#### ΠΑΝΕΠΙΣΤΗΜΙΟ ΜΑΚΕΔΟΝΙΑΣ ΠΡΟΓΡΑΜΜΑ ΜΕΤΑΠΤΥΧΙΑΚΩΝ ΣΠΟΥΔΩΝ ΤΜΗΜΑΤΟΣ ΕΦΑΡΜΟΣΜΕΝΗΣ ΠΛΗΡΟΦΟΡΙΚΗΣ

Aνάπτυξη on-line παιχνιδιού με τη Blockly για την καλλιέργεια της Υπολογιστικής Σκέψης σε μικρούς μαθητές

Διπλωματική Εργασία

του

Καρακάση Χριστόδουλου

Θεσσαλονίκη, Φεβρουάριος 2020

Aνάπτυξη on-line παιχνιδιού με τη Blockly για την καλλιέργεια της Υπολογιστικής Σκέψης σε μικρούς μαθητές

Καρακάσης Χριστόδουλος

Πτυχίο Εφαρμοσμένης Πληροφορικής, Παν. Μακεδονίας, 2018

Διπλωματική Εργασία

υποβαλλόμενη για τη μερική εκπλήρωση των απαιτήσεων του

### ΜΕΤΑΠΤΥΧΙΑΚΟΥ ΤΙΤΛΟΥ ΣΠΟΥΔΩΝ ΣΤΗΝ ΕΦΑΡΜΟΣΜΕΝΗ ΠΛΗΡΟΦΟΡΙΚΗ

Επιβλέπων Καθηγητής Ξυνόγαλος Στυλιανός

Εγκρίθηκε από την τριμελή εξεταστική επιτροπή την

ΞΥΝΟΓΑΛΟΣ ΣΤΕΛΙΟΣ ΣΑΤΡΑΤΖΕΜΗ ΜΑΡΙΑ ΚΑΣΚΑΛΗΣ ΘΕΩΔΟΡΟΣ

................................... ................................... ...................................

Καρακάσης Χριστόδουλος

...................................

### **Περίληψη**

Σκοπός της παρούσας διπλωματικής εργασίας είναι η σχεδίαση και η ανάπτυξη ενός διαδικτυακού παιχνιδιού σοβαρού σκοπού για την καλλιέργεια της Υπολογιστικής Σκέψης σε μικρούς μαθητές, αλλά και σε όσους θέλουν να ψυχαγωγηθούν και να μάθουν παίζοντας το παιχνίδι. Το παιχνίδι ονομάζεται "BlocklyScript" και για την ανάπτυξή του χρησιμοποιήθηκαν δύο σημαντικά εργαλεία. Το πρώτο εργαλείο είναι το πλαίσιο ανάπτυξης δισδιάστατων παιχνιδιών Phaser, σχεδιασμένο από την ομάδα προγραμματιστών Photon Storm και με κατοχυρωμένη άδεια λογισμικού από το πανεπιστήμιο ΜΙΤ. Το δεύτερο εργαλείο είναι η βιβλιοθήκη Blockly η οποία βασίζεται στην JavaScript και σχεδιάστηκε από την Google. Η βιβλιοθήκη Blockly συνεισφέρει στην δημιουργία γλωσσών οπτικού προγραμματισμού και συντακτών βασισμένων σε μπλοκ.

Για την ανάπτυξη του "BlocklyScript" αποτέλεσε απαραίτητη προϋπόθεση η μελέτη διαδικτυακών παιχνιδιών σοβαρού σκοπού που ως κύριο στόχο έχουν την καλλιέργεια της Υπολογιστική Σκέψης. Τα κριτήρια επιλογής των παιχνιδιών προς μελέτη δεν περιορίστηκαν μόνο σε παιχνίδια που υποστηρίζουν τον οπτικό προγραμματισμό, αλλά επιλέχθηκαν και αναγνωρισμένα παιχνίδια, δημοφιλή στον ιστό, που εστιάζουν στον κλασσικό προγραμματισμό με κειμενική γλώσσα.

Σχετικά με το "BlocklyScript" παρουσιάζονται μερικές από τις βασικές έννοιες που περιλαμβάνονται σε όλες σχεδόν τις γλώσσες προγραμματισμού. Ο χρήστης παίζοντας το παιχνίδι και χωρίς να είναι απαραίτητη η γνώση κάποιας γλώσσας προγραμματισμού μαθαίνει τις επαναλήψεις, τις δηλώσεις "if", την έννοια της μεθόδου και την έννοια της μεταβλητής. Οι παραπάνω έννοιες παρουσιάζονται μέσα στο παιχνίδι με την μορφή μπλοκ, τα οποία ο χρήστης μπορεί να σύρει και να τα συνδέσει μεταξύ τους με στόχο να νικήσει το αντίστοιχο επίπεδο. Επιπλέον το παιχνίδι υποστηρίζει την αποθήκευση της προόδου του χρήστη σε βάση δεδομένων χωρίς να τον περιορίζει να το τερματίσει με μια προσπάθεια.

Με την ολοκλήρωση της βιβλιογραφικής επισκόπησης αναλύονται τα επίπεδα του παιχνιδιού, το πλαίσιο σχεδίασης και ανάπτυξης του "BlocklyScript" και η αρχιτεκτονική του λογισμικού. Τέλος γίνεται μια αναφορά για τα αποτελέσματα και τις

εντυπώσεις των χρηστών που έπαιξαν το παιχνίδι καθώς και τα συμπεράσματα της έρευνας.

**Λέξεις Κλειδιά:** Υπολογιστική Σκέψη, παιχνίδια σοβαρού σκοπού, Phaser, Blockly, οπτικός προγραμματισμός

### **Abstract**

The purpose of this master thesis is to design and develop a serious online game aimed at cultivating Computational Thinking for young students, as well as for those who want to have fun and learn by playing the game. The game is called "BlocklyScript" and two important tools were used to develop it. The first tool is the Phaser, a 2D game framework designed by the Photon Storm developers team and licensed by MIT university. The second tool is the Blockly JavaScript library. The Blockly library contributes to the development of block-based visual programming languages and editors.

A prerequisite for the development of "BlocklyScript" was the study of other serious online games that are primarily aimed at the development of Computational Thinking. The selection criteria for the games to be studied were not only limited to games that support visual programming, but also recognized web-based games that focus on classic scripting.

"BlocklyScript" presents some of the basic concepts that almost all programming languages have. The user learns the loops, the "If" statements, the methods and the variables by playing the game and without having to know any programming language. The above concepts are presented within the game in the form of blocks, which the user can draw and connect with each other in order to beat the corresponding level. In addition, the game stores the user's progress in a database.

Upon the completion of the online game research, the game levels are analyzed, BlocklyScript's design and development framework is presented and then the software's architecture takes place.

Finally a report is made about the results and impressions of the users who played the game with conclusions about the research.

**Keywords:** Computational Thinking, serious games, Phaser, Blockly, visual programming

## **Ευχαριστίες**

Η εκπόνηση της παρούσας διπλωματικής εργασίας έγινε στα πλαίσια του μεταπτυχιακού προγράμματος σπουδών του τμήματος Εφαρμοσμένης Πληροφορικής του Πανεπιστημίου Μακεδονίας. Προσωπικά, θα ήθελα να ευχαριστήσω τον επιβλέπων καθηγητή μου κ. Στέλιο Ξυνόγαλο για την αναλυτική καθοδήγησή του κατά την διάρκεια της σχεδίασης και της υλοποίησης της εργασίας. Τέλος θα ήθελα να ευχαριστήσω και την οικογένεια μου που μου έδωσαν την δυνατότητα να συνεχίσω τις σπουδές μου σε μεταπτυχιακό επίπεδο.

# **Περιεχόμενα**

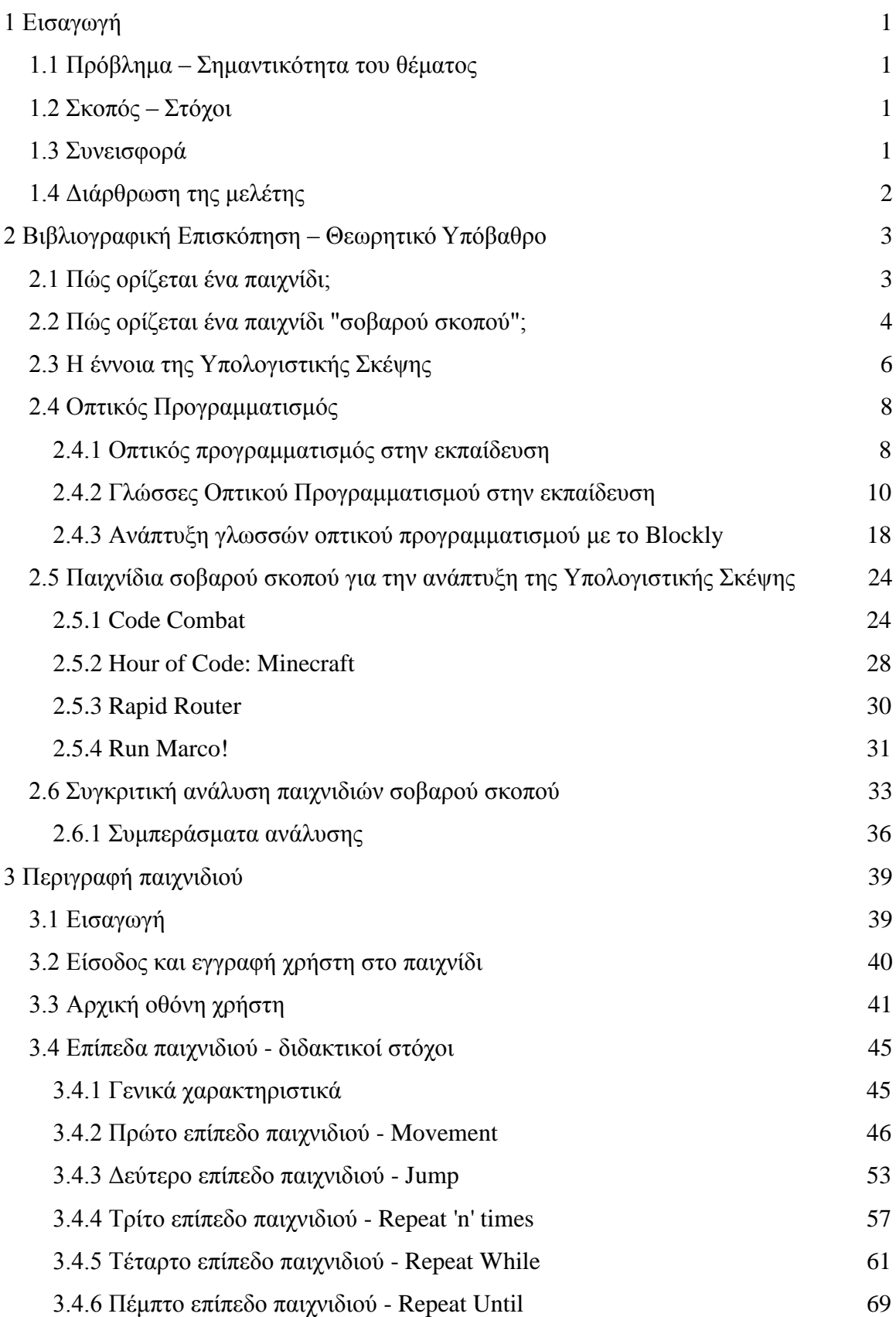

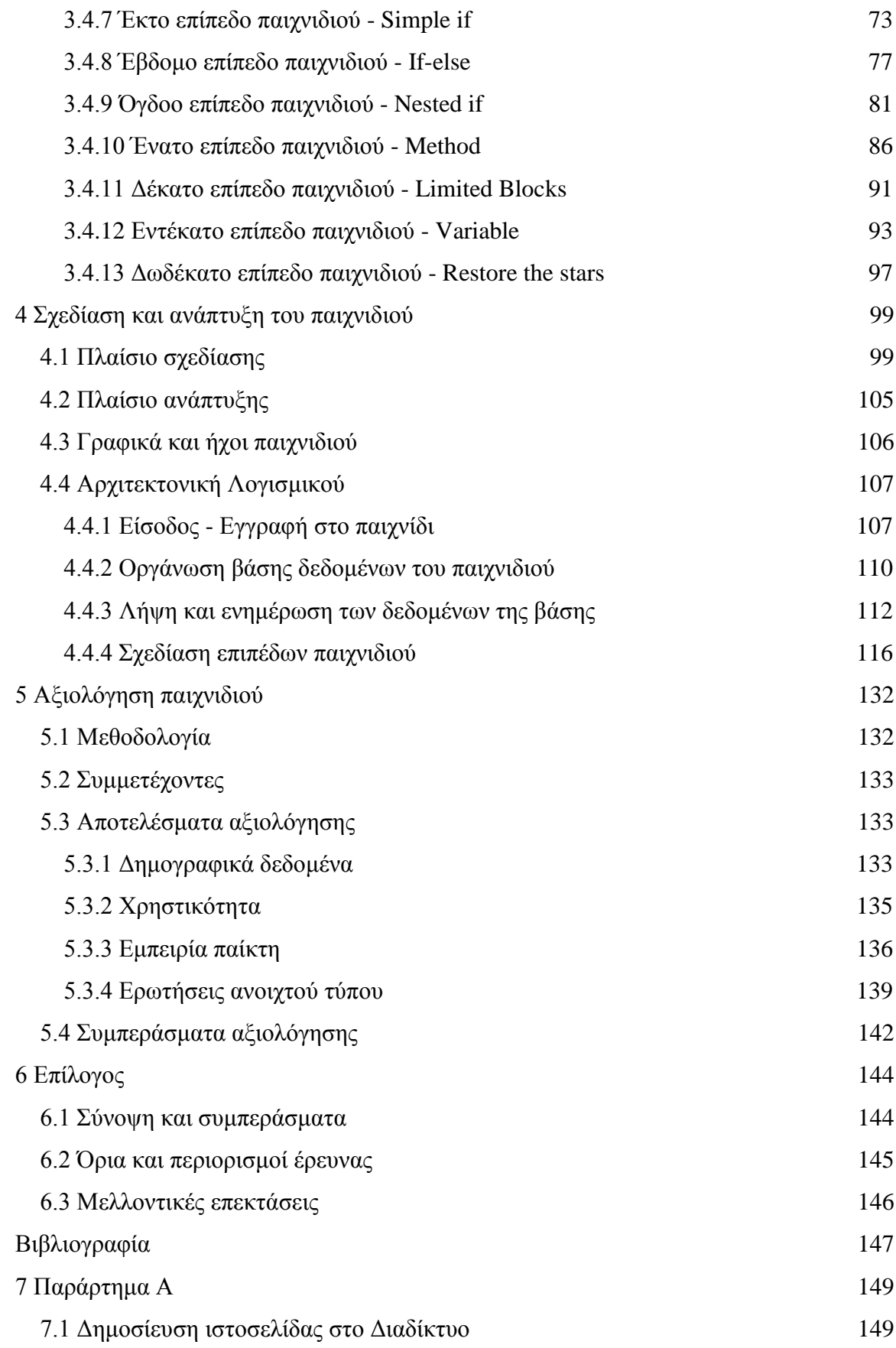

# **Κατάλογος Εικόνων**

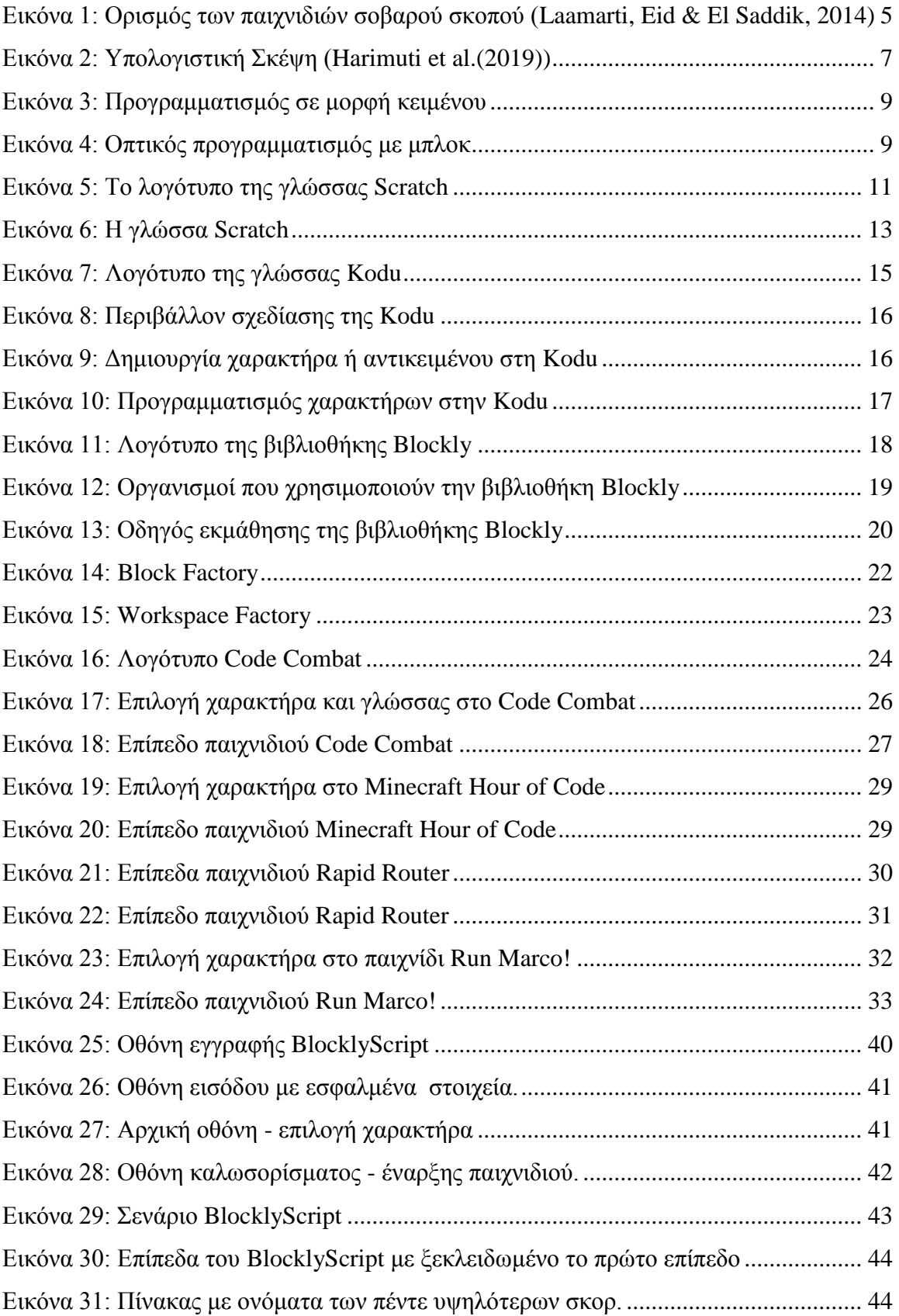

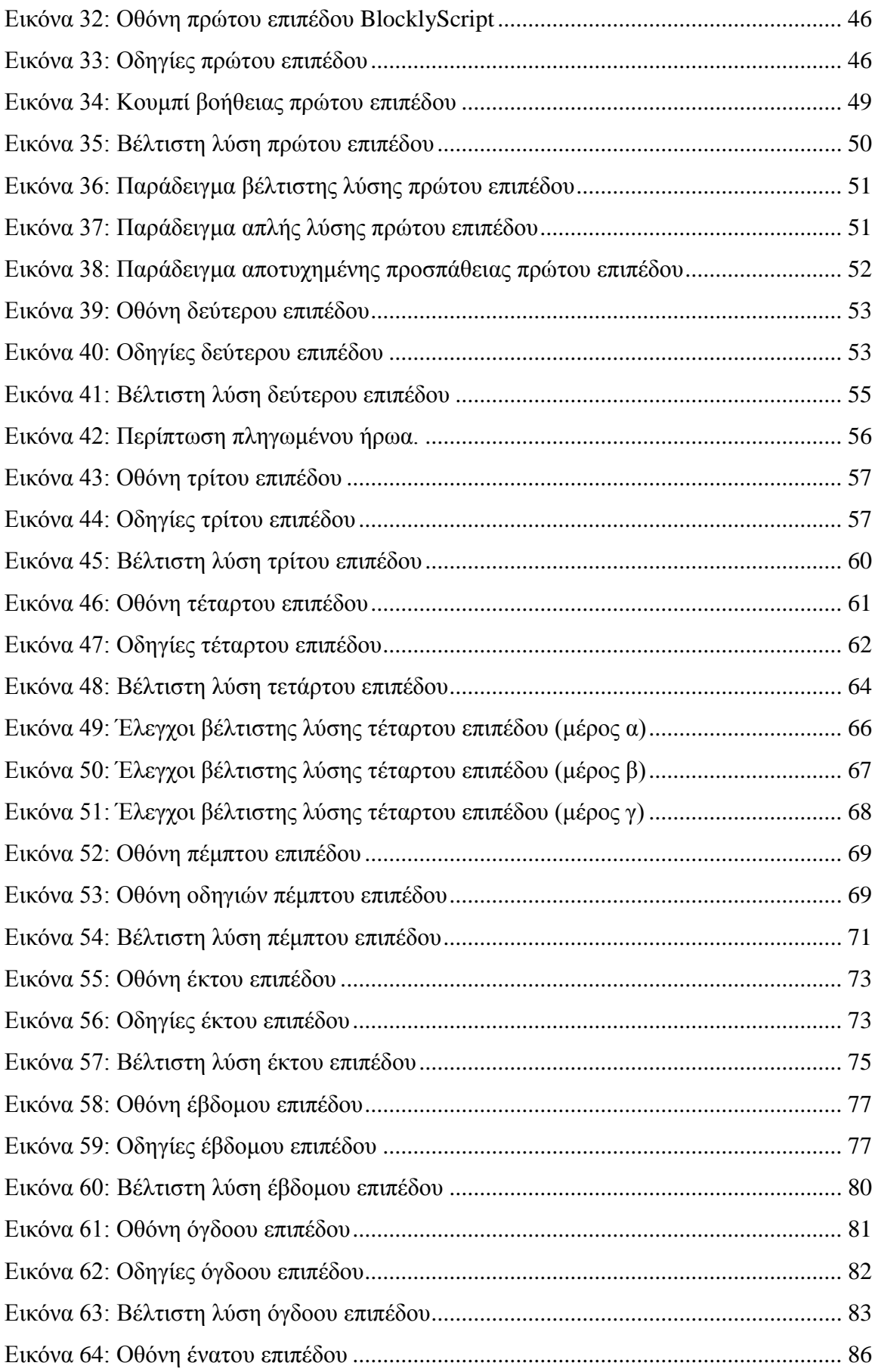

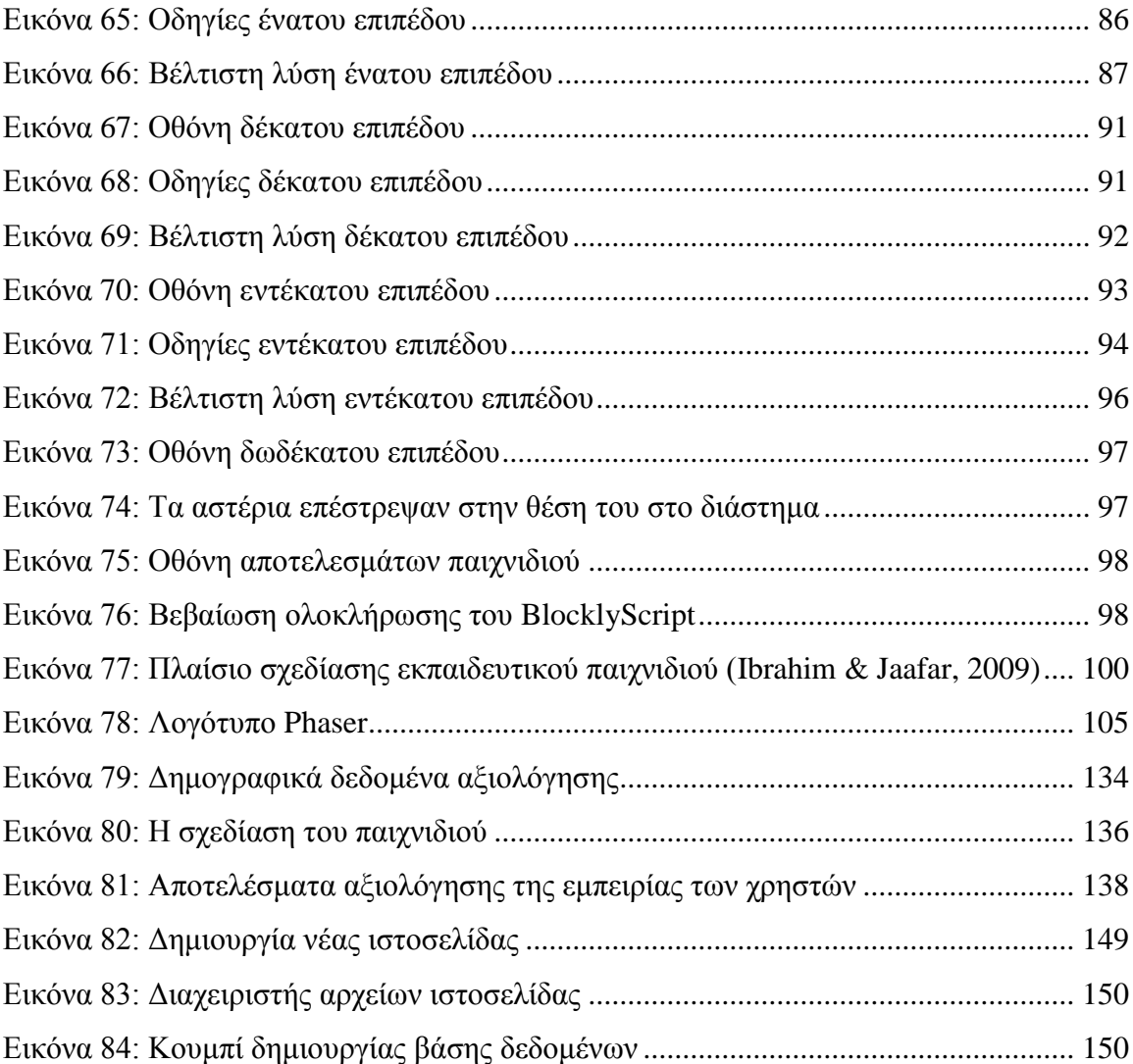

# **Κατάλογος Εικόνων Κώδικα**

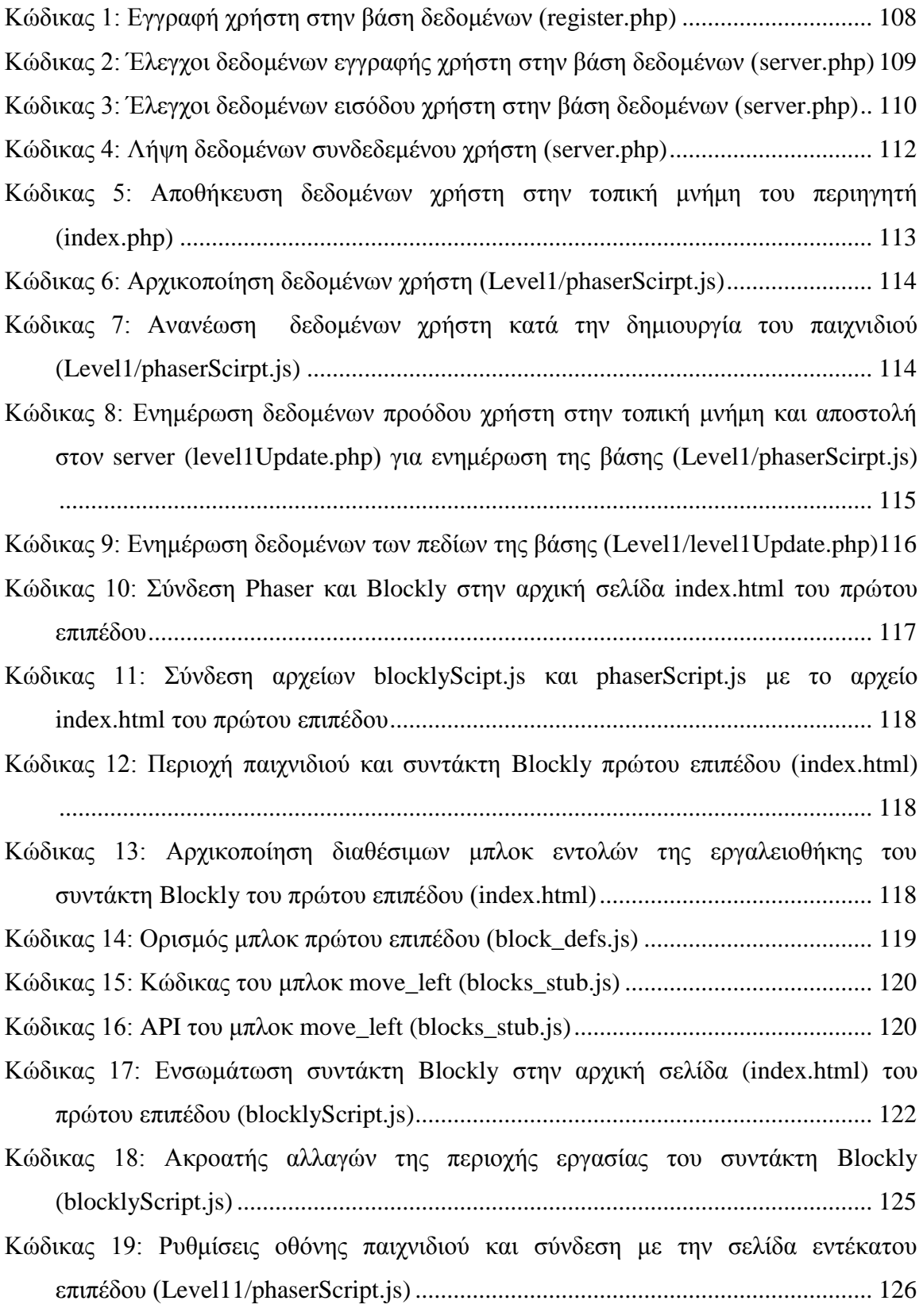

# **Κατάλογος Πινάκων**

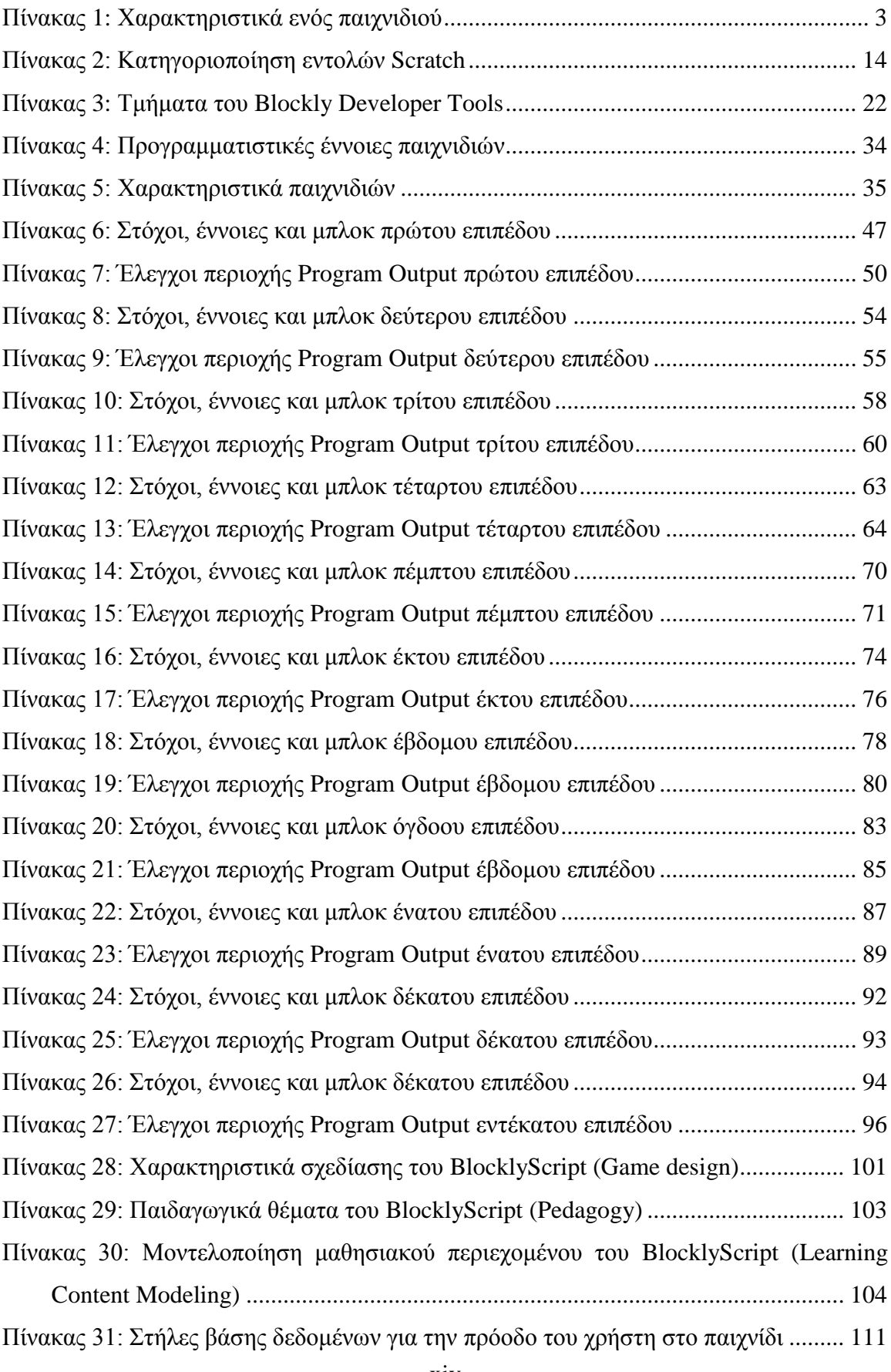

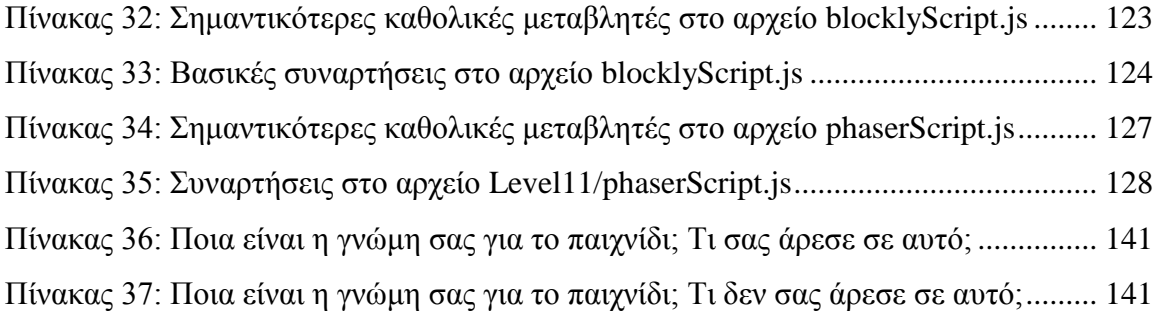

### <span id="page-15-0"></span>**1 Εισαγωγή**

#### <span id="page-15-1"></span>**1.1 Πρόβλημα – Σημαντικότητα του θέματος**

Η ραγδαία ανάπτυξη της τεχνολογίας κατά τις τελευταίες δεκαετίες καθιστά ως απαραίτητη ανάγκη την εξοικείωση του ανθρώπου με τον υπολογιστή. Για τον εξής λόγο η προσοχή των επιστημόνων αλλά και των κυβερνήσεων πολλών κρατών έχει στραφεί στην καλλιέργεια και στην ανάπτυξη της αλγοριθμικής και υπολογιστικής σκέψης των μαθητών της πρωτοβάθμιας και δευτεροβάθμιας εκπαίδευσης.

Για την επίτευξη αυτού το στόχου, έχουν αναπτυχθεί αρκετά διαδικτυακά παιχνίδια σοβαρού σκοπού. Ο όρος 'παιχνίδι σοβαρού σκοπού' συναντάται συχνά και ως 'edutainment' που είναι μια συνένωση των λέξεων 'education' (εκπαίδευση) και 'entertainment' (ψυχαγωγία) και αναφέρεται στα παιχνίδια που ως κύριο στόχο έχουν την ανάπτυξη των δεξιοτήτων και των γνώσεων του χρήστη πάνω σε έναν συγκεκριμένο επιστημονικό κλάδο.

Η προσέγγιση των ερευνητών για την ανάπτυξη παιχνιδιών σοβαρού σκοπού προήλθε έπειτα από πιλοτικές μελέτες και εμπειρικές έρευνες πάνω στην απόδοση των παιχνιδιών σοβαρού σκοπού στον τομέα της εκπαίδευσης. Σύμφωνα με την De Gloria et al (2014), η οποία συγκέντρωσε και μελέτησε έρευνες που αφορούσαν την επίδραση των παιχνιδιών σοβαρού σκοπού στην εκπαίδευση, απέδειξε ότι σε παιχνίδια με ελκυστικό περιβάλλον και περιεχόμενο οι μαθητές μπορούν να αποκτήσουν με αποδοτικό και αποτελεσματικό τρόπο νέες δεξιότητες και γνώσεις.

#### <span id="page-15-2"></span>**1.2 Σκοπός – Στόχοι**

Σκοπός αυτής της εργασίας είναι η σχεδίαση και η ανάπτυξη ενός διαδικτυακού παιχνιδιού σοβαρού σκοπού για την καλλιέργεια της Υπολογιστικής Σκέψης σε μικρούς μαθητές με τη βοήθεια της Blockly. Η Blockly είναι μια βιβλιοθήκη της JavaScript ανεπτυγμένη από την Google και προσθέτει στις εφαρμογές έναν συντάκτη οπτικού προγραμματισμού στον οποίο παρουσιάζεται ο κώδικας ως αλληλοσυνδεδεμένα μπλοκ.

#### <span id="page-15-3"></span>**1.3 Συνεισφορά**

Με τη σχεδίαση και την ανάπτυξη του σοβαρού παιχνιδιού 'BlocklyScirpt' παρέχεται η δυνατότητα σε μικρούς μαθητές να έρθουν σε επαφή και να εξοικειωθούν με τον επιστημονικό τομέα της πληροφορικής με τρόπο διασκεδαστικό και ευχάριστο.

Παίζοντας το παιχνίδι ο μαθητής θα μπορεί να συνδυάσει την διασκέδαση με την μάθηση ξεφεύγοντας με αυτόν τον τρόπο τους μονότονους ρυθμούς της παραδοσιακής διδασκαλίας.

Επιπλέον στην συγκεκριμένη εργασία παρουσιάζεται μια συγκριτική μελέτη μεταξύ παιχνιδιών σοβαρού σκοπού που είναι ελεύθερα διαθέσιμα στο διαδίκτυο με στόχο να δείξει τα δυνατά και αδύναμα σημεία τους.

Τέλος οι αναφορές για τις τεχνολογίες που χρησιμοποιήθηκαν για την ανάπτυξη του παιχνιδιού, καθώς και η αναλυτική περιγραφή του μοντέλου σχεδίασης του παιχνιδιού, δίνουν χρήσιμες πληροφορίες στον αναγνώστη που επιθυμεί να αναπτύξει το δικό του παιχνίδι σοβαρού σκοπού.

#### <span id="page-16-0"></span>**1.4 Διάρθρωση της μελέτης**

Στο πρώτο κεφάλαιο γίνεται μια σύντομη εισαγωγή για την σημαντικότητα του θέματος της εργασίας, ο σκοπός της και η συνεισφορά της στους αναγνώστες.

Στο δεύτερο κεφάλαιο γίνεται η βιβλιογραφική επισκόπηση που αφορά τα παιχνίδια σοβαρού σκοπού, την υπολογιστική σκέψη, τις γλώσσες οπτικού προγραμματισμού και γίνεται μια συγκριτική ανάλυσης για παιχνίδια σοβαρού σκοπού που συμβάλουν στην ανάπτυξη της υπολογιστικής σκέψης.

Στο τρίτο κεφάλαιο περιγράφονται τα επίπεδα του BlockyScirpt.

Στο τέταρτο κεφάλαιο αναλύονται τα πλαίσια σχεδίασης και ανάπτυξης του παιχνιδιού και στην συνέχεια η αρχιτεκτονική του.

Στο πέμπτο κεφάλαιο παρέχεται η αξιολόγηση του παιχνιδιού από εκπαιδευτικούς πληροφορικής της πρωτοβάθμιας και δευτεροβάθμιας εκπαίδευσης.

Στο έκτο κεφάλαιο καταγράφονται τα συμπεράσματα για το παιχνίδι και προτείνονται μελλοντικές επεκτάσεις πάνω σε αυτό.

Στα τέλος παρέχονται η βιβλιογραφία και ένα παράρτημα που αφορά την διαδικασία δημοσίευσης της ιστοσελίδας στο διαδίκτυο.

### <span id="page-17-0"></span>**2 Βιβλιογραφική Επισκόπηση – Θεωρητικό Υπόβαθρο**

### <span id="page-17-1"></span>**2.1 Πώς ορίζεται ένα παιχνίδι;**

Τα παιχνίδια είναι σημαντικά στη ζωή του ανθρώπου και ιδιαίτερα για τα παιδιά. Κάθε άνθρωπος έχει παίξει τουλάχιστον μια φορά στη ζωή του και γνωρίζει τα ευχάριστα συναισθήματα που μπορεί να του προσφέρει το παιχνίδι. Η έννοια του παιχνιδιού υπήρχε από τα αρχαία χρόνια και κατά την πάροδο του χρόνου κάποια παιχνίδια χάθηκαν, ορισμένα παιχνίδια διασώθηκαν και πολλά παιχνίδια εφευρέθηκαν αξιοποιώντας τις τεχνολογίες της αντίστοιχης εποχής. Σήμερα, στην εποχή του 21ου αιώνα, όπου η τεχνολογία γνωρίζει ραγδαία ανάπτυξη και συγκεκριμένα στον επιστημονικό τομέας της πληροφορικής το παιχνίδι και η διασκέδαση έχει συνδυαστεί σε μεγάλο βαθμό με τα βιντεοπαιχνίδια σε κινητές συσκευές, σε ηλεκτρονικές συσκευές και γενικότερα σε μηχανές παιχνιδιών (π.χ. κονσόλες).

Τι θεωρείται όμως παιχνίδι; Κατά τους αιώνες έχουν δοθεί αρκετοί ορισμοί για την έννοια 'παιχνίδι' και συμφωνούν στο ότι είναι ένας τρόπος διασκέδασης και ψυχαγωγίας. Σύμφωνα με τον Huizinga (1949) η λέξη 'παίζω', που συνδέεται άμεσα με την λέξη 'παιχνίδι', μπορεί να οριστεί εφόσον πληροί τα χαρακτηριστικά του Πίνακα 1.

<span id="page-17-2"></span>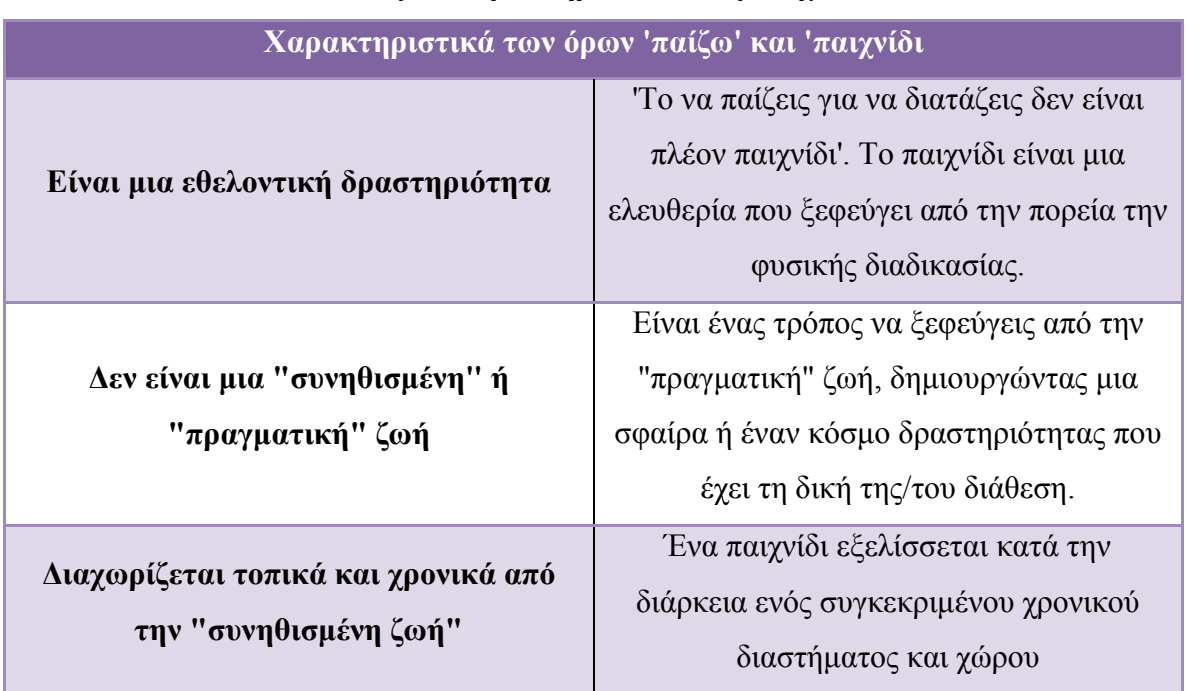

#### **Πίνακας 1: Χαρακτηριστικά ενός παιχνιδιού**

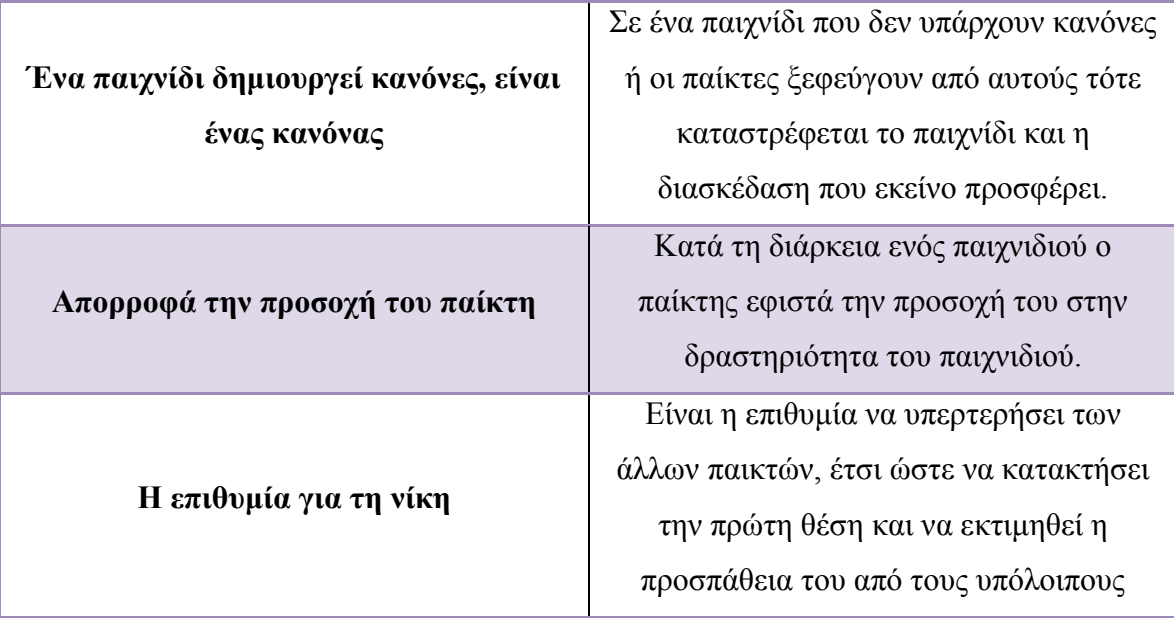

Με βάση τον Πίνακα 1, αυτά πρέπει να είναι τα κύρια χαρακτηριστικά ενός παιχνιδιού για να μπορεί να θεωρείται παιχνίδι. Βέβαια υπάρχουν και άλλα χαρακτηριστικά που εξαρτώνται κυρίως από τον τύπο του παιχνιδιού, όπως για παράδειγμα αν το παιχνίδι χρειάζεται έναν ή περισσότερους παίκτες για να ξεκινήσει. Στην δεύτερη περίπτωση προβάλλεται η συνεργασία ή/και ο ανταγωνισμός μεταξύ των παικτών. Επομένως ένα παιχνίδι ορίζεται εφόσον πληρεί τα παραπάνω κύρια χαρακτηριστικά, χωρίς ωστόσο να περιορίζεται η προσθήκη νέων χαρακτηριστικών στους διάφορους τύπους παιχνιδιών.

#### <span id="page-18-0"></span>**2.2 Πώς ορίζεται ένα παιχνίδι "σοβαρού σκοπού";**

Ο όρος παιχνίδι "σοβαρού σκοπού" έγινε γνωστός στο ευρύ κοινό από τον Clark C.Abt με την δημοσίευση του βιβλίου του "Serious Games" το 1970. Στο βιβλίου του αναφέρει: "*Τα παιχνίδια σοβαρού σκοπού έχουν ένα ρητό και προσεκτικά σχεδιασμένο εκπαιδευτικό σκοπό και δεν προορίζονται κυρίως για διασκέδαση. Αυτό δεν σημαίνει ότι τα παιχνίδια σοβαρού σκοπού δεν είναι, ή δεν πρέπει να είναι διασκεδαστικά*". (Abt, 1970, σελ.9) Από το 1970 μέχρι σήμερα έχουν δοθεί αρκετοί ορισμοί για την έννοια "παιχνίδι σοβαρού σκοπού" και η αμφιβολία έγκειται στο εάν τα παιχνίδια αυτού του τύπου θα πρέπει ή όχι να περιέχουν το στοιχείο της διασκέδασης. Σε μια σύγχρονη μελέτη που έγινε για την επιρροή των παιχνιδιών "σοβαρού σκοπού" στον τομέα της εκπαίδευσης υποστηρίζεται ότι τα παιχνίδια αυτού του τύπου θα πρέπει να συνδυάζουν τα στοιχεία της διασκέδασης και της μάθηση, διότι τα καθιστούν πιο ελκυστικά. Συγκεκριμένα το πόρισμα της έρευνας παρουσιάζονται στην Εικόνα 1.

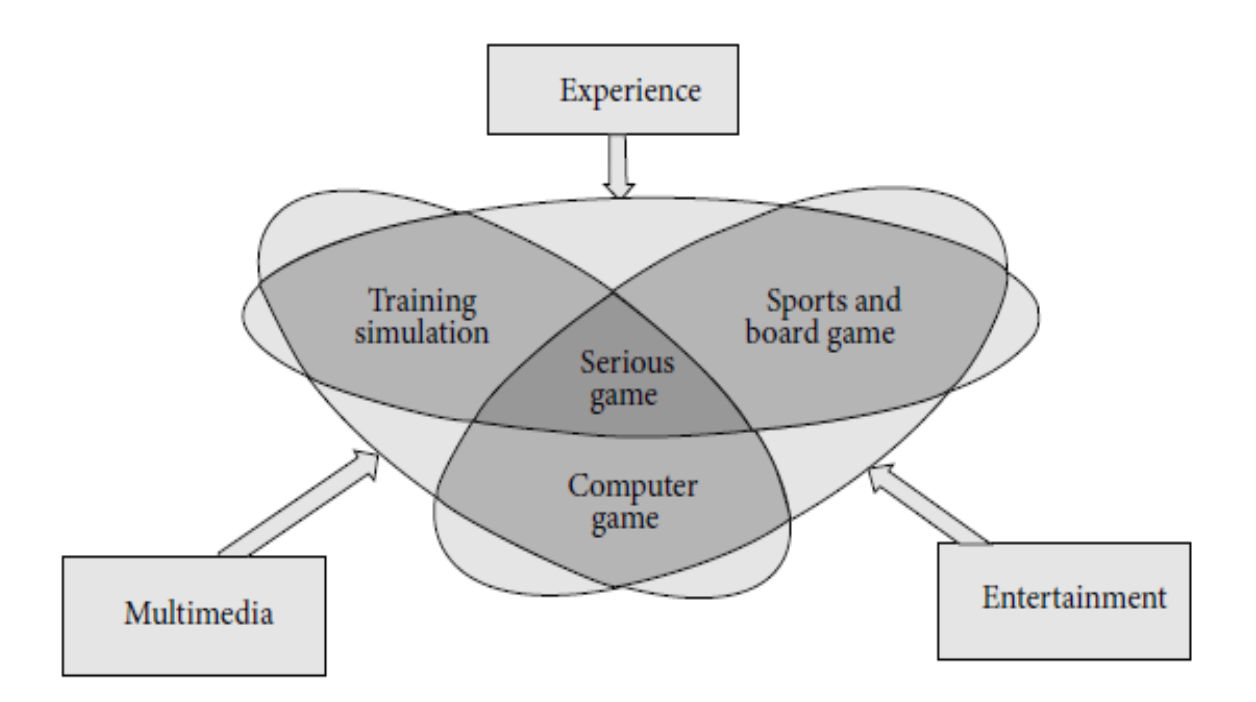

<span id="page-19-0"></span>**Εικόνα 1: Ορισμός των παιχνιδιών σοβαρού σκοπού (Laamarti, Eid & El Saddik, 2014)**

Όπως δείχνει η Εικόνα 1 ένα παιχνίδι πρέπει να περιέχει τρία βασικά δομικά στοιχεία:

- Εμπειρία
- Πολυμέσα
- Ψυχαγωγία

- Εμπειρία. Ο όρος "σοβαρό" στα παιχνίδια σοβαρού σκοπού αποδίδεται στον στόχο του παιχνιδιού να μεταδώσει ένα μήνυμα ή κάποιο ερέθισμα στο παίκτη. Ανάλογα με το είδος του παιχνιδιού ο παίκτης θα έχει τη δυνατότητα να αναπτύξει τις εγκυκλοπαιδικές του γνώσεις ή τις ικανότητες του. Ο στόχος επομένως του παιχνιδιού βασίζεται στην τεχνογνωσία και στην εμπειρία του παίκτη από παρόμοια πεδία όπως για παράδειγμα η εκπαίδευση, η υγεία, οι τέχνες κ.τ.λ.

-Πολυμέσα. Τα παιχνίδια σοβαρού σκοπού συνδυάζουν αρκετές τεχνικές για κερδίσουν την προσοχή του παίκτη. Για παράδειγμα κάποια παιχνίδια συνδυάζουν ήχους, στατικές εικόνες, κινούμενες εικόνες, βίντεο, κείμενο, χρώματα κ.τ.λ.

- Ψυχαγωγία. Είναι αρκετά σημαντικό και ιδιαίτερα για μαθητές μικρής ηλικίας να συνδυάσουν τη μάθηση με την διασκέδαση. Ένα παιχνίδι που δεν είναι μονότονο και παρέχει ένα ενδιαφέρον σενάριο κεντρίζει το ενδιαφέρον του μαθητή. Με αυτόν τον τρόπο ο μαθητής δεν συνδυάζει τη μάθηση με την υποχρέωση και την κούραση, αλλά με την ευχαρίστηση.

Επίσης στον Εικόνα 1 παρέχονται και οι ορολογίες παιχνίδι υπολογιστή, προσομοίωση εκπαίδευσης, αθλήματα και επιτραπέζιο παιχνίδι με σκοπό να εντοπιστούν οι διαφορές τους με ένα παιχνίδι σοβαρού σκοπού. Οι τρεις αυτές έννοιες περιέχουν μόνο δύο από τα τρία δομικά στοιχεία που υπάρχουν σε ένα παιχνίδι σοβαρού σκοπού και κάθε μια από αυτές συνδυάζει τα δομικά στοιχεία με διαφορετικό τρόπο. Έτσι ένα παιχνίδι και πιο συγκεκριμένα ένα ηλεκτρονικό παιχνίδι μπορεί να θεωρηθεί σοβαρού σκοπού εάν ενσωματώνει τις παραπάνω έννοιες.

#### <span id="page-20-0"></span>**2.3 Η έννοια της Υπολογιστικής Σκέψης**

Ο όρος "Υπολογιστική Σκέψη" έγινε δημοφιλής με την εμφάνιση των ηλεκτρονικών υπολογιστών και σχετίζεται με τον τρόπο που ένας υπολογιστής "σκέφτεται" για την επίλυση του εκάστοτε προβλήματος. Με την εξέλιξη του επιστημονικού τομέα της Πληροφορικής και γενικότερα της τεχνολογίας η "Υπολογιστική Σκέψη" αποκτάει ολοένα και περισσότερη βαρύτητα για τα προσόντα που πρέπει να διαθέτει και να αναπτύσσει ένας άνθρωπος.

Ωστόσο, πέρα από τους δύο αυτούς τομείς η Υπολογιστική Σκέψη είναι απαραίτητη και σε άλλους τομείς που αποτελούν ένα κομμάτι της βασικής εκπαίδευσης του κάθε ανθρώπου όπως είναι για παράδειγμα τα Μαθηματικά, η Φυσική και η Χημεία. *"Το να σκέφτεσαι όπως ένας επιστήμονας της Επιστήμης των υπολογιστών σημαίνει κάτι περισσότερο από το να μπορείς απλά να προγραμματίζεις έναν υπολογιστή. Απαιτεί σκέψη σε πολλαπλά επίπεδα αφαίρεσης."*(Wing, 2006). Συμπεριλαμβάνοντας και τους επιστημονικούς τομείς πέρα της Πληροφορικής η "Υπολογιστική Σκέψη" επαναπροσδιορίζεται ως ο τρόπος σκέψης που πρέπει να κάνει κάποιος για να κατανοήσει ένα περίπλοκο πρόβλημα και να το σπάσει σε μικρότερα πιο απλά

προβλήματα με σκοπό να βρει τη λύση. Τα μικρότερα αυτά προβλήματα θα πρέπει να είναι κατανοητά από τον άνθρωπο ή/και τον υπολογιστή ανάλογα την περίπτωση.

Οι ερευνητές στην προσπάθεια τους να προσδιορίσουν τον όρο της "Υπολογιστικής Σκέψης" διατύπωσαν τέσσερις βασικούς πυλώνες που την χαρακτηρίζουν (David & Kenny(2014), Harimuti et al.(2019), Krauss et al.(2016)).

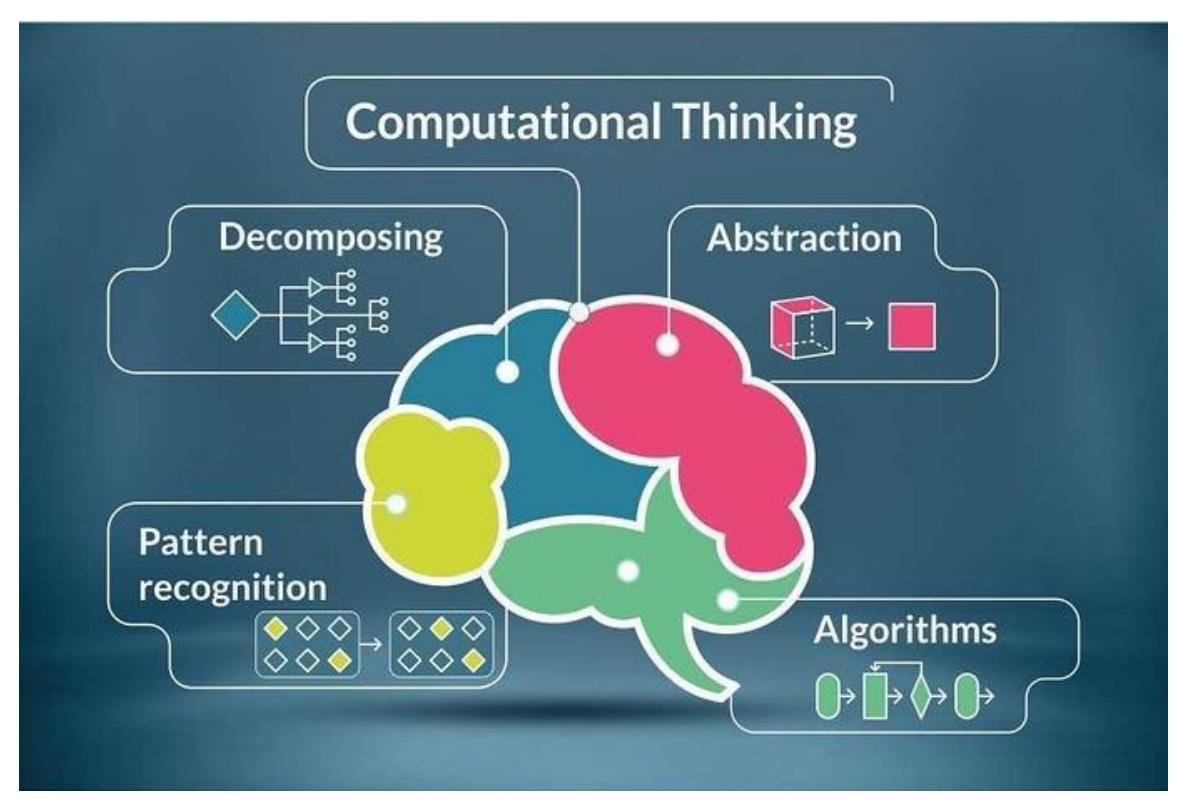

**Εικόνα 2: Υπολογιστική Σκέψη (Harimuti et al.(2019))**

- <span id="page-21-0"></span> Αποσύνθεση (Decomposing): Ένα πρόβλημα μπορεί να είναι σύνθετο και περίπλοκο και η λύση του να μην είναι εμφανής εκ πρώτης όψεως. Για τον λόγο αυτό πρέπει το αρχικό πρόβλημα να σπάσει σε μικρότερα κομμάτια που θα είναι πιο εύκολα διαχειρίσιμα και πιο εύκολα να απαντηθούν. Από τα νέα αυτά κομμάτια εάν κάποιο εξακολουθεί να είναι περίπλοκο τότε θα πρέπει να διασπαστεί πάλι σε μικρότερα κομμάτια κ.ο.κ.
- Αφαίρεση (Abstraction): Η διαδικασία που θα πρέπει κάποιος να ακολουθήσει για να βρει τη λύση θα πρέπει να μην περιλαμβάνει λεπτομέρειες, αλλά να

περιέχει όσο το δυνατόν γενικότερες εντολές. Με τον τρόπο αυτό θα μπορεί να επιλύσει και προβλήματα που μοιάζουν στο αρχικό του πρόβλημα.

- Αναγνώριση προτύπου (Patter recognition): Ένα πρόβλημα ενώ αρχικά ίσως να φαίνεται μεγάλο και δύσκολο, αν μελετηθεί προσεκτικά τότε μπορεί σε πολλά σημεία οι λύσεις του να μοιάζουν. Για τον λόγο αυτό η αναγνώριση του προτύπου επηρεάζεται άμεσα από τις αφαιρετικές εντολές που θα δώσει ο λύτης του προβλήματος. Έτσι δεν θα χρειάζεται να υπολογίζει επανειλημμένα παρόμοια κομμάτια του προβλήματος.
- Αλγόριθμοι (Algorithms): Ο λύτης ενός προβλήματος θα πρέπει να σκέφτεται αλγοριθμικά. Αυτό σημαίνει ότι θα πρέπει να δημιουργεί μια σειρά πεπερασμένων, καλά ορισμένων βημάτων που θα τον οδηγήσουν στην λύση του συγκεκριμένου προβλήματος. Παρόμοια λογική με του αλγορίθμους ακολουθούν και οι συνταγές μαγειρικής στις οποίες ο μάγειρας πρέπει να ακολουθήσει τα βήματα της συνταγής για φτάσει στο επιθυμητό αποτέλεσμα. Η διαφορά έγκειται στο ότι πολλά βήματα από τις συνταγές δεν είναι καλά ορισμένα σε αντίθεση με τα βήματα του αλγορίθμου.

#### <span id="page-22-0"></span>**2.4 Οπτικός Προγραμματισμός**

#### <span id="page-22-1"></span>*2.4.1 Οπτικός προγραμματισμός στην εκπαίδευση*

Οι γλώσσες προγραμματισμού τα τελευταία χρόνια εμφανίζουν κάποιες αλλαγές ως προς τη μορφή τους. Με βάση τα σημερινά δεδομένα δύο είναι οι κύριες μορφές που μπορεί να έχει μια γλώσσα προγραμματισμού. Η πρώτη κατηγορία είναι οι κλασσικές γλώσσες προγραμματισμού με μορφή κειμένου. Για να μπορέσει ένας προγραμματιστής να δημιουργήσει ένα πρόγραμμα στον υπολογιστή θα πρέπει να γνωρίζει μια γλώσσα προγραμματισμού και με τη γλώσσα αυτή να γράψει σε μορφή κειμένου ένα σύνολο από γραμμές τις οποίες θα μεταφράσει ο υπολογιστής και θα τις εκτελέσει. Στην Εικόνα 3 παρουσιάζεται μια γλώσσα προγραμματισμού με μορφή κειμένου.

vollspy=d,this},a(window).on( ideology-<br>tion(a){"use strict";function b(b){return this.each(function(){"vse<br>tion(a){"use strict";function b(b)};c.VERSION="3.3.7",c.TRANSI ollspy=d,this},a(window).on(<br>tion(a){"use strict";function b(b){return this.each(function()\varion\_DURATION=150,C.prot<br>year c=function(b){this.element=a(b)};c.VERSION="3.3.7",C.TRANSITION\_DURATION=150,C.prot<br>year c=functio ion(a){"use strict";function b(b){return charges]);c.VERSION="3.3.7",c.TRANSITION\_DUKATION-<br>|var c=function(b){this.element=a(b)};c.VERSION="3.3.7",c.TRANSITION\_DUKATION---------------------------------<br>|nu)"),d=b.data("ta )}var c=function(b){this.erement=u(-);<br>enu)"),d=b.data("target");if(d||(d=b.attr("href"),d=d&&d.replace(/."(:==r[ \3] +);<br>=a.Event("hide.bs.tab",{relatedTarget:b[0]}),g=a.Event("show.bs.tab",{relatedTarget:e[0]<br>=a.Event("h a.Event("hide.bs.tab",{relatedTarget:b[0]}),g=a.Event( Snow.bs.tab ,{r ===<br>a.Event("hide.bs.tab",{relatedTarget:b[0]}),g=a.Event( Snow.bs.tab ,\rightarget:b[0]}),g<br>ented()){var h=a(d ented()){var h=a(d);this.activate(b.closest( 11 ),c);this.acci-------<br>type:"shown.bs.tab",relatedTarget:e[0]})}}}},c.prototype.activate=function(b,d,e){func<br>"teb"]'\ ottp:"apple.axpanded", l1\ ed",I0),h?(b[0].offsetWidth,b.addClass("in")):b.removeClass("fade"),b.parent(".dropdow [data-toggle="tab"]').attr("aria-expanded", 10), e&&e()}var g=d.find("> .active"), h=e&& find("> .fade").length);g.length&&h?g.one("bsTransitionEnd",f).emulateTransitionEnd .fn.tab;a.fn.tab=b,a.fn.tab.Constructor=c,a.fn.tab.noConflict=function(){return a.fn.t<br>-fn.tab;a.fn.tab=b,a.fn.tab.Constructor=c,a.fn.tab.noConflict=function(){return a.fn.t addocument).on("click.bs.tab.data-api",'[data-toggle="tab"]',e).on("click.bs.tab.data<br>t";function b(b){return this.each(function(){var d=a(this) o ddd:dick.bs.tab.data y(this.checkPosition this.each(function(){var d=a(this),e=d.data("bs.affix"),f="ob<br>%&e[b]()})}var c=function(b,d){this.options=a.extend({},c DEFAINTE d)<br>%&e[b]()})}var c=function(b,d){this.options=a.extend({},c DEFAINTE d) *&&e[b]()})}var* c=function(b,d){this.options=a.extend({},c.DEFAULTS,d),this.\$target=a<br>y(this.checkPosition,this)).on("click.bs.affix.data-api".a.proxy/this..\$target=a weby(f)))yer c=function(b,d){this.options=a.extend({},c.DEFAULTS,d),this.\$target=a<br>s.pinnedOffset=null,this.checkPosition("click.bs.affix.data-api",a.proxy(this.checkPositionWindter).com/<br>mction(a,b,c,d){var e=this.\$target s.pinnedOffset=null,this).on("click.bs.affix.data-api",a.proxy(this.CheckPositionWindoffset=null,this.checkPosition()};c.VERSION="3.3.7",c.RESET="affix.affix-top"<br>nction(a,b,c,d){var e=this.\$target.scrollTop(),f=this.\$elem expansion (a,b,c,d){var e=this.\$target.scrollTop(),c.VERSION="3.3.7",c.RESET="affix affix-top<br>starfixed)return null!=c?!(e+this.unpin<=f.top)&&"bottom":!(e+g<=a\_d\ggm\_this.\$target.scrollTop(),f=this.\$element.offset(),g=thi wetaon(a,b,c,d){war e=this.\$target.scrollTop(),f=this.\$element.offset[="affix affix-top"<br>""this.affixed)return null!=c?!(e+this.unpin<=f.top)&&"bottom":l(e+g<=a-d)&&"bottom"<br>"""top":null!=d&ai+j>=a-d&&"bottom"},c.prototype -- $m_s$ .affixed)return null!=c?!(ethis.unpin<=f.top)&&"bottom":!(e+g<=a-d)&&"bottom"<br>e?"top":null!=d&&i+j>=a-d&&"bottom"},c.prototype.getpinnedOffset(),g=this.\$targ<br>addClass("affix");var a=this.\$target.scrollTop(),b=this.\$e **addClass("affix");var a=this.\$target.scrollTop(),b=this.\$element.offset();return**<br>t(),d=this.options.offset,e=d.top,f=d.bottom.this.\$element.offset();return<br>"ton" ""," Eukóvα 3: Προγραμματισμός σε μορφή κειμένου<br>"ton" ""

<span id="page-23-0"></span>Η δεύτερη κατηγορία είναι ο οπτικός προγραμματισμός. Η κατηγορία αυτή περιλαμβάνει τις γλώσσες προγραμματισμούς που συνδυάζουν τις εντολές της με γραφικά. Έτσι ο προγραμματιστής θα μπορεί με πιο εύκολο τρόπο να καταλάβει τη λειτουργικότητα των εντολών, σε αντίθεση με την πρώτη κατηγορία όπου ο χρήστης βλέποντας μόνο τα ονόματα των εντολών αρκετές φορές δεν κατανοεί τη λειτουργικότητα τους ή τις ξεχνάει και πρέπει να ανατρέξει στα τεκμήρια της αντίστοιχης γλώσσας.

<span id="page-23-1"></span>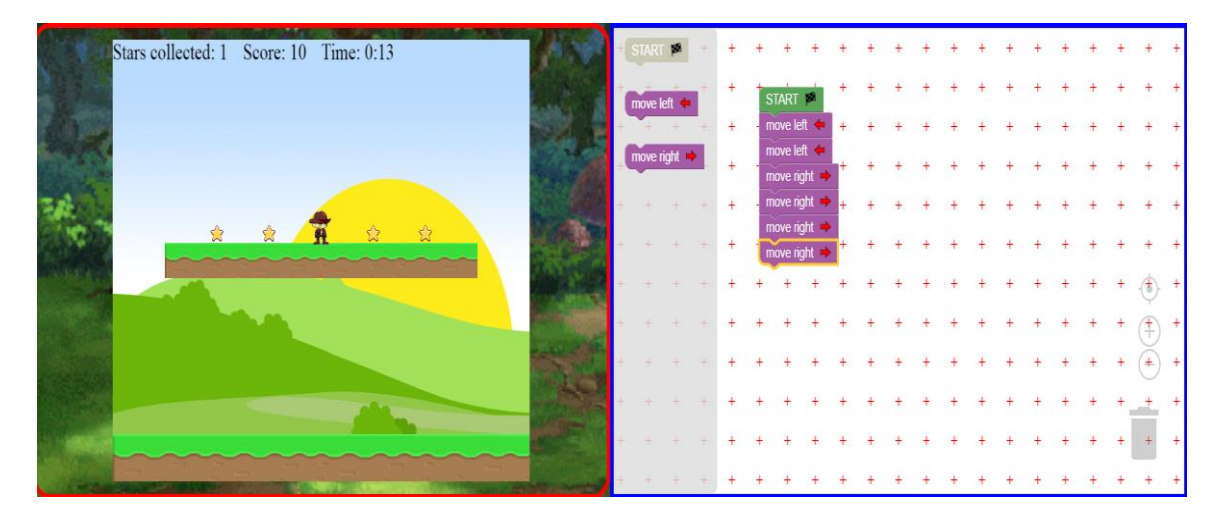

**Εικόνα 4: Οπτικός προγραμματισμός με μπλοκ**

Η επιρροή που μπορεί να ασκήσει κάθε μια από τις δύο κατηγορίες των γλωσσών προγραμματισμού σε μαθητές μικρής ηλικίας είναι διαφορετική. Σε μια έρευνα που έγινε με στόχο την σύγκριση των δύο παραπάνω κατηγοριών και την επιρροή τους σε άτομα που έρχονται για πρώτη φορά σε επαφή με ένα γνωστικό αντικείμενο τα αποτελέσματα έδειξαν ότι ο οπτικός προγραμματισμός είναι καλύτερη προσέγγιση (Saito et al. (2017)), Αρχικά οι γλώσσες κειμένου τείνουν να ζητούν την είσοδο μεγαλύτερου όγκου δεδομένων από τον χρήστη, γεγονός που επιδράει αρνητικά στη συμπεριφορά του χρήστη. Επίσης η έρευνα έδειξε ότι ο οπτικός προγραμματισμός επιδρά πιο θετικά στην συμπεριφορά των χρηστών σε σχέση με τον προγραμματισμό με κείμενο. Συγκεκριμένα η μεταβολή στην συμπεριφορά που παρατηρήθηκε από τους χρήστες πριν διδαχτούν τις έννοιες με μια από τις δύο γλώσσες χωρίστηκε σε πέντε άξονες. Το ενδιαφέρον των χρηστών αυξήθηκε περισσότερο μαθαίνοντας τις έννοες με τον οπτικό προγραμματισμό και η εντύπωση τους σχετικά με το πόσο δύσκολο είναι κάποιος αρχάριος να μάθει προγραμματισμό βελτιώθηκε.

Επιπλέον στους χρήστες που έμαθαν τις νέες έννοιες με τον οπτικό προγραμματισμό βελτιώθηκε η γνώμη τους σχετικά με την σημαντικότητα του προγραμματισμού στην ζωή τους. Από την άλλη οι χρήστες που παρακολούθησαν την διάλεξη με την βοήθεια του κειμενογράφου αποθαρρύνθηκαν με αποτέλεσμα να υποστηρίξουν λιγότερα άτομα την σημαντικότητα του προγραμματισμού στην ζωή τους . Επιπροσθέτως η ομάδα του οπτικού προγραμματισμού διασκέδασε μαθαίνοντας να προγραμματίζει με γραφικά, ενώ υπήρξε μια μείωση στην ψυχαγωγία της άλλης ομάδας. Τέλος η ομάδα του οπτικού προγραμματισμού έδειξε μεγαλύτερο ενδιαφέρον στην εκμάθηση μιας γλώσσας προγραμματισμού σε σύγκριση με την δεύτερη ομάδα.

#### <span id="page-24-0"></span>*2.4.2 Γλώσσες Οπτικού Προγραμματισμού στην εκπαίδευση*

Οι γλώσσες του οπτικού προγραμματισμού έχουν γίνει αρκετά δημοφιλείς στην ανάπτυξη εφαρμογών. Οι εφαρμογές που αναπτύσσονται δεν περιορίζονται μόνο στην εκπαίδευση αλλά και σε άλλους τομείς. Για παράδειγμα ένας γνωστός τομέας που έχει επηρεαστεί σε μεγάλο βαθμό από τις γλώσσες οπτικού προγραμματισμού είναι τα πολυμέσα. Στον τομέα αυτό έχουν αναπτυχθεί δεκάδες εφαρμογές για την επεξεργασία ήχου (π.χ. AudioMuich), για την επεξεργασία τρισδιάστατων γραφικών (π.χ. Blender), για την επεξεργασία βίντεο (π.χ. vvvv - a multipurpose toolkit) κ.α. Παρόμοιες

εφαρμογές έχουν αναπτυχθεί σε τομείς όπως η παραγωγή παιχνιδιών (π.χ. Unity), η προσομοίωση (π.χ. LabVIEW), η αυτοματοποίηση (π.χ. CiMPLE), η ανάλυση δεδομένων (π.χ. Alteryx Designer) κ.α.

Γενικά οι γλώσσες οπτικού προγραμματισμού ενσωματώνονται ολοένα και σε περισσότερους τομείς καθώς η τεχνολογία εξελίσσεται. Με τη συνεχή ανάπτυξη της τεχνολογίας οι έννοιες που εμφανίζονται είναι δύσκολες να κατανοηθούν από το ευρύ κοινό και προκαλούν σύγχυση. Για τον λόγο αυτό οι γλώσσες οπτικού προγραμματισμού μέσω εικόνων και γραφικών προσπαθούν να απλοποιήσουν αυτές τις έννοιες έτσι ώστε να είναι πιο εύκολα κατανοητές για εκείνους που δεν τις γνωρίζουν και έρχονται σε μια πρώτη επαφή με αυτές.

Στην ενότητα αυτή η προσοχή θα δοθεί στην παρουσίαση κάποιων γλωσσών οπτικού προγραμματισμού που στόχο έχουν την εξοικείωση των μικρών μαθητών με την Υπολογιστική Σκέψη.

#### *2.4.2.1 Scratch*

<https://scratch.mit.edu/>

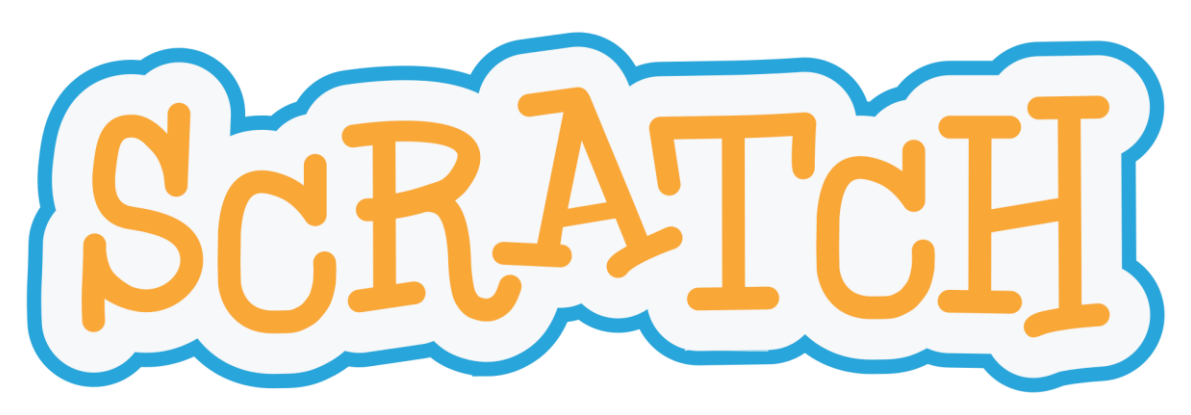

**Εικόνα 5: Το λογότυπο της γλώσσας Scratch**

<span id="page-25-0"></span>Μια από τις πιο δημοφιλής γλώσσες οπτικού προγραμματισμού είναι η Scratch, ανεπτυγμένη από το MIT Media Lab. Η γλώσσα Scratch παρέχεται δωρεάν στο διαδίκτυο και στόχο έχει την ανάπτυξη της δημιουργικότητας, της μεθοδικότητας και συνεργατικού πνεύματος σε μαθητές ηλικίας από 8 έως 16 χρονών αλλά και οποιονδήποτε θέλει να ασχοληθεί μαζί της. Η γλώσσα Scratch, όπως υποστηρίζεται στην

ιστοσελίδα της, έχει μεταφραστεί σε περισσότερες από 40 γλώσσες παγκοσμίως και εκατομμύρια άνθρωποι τη χρησιμοποιούν στα σχολεία, στα σπίτια, στα μουσεία, στις βιβλιοθήκες και στα κοινοτικά κέντρα.

Με τη βοήθεια της γλώσσας Scratch οι μαθητές δημοτικού έως λυκείου έχουν τη δυνατότητα να αναπτύξουν τις γνώσεις τους σε διάφορους επιστημονικούς τομείς όπως είναι τα μαθηματικά, οι κοινωνικές επιστήμες, οι γλώσσες, η τέχνη και η επιστήμη των υπολογιστών. Επιπλέον οι εκπαιδευτικοί μπορούν μέσω της κοινότητας του Scratch να ανταλλάξουν απόψεις με άλλους εκπαιδευτικούς που μπορεί να βρίσκονται στην άλλη άκρη του κόσμου, να μοιραστούν τα έργα τους και να απαντούν σε ερωτήσεις μαθητών. Σε μια έρευνα που έγινε από την ομάδα της Scratch σε συνεργασία με άλλους ερευνητές εντοπίστηκαν κάποιοι παράγοντες που αποτελούσαν εμπόδια στην εκπαίδευση μικρών μαθητών. Πριν την ανάπτυξη των γλωσσών οπτικού προγραμματισμού τα εμπόδια που εμφανίζονταν ήταν τα εξής (Resnick et al., (2009)):

- Οι πρώιμες γλώσσες προγραμματισμού με κείμενο ήταν δύσκολο να χρησιμοποιηθούν και οι μαθητές μικρής ηλικίας ήταν δύσκολο να κατανοήσουν τη σύνταξη της γλώσσας
- Οι έννοιες του προγραμματισμού παρουσιάζονταν στους μαθητές με απλές δραστηριότητες, όπως η δημιουργία λιστών που περιέχει πρώτους αριθμούς και η σχεδίαση ευθειών γραμμών, που δεν κέρδιζαν το ενδιαφέρον τους.
- Οι προγραμματιστικές έννοιες παρουσιάζονταν σε περιβάλλοντα στα οποία κάνεις δεν μπορούσε να προσφέρει καθοδήγηση στους μαθητές όταν εμφανίζονταν σφάλματα και δεν μπορούσαν να ενθαρρύνουν τους μαθητές σε περίπτωση που τα αποτελέσματα ήταν σωστά.

Βασισμένη σε αυτές τις αδυναμίες η ομάδα σχεδίασης και ανάπτυξης του Scratch ανέπτυξε τη γλώσσα διατηρώντας τρεις βασικούς πυλώνες:

- 1. Πιο εύχρηστη: Η ομάδα σχεδίασης συνεργάστηκε με την εταιρία παιχνιδιών Lego και ενσωμάτωσε στη γλώσσα της την λογική των αλληλοσυνδεδεμένων μπλοκ.
- 2. Με περισσότερο νόημα: Τα έργα που μπορεί να αναπτύξει κανείς στην Scratch πρέπει να έχουν νόημα για τον δημιουργό τους. Μέσω ανάπτυξης ιστοριών, παιχνιδιών, κινούμενων σχεδίων και προσομοιώσεων το ενδιαφέρον ενός μικρού μαθητή παραμένει ακάθεκτο.

3. Πιο κοινωνική: Μια γλώσσα θα πρέπει να συνδέει όσους την μιλάνε. Για τον λόγο αυτό η Scratch επιτρέπει στον χρήστη να δημοσιεύει τα έργα του και να επικοινωνεί εύκολα με άλλους χρήστες της γλώσσας.

Με βάση αυτά η ομάδα της γλώσσας Scratch σχεδίασε την ιστοσελίδα που φαίνεται στην Εικόνα 6.

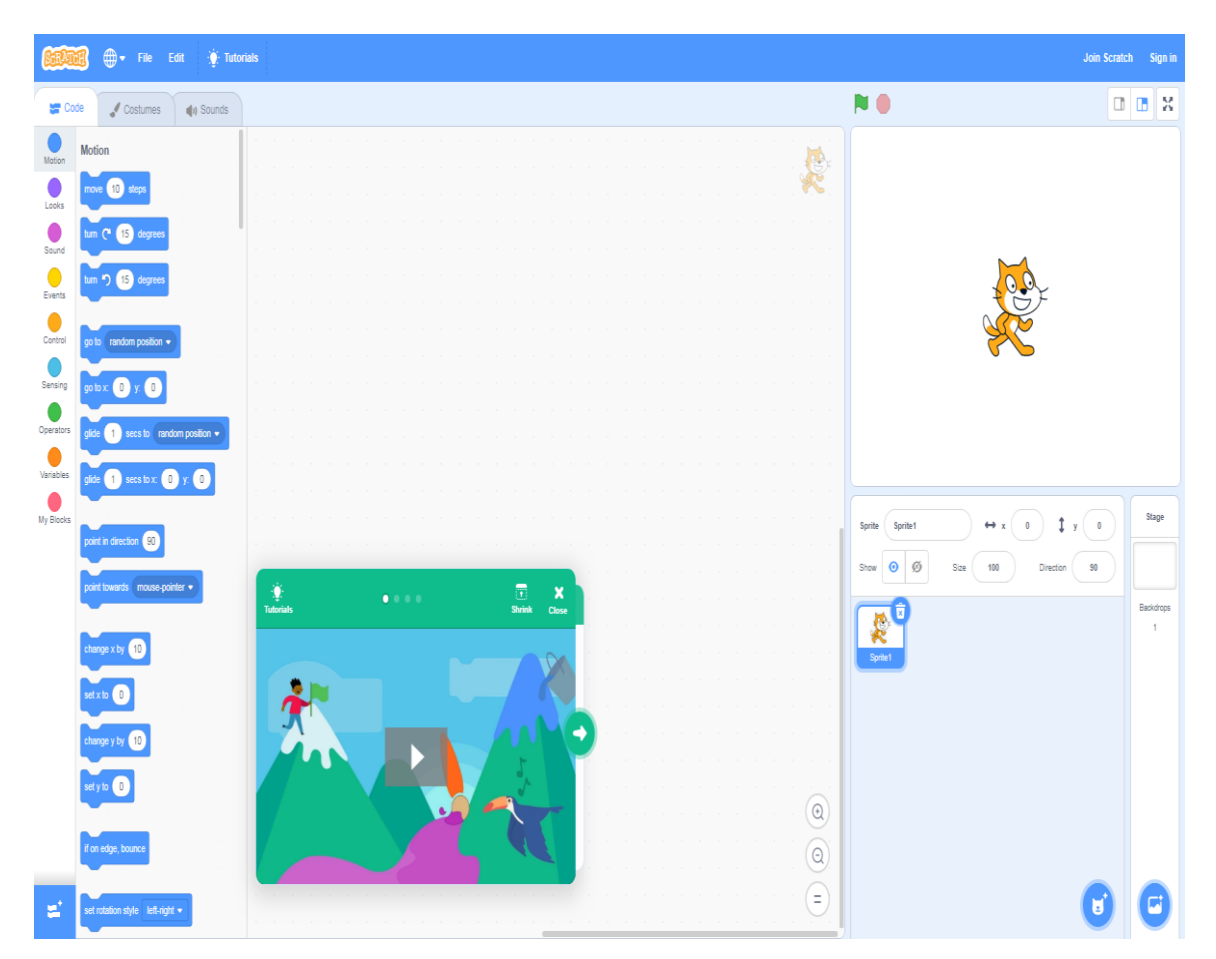

**Εικόνα 6: Η γλώσσα Scratch**

<span id="page-27-0"></span>Στην Εικόνα 6 φαίνονται δύο βασικές περιοχές. Αριστερά είναι η περιοχή που ο χρήστης ενσωματώνει τον κώδικά με τη μορφή μπλοκ και καταλαμβάνει το μεγαλύτερο τμήμα της οθόνης. Δεξιά είναι η οθόνη παρουσίασης του αποτελέσματος που θα εμφανιστεί στον χρήστη μόλις τρέξει τις εντολές που τοποθέτησε στην περιοχή που βρίσκεται στο κέντρο της οθόνης. Επίσης στο κέντρο και προς τα κάτω της οθόνης βρίσκεται ένα βίντεο το οποίο μαθαίνει στον χρήστη τις βασικές λειτουργίες της γλώσσας Scratch.

Πιο συγκεκριμένα η αριστερή περιοχής απαρτίζεται από τις κατηγορίες κώδικας, σχεδίαση κουστουμιών και επεξεργασία ήχου. Οι κατηγορίες αυτές εναλλάσσονται ανάλογα με εκείνη που έχει επιλεγεί από τον χρήστη και καταλαμβάνουν όλη την αριστερή περιοχή της οθόνης. Οι δύο τελευταίες είναι σχετικά απλές για να κατανοηθούν από τον μαθητή. Η κατηγορία της σχεδίασης κουστουμιών αναλαμβάνει την επεξεργασία του χαρακτήρα ενώ η κατηγορία επεξεργασίας ήχου αναλαμβάνει τις ρυθμίσεις των αρχείων ήχου. Από την άλλη η κατηγορία του κώδικα που είναι και η πιο σημαντική απαιτεί περισσότερη προσοχή. Η ομάδα σχεδίασης της γλώσσας με σκοπό να διευκολύνουν τους μαθητές ομαδοποίησαν τις διαθέσιμες εντολές. Οι ομάδες ετνολών παρουσιάζονται στον Πίνακα 2.

<span id="page-28-0"></span>

| Κατηγορία | Λειτουργικότητα                           |  |  |
|-----------|-------------------------------------------|--|--|
|           | Αναλαμβάνει την κίνηση των χαρακτήρων,    |  |  |
| Κίνηση    | αλλάζει τις μοίρες και τη θέση τους στον  |  |  |
|           | χώρο.                                     |  |  |
|           | Αναλαμβάνει την εμφάνιση μηνυμάτων,       |  |  |
| Εμφάνιση  | την αλλαγή κουστουμιών και του μεγέθους   |  |  |
|           | του χαρακτήρα.                            |  |  |
|           | Ελέγχει πότε θα ξεκινήσει ή θα σταματήσει |  |  |
| Ήχος      | ο ήχος και ρυθμίζει την ένταση            |  |  |
|           | Ακούει την πιθανή είσοδο του              |  |  |
|           | χρήστη από κάποιο περιφερικό μέσο π.χ.    |  |  |
| Γεγονότα  | το πληκτρολόγιο και μόλις ενεργοποιηθεί   |  |  |
|           | ξεκινάει μια ενέργεια.                    |  |  |
|           | Περιέχει έννοιες του προγραμματισμού      |  |  |
| Έλεγχος   | που βοηθάν στου ελέγχους όπως για         |  |  |
|           | παράδειγμα ο βρόχος "περίμενε μέχρι"      |  |  |
| Αίσθηση   | Ο χαρακτήρας μπορεί να επικοινωνήσει με   |  |  |
|           | το περιβάλλον στο οποίο βρίσκεται         |  |  |
| Τελεστές  | Υπάρχουν οι μαθηματικοί και οι λογικοί    |  |  |
|           | τελεστές                                  |  |  |

**Πίνακας 2: Κατηγοριοποίηση εντολών Scratch**

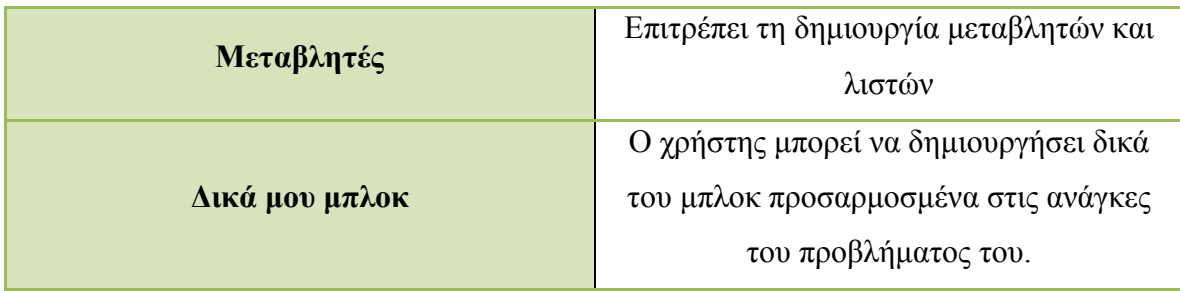

Τέλος η ιστοσελίδα περιέχει πλήθος από παραδείγματα τα οποία είτε περιέχουν μικρά βίντεο, είτε απλά βήματα με εντολές, είτε τον συνδυασμό και των δύο. Έτσι ο χρήστης χωρίς να έχει προαπαιτούμενες γνώσεις μπορεί να μάθει εύκολα και ευχάριστα τη γλώσσα Scratch.

#### *2.4.2.2 Kodu Game Lab*

<https://www.kodugamelab.com/>

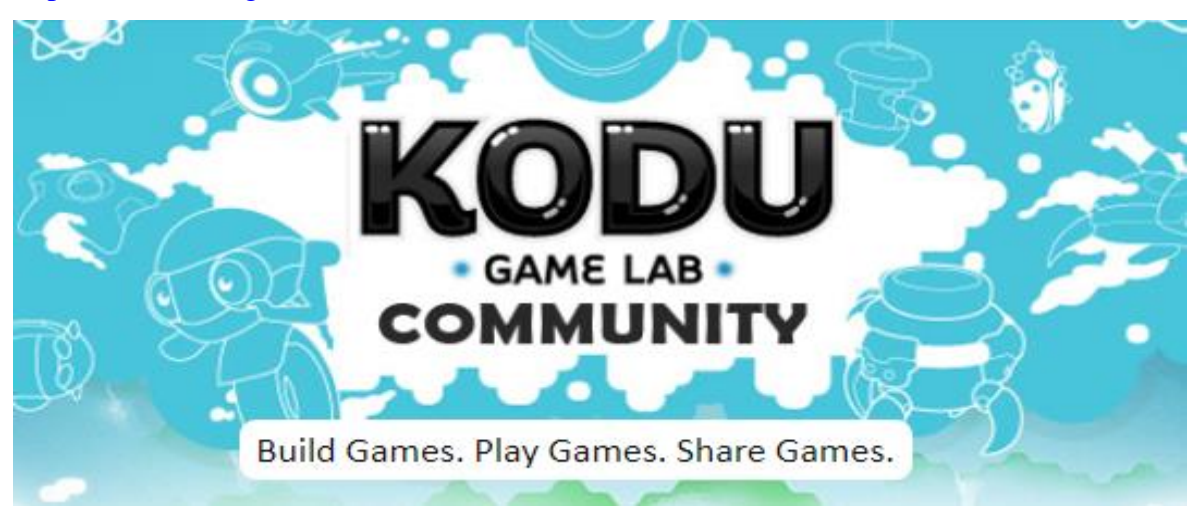

**Εικόνα 7: Λογότυπο της γλώσσας Kodu**

<span id="page-29-0"></span>Μια δεύτερη γλώσσα οπτικού προγραμματισμού είναι η Kodu Game Lab (KGL), ανεπτυγμένη από την ομάδα [Microsoft'](https://en.wikipedia.org/wiki/Microsoft)s [FUSE](https://en.wikipedia.org/wiki/FUSE_Labs) Labs. Η γλώσσα οπτικού προγραμματισμού Kodu προορίζεται για μαθητές μικρής ηλικίας και στόχο έχει να τους διδάξει τη δημιουργικότητα, την επίλυση προβλημάτων, την αφήγηση ιστοριών και τον προγραμματισμό. Βέβαια η γλώσσα αυτή δεν αποθαρρύνει και οποιονδήποτε ενήλικα θέλει να μάθει και να αναπτύξει τις γνώσεις του διασκεδάζοντας παράλληλα. Η κύρια λειτουργικότητα της KGL είναι η ανάπτυξη τρισδιάστατων παιχνιδιών μέσα από ένα λιτό και εύχρηστο για τον χρήστη περιβάλλον.

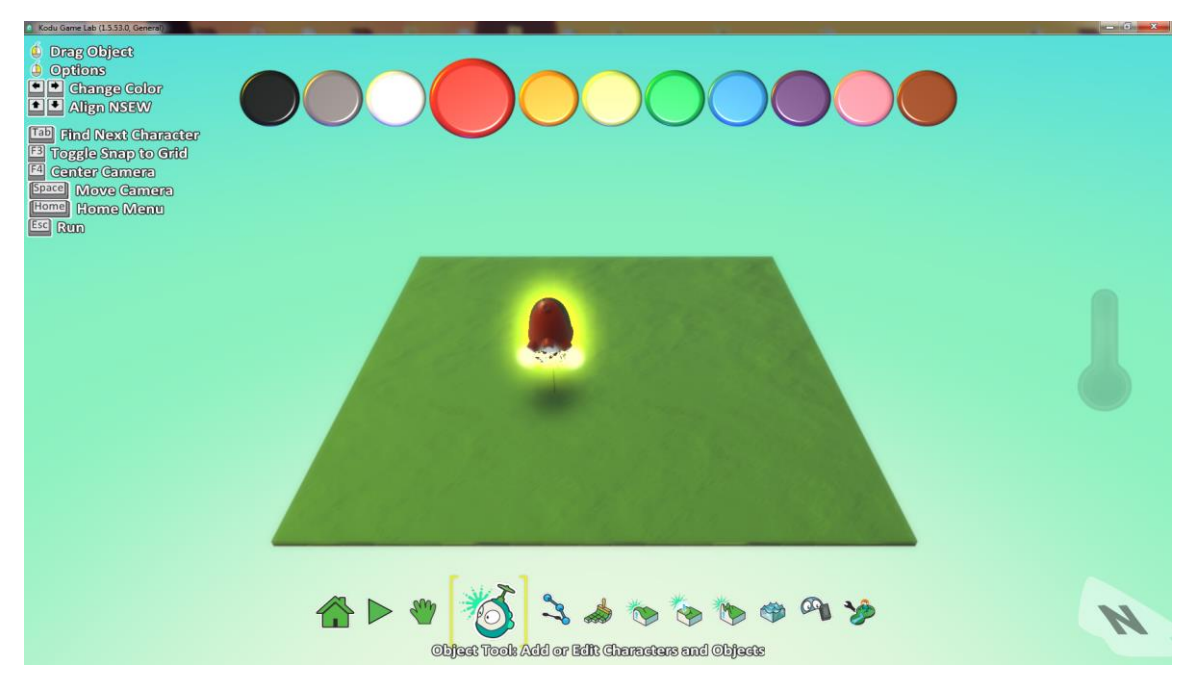

**Εικόνα 8: Περιβάλλον σχεδίασης της Kodu**

<span id="page-30-0"></span>Όπως φαίνεται και στην Εικόνα 8 το περιβάλλον σχεδίασης των παιχνιδιών είναι λιτό. Στο κάτω μέρος και κεντρικά της οθόνης είναι το μενού με τα διαθέσιμα εργαλεία που διαθέτει ο χρήστης. Ξεκινώντας από αριστερά τα τρία πρώτα εικονίδια είναι υπεύθυνα για την επιστροφή στο αρχικό μενού, την έναρξη του παιχνιδιού και την μετακίνηση της κάμερας κατά την σχεδίαση αντίστοιχα. Η τέταρτη εικόνα με το ρομπότ είναι υπεύθυνο για δημιουργία χαρακτήρων ή αντικειμένων στο παιχνίδι. Πατώντας στην εικόνα αυτή και έπειτα κάνοντας αριστερό κλικ στην πράσινη περιοχή (έδαφος) εμφανίζεται η παρακάτω εικόνα:

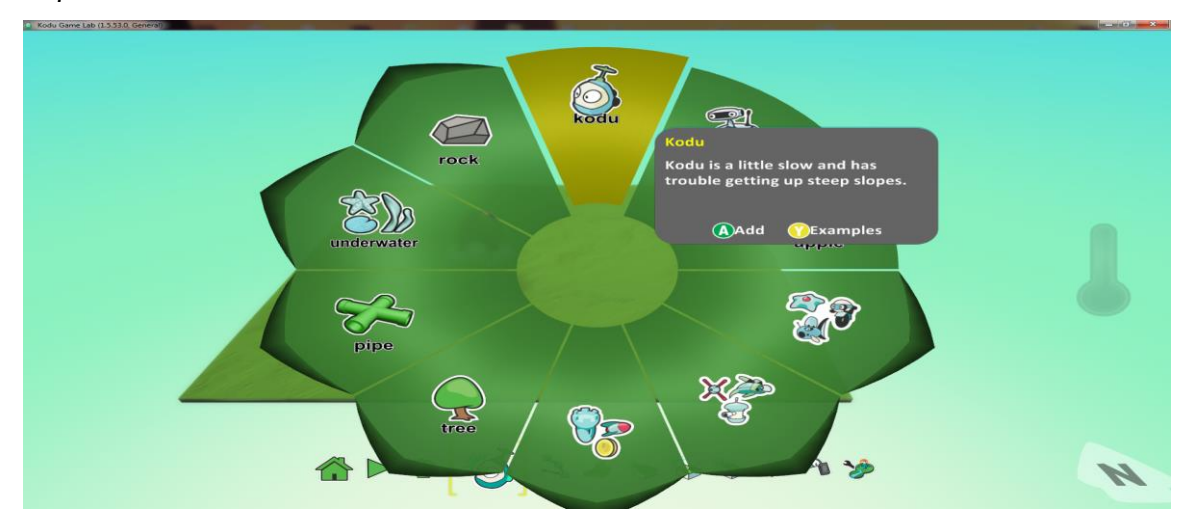

<span id="page-30-1"></span>**Εικόνα 9: Δημιουργία χαρακτήρα ή αντικειμένου στη Kodu**

Ο βασικός χαρακτήρας δεν είναι άλλος από το ρομποτάκι Kodu, το οποίο ο χρήστης μπορεί να προγραμματίσει για να εκτελεί τις εντολές του. Πέρα από το μικρό ρομπότ ο χρήστης μπορεί να δημιουργήσει σωλήνες, δέντρα, πέτρες, μήλα και διάφορα άλλα αντικείμενα.

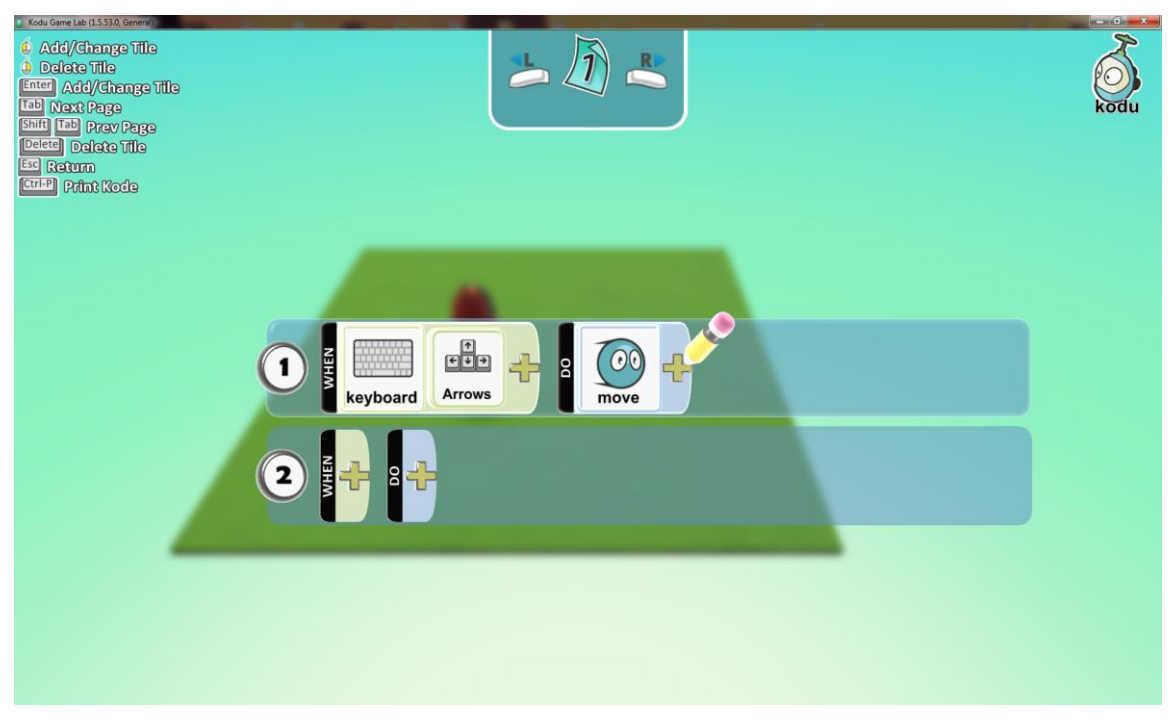

**Εικόνα 10: Προγραμματισμός χαρακτήρων στην Kodu**

<span id="page-31-0"></span>Ο προγραμματισμός των χαρακτήρων είναι μια αρκετά εύκολη διαδικασία και απαρτίζεται από δύο καταστάσεις, την "ΌΤΑΝ" (WHEN) και την "ΚΑΝΕ" (DO). Στο παράδειγμα τις Εικόνας 10 φαίνεται ότι ο χαρακτήρας "ΟΤΑΝ" ακούσει τον χρήστη να πατάει ένα από τα βελάκια στο πληκτρολόγιο τότε ("ΚΑΝΕ") θα κινηθεί ανάλογα στον χώρο. Πέρα από αυτήν την απλή εντολή ο χρήστης μπορεί να προσθέσει και άλλες σε επόμενες γραμμές και να δημιουργήσει πιο πολύπλοκες δραστηριότητες. Επιπλέον η εφαρμογή Kodu Game Lab επιτρέπει στον χρήστη να ρυθμίσεις λειτουργίες όπως η ταχύτητα του χαρακτήρα, το μέγεθος, την ταχύτητα περιστροφής κ.α.

Γυρνώντας πάλι στο μενού σχεδίασης της Εικόνας 8, οι επόμενες δύο εικόνες είναι υπεύθυνες για τη δημιουργία μονοπατιών (δρόμων) και προσθήκης νέου εδάφους. Εν συνεχεία οι επόμενες επιλογές δίνουν την επιλογή στον χρήστη να δημιουργήσει βουνά και ποτάμια και να τα επεξεργαστεί. Τέλος οι δύο επιλογές που απομένουν

αναλαμβάνουν τη διαγραφή χαρακτήρων από το παιχνίδι και την αλλαγή των ρυθμίσεων του κόσμου.

Πέρα από το λιτό περιβάλλον η Kodu Game Lab παρέχει αρκετά μαθήματα για την εξοικείωση ενός αρχάριου με το περιβάλλον. Τα μαθήματα αυτά ξεκινάνε παρουσιάζοντας απλές λειτουργίες της Kodu και συνεχίζουν εντάσσοντας ολοένα και περισσότερα χαρακτηριστικά στο παιχνίδι. Επιπλέον η KGL υποστηρίζει την δημοσίευση των έργων των χρηστών στην ιστοσελίδα της και επιτρέπει το κατέβασμα αυτών από άλλους. Με τον τρόπο αυτό ενισχύει την δημιουργικότητα των χρηστών και αναπτύσσει την κοινότητα της.

<span id="page-32-0"></span>*2.4.3 Ανάπτυξη γλωσσών οπτικού προγραμματισμού με το Blockly* <https://developers.google.com/blockly>

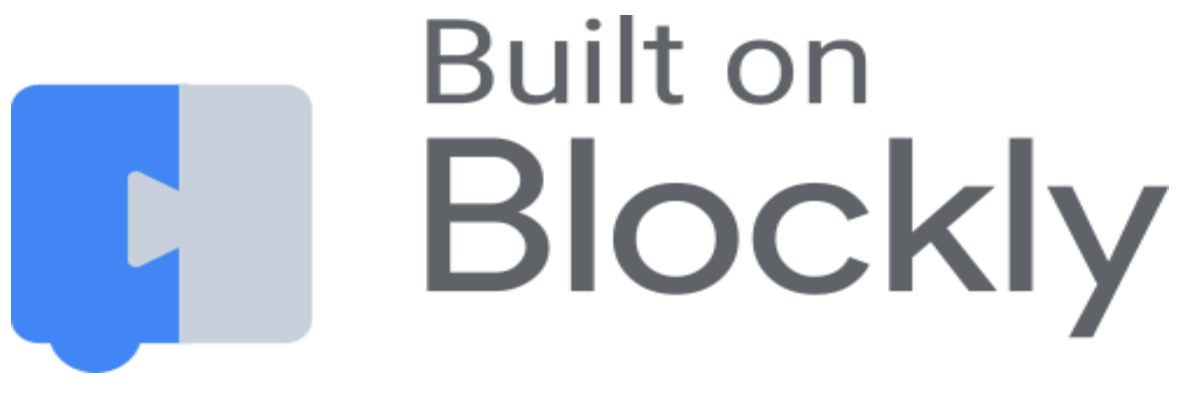

**Εικόνα 11: Λογότυπο της βιβλιοθήκης Blockly**

<span id="page-32-1"></span>Όπως παρουσιάστηκε στην προηγούμενη ενότητα η Scratch είναι μια γλώσσα οπτικού προγραμματισμού για την εξοικείωση μικρών μαθητών με την Επιστήμη των Υπολογιστών. Για την ανάπτυξη της γλώσσας Scratch καθοριστικό ρόλο έπαιξε η βιβλιοθήκη Blockly της JavaScript, σχεδιασμένη από την Google. H Blockly δίνει τη δυνατότητα στον προγραμματιστή εφαρμογών να εντάξει έναν συντάκτη στην εφαρμογή, ο οποίος παρουσιάζει τις προγραμματιστικές έννοιες με μορφή αλληλοσυνδεδεμένων μπλοκ. Ο συντάκτης έπειτα διαβάζοντας τα μπλοκ παράγει κώδικα συντακτικά σωστά δομημένο. O παραγόμενος κώδικας υποστηρίζεται σε γλώσσες όπως η JavaScript, η PHP, η Python, η Lua και η Dart.

Σύμφωνα με την επίσημη ιστοσελίδα της Blockly εκατοντάδες έργα παγκοσμίως χρησιμοποιούν τη βιβλιοθήκη στην εκπαίδευση. Μερικά από τα έργα έχουν δημιουργηθεί από τους παρακάτω αναγνωρισμένους οργανισμούς:

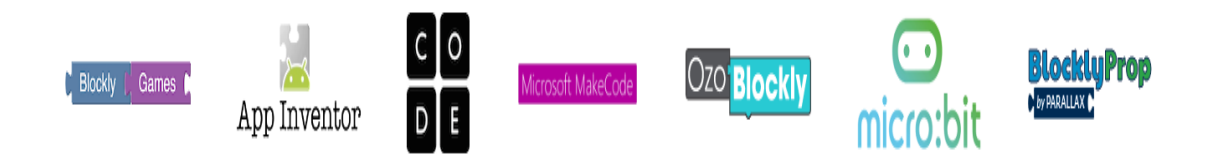

<span id="page-33-0"></span>**Εικόνα 12: Οργανισμοί που χρησιμοποιούν την βιβλιοθήκη Blockly**

Σε υψηλό επίπεδο ανάλυσης, τα βήματα για την δημιουργία μια εφαρμογής Blockly είναι τρία:

- 1. Η ενσωμάτωση του συντάκτη της βιβλιοθήκης. Ο συντάκτης Blockly είναι ένα απλό περιβάλλον και χωρίζεται σε δύο βασικά τμήματα. Το πρώτο τμήμα είναι η εργαλειοθήκη (toolbox) στην οποία αποθηκεύονται τα διαθέσιμα μπλοκ που έχει δημιουργήσει ο προγραμματιστής. Το δεύτερο τμήμα είναι η περιοχή εργασίας (workspace) στην οποία ο χρήστης μπορεί να σέρνει και να αφήνει (drag and drop) τα μπλοκ που βρίσκονται στην εργαλειοθήκη.
- 2. Δημιουργία μπλοκ. Εφόσον γίνει η ενσωμάτωση του συντάκτη στην εφαρμογή, ο προγραμματιστής θα πρέπει να δημιουργήσει τα δικά του μπλοκ ή να χρησιμοποιήσει κάποια έτοιμα μπλοκ που του διαθέτει η βιβλιοθήκη.
- 3. Η ανάπτυξη της υπόλοιπης εφαρμογής. Το Blockly αναλαμβάνει μόνο την παραγωγή κώδικα συντακτικά σωστά δομημένου. Δεν καθορίζει την λειτουργικότητα των μπλοκ. Ο προγραμματιστής θα πρέπει να καθορίσει τη λειτουργικότητα τους.

Ο λόγος που κάποιος θα επιλέξει τη βιβλιοθήκη Blockly για την ανάπτυξη της εφαρμογής του, είναι τα θετικά χαρακτηριστικά που αυτή θα του προφέρει. Τα χαρακτηριστικά αυτά είναι:

 **Εξαγώγιμος κώδικας (Exportable code).** Ο χρήστης μπορεί να εξάγει τα μπλοκ που βρίσκονται στην περιοχή εργασίας και να τα τροποποιήσει σε μορφή κειμένου της γλώσσας προγραμματισμού που έχει επιλέξει και υποστηρίζεται από το Bloclky.

- **Ανοιχτός κώδικας (Open source).** Ο χρήστης έχει πρόσβαση σε κάθε κομμάτι κώδικα της βιβλιοθήκης. Έτσι έχει την δυνατότητα να τροποποιήσει οτιδήποτε επιθυμεί για να ικανοποιήσει τις ανάγκες της εφαρμογής του.
- **Επεκτάσιμο (Extensible).** Ο προγραμματιστής μπορεί να δημιουργήσει τα δικά του μπλοκ, να τροποποιήσει ήδη υπάρχοντα και να αφαιρέσει όσα δεν τον ενδιαφέρουν.
- **Υψηλές δυνατότητες (Highly capable).** Τα μπλοκ μπορούν να αναλάβουν τον υπολογισμό πολύπλοκών εντολών.
- **Διεθνές (International).** Το Blockly υποστηρίζει την μετάφραση των μπλοκ σε πάνω από 40 γλώσσες.

Επιπροσθέτως στην ιστοσελίδα του Blockly υπάρχει ένας αναλυτικός οδηγός εκμάθησης της βιβλιοθήκης για τους προγραμματιστές εφαρμογών καθώς και αναφορές στα τεκμήρια της.

| Blockly                                          |                  |                | Q Search                                                                                                    | English v                                                                                                    |  |
|--------------------------------------------------|------------------|----------------|----------------------------------------------------------------------------------------------------|----------------------------------------------------------------------------------------------------|--|
| <b>Guides</b><br>Home                            | Reference        | <b>Samples</b> | <b>Publications</b><br>Support                                                                                                    |                                                                                                    |  |
| Overview<br>Get Started                          | $\vee$           |                | <b>참장장장장</b><br>Home > Products > Google for Education > Blockly > Guides<br><b>Get Started</b>                                                                                                    | Contents<br>Overview<br>Get the Code<br>Injecting Blockly<br>Configuration<br>Code Generators<br>Importing and Exporting Blocks<br>Cloud Storage |  |
| Configure Blockly<br><b>Create Custom Blocks</b> | $\vee$<br>$\vee$ |                | This document is aimed at developers who wish to create their own applications that incorporate Blockly as a code                                                                                                    |                                                                                                    |  |
| Application Integration<br>Modify Blockly        | $\vee$<br>$\vee$ |                | editor. It is assumed that one is generally familiar with Blockly's usage, and one has a basic understanding of HTML and<br>JavaScript.                                                                                                    |                                                                                                    |  |
|                                                  |                  |                | Overview<br>Blockly is designed to easily install into your web application. Users drag blocks around, Blockly generates code, your<br>application does something with that code. From your application's point of view, Blockly is just a textarea in which the<br>user types syntactically perfect JavaScript, Python, PHP, Lua, Dart, or another language.<br>Blockly is 100% client side, requiring no support from the server (unless one wants to use the cloud-storage feature).<br>There are no 3rd party dependencies (unless one wants to recompile the core). Everything is open source. |                                                                                                    |  |

<span id="page-34-0"></span>**Εικόνα 13: Οδηγός εκμάθησης της βιβλιοθήκης Blockly**

Μέσα από τον οδηγό αυτό ο προγραμματιστής θα κατεβάσει την βιβλιοθήκη, θα μάθει πώς να ενσωματώσει τον συντάκτη Blockly στην εφαρμογή του, πώς να τοποθετήσει τα μπλοκ στον συντάκτη και πώς να δημιουργήσει τα δικά του μπλοκ. Στο τέλος παρέχονται κάποιες σύντομες αναφορές για καλές πρακτικές σχεδίασης των μπλοκ καθώς και ένας σύντομος οδηγός για την ενσωμάτωση ενός διερμηνευτή της JavaScript (JS Interpreter). Αν ο προγραμματιστής θέλει τα μπλοκ του χρήστη να λειτουργούν καλά τότε πρέπει να συνδυάσει το Blockly με τον διερμηνευτή της JavaScript. Έτσι θα πετύχει:

- Την εκτέλεση του κώδικα σε οποιαδήποτε ταχύτητα εκείνος επιλέξει.
- Τη δυνατότητα παύσης (pause), τη συνέχιση (resume) και την εκτέλεση ανά βήμα (step-through) του κώδικα των μπλοκ.
- Την επισκίαση του μπλοκ που εκτελείται εκείνη την στιγμή.
- Την απομόνωση της εκτέλεσης των μπλοκ από την JavaScript του περιηγητή (browser).

Επειδή όμως ένας οδηγός δεν είναι αρκετός για έναν αρχάριο να μάθει να χρησιμοποιεί την εκάστοτε γλώσσα ή βιβλιοθήκη, στην ιστοσελίδα παρέχονται και κάποια παραδείγματα τα οποία εφαρμόζουν την θεωρία που εμφανίζεται στον οδηγό. Έτσι ο προγραμματιστής μπορεί να πειραματιστεί πάνω σε αυτά και να κατανοήσει πλήρως την θεωρία. Μέσα στα παραδείγματα αυτά περιέχεται και ένα με τίτλο "Blockly Developer Tools" το οποίο διαδραματίζει καθοριστικό παράγοντα στην σχεδίαση των εξατομικευμένων μπλοκ.

Η δημιουργία των εξατομικευμένων μπλοκ γίνεται μια εύκολη διαδικασία μέσω του γραφικού περιβάλλοντος του "Blockly Developer Tools". Το συγκεκριμένο εργαλείο χωρίζεται σε τρία τμήματα όπως φαίνεται στον Πίνακας 3.

21
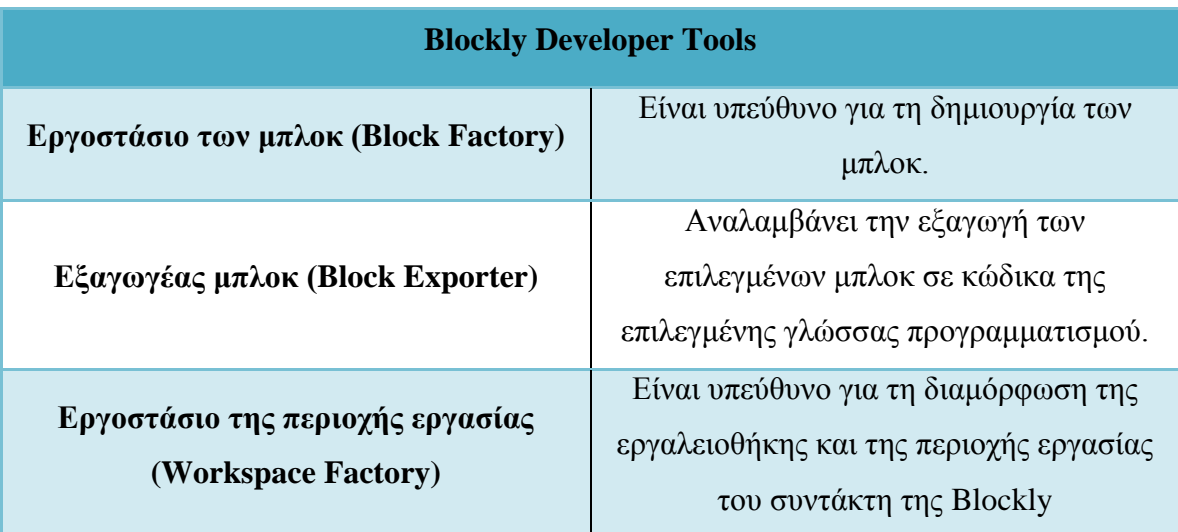

### **Πίνακας 3: Τμήματα του Blockly Developer Tools**

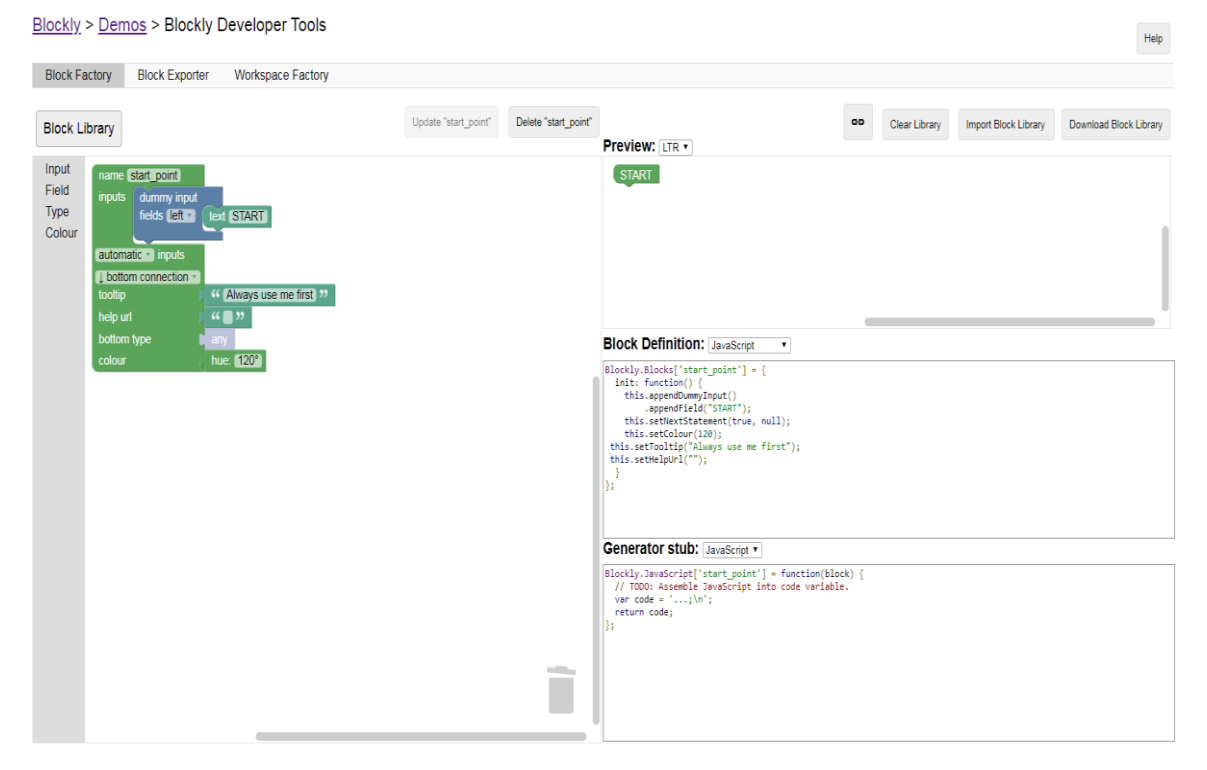

**Εικόνα 14: Block Factory**

Στην Εικόνα 14 παρουσιάζεται το εργοστάσιο των μπλοκ. Σε αυτό το εργοστάσιο ο προγραμματιστής μπορεί μέσω του γραφικού περιβάλλοντος να δημιουργήσει νέα μπλοκ. Καθώς δημιουργεί τα μπλοκ έχει τη δυνατότητα να ελέγχει στα δεξιά την τελική εμφάνιση του μπλοκ προς κατασκευή. Ακριβώς κάτω από την προεπισκόπηση του μπλοκ υπάρχουν ο ορισμός του μπλοκ (Block Definition) και το στέλεχος παραγωγής

(Generator stub). Ο ορισμός του μπλοκ αφορά τον σχεδιασμό του, όπως για παράδειγμα είναι το χρώμα του, ο τρόπος σύνδεσης του με τα υπόλοιπα μπλοκ, ο τύπος των μπλοκ με τα οποία επιτρέπεται να συνδεθεί κ.α. Το στέλεχος παραγωγής δημιουργεί τον βασικό σκελετό που θα έχει το αντίστοιχο μπλοκ στην αντίστοιχη γλώσσα προγραμματισμού. Στον σκελετό αυτό ο προγραμματιστής αργότερα θα αναπτύξει κώδικα που θα καθορίσει την λειτουργικότητα του αντίστοιχου μπλοκ. Τέλος στο τμήματα του εργοστάσιου παραγωγής μπλοκ, ο προγραμματιστής έχει την δυνατότητα να αποθηκεύσει διαδικτυακά τα μπλοκ που δημιουργεί σε μια δική του βιβλιοθήκη και να τα επαναχρησιμοποιήσει όποτε ο ίδιος επιθυμεί.

Το δεύτερο τμήμα του "Blockly Developer Tools" είναι ο εξαγωγέας των μπλοκ, ο οποίος αναλαμβάνει την εξαγωγή του κώδικα των "Block Definition" και "Generator Stub" σε αρχεία κειμένου.

Το τρίτο και τελευταίο τμήμα είναι το εργοστάσιο επεξεργασίας της περιοχής εργασίας. Σε αυτό το εργοστάσιο ο προγραμματιστής διαμορφώνει τον συντάκτη Blockly που θα ενσωματώσει αργότερα στην εφαρμογή του. Συγκεκριμένα ο προγραμματιστής έχει τη δυνατότητα να διαμορφώσει την τελική εμφάνιση του συντάκτη και να εισάγει τα μπλοκ που θέλει να εμφανίζονται στην εργαλειοθήκη και στην επιφάνεια εργασίας του.

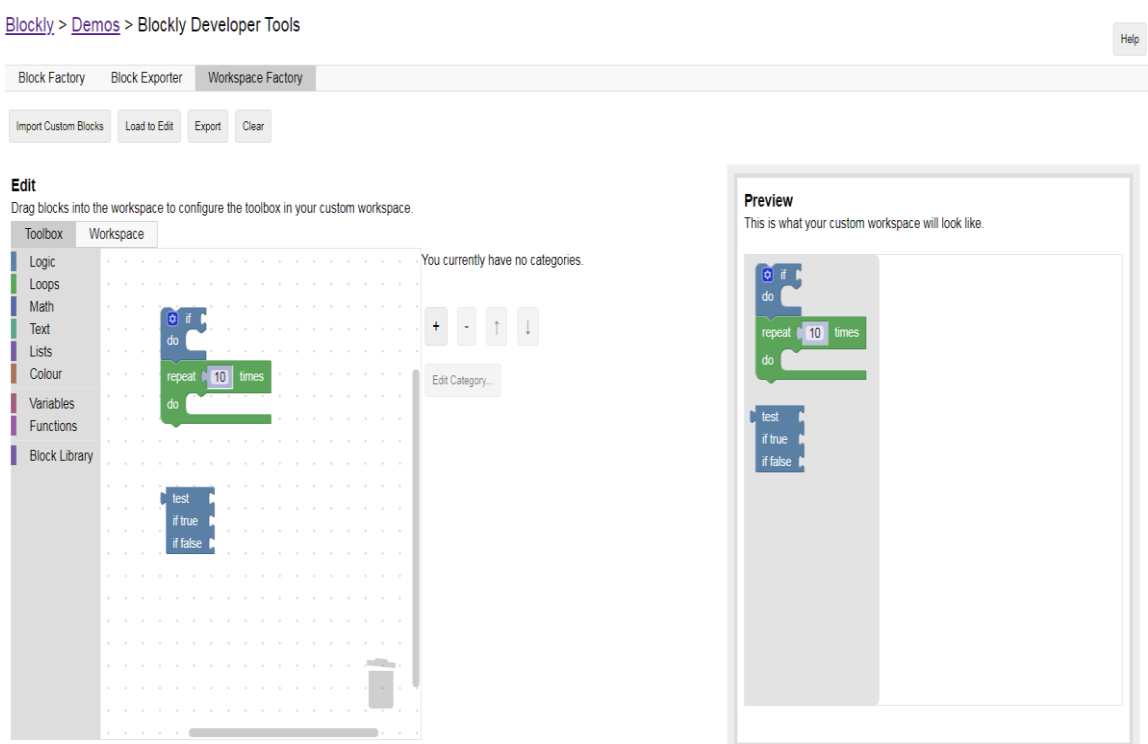

**Εικόνα 15: Workspace Factory**

Συμπερασματικά η βιβλιοθήκη Blockly είναι ένα εργαλείο παραγωγής γλωσσών οπτικού προγραμματισμού. Η αξιοποίηση της Blockly αποσκοπεί στην ανάπτυξη εφαρμογών και παιχνιδιών που προορίζονται για την εκπαίδευση. Αυτό βέβαια δεν περιορίζει του προγραμματιστές που θέλουν να τη χρησιμοποιήσουν και για άλλο σκοπό πέρα της εκπαίδευσης. Επιπλέον ο οδηγός που παρέχει η ιστοσελίδα βοηθάει έναν προγραμματιστή να μάθει πώς να την χειρίζεται και μέσω της δημιουργίας ενός χώρου συναντήσεων (forum) οι χρήστες μπορούν να λύσουν τυχόν απορίες μεταξύ τους. Με τη βοήθεια αυτών ο προγραμματιστής μπορεί να σχεδιάσει τις δικές του εντολές σε μορφή μπλοκ και να τις ενσωματώσει στην εφαρμογή του δημιουργώντας ένα περιβάλλον που υποστηρίζεται από μια γλώσσα οπτικού προγραμματισμού.

# **2.5 Παιχνίδια σοβαρού σκοπού για την ανάπτυξη της Υπολογιστικής Σκέψης**

Για τη σχεδίαση και την ανάπτυξη του παιχνιδιού σοβαρού σκοπού (BlocklyScript) της εργασίας επιτακτική ήταν η ανάγκη της μελέτης διάφορων παιχνιδιών σοβαρού σκοπού στο διαδίκτυο που στοχεύουν στην ανάπτυξη της Υπολογιστικής Σκέψης. Τα παιχνίδια που μελετήθηκαν δεν περιορίστηκαν μόνο σε εκείνα που υποστηρίζουν τον οπτικό προγραμματισμό αλλά και σε εκείνα που περιέχουν συντάκτη κειμένου. Παρακάτω παρουσιάζονται 5 από τα παιχνίδια.

## *2.5.1 Code Combat*

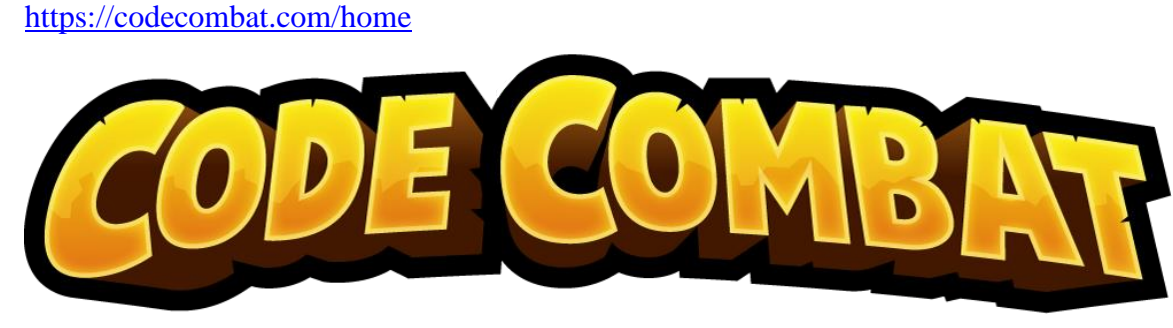

**Εικόνα 16: Λογότυπο Code Combat**

Το Code Combat είναι ένα διαδικτυακό εκπαιδευτικό παιχνίδι ρόλων (Role Playing Game - RPG) που στοχεύει στην εξοικείωση των μαθητών με τον προγραμματισμό. Για την ανάπτυξη του παιχνιδιού συμμετείχαν πάνω από 450 άτομα συνεισφέροντας με κώδικα είτε με ιδέες. Το Code Combat υποστηρίζει τη μετάφραση του σε πάνω από 50 γλώσσες και 190 χώρες παγκοσμίως. Η κοινότητα του απαρτίζεται από περισσότερα από πέντε εκατομμύρια παίκτες, οι οποίοι έχουν ξεπεράσει τον αριθμό τους ενός δισεκατομμυρίου σε γραμμές κώδικα. Επιπλέον το παιχνίδι διατίθεται δωρεάν στους παίκτες εκτός από ορισμένα επίπεδα όπου απαιτείται η συνδρομή. Πληρώνοντας κάποιος τη μηνιαία συνδρομή, η οποία αντιστοιχεί στα 9.99\$, μπορεί να έχει πρόσβαση σε πάνω από 300 επίπεδα, σε κλειδωμένους ήρωες και κατοικίδια και να μάθει πώς να φτιάχνει τα δικά του παιχνίδια και επίπεδα. Σε περίπτωση που ο χρήστης επιθυμεί τη συνδρομή τότε πρέπει να εγγραφεί στο παιχνίδι για να αποθηκευτεί η επιλογή του αλλά και η πρόοδος του στο παιχνίδι.

Με την έναρξη του παιχνιδιού ο παίκτης καλείται να επιλέξει έναν χαρακτήρα και μια γλώσσα προγραμματισμού της επιλογής του. Κάθε χαρακτήρας έχει τη δική του ιστορία και τα δικά του στατιστικά. Επιπροσθέτως οι χαρακτήρες έχουν τον δικό τους προσωπικό χώρο αποθήκευσης για αντικείμενα (π.χ. όπλο, εξοπλισμός κ.τ.λ.) που μπορούν να βρουν κατά τη διάρκεια του παιχνιδιού ως ανταμοιβή για τις επιτυχημένες τους προσπάθειες. Ο εξοπλισμός που κουβαλάει ο χαρακτήρας επηρεάζει τα στατιστικά του τα οποία θα του χρησιμέψουν αργότερα σε πιο απαιτητικά επίπεδα. Πέρα από τον εξοπλισμό ο παίκτης μπορεί να μαζέψει κρυστάλλους και να τους ανταλλάξει αργότερα για εξοπλισμό.

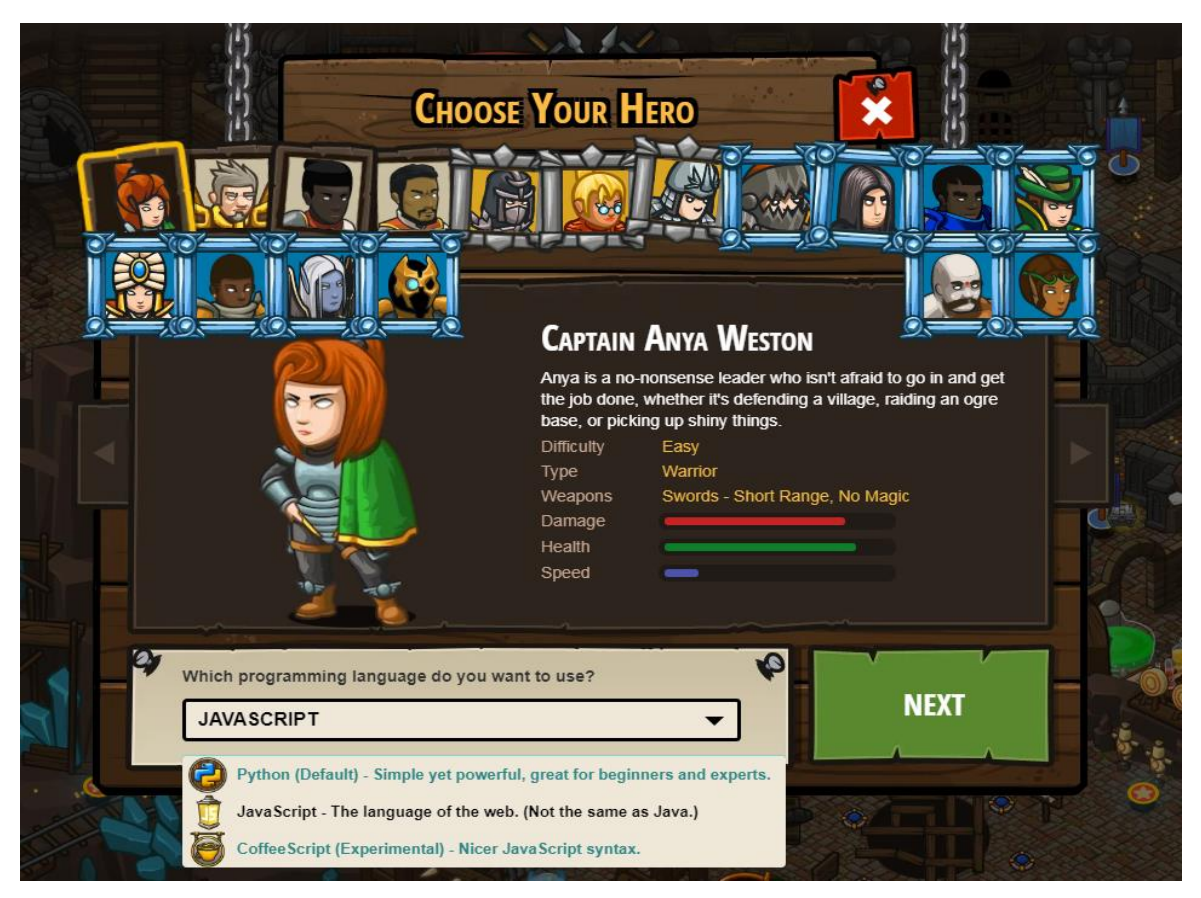

**Εικόνα 17: Επιλογή χαρακτήρα και γλώσσας στο Code Combat**

Όπως φαίνεται και στην Εικόνα 17 ο χρήστης έχει την δυνατότητα να επιλέξει μεταξύ των γλωσσών προγραμματισμού Python(default), JavaScript και Coffee Script(experimental). Εφόσον ο χρήστης επιλέξει ήρωα και γλώσσα είναι έτοιμος να ξεκινήσει το παιχνίδι.

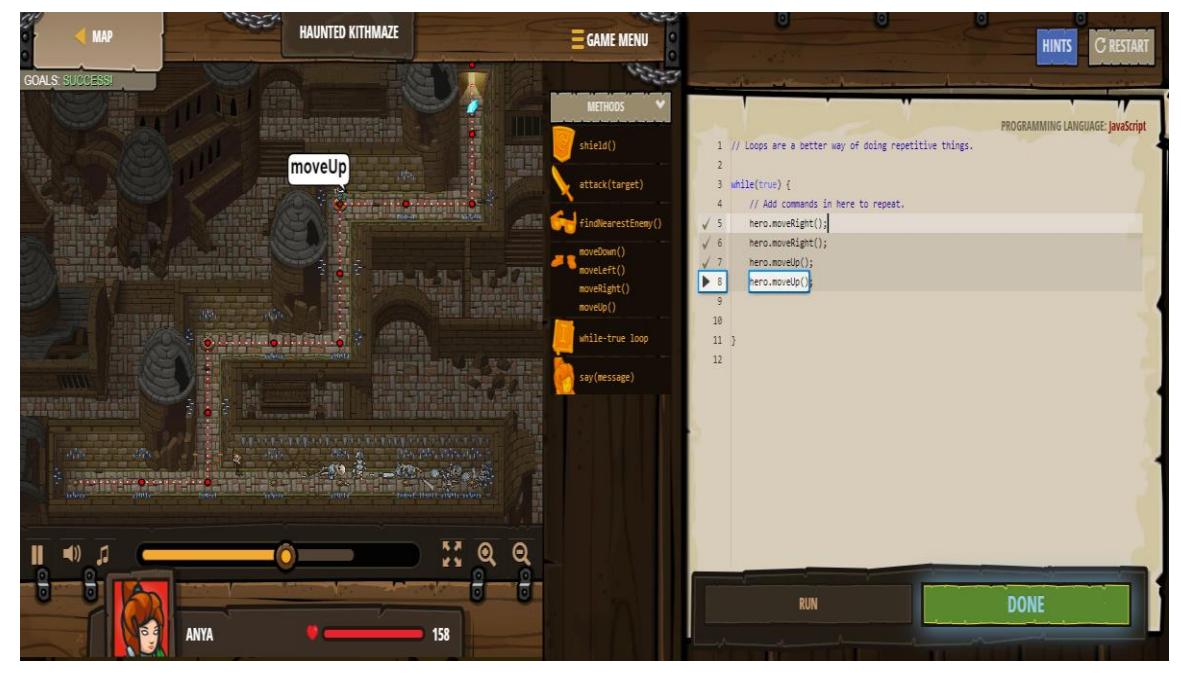

**Εικόνα 18: Επίπεδο παιχνιδιού Code Combat**

Στην Εικόνα 18 παρουσιάζεται ένα επίπεδο του παιχνιδιού Code Combat. Με την έναρξη του επιπέδου ο παίκτης μαθαίνει του στόχους του παιχνιδιού και τις διαθέσιμες εντολές με τι οποίες μπορεί να ελέγξει τον ήρωα του. Στο αριστερό μέρος της οθόνης είναι η περιοχή του παιχνιδιού στην οποία ζει ο ήρωας και προσπαθεί να βρει τον σωστό δρόμο για τη λύση. Στο κέντρο της οθόνης βρίσκονται οι διαθέσιμες εντολές για τον έλεγχο του ήρωα και δεξιά από αυτό είναι ο συντάκτης κειμένου στον οποίο ο παίκτης θα γράψει τις κατάλληλες εντολές για να λύσει το πρόβλημα. Επιπλέον σε περίπτωση που ο χρήστης δυσκολευτεί να βρει τη λύση, το παιχνίδι του παρέχει βοήθεια για να τον καθοδηγήσει.

Καθώς ο παίκτης προχωράει σε νέα επίπεδα αντιμετωπίζει νέα εμπόδια και αντιπάλους και μαθαίνει νέες έννοιες. Οι έννοιες αφορούν τη σωστή σύνταξη κώδικα, μεθόδους, παραμέτρους, βρόχους, μεταβλητές, αλφαριθμητικά, δηλώσεις if/else κ.α.. Γενικά το παιχνίδι προορίζεται για μαθητές μικρής ηλικίας που δεν έχουν κάποιες ιδιαίτερες γνώσεις προγραμματισμού και προσπαθεί να τους εντάξει ομαλά στην Επιστήμη των Υπολογιστών.

### *2.5.2 Hour of Code: Minecraft*

### <https://code.org/minecraft>

Το παιχνίδι Minecraft Hour of Code δημιουργήθηκε από τον μη κερδοσκοπικό οργανισμό Code.org σε συνεργασία με την Mojang AB και τη Microsoft. Στόχος αυτού το οργανισμού είναι να αυξήσει τη συμμετοχή των γυναικών και των εκπροσωπούμενων μειονοτήτων στην επιστήμη των υπολογιστών. Για τον λόγο αυτό ανέπτυξαν το συγκεκριμένο παιχνίδι που αποσκοπεί στην εισαγωγή των παικτών στις βασικές έννοιες της επιστήμης των υπολογιστών. Στην ανάπτυξη του παιχνιδιού καθοριστικό παράγοντα έπαιξε η βιβλιοθήκη Blockly που παρουσιάστηκε σε προηγούμενη ενότητα, η οποία υποστηρίζει τον οπτικό προγραμματισμό.

Γενικά το παιχνίδι Minecraft Hour of Code αποτελείται από μικρά μαθήματα που διαρκούν κατά μέσο όρο μια ώρα. Προς το παρόν υπάρχουν στην ιστοσελίδα 4 σενάρια Minecraft που έχουν 12-14 επίπεδα το καθένα. Το πρώτο σενάριο αναδεικνύει τον όμορφο κόσμο του βυθού της θάλασσας, το δεύτερο παρουσιάζει το μαγευτικό ταξίδι ενός ήρωα, το τρίτο αφορά τους εξερευνητές και το τελευταίο τους σχεδιαστές. Ακόμη παρέχεται και το Minecraft για τους δασκάλους το οποίο τους δίνει τη δυνατότητα να φτιάξουν τον δικό τους κόσμο Minecraft και τα δικά τους μαθήματα.

Για τα τέσσερα πρώτα σενάρια ο παίκτης μπορεί να επιλέξει μεταξύ μιας γυναίκας και ενός άντρα. Με την έναρξη των επιπέδων παρουσιάζονται στον παίκτη οι στόχοι του εκάστοτε επιπέδου, η περιοχή του παιχνιδιού και η περιοχή με τα διαθέσιμα μπλοκ εντολών. Συνδέοντας τα μπλοκ ο παίκτης ελέγχει τον χαρακτήρα του παιχνιδιού και τον καθοδηγεί στον στόχο του. Σε περίπτωση που ο παίκτης δυσκολεύεται να βρει τη λύση παρέχεται βοήθεια για το χρήστη είτε με τη μορφή κειμένου ή βίντεο.

28

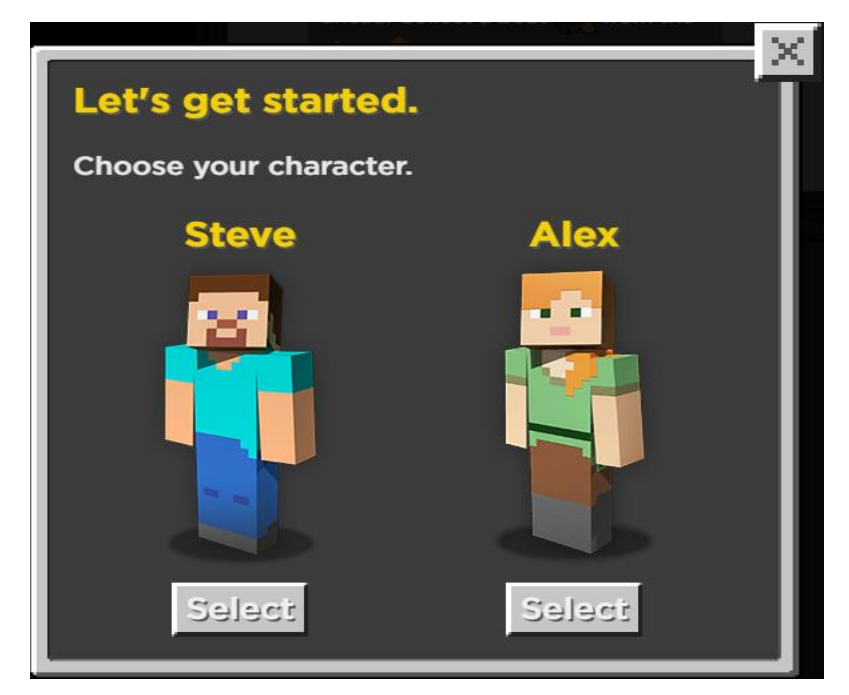

**Εικόνα 19: Επιλογή χαρακτήρα στο Minecraft Hour of Code**

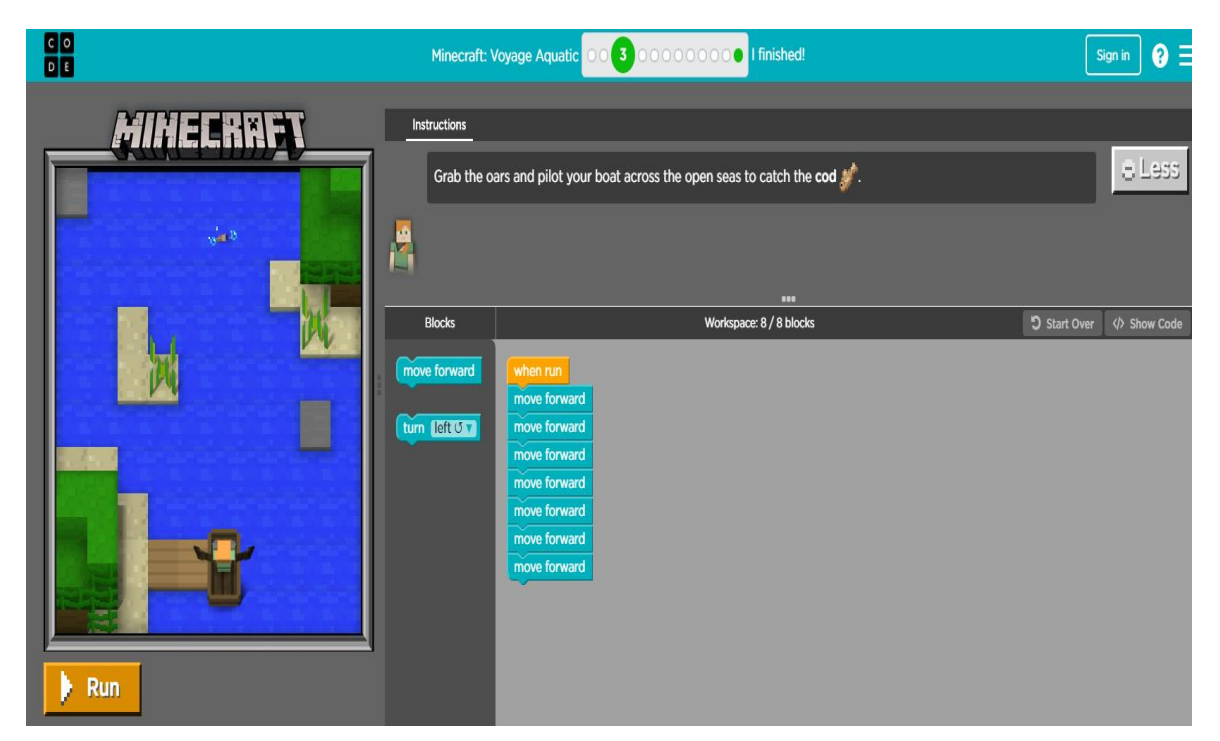

**Εικόνα 20: Επίπεδο παιχνιδιού Minecraft Hour of Code**

### *2.5.3 Rapid Router*

#### <https://www.codeforlife.education/rapidrouter/>

Το Rapid Router είναι ένα εκπαιδευτικό παιχνίδι που έχει αναπτυχθεί από τον μη κερδοσκοπικό οργανισμό Code for Life και στόχο έχει να εντάξει τους μαθητές μικρής ηλικίας στην επιστήμη των Υπολογιστών. Πρόκειται για ένα παιχνίδι που ενσωματώνει τον οπτικό προγραμματισμό με τη βοήθεια της βιβλιοθήκης Blockly, αλλά περιέχει και συντάκτη κειμένου για τα τελευταία του επίπεδα που αφορούν τη γλώσσα προγραμματισμού Python. Ο παίκτης μπορεί να μάθει παίζοντας μέσα από 109 επίπεδα, καθοδηγώντας ένα όχημα να φτάσει στον προορισμό του. Σέρνοντας και αφήνοντας μπλοκ εντολών το ένα κάτω από το άλλο ο χρήστης προσανατολίζει την πορεία που θα ακολουθήσει το όχημα, στρίβοντας το δεξιά και αριστερά ή οδηγώντας ευθεία μπροστά. Στα επίπεδα του παιχνιδιού παρουσιάζονται βασικές έννοιες προγραμματισμού όπως οι εντολές if, οι βρόχοι και οι επαναλήψεις, αλλά υπάρχουν και επίπεδα που προκαλούν τον παίκτη να βρει τη συντομότερη διαδρομή ή να χρησιμοποιήσει περιορισμένο αριθμό από μπλοκ. Σε κάθε περίπτωση ο παίκτης βαθμολογείται για την απάντηση του και επιβραβεύεται με άριστα η βέλτιστη λύση.

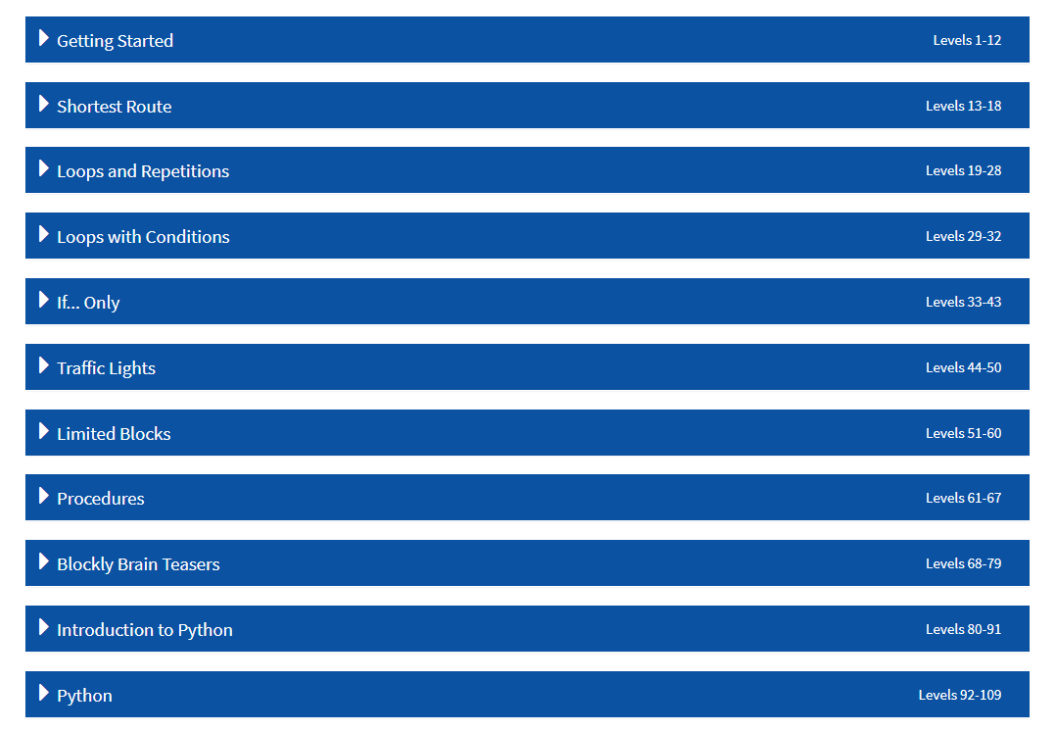

**Levels** 

**Εικόνα 21: Επίπεδα παιχνιδιού Rapid Router**

Πριν ξεκινήσει το επίπεδο γίνεται στον παίκτη μια εισαγωγή για τα νέα μπλοκ που υπάρχουν καθώς και οι στόχοι του. Σε περίπτωση που ο παίκτης δυσκολευτεί μπορεί να ζητήσει βοήθεια πατώντας το κουμπί "? Help" ή στο τέλος του επιπέδου να εμφανιστεί μια βοήθεια για την λύση του προβλήματος. Επιπλέον το παιχνίδι βοηθάει τον παίκτη να καταλάβει ποια εντολή οδήγησε το αυτοκίνητο εκτός δρόμου και ποια πιθανά μπλοκ δεν συνδέθηκαν μεταξύ τους ενώ περίμεναν να συνδεθούν με κάποιο άλλο μπλοκ (π.χ. το μπλοκ while).

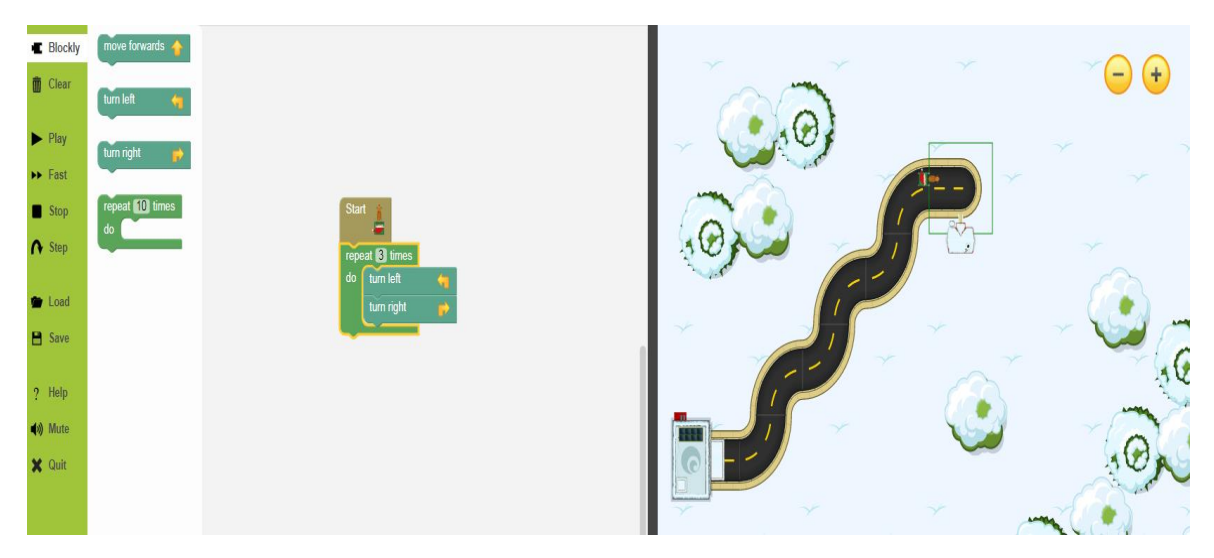

**Εικόνα 22: Επίπεδο παιχνιδιού Rapid Router**

Τέλος το Rapid Router δίνει τη δυνατότητα στου εκπαιδευτικούς να δημιουργήσουν τα δικά τους επίπεδα και μαθήματα παρέχοντας σε αυτούς τα κατάλληλα εργαλεία. Για τα μαθήματα τους οι εκπαιδευτικοί μπορούν να δημιουργήσουν τμήματα με μαθητές και να ελέγχουν την πορεία τους στο παιχνίδι. Έτσι μπορεί να καταλάβει σε ποιο σημείο ίσως να δυσκολεύονται περισσότερο οι μαθητές και να τους βοηθήσει να κατανοήσουν τις έννοιες αυτές.

### *2.5.4 Run Marco!*

<https://www.allcancode.com/hourofcode>

Το παιχνίδι Run Marco! είναι ένα παιχνίδι σοβαρού σκοπού ανεπτυγμένο από την ομάδα προγραμματιστών Allcancode και στόχο έχει την ανάπτυξη της Υπολογιστικής Σκέψης σε μικρούς μαθητές. Tο παιχνίδι έχει σχεδιαστεί με τη βοήθεια της βιβλιοθήκης Blockly

και ενσωματώνει τον οπτικό προγραμματισμό. Επιπλέον το παιχνίδι περιλαμβάνει αρκετά επίπεδα τα οποία καλείται να επιλύσει ο μαθητής χωρίς να έχει ιδιαίτερες γνώσεις προγραμματισμού. Μέσω των επιπέδων παρουσιάζονται νέες έννοιες και εντολές όπως είναι η αλληλουχία των εντολών, απλές εντολές If, βρόχοι κ.α. οι οποίες θα τον βοηθήσουν να φτάσει στη λύση του επιπέδου.

Αρχικά με την έναρξη του παιχνιδιού ο χρήστης καλείται να επιλέξει μεταξύ ενός κοριτσιού ή ενός αγοριού εξερευνητή. Αφού επιλέξει τον χαρακτήρα του επιλέγει το επίπεδο που έχει ξεκλειδώσει και επιθυμεί να παίξει. Στόχος του παίκτη είναι να καθοδηγήσει τον εξερευνητή μέσω του μονοπατιού στη ζούγκλα για να φτάσει στον προορισμό του και να βρει τους φίλους του. Σε περίπτωση που ο παίκτης δυσκολευτεί να βρει την λύση μπορεί να ζητήσει τη βοήθεια του παιχνιδιού, η οποία του δείχνει με ποια σειρά θα πρέπει να συνδεθούν τα μπλοκ μέσω κινούμενων εικόνων. Κάθε φορά που ο παίκτης κερδίζει το επίπεδο επιβραβεύεται για τη λύση του.

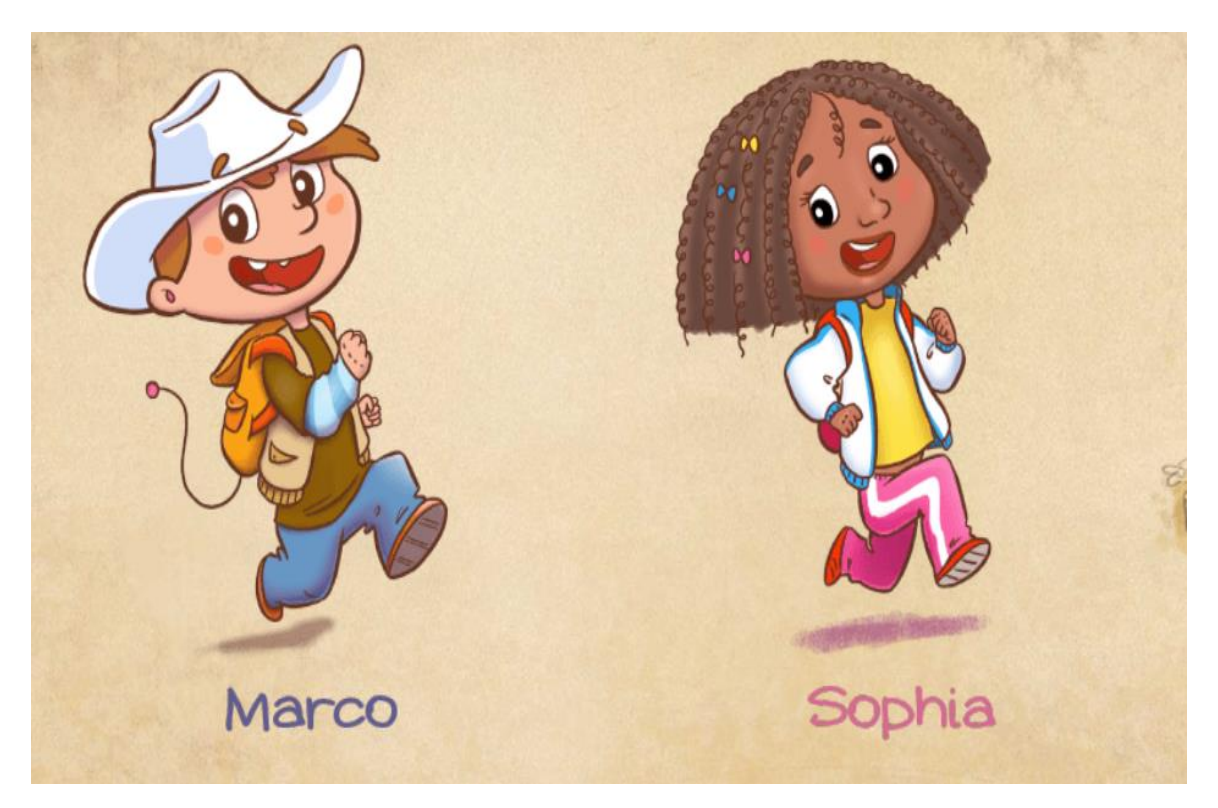

**Εικόνα 23: Επιλογή χαρακτήρα στο παιχνίδι Run Marco!**

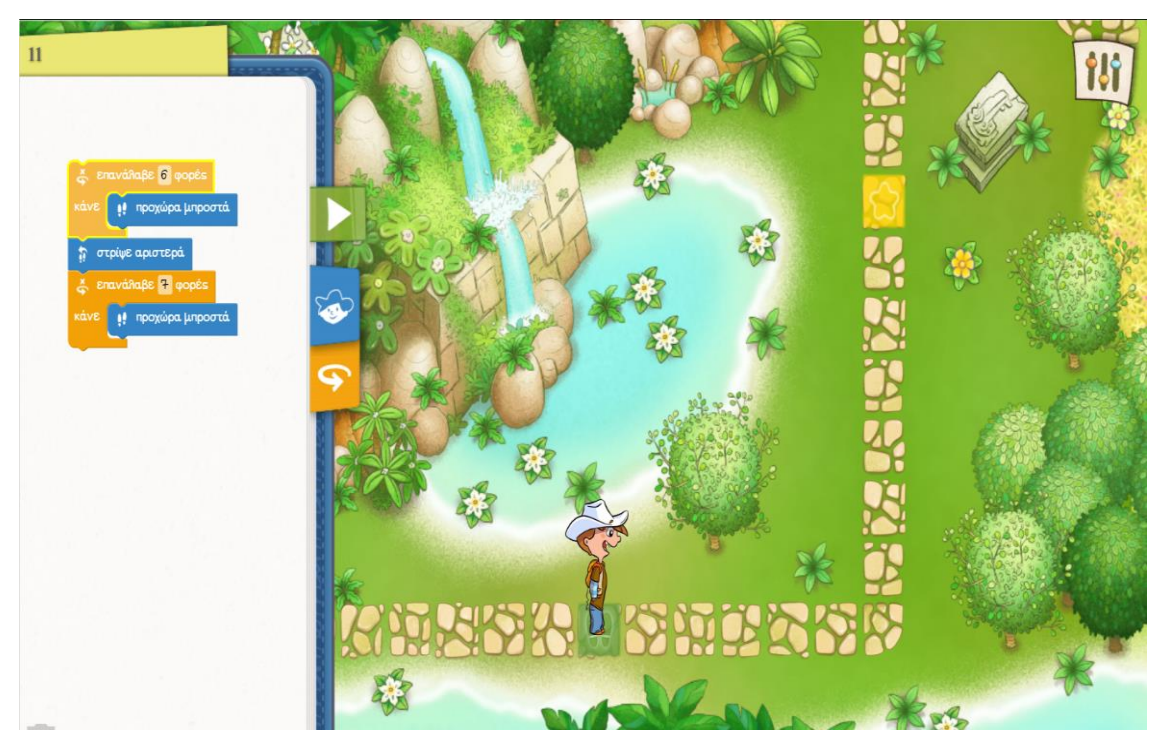

**Εικόνα 24: Επίπεδο παιχνιδιού Run Marco!**

## **2.6 Συγκριτική ανάλυση παιχνιδιών σοβαρού σκοπού**

Στην προηγούμενη ενότητα παρουσιάστηκαν τέσσερα παιχνίδια σοβαρού σκοπού που ως στόχο έχουν την εισαγωγή μικρών μαθητών στην επιστήμη των Υπολογιστών. Κάθε ένα από τα παιχνίδια αυτά ενσωματώνει κάποιες από τις βασικές έννοιες του προγραμματισμού, οι οποίες μπορούν να βοηθήσουν στην ανάπτυξη της Υπολογιστικής Σκέψης του μαθητή. Στον Πίνακα 4 καταγράφονται οι προγραμματιστικές έννοιες που εμφανίζονται στα παιχνίδια που παρουσιάστηκαν.

| Προγραμματιστικές                         | Παιχνίδια    |                           |                 |                           |  |  |
|-------------------------------------------|--------------|---------------------------|-----------------|---------------------------|--|--|
| έννοιες                                   | Code Combat  | Minecraft<br>Hour of Code | Rapid<br>Router | Run Marco!                |  |  |
| Σειριακές εντολές                         | $\checkmark$ |                           | $\checkmark$    | $\checkmark$              |  |  |
| Απλή εντολή if                            | $\checkmark$ | $\checkmark$              | $\checkmark$    | $\checkmark$              |  |  |
| Εντολή ifelse                             | $\checkmark$ | $\checkmark$              | $\checkmark$    | $\checkmark$              |  |  |
| Εμφωλευμένη<br>εντολή if                  | $\checkmark$ | $\boldsymbol{\mathsf{x}}$ | ✓               | $\checkmark$              |  |  |
| Βρόχος for                                | $\checkmark$ | $\checkmark$              | $\checkmark$    | $\checkmark$              |  |  |
| Βρόχος Do while or<br><b>Repeat until</b> | $\checkmark$ | $\checkmark$              | $\checkmark$    | $\checkmark$              |  |  |
| Συναρτήσεις                               | $\checkmark$ | $\checkmark$              | $\checkmark$    | $\boldsymbol{\mathsf{x}}$ |  |  |
| Αντικειμενοστρεφής<br>προγραμματισμός     | ✓            | $\boldsymbol{\mathsf{x}}$ | ✓               | $\boldsymbol{\mathsf{x}}$ |  |  |
| Μεταβλητές                                | ✓            | $\mathbf x$               | $\checkmark$    | $\mathbf x$               |  |  |

**Πίνακας 4: Προγραμματιστικές έννοιες παιχνιδιών**

Επιπλέον μελετήθηκαν και κάποια βασικά χαρακτηριστικά που πρέπει να πληρεί ένα παιχνίδι σοβαρού σκοπού. Τα χαρακτηριστικά αυτά μπορούν να χωριστούν σε τέσσερεις κατηγορίες. Η πρώτη κατηγορία αφόρα το σενάριο του παιχνιδιού, η δεύτερη τους μηχανισμούς του, η τρίτη την εκτέλεση του προγράμματος καθώς και την υποστήριξη ελέγχων και αποσφαλμάτωσης και η τέταρτη κατηγορία επισημαίνει την διαθεσιμότητα του παιχνιδιού στις πλατφόρμες iOS, Android και διαδίκτυο (Giannakoulas & Xinogalos (2018)). Ακόμη πέρα από τις τέσσερις κατηγορίες, στη μελέτη συμπεριλήφθηκε και το προαπαιτούμενο επίπεδο γνώσεων των παικτών. Στον Πίνακα 5 καταγράφονται οι κατηγορίες που αναφέρθηκαν.

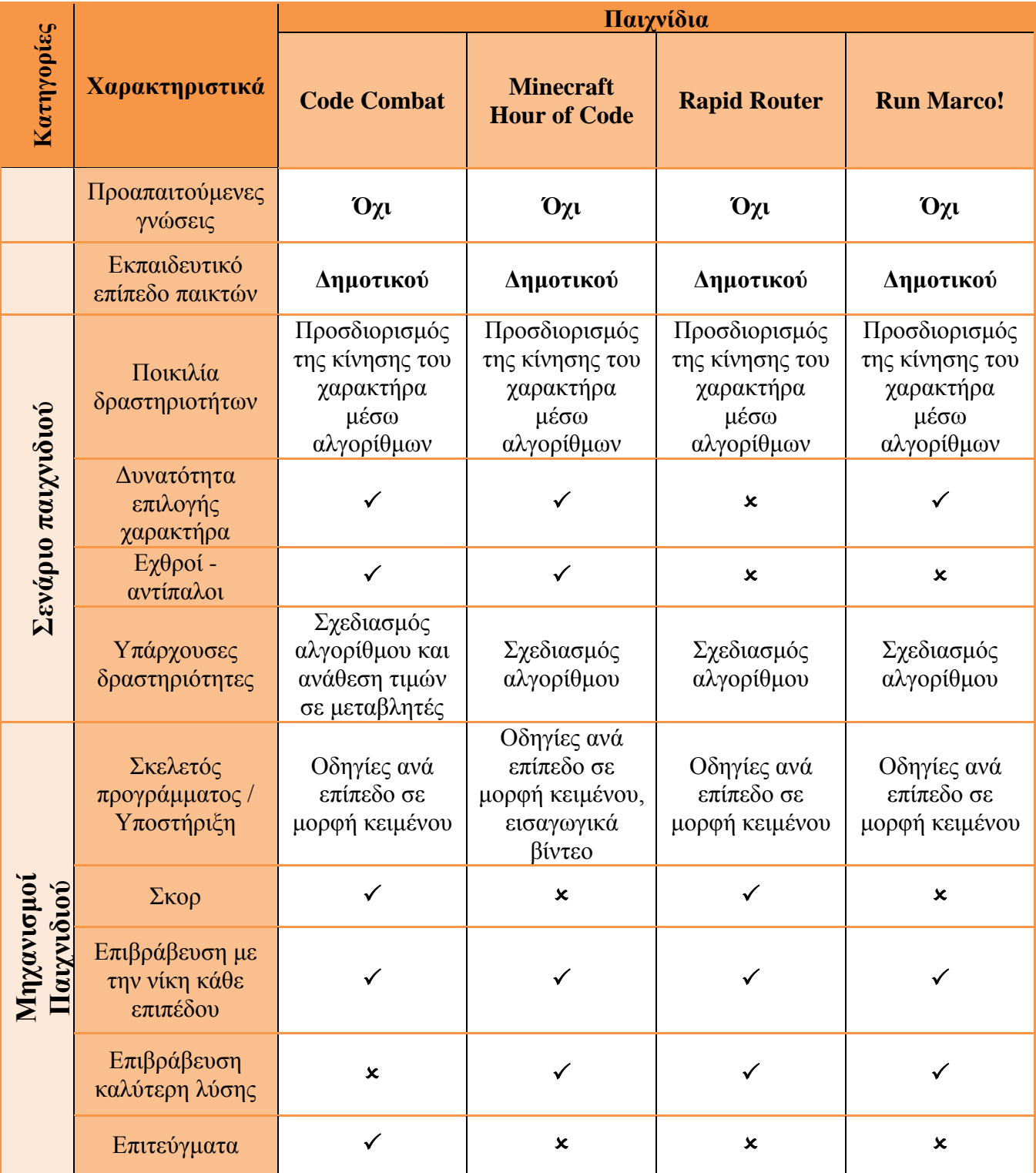

## **Πίνακας 5: Χαρακτηριστικά παιχνιδιών**

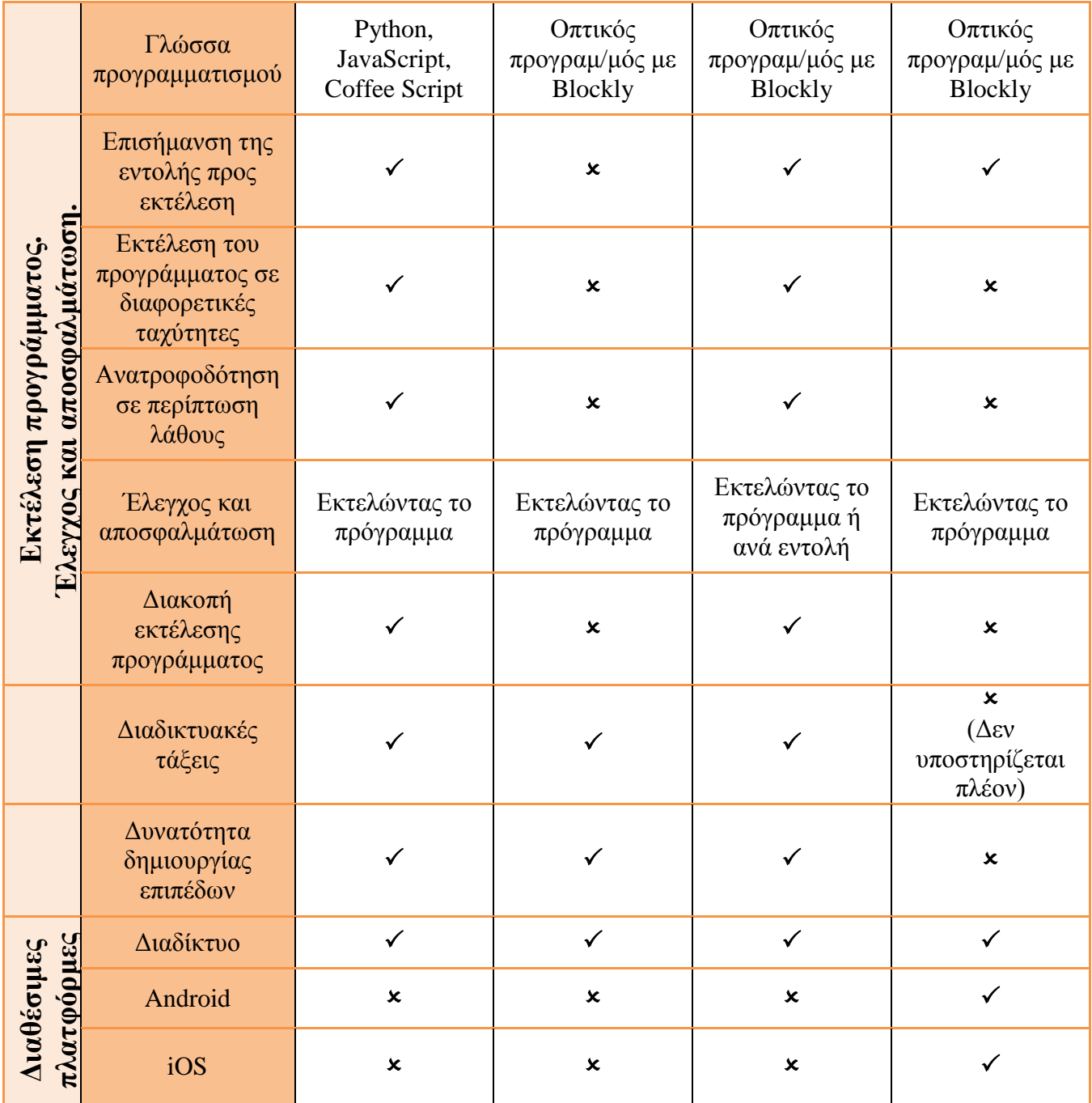

## *2.6.1 Συμπεράσματα ανάλυσης*

Παρατηρώντας κανείς τον πίνακα 4 της προηγούμενης ενότητας μπορεί να διαπιστώσει ότι τα τέσσερα παιχνίδια που μελετήθηκαν ενσωματώνουν τις περισσότερες από τις βασικές έννοιες μιας γλώσσας προγραμματισμού. Ενδιαφέρον αποτελεί η προσπάθεια των παιχνιδιών Code Combat και Rapid Router, τα οποία συμπεριλαμβάνουν όλες τις έννοιες παρέχοντας έτσι στον χρήστη μια σφαιρική εικόνα για τον προγραμματισμό. Επιπλέον αξίζει να αναφερθεί η αποχή εννοιών αντικειμενοστρεφούς προγραμματισμού και μεταβλητών από τα παιχνίδια Minecraft Hour of Code και Run Marco!. Συγκεκριμένα η έννοια του αντικειμενοστρεφή προγραμματισμού απουσιάζει σε όλα τα παιχνίδια που χρησιμοποιούν γλώσσα οπτικού προγραμματισμού. Ακόμη και στο παιχνίδι Rapid Router η έννοια αυτή εμφανίζεται στα τελευταία επίπεδα του παιχνιδιού που υποστηρίζουν τη σύνταξη των εντολών με κείμενο.

Επιπροσθέτως, με βάση τα δεδομένα του πίνακα 5, όλα τα παιχνίδια προορίζονται για μαθητές μικρής ηλικίας ξεκινώντας από τις τάξεις του δημοτικού. Για τον εξής λόγο τα παιχνίδια δεν προϋποθέτουν συγκεκριμένες γνώσεις από τους παίκτες. Παίζοντας ο μαθητής θα έρθει σε μια πρώτη επαφή με τις νέες έννοιες του προγραμματισμού και θα έχει την δυνατότητα να αναπτύξει την Υπολογιστική του Σκέψη.

Επιπλέον στην κατηγορία του σεναρίου σε όλα τα παιχνίδια ο χρήστης μπορεί να ελέγξει την κίνηση του παίκτη μέσω της σχεδίασης αλγορίθμων. Μάλιστα στα παιχνίδια εκτός του Rapid Router ο χρήστης έχει τη δυνατότητα να επιλέξει τον χαρακτήρα που θα ελέγχει αργότερα με σκοπό να ταυτιστεί με την επιλογή του. Πέρα από την κίνηση του χαρακτήρα όμως, το Code Combat και το Minecraft περιέχουν και εχθρούς - αντιπάλους στο σενάριο με σκοπό να εντείνουν το στοιχείο της δράσης μέσα στο παιχνίδι και να προσελκύσουν την προσοχή του παίκτη.

Η επόμενη κατηγορία προς μελέτη αφόρα τους μηχανισμούς των παιχνιδιών. Στην κατηγορία αυτή όλα τα παιχνίδια δίνουν βοήθεια στους παίκτες με την μορφή μηνυμάτων σε περίπτωση που δυσκολευτούν να βρουν τη λύση. Το Minecraft επιπλέον παρέχει σε ορισμένα επίπεδα και εισαγωγικά βίντεο για να καλωσορίσει τους παίκτες και να τους εξηγήσει κάποιες βασικές έννοιες που θα μάθουν. Γενικότερα, όμως, σε αυτήν την κατηγορία υπερτερούν τα παιχνίδια Code Combat και Rapid Router έναντι των άλλων μιας και ενσωματώνουν περισσότερα χαρακτηριστικά.

Επίσης τα δύο συγκεκριμένα παιχνίδια διατηρούν την υπεροχή τους στην κατηγορία των ελέγχων και της αποσφαλμάτωσης. Είναι σημαντικό για τον χρήστη να γνωρίζει ποια εντολή εκτελείται τη στιγμή που εκτελείται το πρόγραμμα. Εφόσον γνωρίζει σε ποιο σημείο βρίσκεται είναι πιο εύκολο για τον ίδιο να κατανοήσει τη λειτουργικότητα των εντολών αλλά και να εντοπίσει τυχόν σφάλματα στον αλγόριθμό του. Έπειτα εντοπίζοντας τα σφάλματα και διαβάζοντας τη βοήθεια που του προσφέρει το παιχνίδι μπορεί να επανασχεδιάσει τον αλγόριθμό του διορθώνοντας κάποια βήματα που τυχόν δεν πρόσεξε.

Εκτός των κατηγοριών του πίνακα 5 δύο πολύ σημαντικά χαρακτηριστικά είναι η γλώσσα προγραμματισμού και η δυνατότητα δημιουργίας διαδικτυακών τάξεων. Αρχικά, όσον αφορά τη γλώσσα προγραμματισμού τα τρία παιχνίδια εκτός του Code Combat χρησιμοποιούν γλώσσα οπτικού προγραμματισμού που ανέπτυξαν με την βοήθεια της Blockly. Οι εντολές των παιχνιδιών παρουσιάζονται με τη μορφή αλληλοσυνδεδεμένων μπλοκ γεγονός που διευκολύνει τον χρήστη να κατανοήσει τις έννοιες του. To Code Combat, από την άλλη, προσφέρει έναν συντάκτη κειμένου για τις εντολές αλλά παρέχει και τη δυνατότητα επιλογής μιας από τις τρεις διαθέσιμες γλώσσες του λαμβάνοντας έτσι υπόψη τις προτιμήσεις του εκάστοτε παίκτη.

'Όσο αφορά τη δημιουργία διαδικτυακών τάξεων, το Run Marco! είναι το μόνο παιχνίδι που δεν υποστηρίζει αυτή τη δυνατότητα. Γενικά η δημιουργία διαδικτυακών τάξεων είναι ένα πολύ χρήσιμο εργαλείο για τους δασκάλους, μιας και μέσω αυτού μπορούν να ελέγχουν την πρόοδο τον μαθητών τους αλλά και να δημιουργούν δικά τους μαθήματα προσαρμοσμένα στις ανάγκες τους. Επίσης έχουν την δυνατότητα να αναλάβουν την εκπαίδευση μαθητών από όλο τον κόσμο χωρίς να υπάρχουν γεωγραφικά σύνορα. Έτσι ο δάσκαλος θα έχει τη δυνατότητα να απαντάει σε απορίες των μαθητών του που δεν βρίσκονται εκείνη τη στιγμή μπροστά του και να τους καθοδηγεί μέσω μηνυμάτων.

Κλείνοντας μπορεί εύκολα κανείς να δει ότι τα παιχνίδια βρίσκονται διαθέσιμα στο διαδίκτυο με εξαίρεση το Run Marco!, το οποίο παρέχεται και στις πλατφόρμες Android και iOS. Τα παιχνίδια αυτά διατίθενται δωρεάν εκτός από το Code Combat που απαιτείται η συνδρομή του χρήστη για να ξεκλειδωθούν τα περισσότερα επίπεδα του.

38

## **3 Περιγραφή παιχνιδιού**

### **3.1 Εισαγωγή**

Το παιχνίδι που αναπτύχθηκε στα πλαίσια της διπλωματικής εργασίας ονομάζεται BlocklyScript. Πρόκειται για ένα παιχνίδι ρόλων που συνδυάζει τα στοιχεία της περιπέτειας και της δράσης. Το σενάριο του παιχνιδιού εξελίσσεται στο φανταστικό κόσμο της Blocklyland, η οποία αντιμετωπίζει ένα σοβαρό πρόβλημα. Ξαφνικά, πριν από μερικές εβδομάδες, άρχισαν να πέφτουν από τον ουρανό τα αστέρια και να προσγειώνονται στην Blocklyland. Το γεγονός αυτό άρχισε να απασχολεί τους πολίτες της χώρας διότι ανησυχούσαν ότι στο τέλος θα πέσουν όλα τα αστέρια με αποτέλεσμα να ζουν μονίμως στο σκοτάδι. Για τον λόγο αυτό εμφανίστηκαν τολμηροί εξερευνητές που ως βασικό τους στόχο έχουν να ταξιδέψουν σε όλη την χώρα και να βρουν τα πεφταστέρια με σκοπό να τα ξαναστείλουν πίσω στην αρχική τους θέση στο διάστημα.

Στόχος του χρήστη είναι να επιλέξει μεταξύ δύο διαθέσιμων εξερευνητών εκείνον που του ταιριάζει και να τον καθοδηγήσει με τη βοήθεια μπλοκ εντολών να μαζέψει όλα τα αστέρια και να σώσει την Blocklyland. Παίζοντας ο χρήστης θα έρθει σε μια πρώτη επαφή με προγραμματιστικές έννοιες και δομές όπως η εντολή if-else, ο βρόχος repeat while, οι μεταβλητές κ.α. Επίσης μέσω του τρόπου σκέψης για την επίλυση του προβλήματος θα έχει τη δυνατότητα να αναπτύξει την Υπολογιστική του Σκέψη αλλά και να διασκεδάσει.

Ακόμη το παιχνίδι έχει διαμορφωθεί με τέτοιον τρόπο ώστε να υποστηρίζει τον παίκτη σε κάθε επίπεδο, δίνοντας του ξεκάθαρους στόχους και γενικότερες οδηγίες για τα εμπόδια του κάθε επιπέδου αλλά και για τα μπλοκ των εντολών. Σε περίπτωση που δεν κατανοήσει πλήρως τις οδηγίες και καταλήξει να μην μπορεί να κερδίσει το επίπεδο το παιχνίδι μέσω της περιοχής Program Output προσφέρει επιπλέον βοήθεια και προτείνει διορθώσεις που οδηγούν στη βέλτιστη λύση του προβλήματος.

Πέρα από το σενάριο, τους εκπαιδευτικούς στόχους και την υποστήριξη του παίκτη το παιχνίδι υποστηρίζεται από μια βάση δεδομένων. Η βάση δεδομένων διατηρεί την πρόοδο του χρήστη μαζί με κάποια χρήσιμα στατιστικά από τις λύσεις. Έτσι ο παίκτης έχει την δυνατότητα να ασχοληθεί και να μάθει με το BlocklyScipt όποτε διαθέτει ελεύθερο χρόνο και έχει την όρεξη για να ασχοληθεί.

## **3.2 Είσοδος και εγγραφή χρήστη στο παιχνίδι**

Για να μπορέσει κάποιος να παίξει το παιχνίδι και να αποθηκευτεί η πρόοδος του σε αυτό απαραίτητη προϋπόθεση αποτελεί η εγγραφή του στο σύστημα. Η εγγραφή μπορεί να γίνει εδώ: <https://desperance.000webhostapp.com/register.php> και είναι μια εύκολη διαδικασία. Δεν χρειάζεται η ηλεκτρονική διεύθυνση του χρήστη παρά μόνο ένα μοναδικό ψευδώνυμο και ένα συνθηματικό. Εφόσον γίνει η επιτυχημένη εγγραφή στο σύστημα ο χρήστης κατευθύνεται στην αρχική οθόνη του παιχνιδιού και είναι έτοιμος να ξεκινήσει.

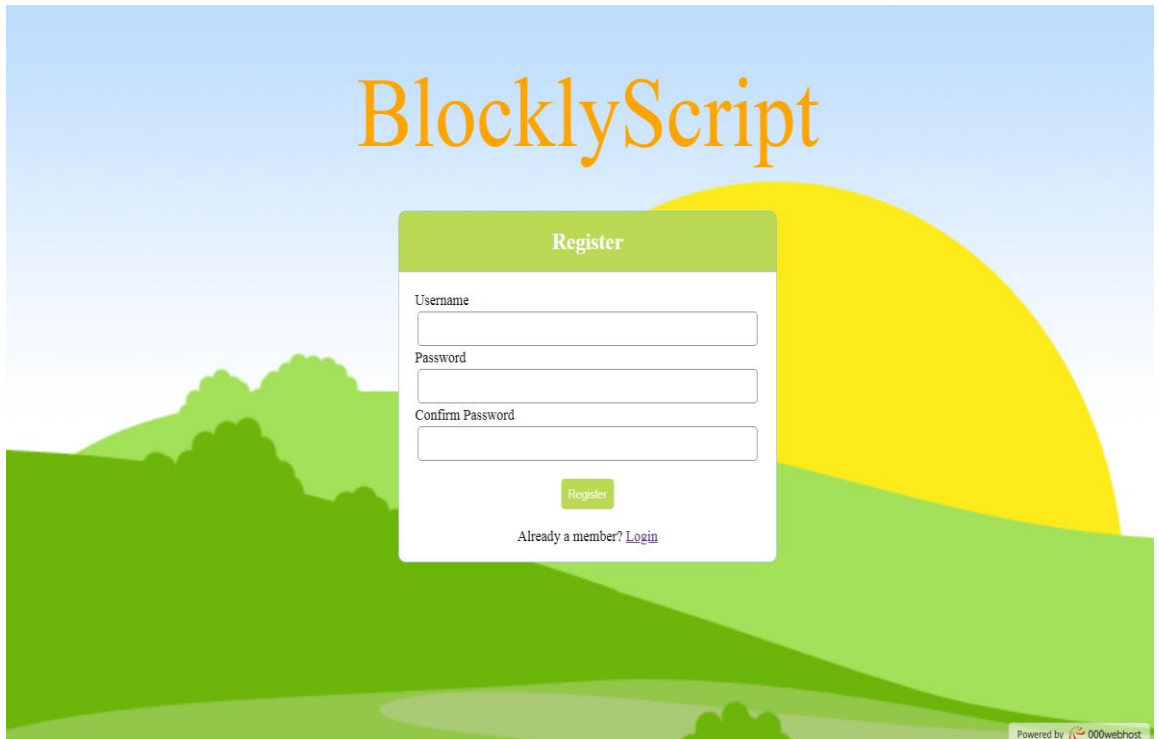

**Εικόνα 25: Οθόνη εγγραφής BlocklyScript**

Σε περίπτωση που ο χρήστης έχει κάνει ήδη εγγραφή στο παιχνίδι τότε μπορεί να κατευθυνθεί στην οθόνη εισόδου και να πληκτρολογήσει το ψευδώνυμο σε συνδυασμό με το συνθηματικό του. Εφόσον τα πληκτρολογήσει σωστά θα οδηγηθεί στην αρχική οθόνη του παιχνιδιού, διαφορετικά θα εμφανιστούν κατάλληλα μηνύματα για λάθος ψευδώνυμο και συνθηματικό.

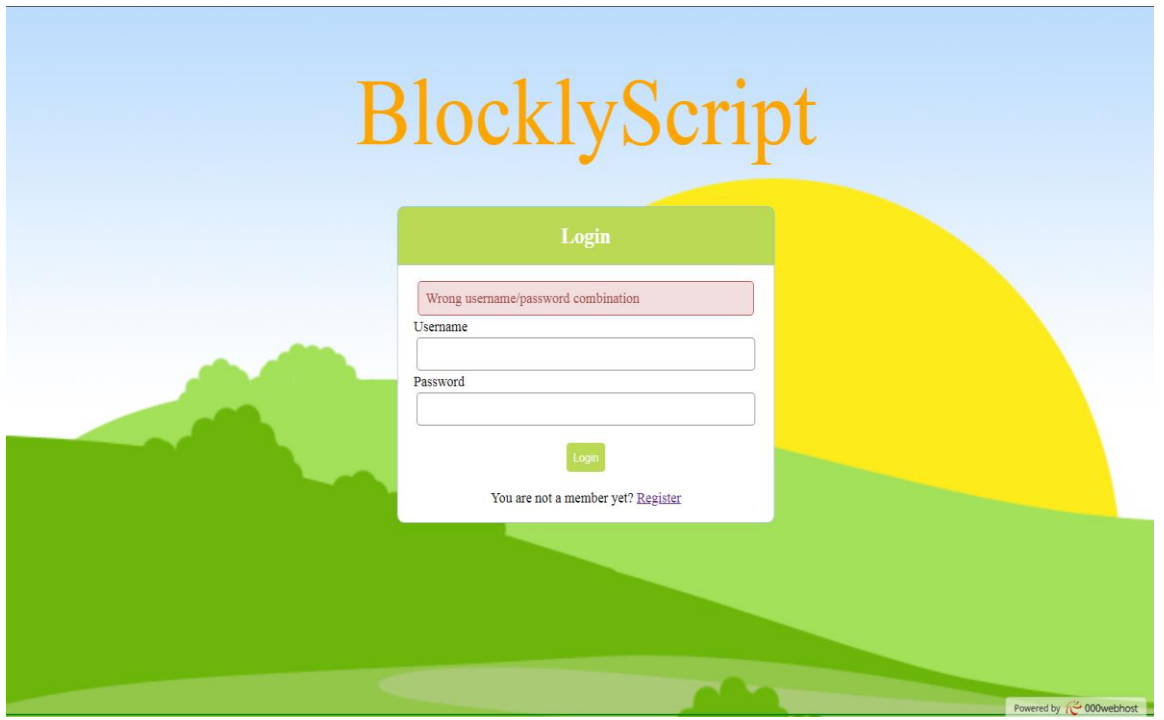

**Εικόνα 26: Οθόνη εισόδου με εσφαλμένα στοιχεία.**

## **3.3 Αρχική οθόνη χρήστη**

Με την επιτυχή είσοδο του χρήστη στο σύστημα εμφανίζεται η αρχική οθόνη του χρήστη. Η πρώτη ενέργεια που καλείται να κάνει ο χρήστης είναι η επιλογή του εξερευνητή στο παιχνίδι. Οι επιλογές του είναι δύο και καθορίζουν αν το φύλλο του χαρακτήρα θα είναι αγόρι ή κορίτσι. Η επιλογή που θα κάνει ο χρήστης αποθηκεύεται αργότερα με την ολοκλήρωση του πρώτου επιπέδου του παιχνιδιού και δεν θα ξαναζητηθεί. Η παρακάτω εικόνα δείχνει τις διαθέσιμες επιλογές του παίκτη.

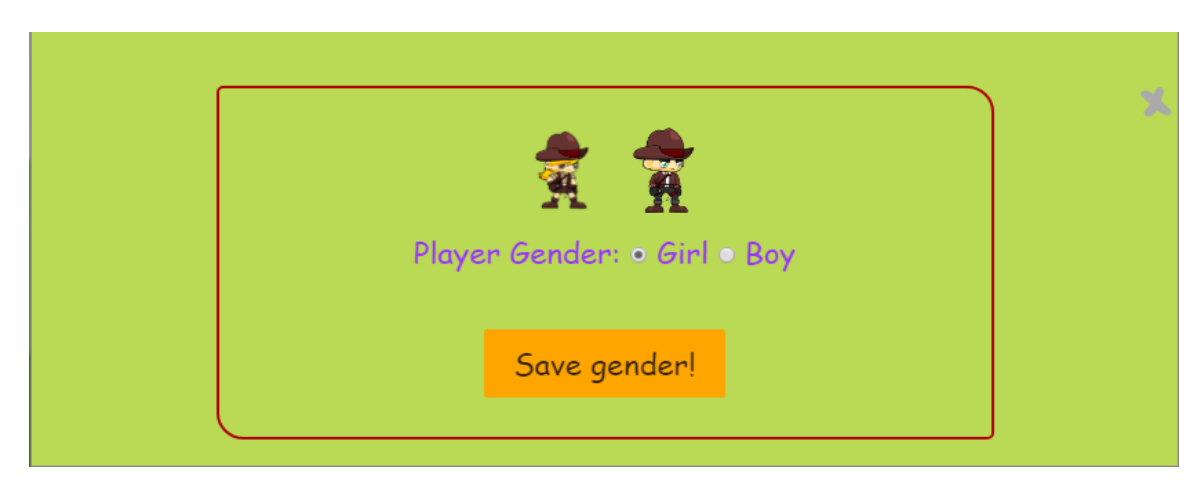

**Εικόνα 27: Αρχική οθόνη - επιλογή χαρακτήρα**

Εφόσον γίνει η επιλογή του χαρακτήρα και αποθηκευτεί το γένος ο χρήστης μπορεί να περιπλανηθεί ελεύθερα στην αρχική οθόνη. Η θεματολογία της αρχικής οθόνης διαχωρίζεται σε τέσσερεις βασικές κατηγορίες. Η πρώτη κατηγορία είναι το σπίτι (Home) και είναι το τμήμα καλωσορίσματος του χρήστη στο παιχνίδι. Αρχικά δείχνει στον χρήστη ότι είναι συνδεδεμένος στο σύστημα και έπειτα τον καλωσορίζει. Επιπλέον δίνει στον χρήστη τους βασικούς στόχους ανάπτυξης του παιχνιδιού και ακριβώς κάτω από το κείμενο υπάρχει ένας σύνδεσμος για την έξοδο (logout) του χρήστη από το σύστημα καθώς και ένα κουμπί έναρξης του παιχνιδιού. Με το που πατήσει το κουμπί έναρξης ο χρήστης θα οδηγηθεί σε εκείνο το επίπεδο που έμεινε την τελευταία φορά και δεν κατάφερε ακόμα να κερδίσει.

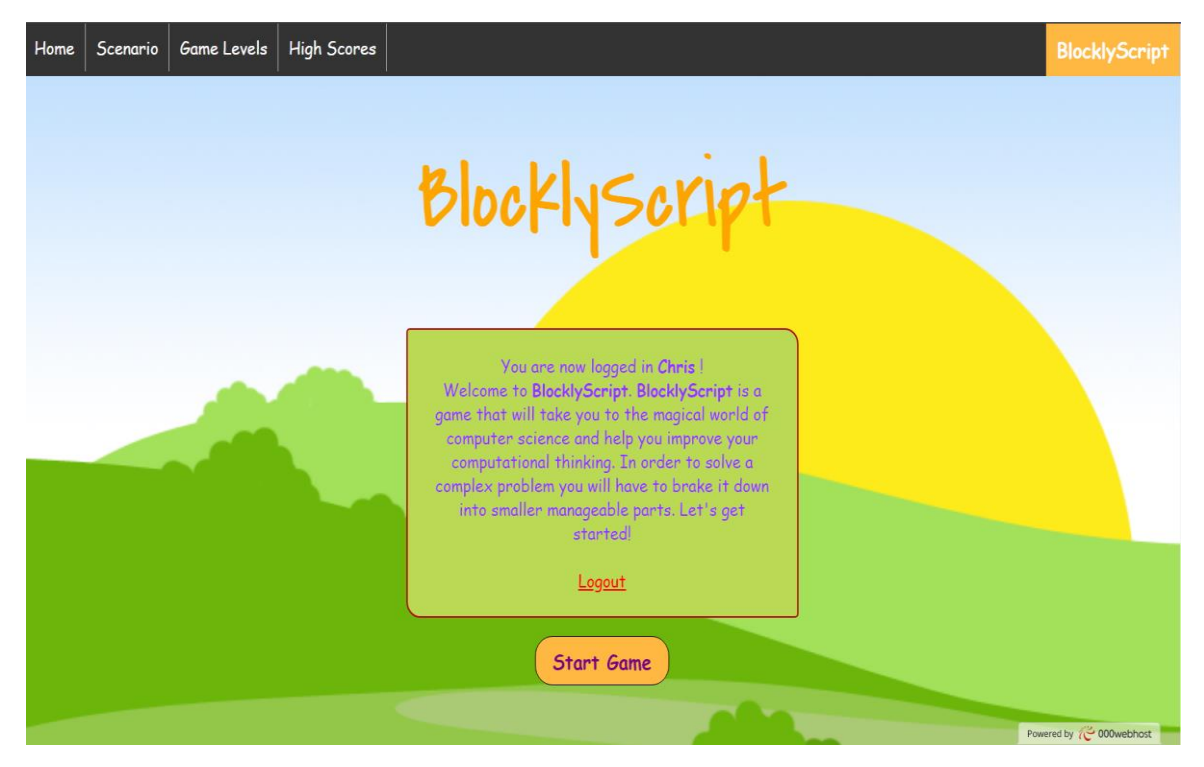

**Εικόνα 28: Οθόνη καλωσορίσματος - έναρξης παιχνιδιού.**

Η δεύτερη κατηγορία περιλαμβάνει το σενάριο του παιχνιδιού. Στόχος του σεναρίου είναι να τραβήξει το ενδιαφέρον του χρήστη και να του δημιουργήσει ξεκάθαρους στόχους όταν το παίξει. Έτσι μέσα από το σενάριο ο στόχος του παίκτη είναι να βοηθήσει τον χαρακτήρα που επέλεξε αρχικά και να τον καθοδηγήσει για να μαζέψει όλα τα πεφταστέρια και να τα επαναφέρει στην αρχική τους θέση στο διάστημα.

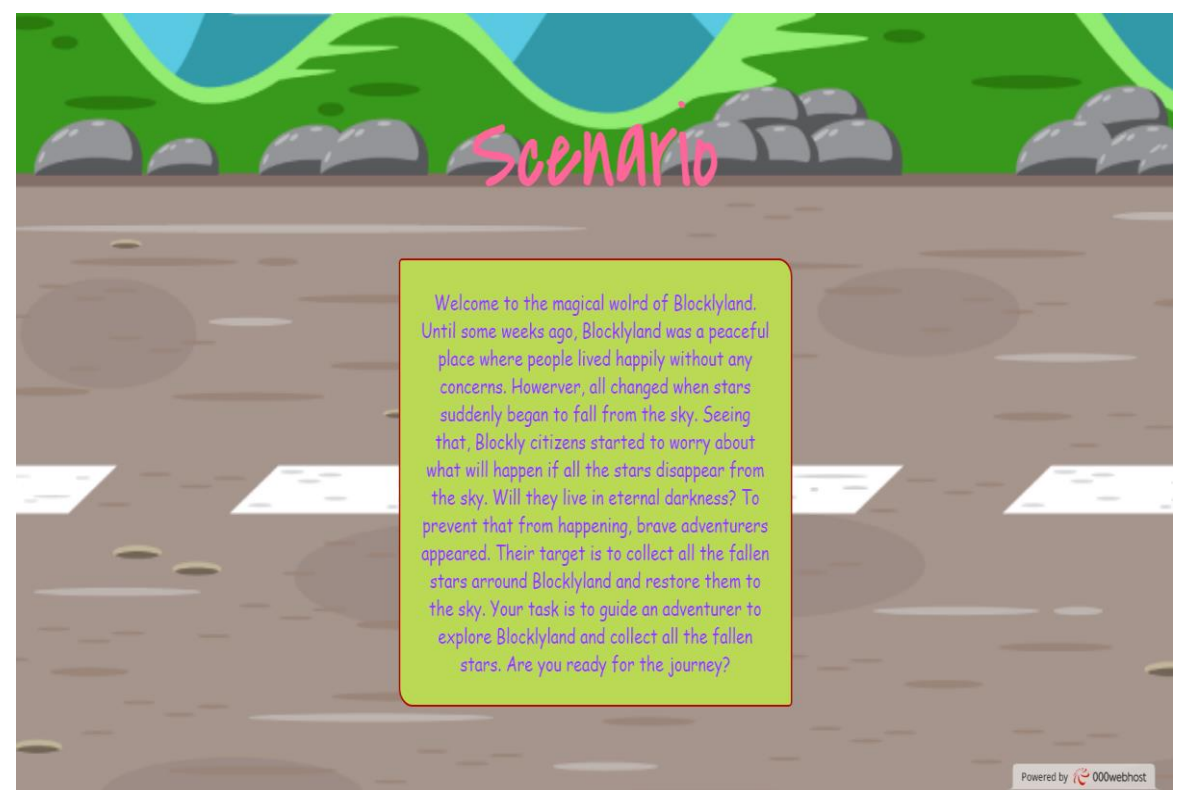

**Εικόνα 29: Σενάριο BlocklyScript**

Στην τέταρτη κατηγορία της αρχικής οθόνης εμφανίζεται ένας πίνακας με όλα τα επίπεδα του παιχνιδιού και τους διδακτικούς τους στόχους. Όπως φαίνεται και από την Εικόνα 30 τα επίπεδα του παιχνιδιού είναι 12 και περιλαμβάνουν διάφορες προγραμματιστικές έννοιες. Στην αρχή τα στοιχεία με τα επίπεδα του πίνακα είναι γκρι και δεν επιτρέπεται στον χρήστη να κατευθυνθεί στα αντίστοιχα επίπεδα. Μόλις όμως ο χρήστης κερδίσει κάποια επίπεδα τότε τα αντίστοιχα στοιχεία του πίνακα γίνονται πράσινα και ουσιαστικά ξεκλειδώνονται. Έτσι ο χρήστης μπορεί να ξαναπαίξει όσες φορές επιθυμεί τα επίπεδα που έχει ήδη ξεκλειδώσει.

|                |                | Game Levels      |                 |                       |                                |
|----------------|----------------|------------------|-----------------|-----------------------|--------------------------------|
|                | Level          | Name             | Level           | Name                  |                                |
|                | $\mathbf{1}$   | Movement         | $\overline{7}$  | $If - else$           |                                |
|                | $\overline{2}$ | Jump             | 8 <sup>°</sup>  | Nested if             |                                |
|                | $\overline{3}$ | Repeat 'n' times | $\overline{9}$  | Method                |                                |
|                | $\overline{4}$ | Repeat While     | 10              | <b>Limited Blocks</b> |                                |
|                | 5 <sub>5</sub> | Repeat Until     | 11              | Variable              |                                |
| M              | 6 <sup>1</sup> | Simple If        | 12 <sup>°</sup> | Restore the stars     | 00                             |
| $\blacksquare$ |                |                  |                 |                       | Powered by <b>@ 000webhost</b> |

**Εικόνα 30: Επίπεδα του BlocklyScript με ξεκλειδωμένο το πρώτο επίπεδο**

Τέλος, η κατηγορία που απομένει περιέχει έναν πίνακα με τα 5 υψηλότερα σκορ των παικτών. Για την εμφάνιση ενός παίκτη στον συγκεκριμένο πίνακα θα πρέπει πρώτα να έχει συγκεντρώσει του περισσότερους πόντους και να βρίσκεται στην αρχική πεντάδα με τα υψηλότερα σκορ και δεύτερον να έχει τερματίσει και τα 12 επίπεδα του παιχνιδιού. Σε περίπτωση που δύο άτομα ισοψηφούν στο σκορ τότε η διαφορά τους καλύπτεται με βάση τον χρόνο που έκαναν.

|                                  |              |                            | Top 5 High Scores    |  |
|----------------------------------|--------------|----------------------------|----------------------|--|
| Place<br>$\mathbf{1}$            | Name<br>Bob1 | Score<br>2530              | Time (min.)<br>35:57 |  |
| $\overline{2}$                   | steliosxin   | 2510                       | 125:49               |  |
| $\overline{3}$                   | Desp         | 1110                       | 220:21               |  |
| $\overline{4}$<br>5 <sub>5</sub> | fofo<br>EE.  | $\overline{0}$<br>$\Omega$ | 0:0<br>0:0           |  |
|                                  |              |                            |                      |  |

**Εικόνα 31: Πίνακας με ονόματα των πέντε υψηλότερων σκορ.**

### **3.4 Επίπεδα παιχνιδιού - διδακτικοί στόχοι**

#### *3.4.1 Γενικά χαρακτηριστικά*

Το παιχνίδι αποτελείται από 12 επίπεδα συνολικά. Για να κερδίσει ο παίκτης το αντίστοιχο επίπεδο θα πρέπει να μαζέψει όλα τα διαθέσιμα αστέρια που εμφανίζονται σε εκείνο. Σε μερικά επίπεδα υπάρχουν και πολύχρωμα αιωρούμενα μπαλόνια τα οποία επίσης πρέπει να συλλέξει ο χρήστης για να κερδίσει το επίπεδο. Επιπλέον υπάρχουν και δευτερεύοντες στόχοι στο παιχνίδι όπως είναι η αποφυγή εμποδίων και αντιπάλων τους οποίους πρέπει ο χρήστης να αντιμετωπίσει για να συλλέξει τα αστέρια ή/και διαθέσιμα μπαλόνια.

Για κάθε αστέρι/μπαλόνι που συλλέγει ο εξερευνητής το σκορ αυξάνεται κατά 10 πόντους. Κάθε φορά που ο χρήστης επανεκκινεί το επίπεδο χάνει 10 πόντους. Οι πόντοι που μπορεί να χάσει ο παίκτης σε ένα επίπεδο ισοδυναμούν με του συνολικούς πόντους που μπορεί να κερδίσει στο συγκεκριμένο επίπεδο. Για παράδειγμα εάν τα αστέρια είναι 6 τότε ο παίκτης μπορεί να χάσει μέχρι και 60 πόντους στο συγκεκριμένο επίπεδο. Εξαίρεση στο σύστημα αφαίρεσης πόντων αποτελεί το πρώτο επίπεδο το οποίο είναι επίπεδο εξοικείωσης του χρήστη με το περιβάλλον.

Επιπλέον το σκορ που κερδίζει ο παίκτης ανά επίπεδο συνεχίζει και στο επόμενο επίπεδο. Το σκορ που κερδίζει ανά επίπεδο αποθηκεύεται στη βάση δεδομένων μετά τη εκτέλεση (Run Game) του επιπέδου. Επομένως το σκορ που θα αποθηκευτεί στη βάση δεδομένων είναι το αποτέλεσμα της τελευταίας εκτέλεσης του χρήστη. Ο λόγος που γίνεται αυτό είναι επειδή το παιχνίδι επιτρέπει στον χρήστη σε περίπτωση που δεν έχει βρει τη βέλτιστη λύση να ξαναπροσπαθήσει με σκοπό να κερδίσει περισσότερους πόντους.

Τελευταίο σημαντικό χαρακτηριστικό είναι ο χρόνος λύσης του επιπέδου. Η βαθμολόγηση των χρηστών στον πίνακα των καλύτερων σκόρερ υπολογίζεται με βάση το τελικό σκορ τους, ωστόσο σε περίπτωση ισοψηφίας η διαφορά μεταξύ των δύο ή παραπάνω παικτών καθορίζεται με βάση τον συνολικό χρόνο επίλυσης όλων των επιπέδων του καθενός.

45

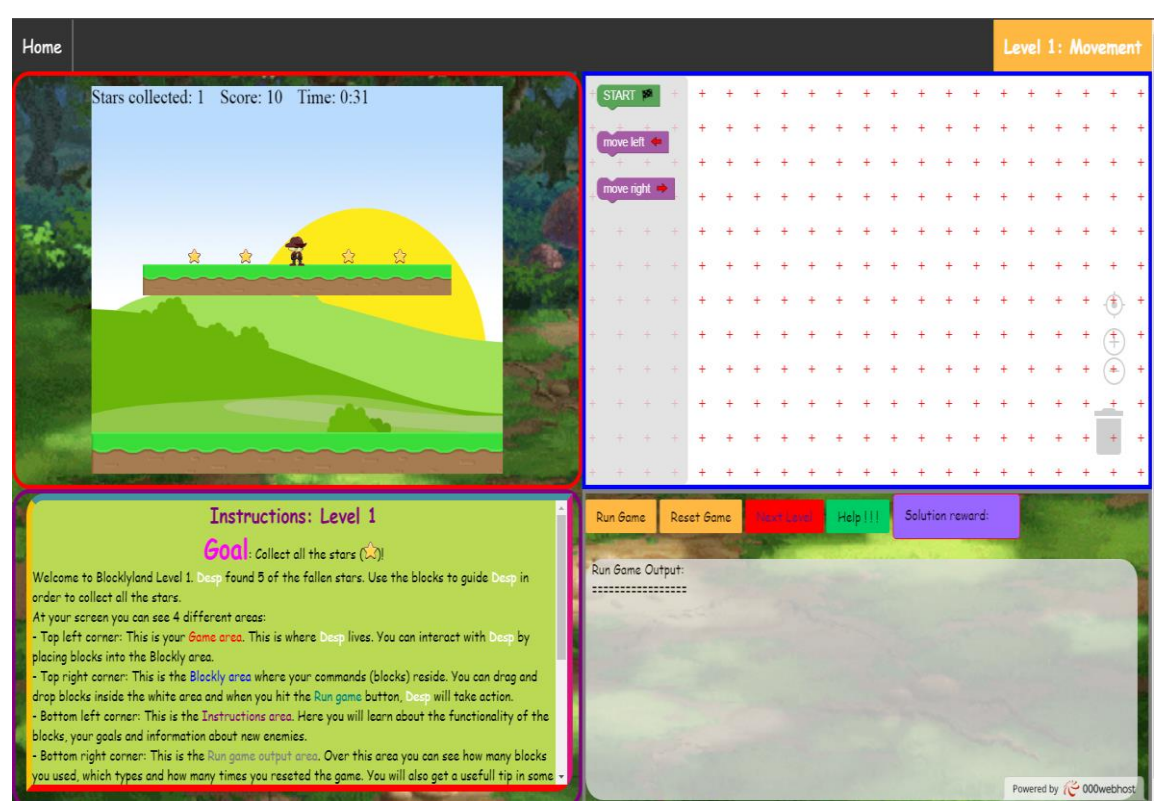

### *3.4.2 Πρώτο επίπεδο παιχνιδιού - Movement*

#### **Εικόνα 32: Οθόνη πρώτου επιπέδου BlocklyScript**

## **Instructions: Level 1**

### $\overline{G}$ **OQ**: Collect all the stars  $\widehat{(\lambda)}$

Welcome to Blocklyland Level 1. Desp found 5 of the fallen stars. Use the blocks to quide Desp in order to collect all the stars.

At your screen you can see 4 different areas:

- Top left corner: This is your Game area. This is where Desp lives. You can interact with Desp by placing blocks into the Blockly area.

- Top right corner: This is the Blockly area where your commands (blocks) reside. You can drag and drop blocks inside the white area and when you hit the Run game button, Desp will take action.

- Bottom left corner: This is the Instructions area. Here you will learn about the functionality of the blocks, your goals and information about new enemies.

- Bottom right corner: This is the Run game output area. Over this area you can see how many blocks you used, which types and how many times you reseted the game. You will also get a usefull tip in some cases.

**Blocks Functionality:** 

- Block start (START PA): This is always the first block of your commands. Place this block first.

- Block move left (**movelet +**): This block will move Desp to the left by 100 pixels. 100 pixels is the distance between 2 stars.

- Block move right  $\left(\frac{move \text{ right}}{...}\right)$ : This block will move Desp to the right by 100 pixels.

Now that you understand the basics, it's time to play. Your Goal is to collect all the stars  $(\vec{\lambda})$ . Good luck and have fun!

### **Εικόνα 33: Οδηγίες πρώτου επιπέδου**

Το πρώτο επίπεδο είναι αφοσιωμένο στην εξοικείωση του παίκτη με το περιβάλλον. Γενικά το πρώτο βήμα που θα πρέπει να κάνει ο παίκτης είναι να διαβάσει την περιοχή με τις οδηγίες που βρίσκεται στο κάτω αριστερό μέρος της οθόνης. Στη συγκεκριμένη περιοχή παρέχονται οι στόχοι του επιπέδου, ένα μήνυμα καλωσορίσματος στο αντίστοιχο επίπεδο, μια περιγραφή για τους νέους αντιπάλους, εμπόδια και γενικότερες έννοιες και τέλος μια περιγραφή για τη λειτουργικότητα των μπλοκ μαζί με παραδείγματα όπου κρίνεται αναγκαίο. Για την ευκολότερη κατανόηση των εννοιών χρησιμοποιούνται ανάλογες εικόνες και χρώματα καθώς επίσης και το όνομα του χρήστη το οποίο αναφέρεται στον εξερευνητή του παιχνιδιού.

Με βάση αυτά οι πληροφορίες που εμφανίζονται στην περιοχή των οδηγιών του πρώτου επιπέδου περιγράφονται στον Πίνακα 6.

| Στόχοι<br>παιχνιδιού |                                                                                                    |
|----------------------|----------------------------------------------------------------------------------------------------|
| Στόχοι               | - Γίνεται μια σύντομη ξενάγηση στις τέσσερεις περιοχές που<br>υπάρχουν σε κάθε επίπεδο του BlocklyScript<br>- Ο χρήστης μαθαίνει πώς να μετακινεί τον παίκτη δεξιά και<br>αριστερά με τη βοήθεια των μπλοκ καθώς και πόση απόσταση<br>διανύει ο χαρακτήρας ανά μπλοκ μετακίνησης δεξιά ή αριστερά                                                                  |
| Διδακτικός           | Κατανόηση της ακολουθιακής εκτέλεσης των εντολών σε μορφή                                                                                                    |
| στόχος               | $\mu \pi \lambda$ οκ                                                                                                    |
| Έννοιες              |                                                                                                    |
| Περιβάλλον           | Επισημαίνονται με 4 διαφορετικά χρώματα οι 4 σημαντικές περιοχές<br>στο παράθυρο του παιχνιδιού. Αυτές είναι οι έξης:<br>- Πάνω αριστερή γωνία: Αυτή είναι η περιοχή του παιχνιδιού<br>- Πάνω δεξιά γωνία: Αυτή είναι η περιοχή της Blockly η οποία<br>περιέχει τις διαθέσιμες εντολές σε μορφή μπλοκ.<br>- Κάτω αριστερή γωνία: Αυτή είναι η περιοχή των οδηγιών. |

**Πίνακας 6: Στόχοι, έννοιες και μπλοκ πρώτου επιπέδου**

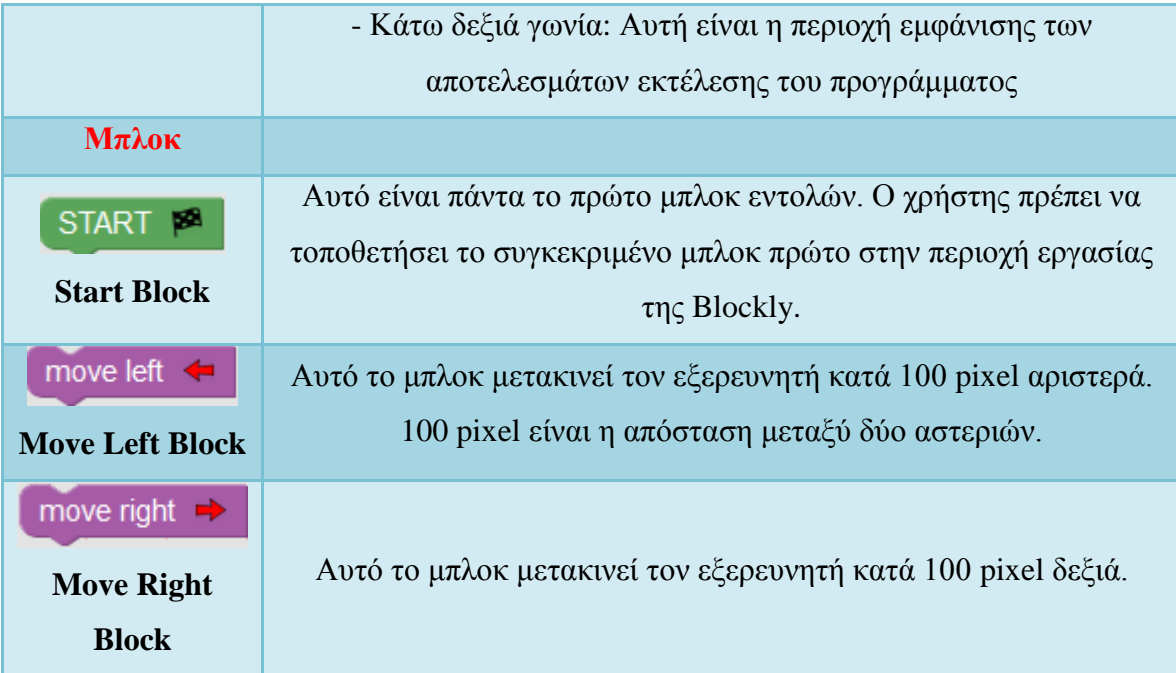

Στην περιοχή των οδηγιών αναλύονται σε μεγαλύτερο βάθος οι έννοιες του πίνακα με στόχο να εξηγήσουν όσο τον δυνατόν πιο εύκολα τη λειτουργία των περιοχών. Αρκετό ενδιαφέρον, ωστόσο, παρουσιάζουν η περιοχή Blockly και η περιοχή εκτέλεσης και αποσφαλμάτωσης.

Όπως αναφέρθηκε στον πίνακα η περιοχή Blockly περιλαμβάνει τα διαθέσιμα μπλοκ εντολών. Στο συγκεκριμένο σημείο υπάρχουν δύο περιοχές, η εργαλειοθήκη του συντάκτη Blockly και η περιοχή εργασίας αυτού. Ο χρήστης για να δημιουργήσει τον δικό του αλγόριθμο θα πρέπει να σύρει, να αφήσει και να συνδέσει κατάλληλα τα μπλοκ από την εργαλειοθήκη στην επιφάνεια εργασίας. Μόλις ο αλγόριθμός του είναι έτοιμος τότε μπορεί να πατήσει το κουμπί Run Game που βρίσκεται στην περιοχή της εκτέλεσης. Με το που πατήσει τo συγκεκριμένο κουμπί θα δει τον χαρακτήρα του να ανταποκρίνεται στις εντολές του αλγορίθμου του με τη σειρά που ο ίδιος τις τοποθέτησε. Επιπλέον, η περιοχή εκτέλεσης και αποσφαλμάτωσης περιέχει το κουμπί της επανεκκίνησης του επιπέδου, το κουμπί για το επόμενο επίπεδο, το κουμπί για βοήθεια, ένα πλαίσιο ανταμοιβής για τη λύση του χρήστη και τέλος το πλαίσιο Program Output που περιέχει χρήσιμες συμβουλές μετά την εκτέλεση του αλγορίθμου. Το κουμπί της επανεκκίνησης αναλαμβάνει την επανεκτέλεση του επιπέδου στην περιοχή του παιχνιδιού επαναφέροντας το στην αρχική του κατάσταση. Το κουμπί για το επόμενο επίπεδο παραμένει απενεργοποιημένο μέχρι ο χρήστης να λύσει για πρώτη φορά το επίπεδο. Στη συνέχεια το κουμπί για τη βοήθεια επιτρέπει στον χρήστη να διαβάσει τις

έννοιες και τη λειτουργικότητα των μπλοκ μέχρι και το τρέχων επίπεδο που βρίσκεται. Ακόμη πέρα από το σκορ του παίκτη το παιχνίδι προσφέρει και ένα πλαίσιο ανταμοιβής. Στο πλαίσιο αυτό ανάλογα με τη λύση του χρήστη για το αντίστοιχο επίπεδο εμφανίζεται η ανάλογη κονκάρδα (badge) ανταμοιβής. Οι κονκάρδες ανταμοιβής χωρίζονται σε τρείς κατηγορίες, χρυσή, ασημένια και χάλκινη και αντιστοιχούν στην βέλτιστη, στην απλή και στην αποτυχημένη λύση αντίστοιχα.

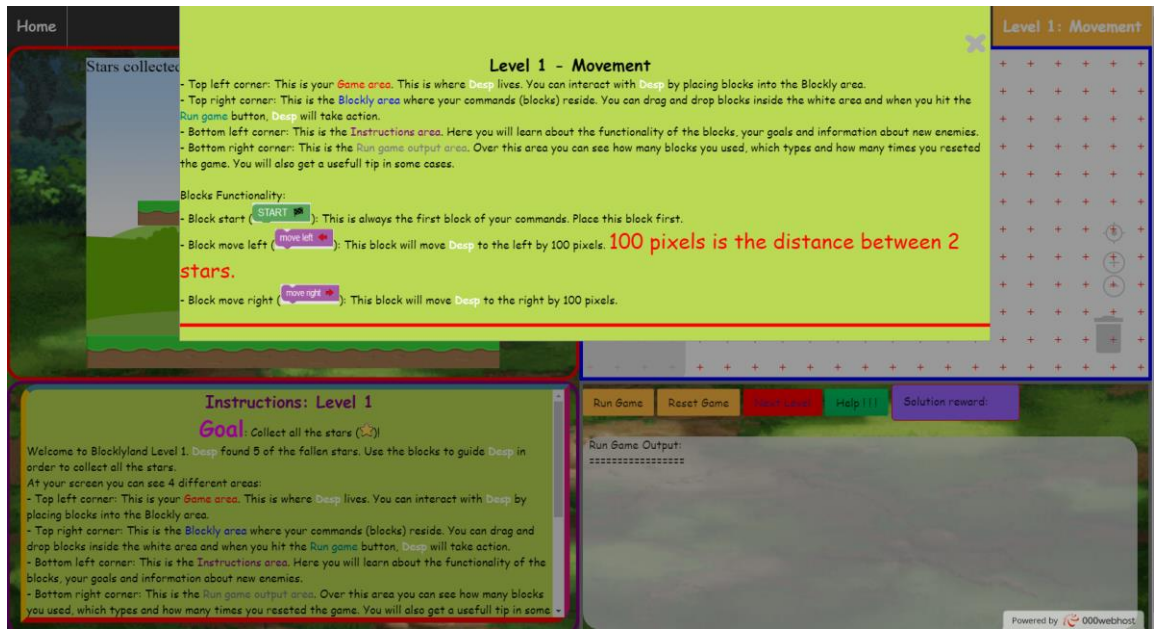

**Εικόνα 34: Κουμπί βοήθειας πρώτου επιπέδου**

Το τελευταίο πλαίσιο είναι το Program Output το οποίο εμφανίζει τους ελέγχους μετά την εκτέλεση του αλγορίθμου. Οι έλεγχοι κατηγοριοποιούνται σε 2 ομάδες. Αν ο παίκτης κατάφερε να μαζέψει όλα τα αστέρια/μπαλόνια τότε έχει νικήσει, διαφορετικά έχει χάσει το επίπεδο και πρέπει να ξαναπροσπαθήσει.

Σε κάθε επίπεδο και σε κάθε ομάδα εμφανίζεται μετά από κάθε "Run Game" πόσα μπλοκ χρησιμοποίησε ο χρήστης από κάθε είδος που είχε διαθέσιμο στο τρέχον επίπεδο. Επίσης εμφανίζεται πόσες φορές έχει κάνει επανεκκίνηση το επίπεδο αλλά και πόσους πόντους θα χάσει από τις επαναλήψεις του. Έπειτα ανάλογα με το σενάριο που έτρεξε γίνονται οι έλεγχοι που παρουσιάζονται στον Πίνακα 7.

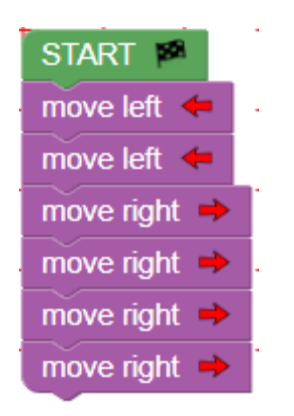

**Εικόνα 35: Βέλτιστη λύση πρώτου επιπέδου**

Σημείωση: Η μεταβλητή totalBlocksUsed μετράει το πλήθος των μπλοκ που χρησιμοποίηση ο χρήστης στην αντίστοιχη προσπάθεια του.

| $N$ ίκη                                         |                                                                                                    |
|-------------------------------------------------|----------------------------------------------------------------------------------------------------|
| Βέλτιστη λύση:<br>if(totalBlocksUsed<br>$== 7)$ | Congratulations. You used the minimum number of blocks in<br>order to complete Level 1. You are rewarded with $+50$ points,<br>added to your current Score! Your total score is: 100 |
| else                                            | Well done. You completed Level1. However you used more                                                                                                    |
| if(totalBlocksUsed                              | blocks than Level1 needed so you are rewarded with $+30$ points,                                                                                                    |
| > 7                                             | added to your current Score! Your total score is: 80                                                                                                    |
| Ήττα                                            |                                                                                                    |
| if (move Right < 2)                             | Hmm it seems that you didn't make it. Try to add more Move<br>Right blocks                                                                                                    |
| else if(moveLeft <                              | Hmm it seems that you didn't make it. Try to add more Move Left                                                                                                    |
| 2)                                              | blocks                                                                                                    |
| else                                            | Hmm it seems that you didn't make it. Try again, you are almost<br>there                                                                                                    |

**Πίνακας 7: Έλεγχοι περιοχής Program Output πρώτου επιπέδου**

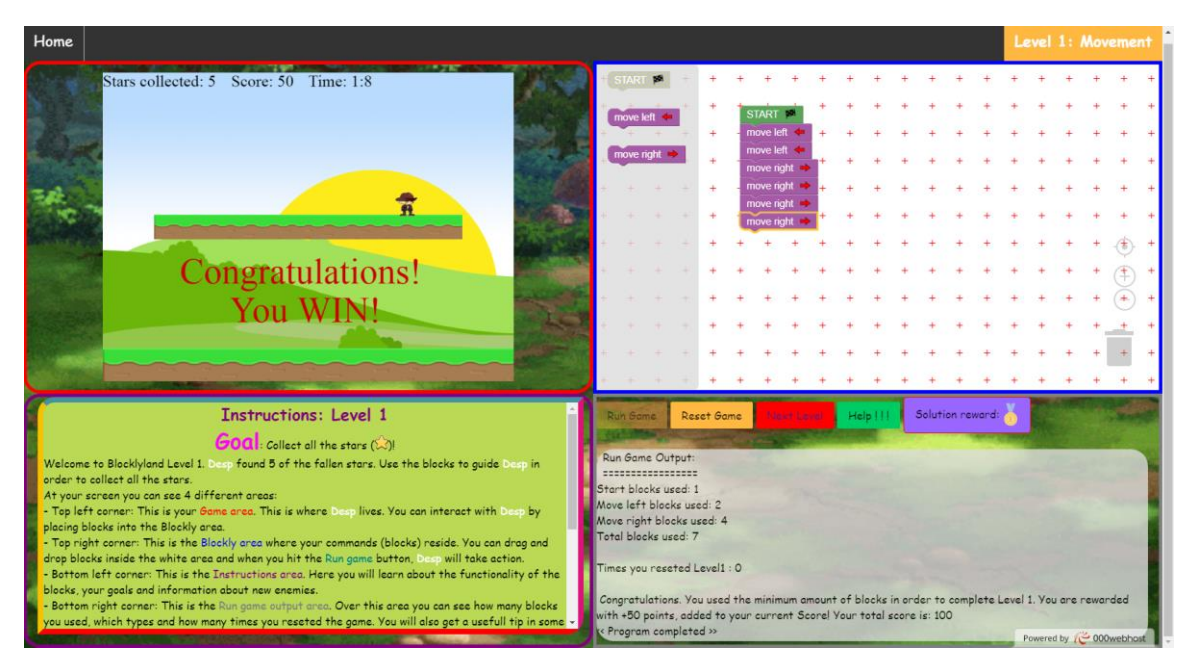

**Εικόνα 36: Παράδειγμα βέλτιστης λύσης πρώτου επιπέδου**

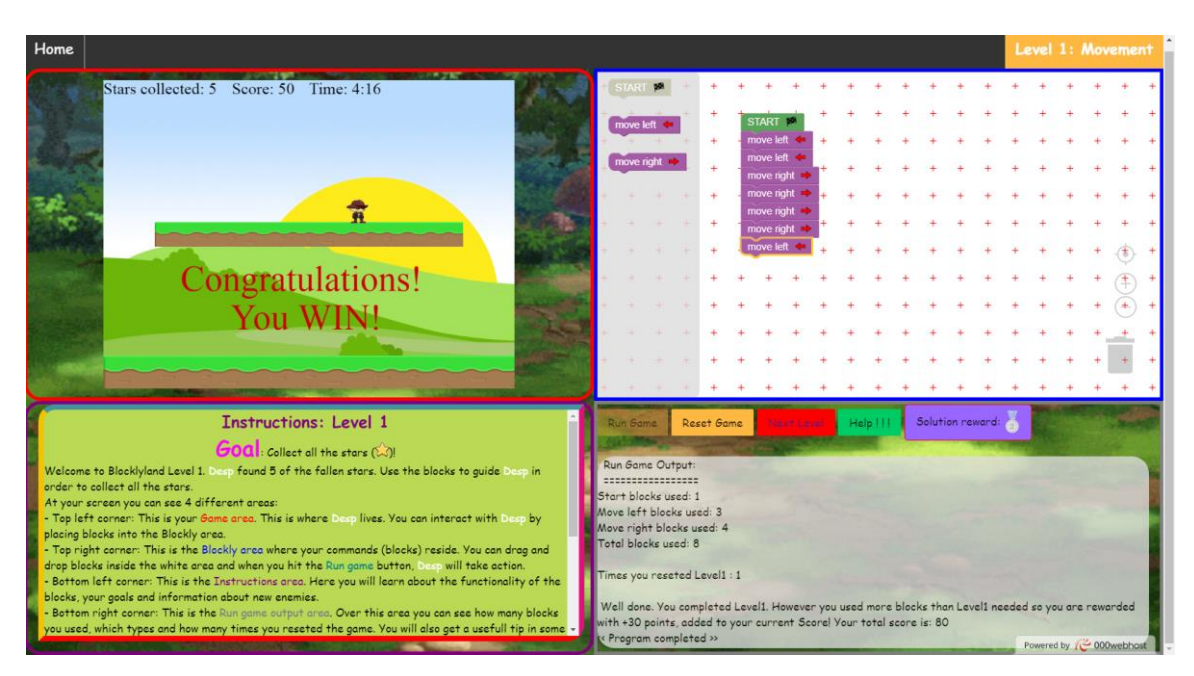

**Εικόνα 37: Παράδειγμα απλής λύσης πρώτου επιπέδου**

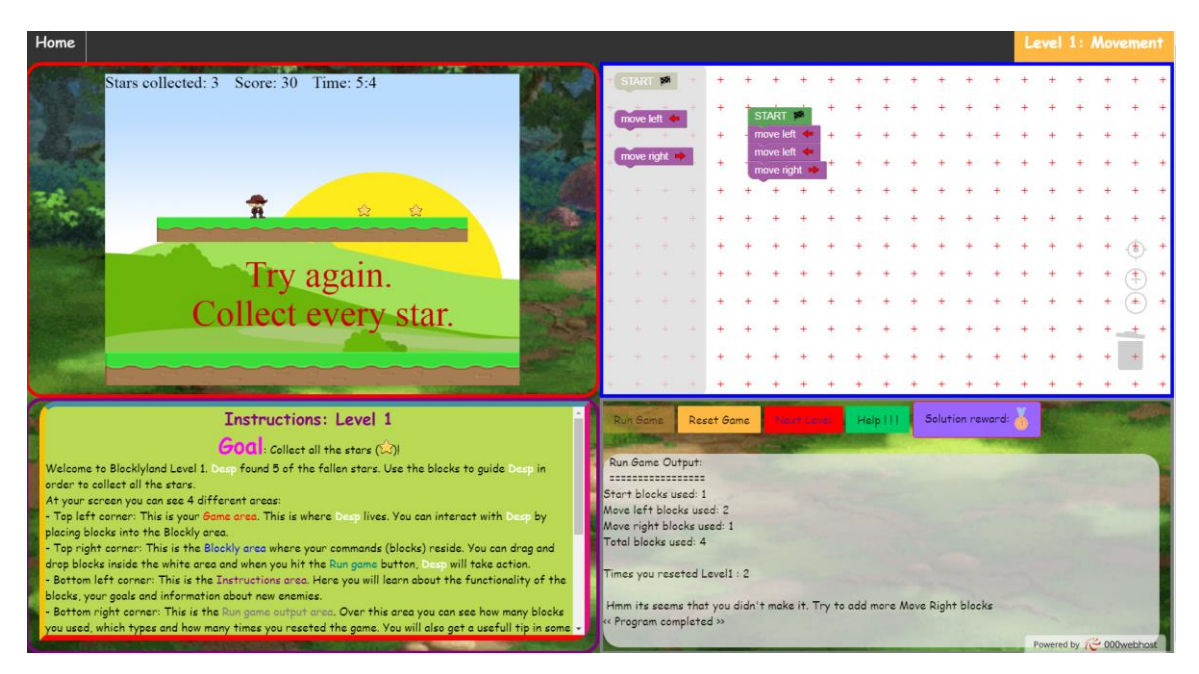

**Εικόνα 38: Παράδειγμα αποτυχημένης προσπάθειας πρώτου επιπέδου**

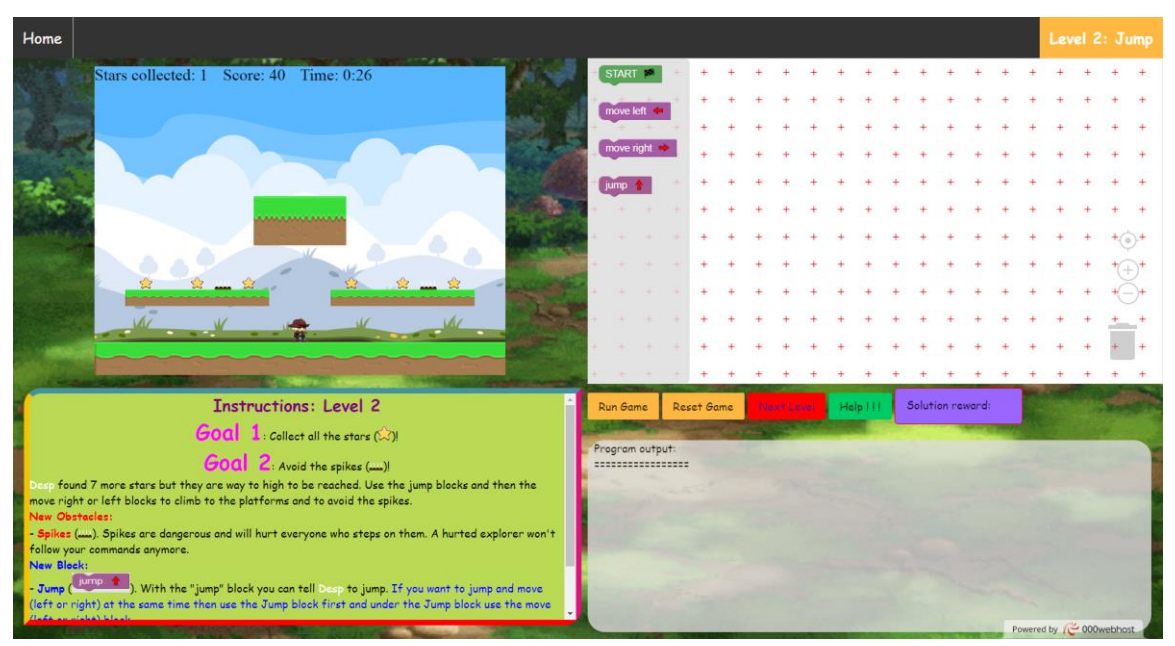

## *3.4.3 Δεύτερο επίπεδο παιχνιδιού - Jump*

#### **Εικόνα 39: Οθόνη δεύτερου επιπέδου**

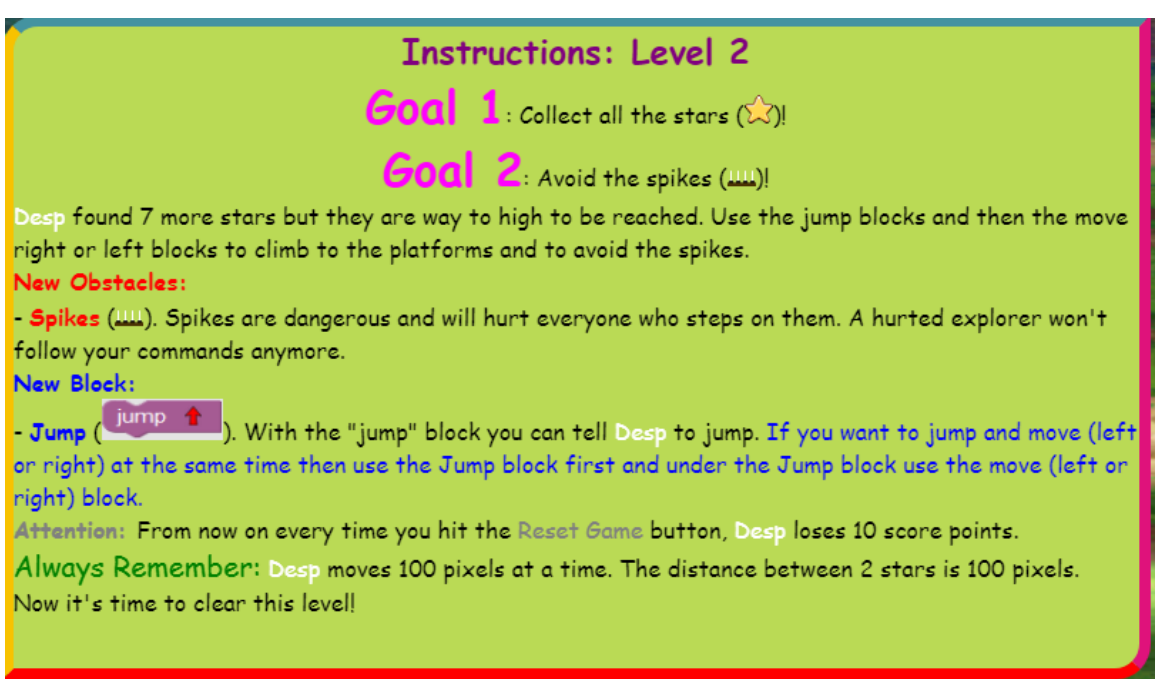

### **Εικόνα 40: Οδηγίες δεύτερου επιπέδου**

Στο δεύτερο επίπεδο του παιχνιδιού ο παίκτης μαθαίνει την εντολή του άλματος. Η εντολή αυτή είναι αρκετά χρήσιμη για τον χαρακτήρα διότι θα τον βοηθάει από το δεύτερο επίπεδο και έπειτα να ξεφεύγει εμπόδια και να πηδάει στο έδαφος που βρίσκεται σε ανώτερο επίπεδο. Για να μπορέσει να συνδυάσει την εντολή του άλματος με την κίνηση του χαρακτήρα δεξιά η αριστερά ο χρήστης θα πρέπει να τοποθετήσει πρώτα το

μπλοκ του άλματος και έπειτα την κίνηση δεξιά ή αριστερά. Επίσης σε περίπτωση που ο χρήστης τοποθετήσει την μια εντολή "Jump" κάτω από την άλλη τότε θα εκτελεστεί μόνο η πρώτη για όση ώρα βρίσκεται ο χαρακτήρας στον αέρα.

| Στόχοι παιχνιδιού |                                                                     |
|-------------------|---------------------------------------------------------------------|
| Στόχος            | Ο χρήστης μαθαίνει πώς να διατάζει τον χαρακτήρα του να κάνει       |
|                   | άλμα έτσι ώστε να ξεφεύγει εμπόδια και να ανεβαίνει σε              |
|                   | πλατφόρμες                                                          |
| Διδακτικοί Στόχοι | Κατανόηση της ακολουθιακής εκτέλεσης των εντολών σε μορφή           |
|                   | $\mu \pi \lambda$ οκ.                                               |
|                   | Κατάλληλος συνδυασμός μπλοκ για την επίτευξη πιο σύνθετης           |
|                   | λειτουργίας                                                         |
| Έννοιες           |                                                                     |
|                   | Spikes are dangerous and will hurt everyone who steps on them. A    |
|                   | hurted explorer won't follow your commands anymore.                 |
| <b>Spikes</b>     |                                                                     |
| Мπλοκ             |                                                                     |
|                   | With the "jump" block you can tell the explorer to jump. If you     |
| iumb              | want to jump and move (left or right) at the same time then use the |
| <b>Jump block</b> | Jump block first and under the Jump block use the move (left or     |
|                   | right) block.                                                       |

**Πίνακας 8: Στόχοι, έννοιες και μπλοκ δεύτερου επιπέδου**

Επιπλέον από το δεύτερο επίπεδο αλλά και για τα επόμενα επίπεδα κάθε φορά που ο παίκτης εκτελεί την επανεκκίνηση του επιπέδου χάνει 10 πόντους. Οι συνολικοί πόντοι που θα χάσει ο χρήστης από το σκορ του εμφανίζονται στην περιοχή Program Output.

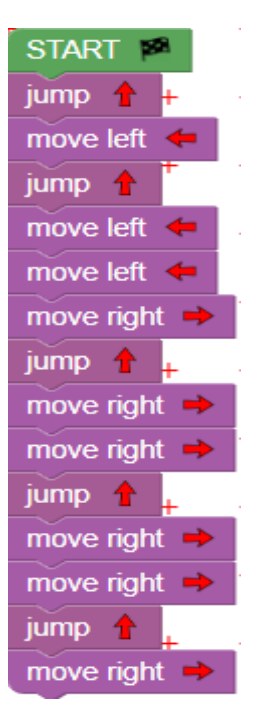

**Εικόνα 41: Βέλτιστη λύση δεύτερου επιπέδου**

| Níkn                                                                                                    |                                                                                                    |
|----------------------------------------------------------------------------------------------------|----------------------------------------------------------------------------------------------------|
| $if (total BlocksUse d ==$<br>15)<br>Υπολογισμός του νέου<br>σκορ: ((blocklyPoints<br>+ totalScore +<br>levelScore) -<br>Number(losePoints())) | Congratulations. You used the minimum number of blocks in<br>order to complete Level 2. You are rewarded with $+50$<br>points, added to your current Score! Your total score is:<br>$'+((blocklyPoints + totalScore + levelScore) -$<br>Number(losePoints())) |
| else if(totalBlocksUsed<br>> 15                                                                                                    | Well done. You completed Level2. However you used more<br>blocks than Level2 needed so you are rewarded with $+30$<br>points, added to your current Score! Your total score is:<br>$+( (blocklyPoints + totalScore + levelScore) -$<br>Number(losePoints()))  |
| Ήττα                                                                                                    |                                                                                                    |
| Αν ηττηθεί (γενικά<br>μηνύματα)                                                                                                    | -Remember to use the Jump block before you try to Move                                                                                                    |

**Πίνακας 9: Έλεγχοι περιοχής Program Output δεύτερου επιπέδου**

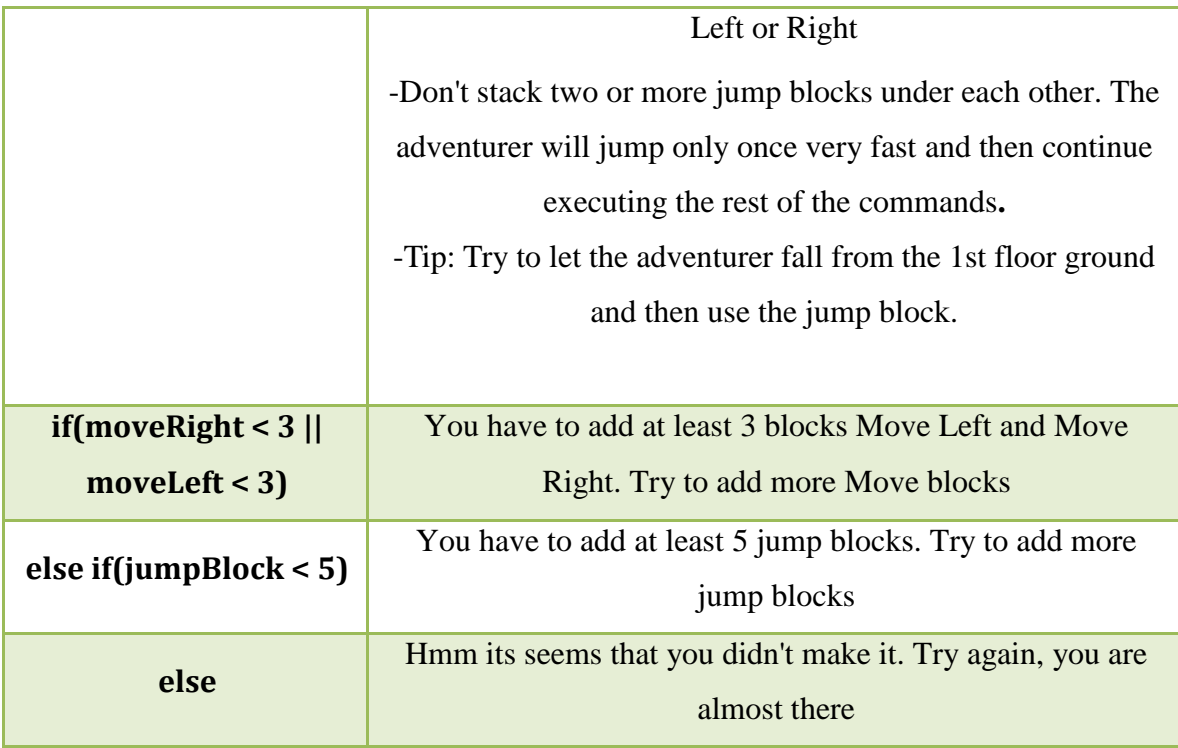

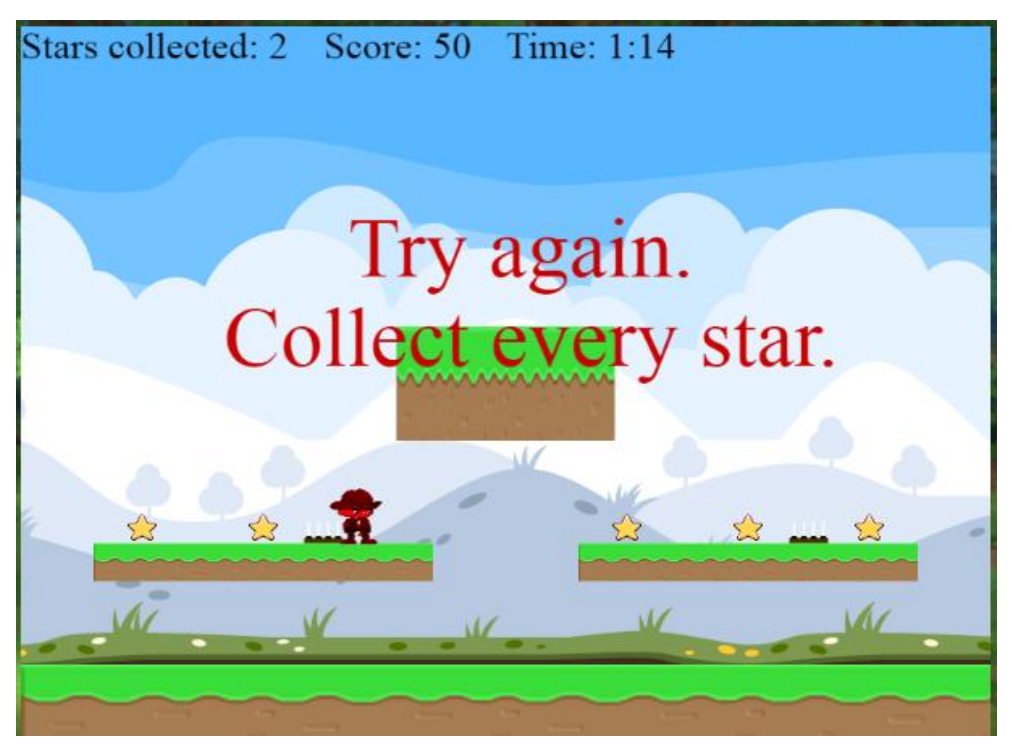

**Εικόνα 42: Περίπτωση πληγωμένου ήρωα.**

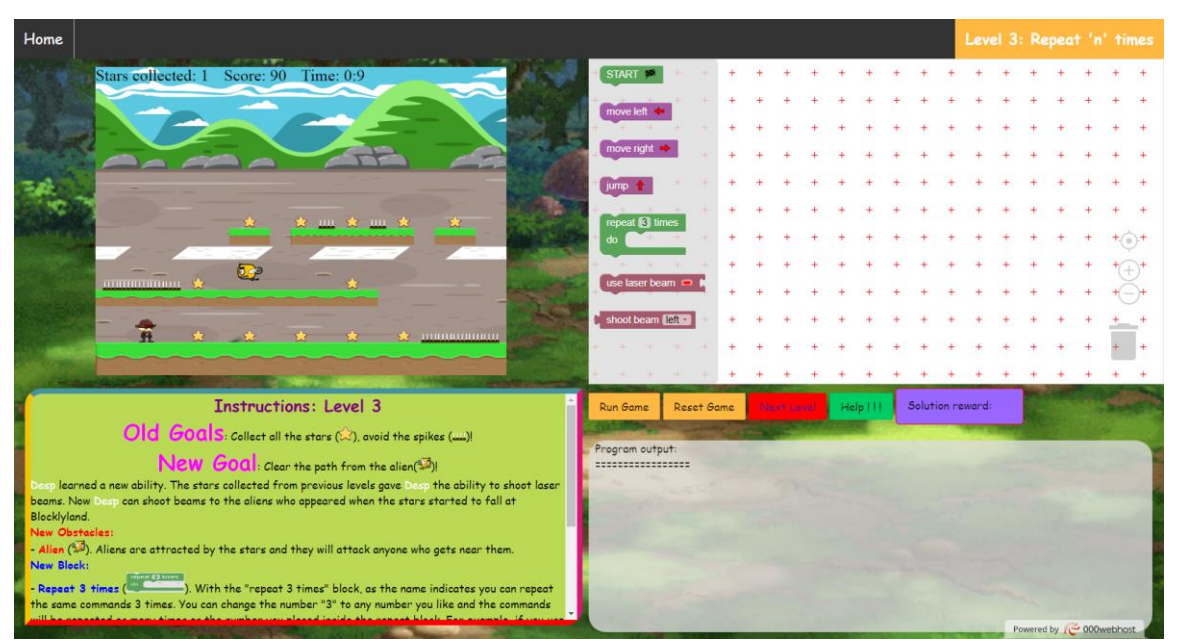

### *3.4.4 Τρίτο επίπεδο παιχνιδιού - Repeat 'n' times*

**Εικόνα 43: Οθόνη τρίτου επιπέδου**

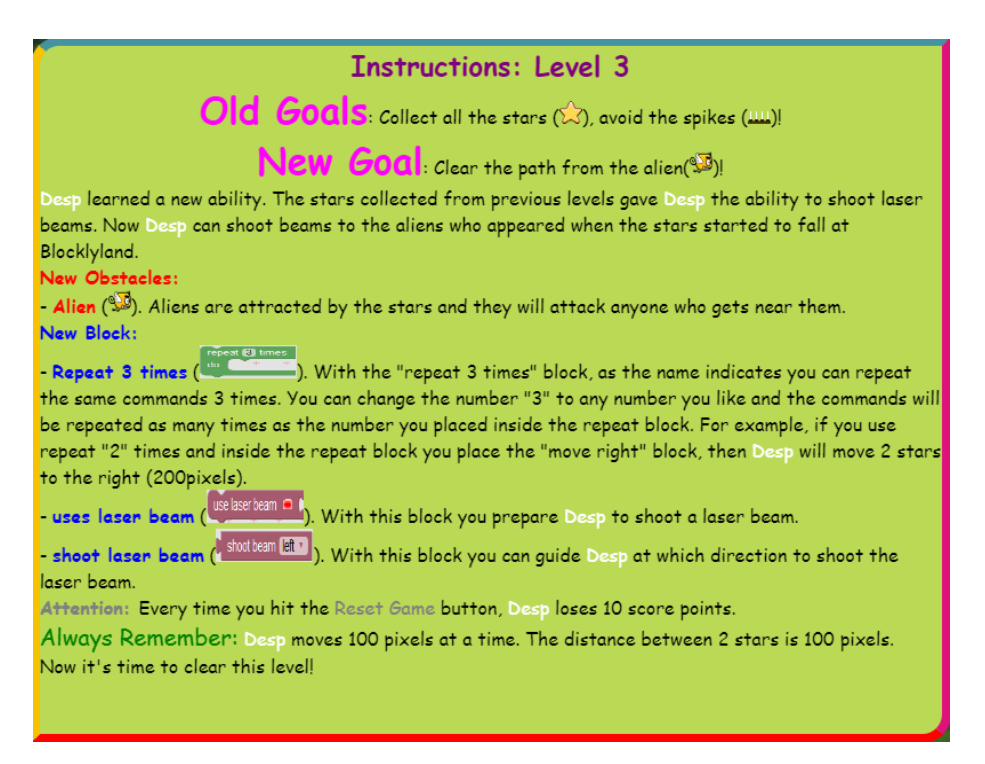

**Εικόνα 44: Οδηγίες τρίτου επιπέδου**
Στο τρίτο επίπεδο ο χρήστης μαθαίνει τον βρόχο επανάληψης 'for' που αποτελεί μία από τις βασικότερες έννοιες στον προγραμματισμό. Με την βοήθεια του 'for' ο χρήστης μπορεί να επαναλαμβάνει τις εντολές που επιθυμεί όσες φορές έχει δηλώσει στην αρχή του βρόχου. Στο παιχνίδι η λειτουργικότητα του βρόχου 'for' ενσωματώνεται στο μπλοκ "Repeat 'n' times". Όσα μπλοκ υπάρχουν στο σώμα του "Repeat 'n' times" θα επαναληφθούν n φορές. Έτσι ο χρήστης έχει τη δυνατότητα να μετακινεί τον εξερευνητή δεξιά ή αριστερά σε συνδυασμό με ή χωρίς άλμα χρησιμοποιώντας λιγότερα μπλοκ εντολών. Αυτό θα έχει ως αποτέλεσμα την απλοποίηση του αλγορίθμου του.

Επιπλέον στο συγκεκριμένο επίπεδο ο χρήστης αντιμετωπίζει ένα νέο αντίπαλο. Ο αντίπαλος του είναι ένας ιπτάμενος εξωγήινος ο οποίος εκλύεται από τα αστέρια και προσπαθεί να τα κρατήσει για τον ίδιο. Ο εξωγήινος είναι σε θέση να πληγώσει όποιον τον πλησιάζει και προσπαθεί να μαζέψει τα αστέρια. Για τον λόγο αυτό ο εξερευνητής θα πρέπει να χρησιμοποιήσει την ακτίνα φωτός που έμαθε μαζεύοντας τα αστέρια από τα δύο πρώτα επίπεδα για να νικήσει τον εξωγήινο και να μαζέψει όλα τα αστέρια.

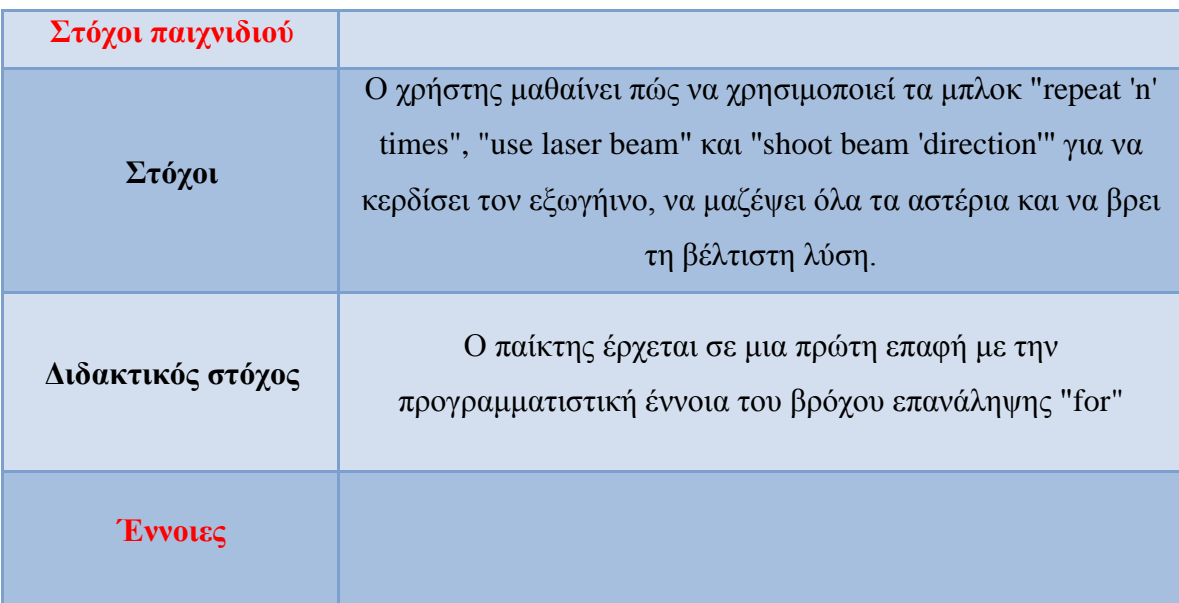

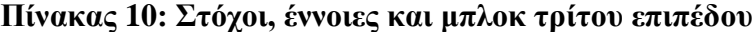

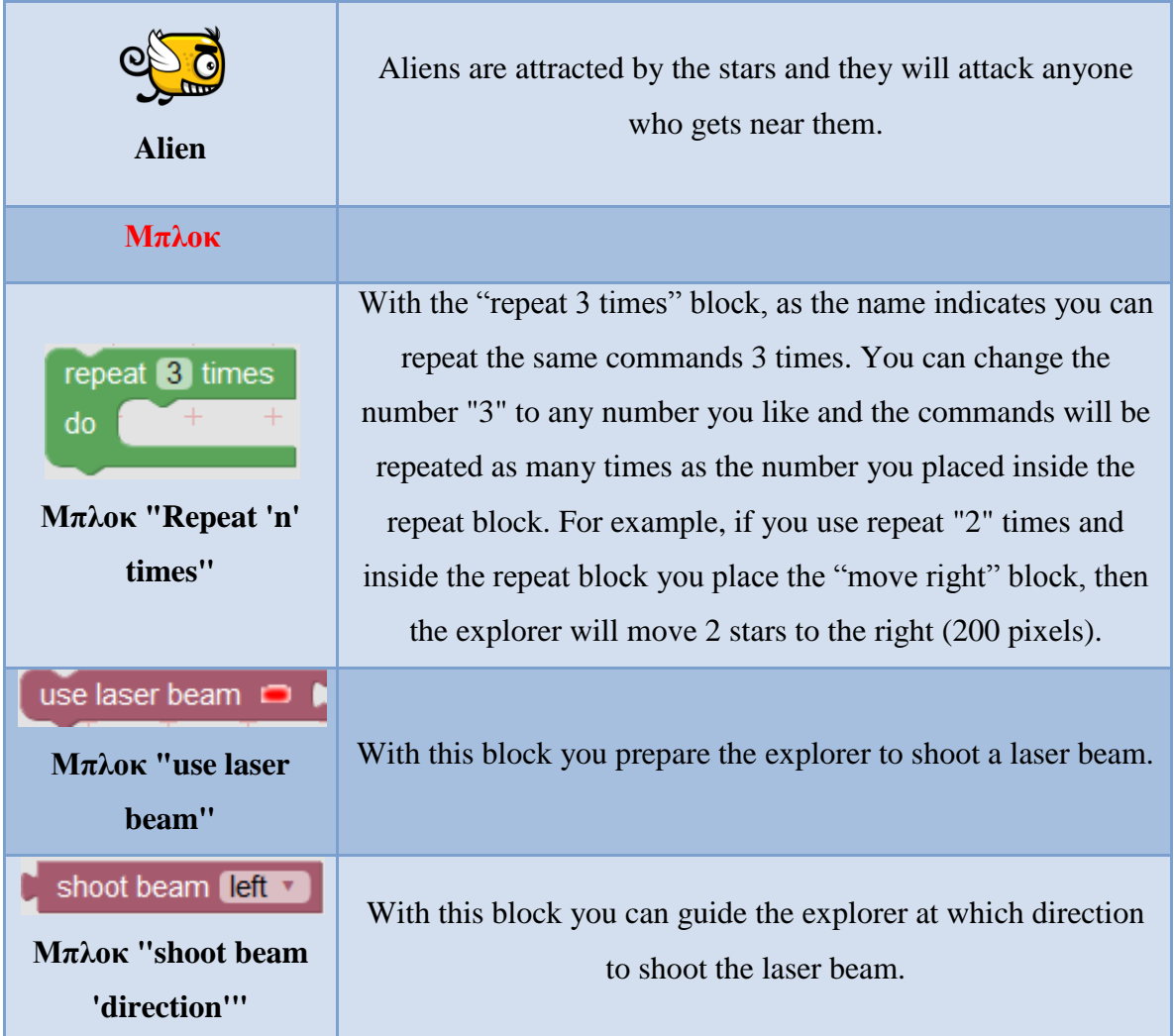

Έπειτα στην περιοχή Program Output γίνονται οι έλεγχοι του Πίνακα 11.

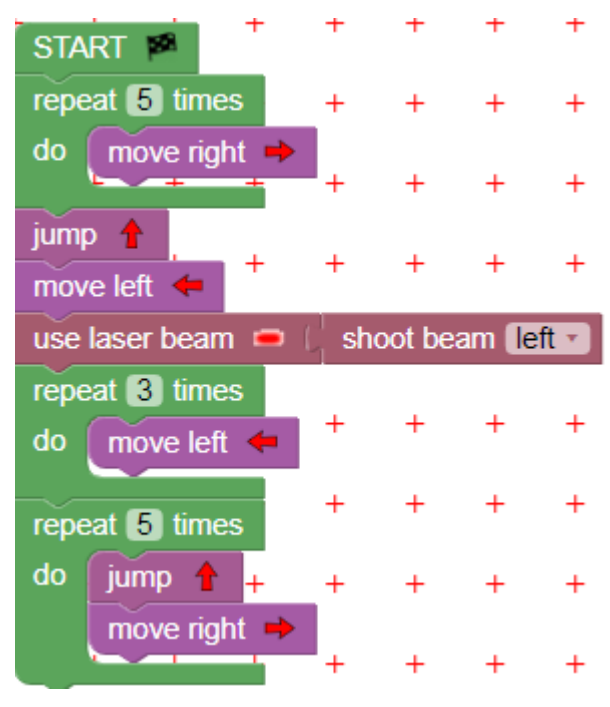

**Εικόνα 45: Βέλτιστη λύση τρίτου επιπέδου**

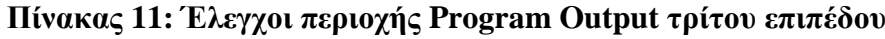

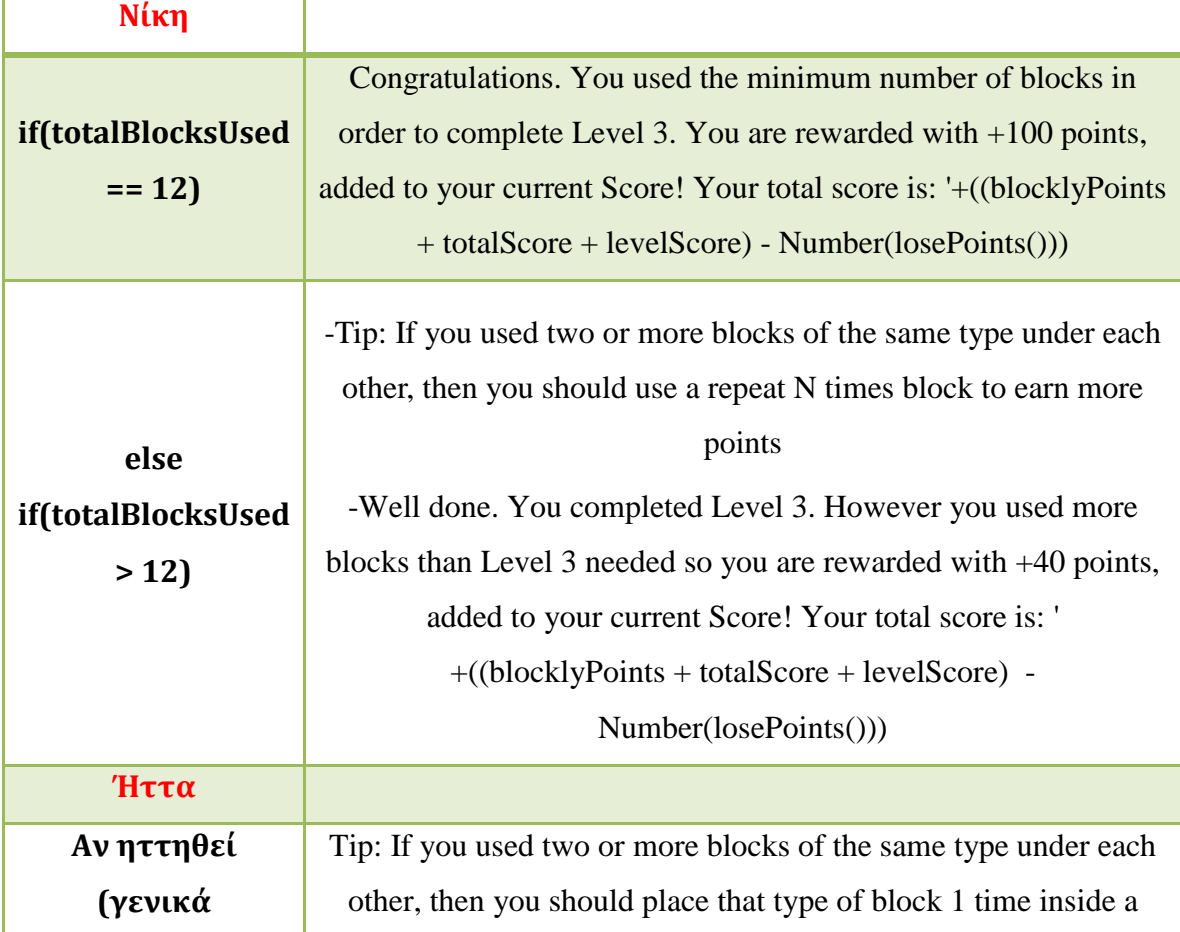

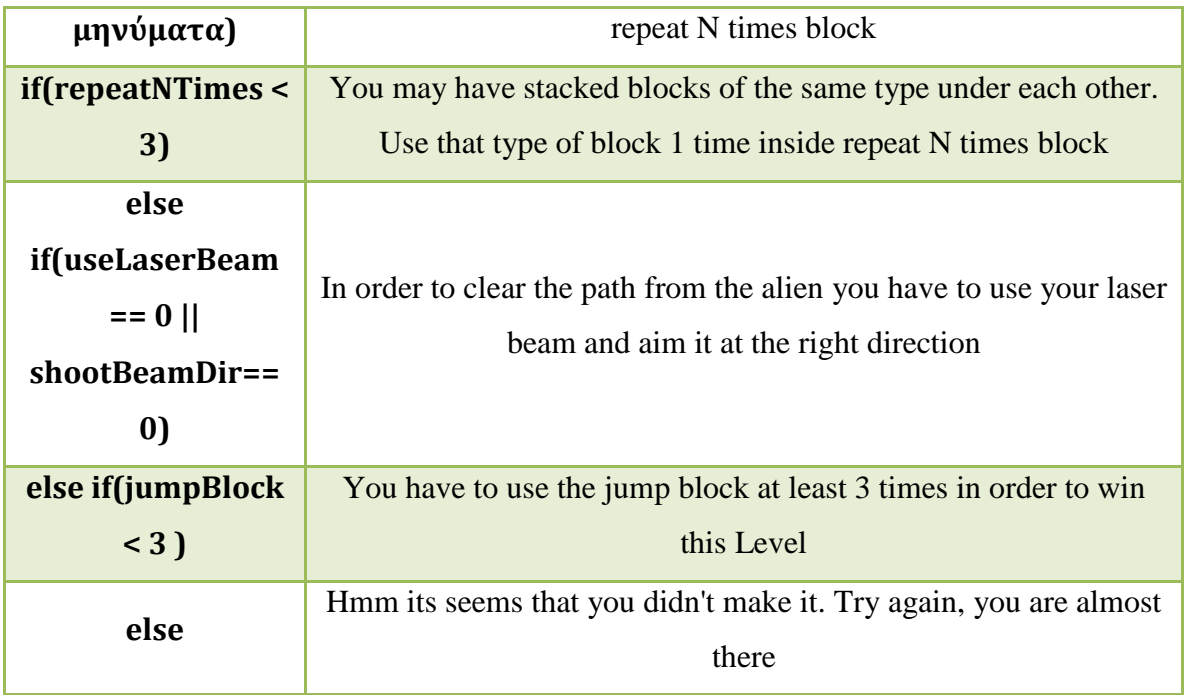

# *3.4.5 Τέταρτο επίπεδο παιχνιδιού - Repeat While*

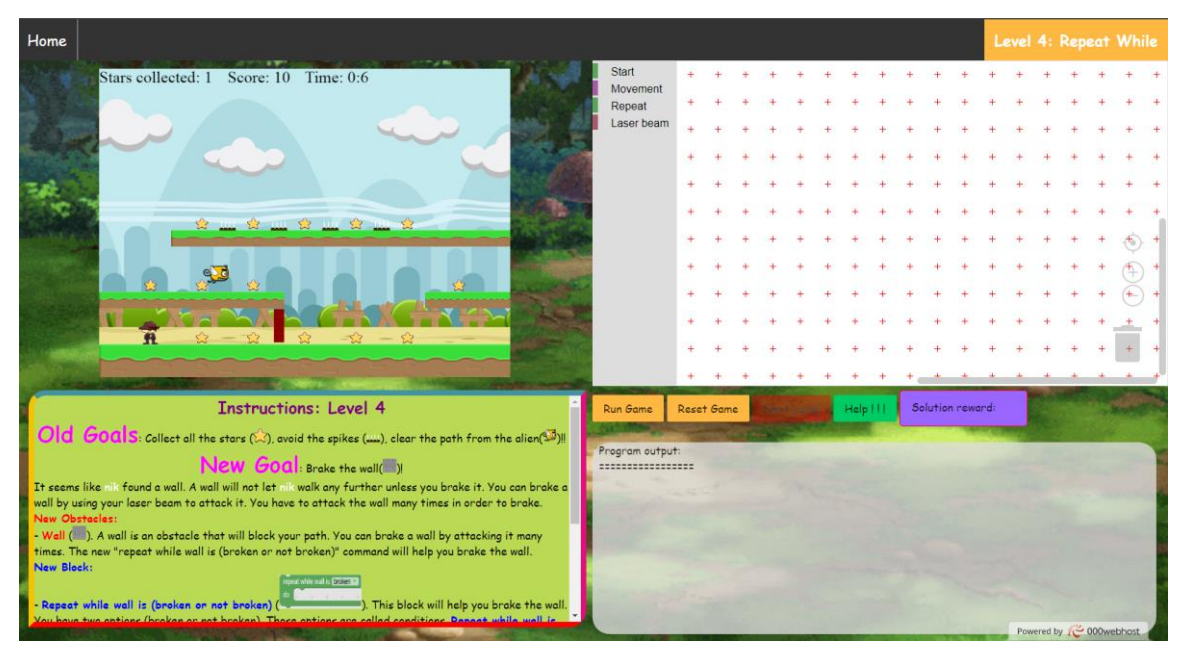

**Εικόνα 46: Οθόνη τέταρτου επιπέδου**

### **Instructions: Level 4**

 $Old$  Goals: Collect all the stars ( $\hat{\bowtie}$ ), avoid the spikes ( $\text{m}$ ), clear the path from the alien( $\text{m}$ )!!

## New Goal: Brake the wall(w)!

It seems like nik found a wall. A wall will not let nik walk any further unless you brake it. You can brake a wall by using your laser beam to attack it. You have to attack the wall many times in order to brake. New Obstacles:

- Wall (....). A wall is an obstacle that will block your path. You can brake a wall by attacking it many times. The new "repeat while wall is (broken or not broken)" command will help you brake the wall. New Block:

## le wall is **broken** \*

Repeat while wall is (broken or not broken) ( . This block will help you brake the wall. You have two options (broken or not broken). Those options are called conditions. Repeat while wall is (broken or not broken) will keep repeating the blocks you put inside it as many times as your condition is true. For example when you start this level the wall inside the game is "not broken". If you keep attacking the wall then it will eventually brake. So you can use the "repeat while wall is not broken" block and inside it put the "use laser beam" block to attack the wall many times. When the wall is broken your "repeat while wall is not broken" block will stop repeating the blocks you used inside it. Attention 1: Every time you hit the Reset Game button, nik loses 10 score points. Attention 2: If you don't place any blocks inside your Repeat while wall is (broken or not broken) and your condition is true, then nik will keep going left and right with out to know what to do. Always Remember: nik moves 100 pixels at a time. The distance between 2 stars is 100 pixels. Now it's time to clear this level!

#### **Εικόνα 47: Οδηγίες τέταρτου επιπέδου**

Μια ακόμη πολύ σημαντική έννοια στον προγραμματισμό είναι ο βρόχος επανάληψης "repeat while". Ο βρόχος "repeat while" χρησιμοποιείται σε περιπτώσεις που ο χρήστης δεν γνωρίζει τον συγκεκριμένο αριθμό των απαιτούμενων επαναλήψεων όπως συμβαίνει με την "for", αλλά ελέγχει μια συνθήκη. Πιο συγκεκριμένα κάθε φορά που εκτελείται το σώμα της "repeat while", στην αρχή κάθε επανάληψης ελέγχεται μια συνθήκη. Όσο η συνθήκη είναι αληθής το σώμα του βρόχου επαναλαμβάνεται. Με το που αλλάξει η κατάσταση της συνθήκης και γίνει ψευδής σταματάει αυτόματα και η εκτέλεση του βρόχου. Έπειτα το πρόγραμμα συνεχίζει από το σημείο που σταμάτησε ο βρόχος.

Στο επίπεδο η έννοια "Repeat while" υπάρχει στο μπλοκ "repeat while wall is (broken or not broken)". Η συνθήκη στον βρόχο είναι η κατάσταση του τοίχου, δηλαδή εάν έχει σπάσει ή όχι. Επομένως με τη βοήθεια αυτού του μπλοκ ο χρήστης μπορεί να σπάσει τον τοίχο που εμποδίζει το μονοπάτι του, εφόσον δεν γνωρίζει πόσες ακτίνες φωτός χρειάζονται για να σπάσει.

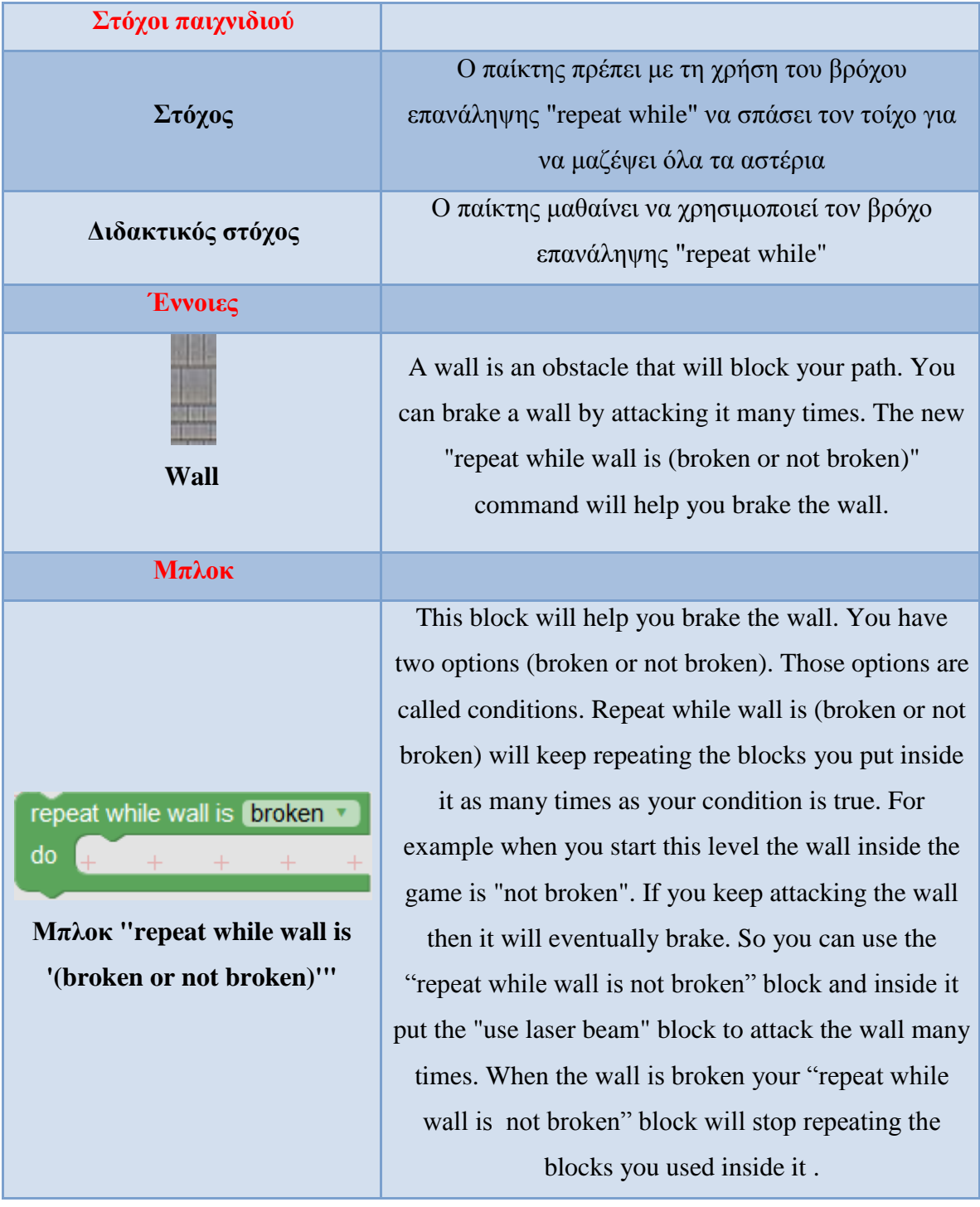

## **Πίνακας 12: Στόχοι, έννοιες και μπλοκ τέταρτου επιπέδου**

Στον Πίνακα 13 παρουσιάζονται οι έλεγχοι που εμφανίζονται στην περιοχή Program Output.

| START                                                          |  |                    |  |
|----------------------------------------------------------------|--|--------------------|--|
| repeat while wall is not broken                                |  |                    |  |
| do<br>use laser beam $\blacksquare$                            |  | shoot beam right - |  |
| repeat 5 times                                                 |  |                    |  |
| move right $\Rightarrow$<br>do                                 |  |                    |  |
| jump 1                                                         |  |                    |  |
| move right $\Rightarrow$                                       |  |                    |  |
| use laser beam $\Box$ shoot beam left $\overline{\phantom{a}}$ |  |                    |  |
| repeat 3 times                                                 |  |                    |  |
| do l<br>move left $\leftarrow$                                 |  |                    |  |
| jump <sup>1</sup>                                              |  |                    |  |
| repeat 3 times                                                 |  |                    |  |
| move left $\leftarrow$<br>do                                   |  |                    |  |
| repeat 5 times                                                 |  |                    |  |
| do<br>jump <sup>1</sup>                                        |  |                    |  |
| move right $\rightarrow$                                       |  |                    |  |

**Εικόνα 48: Βέλτιστη λύση τετάρτου επιπέδου**

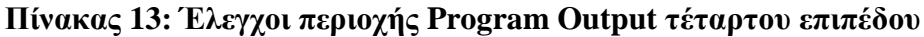

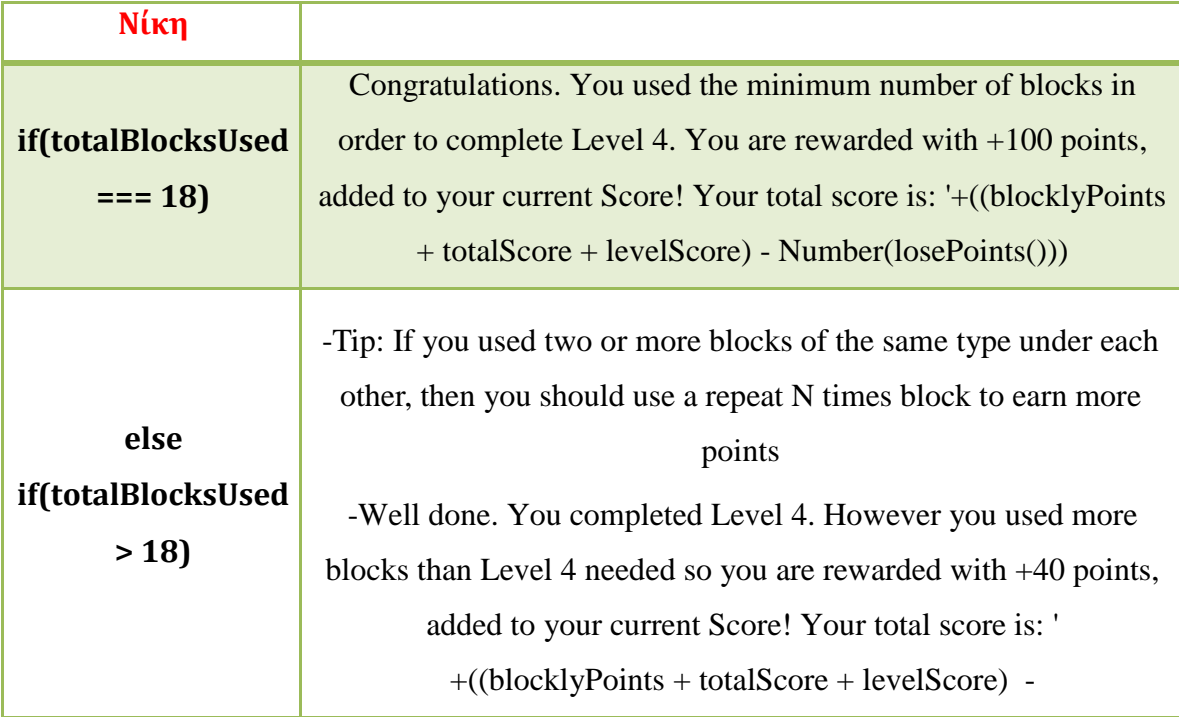

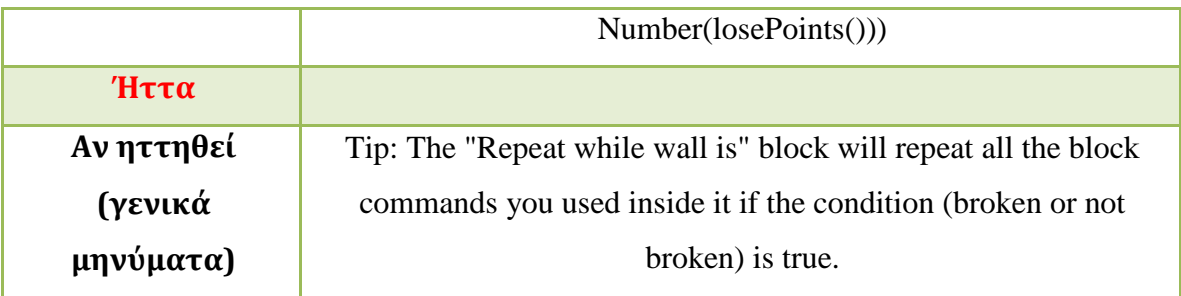

Επειδή από το τέταρτο επίπεδο και μετά τα παιχνίδια γίνονται πιο περίπλοκα, το ίδιο συμβαίνει και στους ελέγχους. Για τον λόγο αυτό ο έλεγχος της κάθε λύσης που δίνει ο χρήστης γίνεται μπλοκ προς μπλοκ ξεκινώντας από το πρώτο μπλοκ και κατεβαίνοντας προς τα κάτω μέχρι να τελειώσουν τα μπλοκ που έχει δώσει. Στην Εικόνα 59 η μεταβλητή blocks είναι μια λίστα στην JavaScript με τα μπλοκ που έδωσε ο χρήστης και με την σειρά που τα έδωσε. Οι έλεγχοι που γίνονται καθοδηγούν τον χρήστη προς την βέλτιστη λύση.

Με κάθε εκτέλεση του παιχνιδιού οι έλεγχοι λαμβάνουν τη λίστα με τα μπλοκ και την σειρά του κάθε μπλοκ στον αλγόριθμο. Έπειτα ξεκινώντας από το πρώτο μπλοκ και συνεχίζοντας προς τα κάτω ελέγχονται με τη σειρά τα μπλοκ που έδωσε ο χρήστης και οι τύποι των μπλοκ σε σχέση με του τύπους των μπλοκ της βέλτιστης λύσης. Εάν παρουσιαστεί ένα μπλοκ που ο τύπος του δεν είναι ίδιος με εκείνο της βέλτιστης λύσης τότε εμφανίζεται στην περιοχής Program Output το αντίστοιχο μήνυμα. Για παράδειγμα εάν ο χρήστης στο συγκεκριμένο επίπεδο σαν δεύτερο μπλοκ έβαζε οπιοδήποτε άλλο μπλοκ πέρα του "repeat while wall is (broken or not broken)" τότε θα εμφανιζόταν το μήνυμα για τη διόρθωση του δεύτερου μπλοκ. Το μήνυμα στη συγκεκριμένη περίπτωση σύμφωνα με την Εικόνα 59 θα ήταν "Block 2: Try to use a 'repeat while wall is' with the right condition." Σε περίπτωση που δεν βάλει αυτό το μπλοκ στη θέση δύο τότε θα αναγκαστεί αργότερα να χρησιμοποιήσει περισσότερα μπλοκ με αποτέλεσμα να ξεφύγει από τη βέλτιστη λύση.

```
for(vari=0; i < blocks.length; i++) {
    if (i == 0)if(blocks[i].type !== "start point") {
            outputArea.value += '\nStart by using the
            start block \ln';
           break;
    }else if(i === 1) {
        if(blocks[i].type !== "repeat_while") {
            outputArea.value += '\nBlock '+(i + 1) +': Tryto use a "repeat while wall is" block with the
            right condition. \n';
           break;
        \mathbf{r}\text{lelse if} (i == 2)if (blocks[i].type !=="laser beam") {
            outputArea.value += '\nBlock '+(i + 1)+': Tryto use a "use laser beam" block inside you
            repeat while block. \n';
           break;
        <sup>1</sup>
    }else if(i === 3) {
        if(blocks[i].type !== "laser beamdirection") {
            outputArea.value += '\nBlock '+(i + 1) +': Didyou give directions for the laser beam?. \n';
            break;
        ı
    }else if(i === 4) {
        if(blocks[i].type !== "controls repeat") {
            outputArea.value += \hbarSlock '+(i + 1)+': Try
            to use a repeat N times block here. This block
            should be outside of the reapeat while block \ln;
            break;
    }else if(i === 5) {
        if(blocks[i].type !== "move right") {
            outputArea.value += '\nBlock '+(i + 1)+': Tryto use a move right block here. This block
            should be inside of the reapeat N times block\n';
           break;
    }else if(i === 6) {
        if(blocks[i].type !== "move up") {
            outputArea.value += '\nBlock '+(i + 1)+': Tryto use a jump block here. This block should be
            outside of the reapeat N times block\n';
           break;
        ł
```
**Εικόνα 49: Έλεγχοι βέλτιστης λύσης τέταρτου επιπέδου (μέρος α)**

```
}else if(i === 7) {
    if(blocks[i].type !== "move right") {
        outputArea.value += '\nBlock '+(i + 1)+': Tryto use a jump block here. \ln';
        break;
}else if(i === 8) {
    if(blocks[i].type !== "laser beam") {
        outputArea.value += '\nBlock '+(i + 1)+': Tryto use a use laser beam block here.\n';
        break;
    ł
Ŧ
else if (i == 9) {
    if(blocks[i].type !== "laser beamdirection") {
        outputArea.value += '\nBlock '+(i + 1)+': Did
        you give directions for the laser beam?\n';
       break;
    ¥
}else if(i === 10) {
    if(blocks[i].type !== "controls repeat") {
        outputArea.value += '\nBlock '+(i + 1)+': Tryto use a repeat N times block here. \ln';
       break;
\text{lelse if} (i == 11)if(blocks[i].type != "move left") {
        outputArea.value += '\nBlock '+(i + 1)+': Tryto use a move left block inside the repeat
        block.\nbreak;
    ł
}else if(i === 12) {
    if(blocks[i].type !== "move up") {
        outputArea.value += \sqrt{nBlock} +(i + 1)+': Try
        to use a move jump block outside the repeat
        block.\nbreak;
    ¥
lelse if (i == 13) {
    if(blocks[i].type !== "controls repeat") {
        outputArea.value += '\nBlock '+(i + 1)+': Try
        to use a repeat N times block. \ln';
        break;
    \mathbf{r}
```
**Εικόνα 50: Έλεγχοι βέλτιστης λύσης τέταρτου επιπέδου (μέρος β)**

```
}else if(i === 14) {
        if(blocks[i].type !== "move left") {
            outputArea.value += \sqrt{nBlock} +(i + 1)+': Try
            to use a move left block inside the repeat
            block.\nbreak;
    }else if(i === 15) {
        if(blocks[i].type !== "controls repeat") {
            outputArea.value += '\nBlock '+(i + 1)+': Tryto use a repeat N times block here. \ln';
            break;
        Þ
    }else if(i === 16) {
        if(blocks[i].type !== "move up") {
            outputArea.value += '\nBlock '+(i + 1)+': Try
            to use a jump block inside the repeat block.\n\cdotbreak;
        \mathbf{r}}else if(i === 17) {
        if(blocks[i].type !== "move right") {
            outputArea.value += \hbarSlock '+(i + 1)+': Try
            to use a move right block inside the repeat
            block.\nbreak;
    ł
if(blocks.length < 18) {
   outputArea.value += '\nIt seems like you didn t made
    it. Add more blocks in order to complete this level. \n';
₿
```
**Εικόνα 51: Έλεγχοι βέλτιστης λύσης τέταρτου επιπέδου (μέρος γ)**

Ο τελευταίος έλεγχος if υπολογίζει την περίπτωση που ο χρήστης έδωσε μικρότερο πλήθος μπλοκ από ότι χρειάζεται για να λύσει το επίπεδο.

### *3.4.6 Πέμπτο επίπεδο παιχνιδιού - Repeat Until*

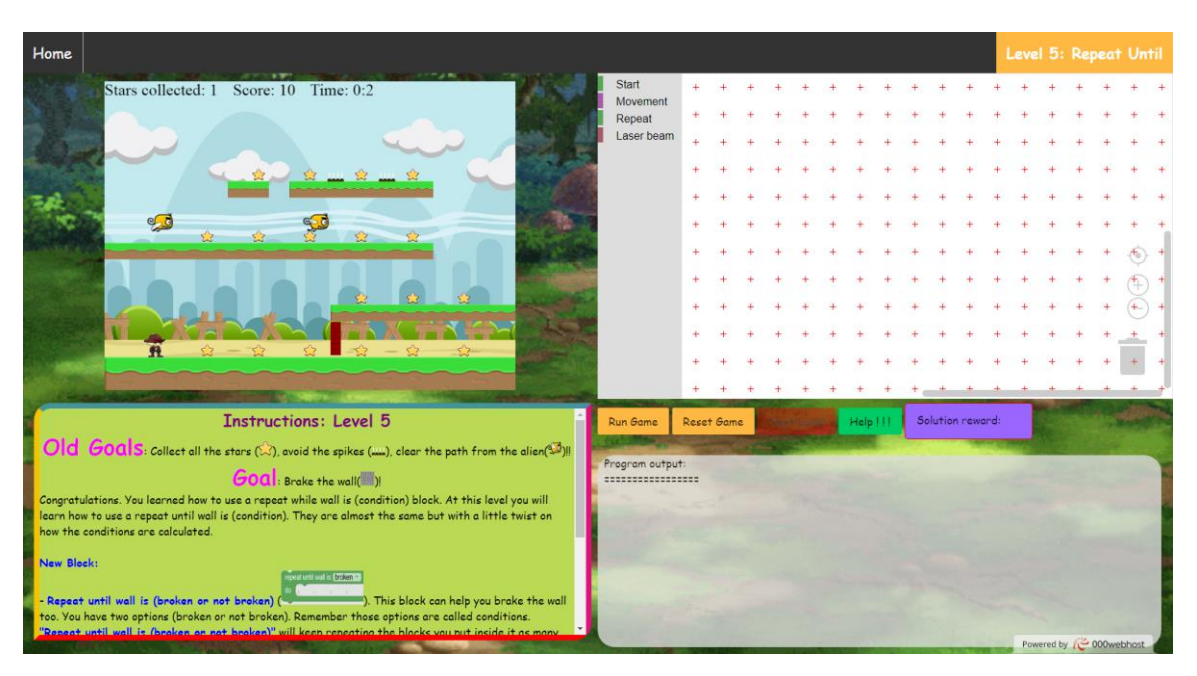

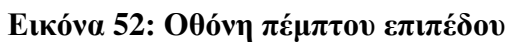

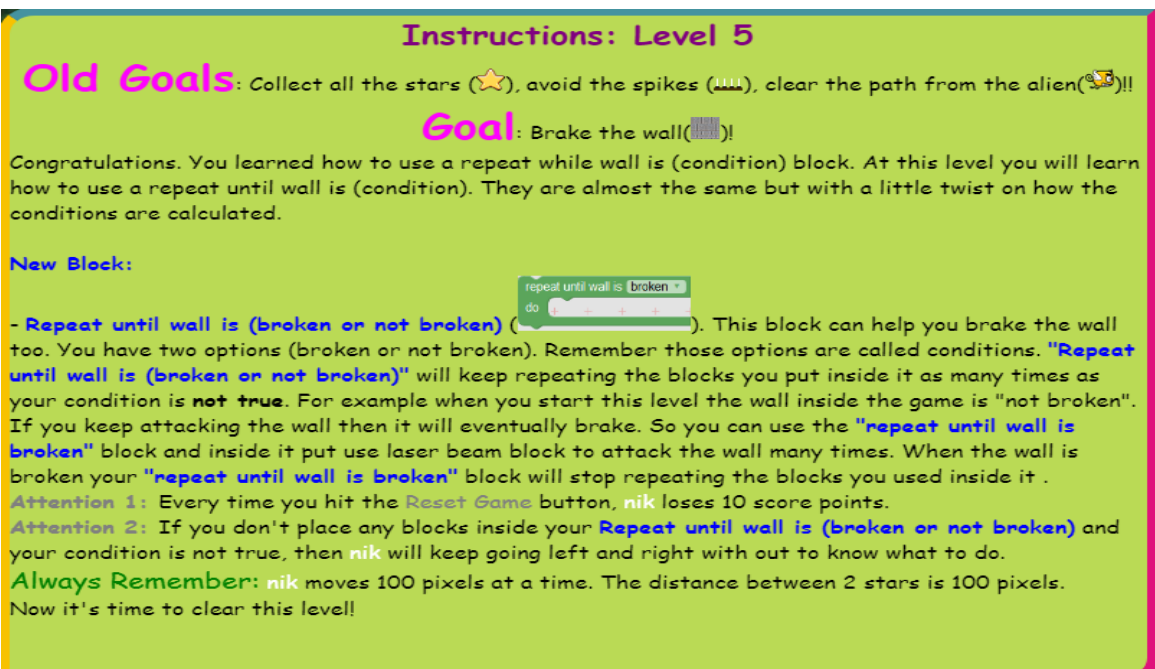

**Εικόνα 53: Οθόνη οδηγιών πέμπτου επιπέδου**

Στο πέμπτο επίπεδο παρουσιάζεται η προγραμματιστική έννοια "Repeat Until". Ο βρόχος επανάληψης "Repeat Until" είναι παρόμοιος με τον "Repeat While" που παρουσιάστηκε στην ενότητα 3.4.5. Όπως ο βρόχος "Repeat While" έτσι και ο βρόχος

"Repeat Until" χρησιμοποιείται για την εκτέλεση των εντολών που περιέχονται στο σώμα του και δεν είναι γνωστό το πλήθος των επαναλήψεων. Η διαφορά έγκειται στον τρόπο υπολογισμού της συνθήκης. Ο βρόχος "Repeat Until" εκτελεί το σώμα των επαναλήψεων μέχρι η συνθήκη του να γίνει αληθής ή με άλλα λόγια όσο η συνθήκη του είναι ψευδής.

Στο παιχνίδι η έννοια "Repeat until" υπάρχει στο μπλοκ "repeat until wall is (broken or not broken)". Σε αυτό το επίπεδο ο χρήστης για να κερδίσει το επίπεδο θα πρέπει να σκεφτεί ανάποδα σε σχέση με τον τρόπο σκέψης στο τέταρτο επίπεδο. Οι οδηγίες του πέμπτου επιπέδου θα τον βοηθήσουν να καταλάβει την διαφορά.

| Στόχοι επιπέδου                                                                                   |                                                                                                    |
|---------------------------------------------------------------------------------------------------|----------------------------------------------------------------------------------------------------|
| Στόχος                                                                                            | Ο χρήστης θα πρέπει να σπάσει τον τοίχο<br>χρησιμοποιώντας το μπλοκ "repeat until wall is<br>(broken or not broken)" για να μαζέψει όλα τα<br>αστέρια                                                                                                    |
| Διδακτικός στόχος                                                                                 | Ο χρήστης θα μάθει την προγραμματιστική έννοια<br>"Repeat Until" και τη διαφορά της με την "Repeat<br>While"                                                                                                    |
| Έννοιες                                                                                           |                                                                                                    |
|                                                                                                   |                                                                                                    |
| $Mπλο$ κ                                                                                          |                                                                                                    |
| repeat until wall is broken<br>do<br><b>Μλοκ "repeat until wall is</b><br>(broken or not broken)" | This block can help you brake the wall too. You have<br>two options (broken or not broken). Remember those<br>options are called conditions. "Repeat until wall is<br>(broken or not broken)" will keep repeating the blocks<br>you put inside it as many times as your condition is<br>not true. For example when you start this level the<br>wall inside the game is "not broken". If you keep<br>attacking the wall then it will eventually brake. So<br>you can use the "repeat until wall is broken" block<br>and inside it put use laser beam block to attack the |

**Πίνακας 14: Στόχοι, έννοιες και μπλοκ πέμπτου επιπέδου**

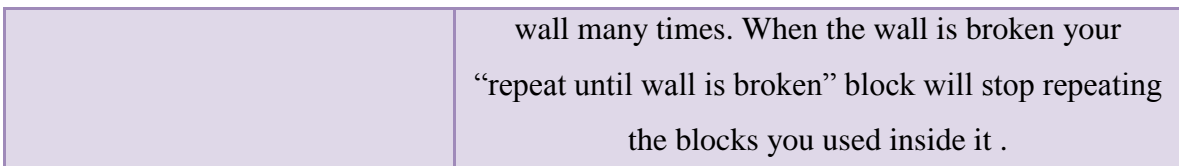

Στον Πίνακα 15 καταγράφονται οι έλεγχοι της περιοχής Program Output.

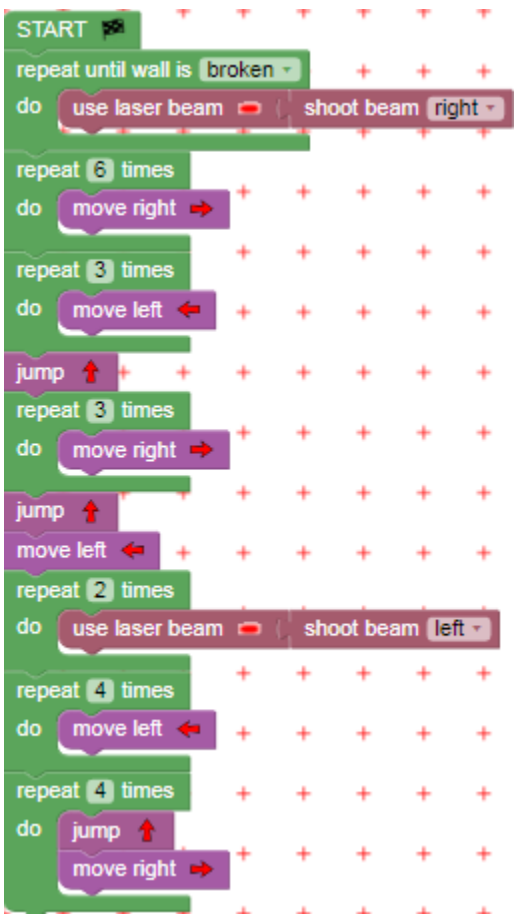

**Εικόνα 54: Βέλτιστη λύση πέμπτου επιπέδου**

## **Πίνακας 15: Έλεγχοι περιοχής Program Output πέμπτου επιπέδου**

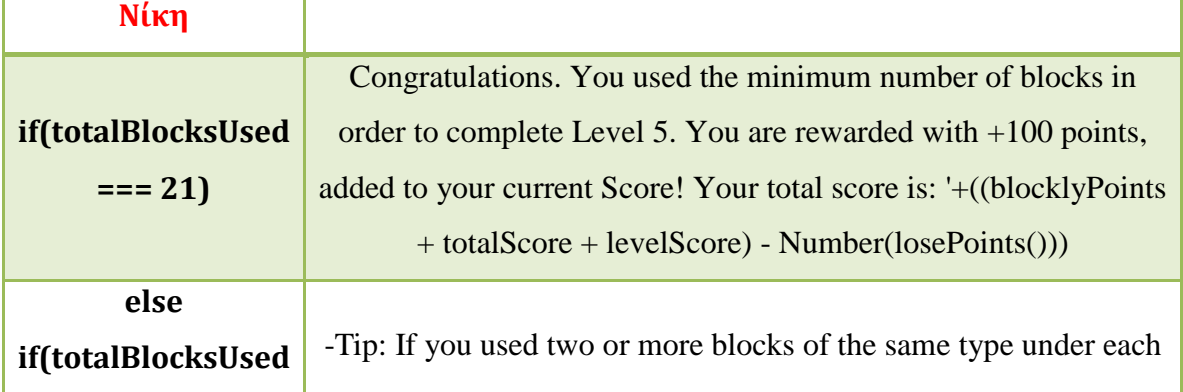

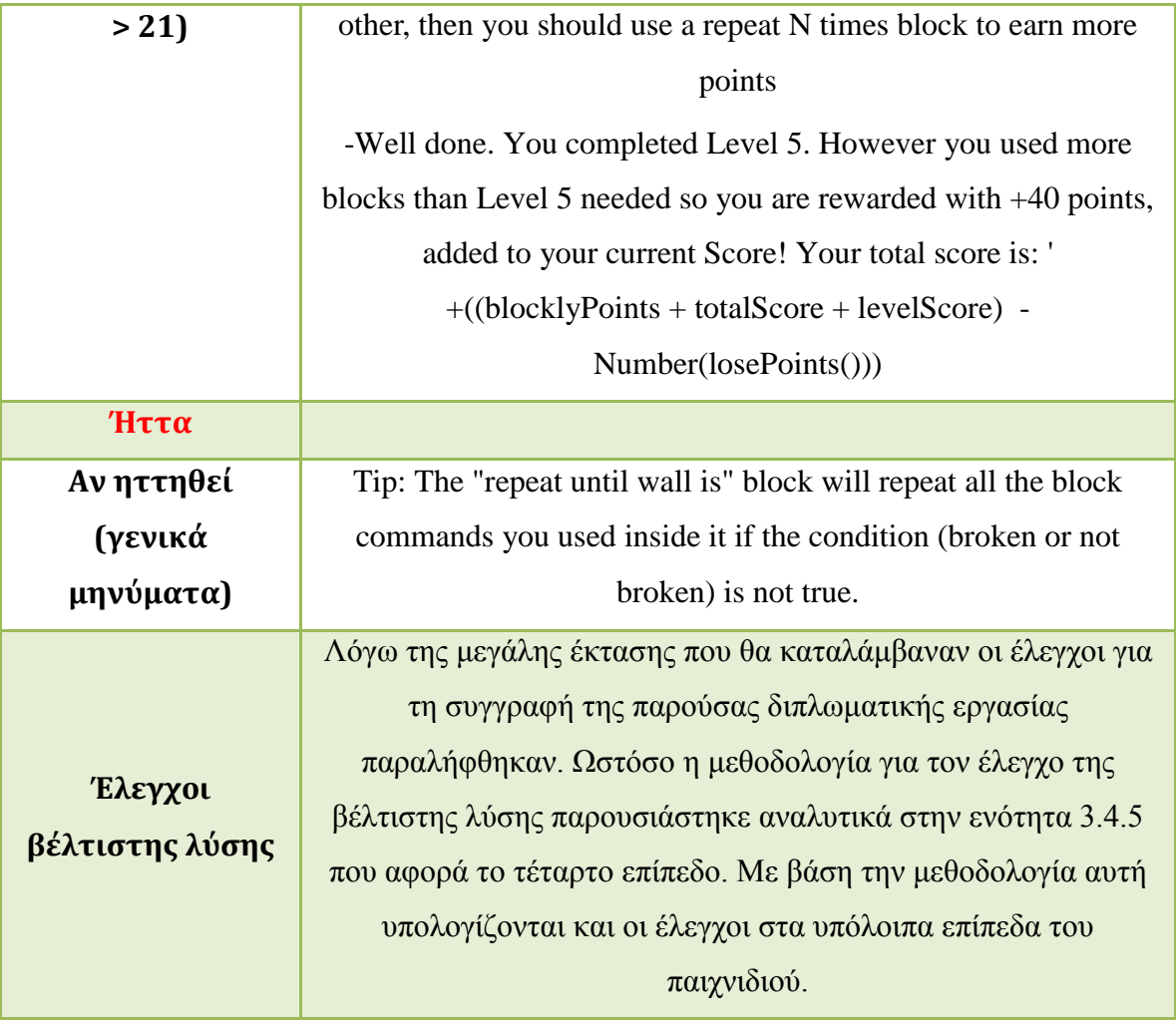

## *3.4.7 Έκτο επίπεδο παιχνιδιού - Simple if*

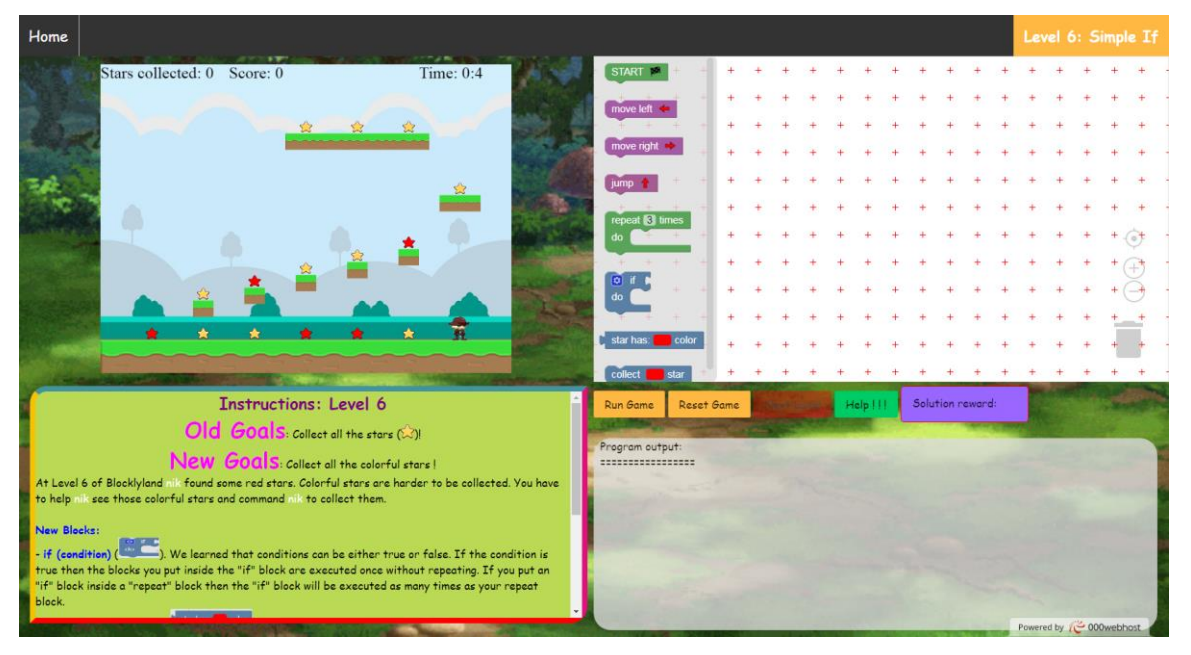

**Εικόνα 55: Οθόνη έκτου επιπέδου**

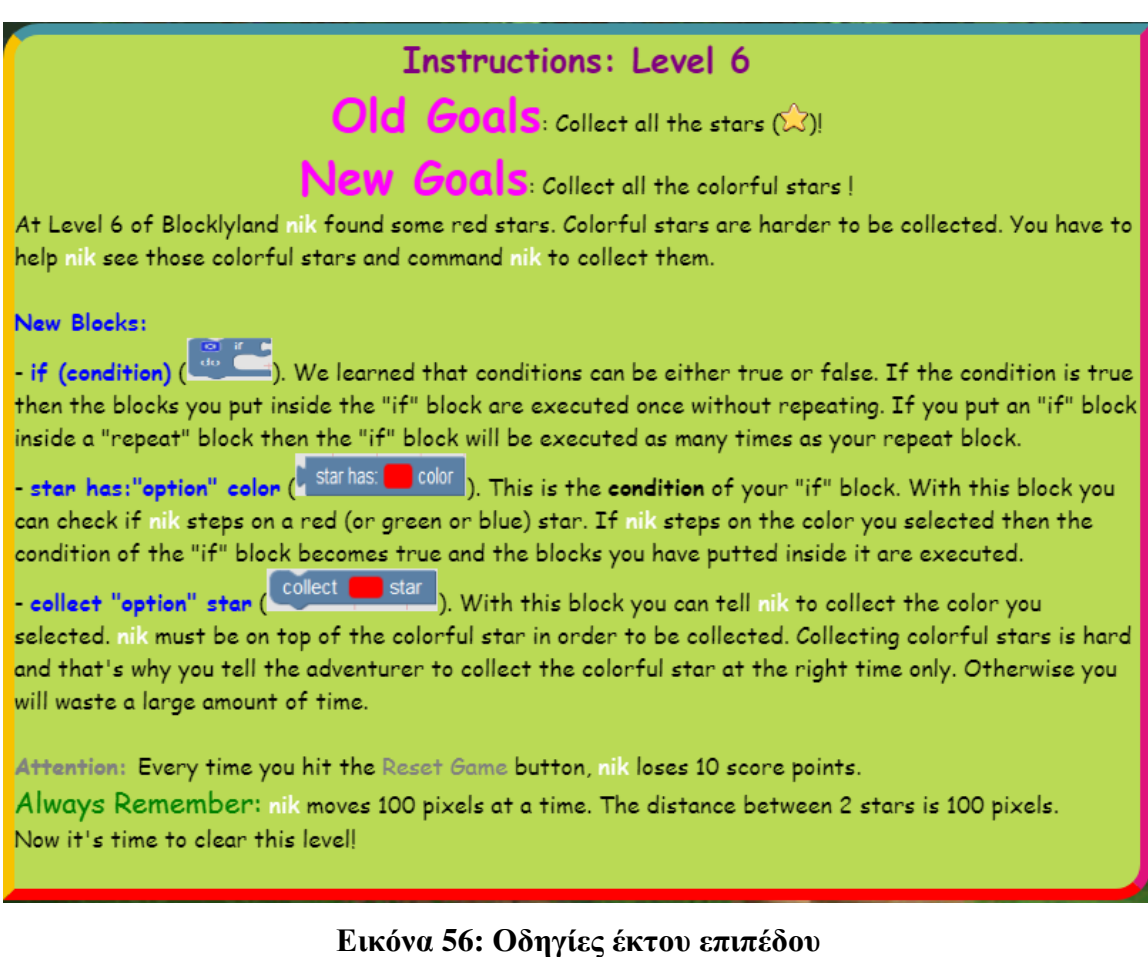

Η θεωρία που εμφανίζεται στο έκτο επίπεδο αλλάζει τη θεματολόγια στις προγραμματιστικές έννοιες και από τους βρόχους περνάει στις εντολές "if". Ο χρήστης θα ξεκινήσει μαθαίνοντας τις απλές εντολές "if" για να ελέγχει τα χρώματα των αστεριών πίσω από τα οποία βρίσκεται ο εξερευνητής. Στο έκτο επίπεδο πέρα των απλών κίτρινων αστεριών υπάρχουν και τα κόκκινα αστέρια, τα οποία απαιτούν περισσότερο χρόνο για να συλλεχτούν από τον εξερευνητή. Για να μπορέσει ο εξερευνητής να λύσει το επίπεδο όσον τον δυνατόν πιο γρήγορα θα πρέπει να ελέγχει το χρώμα του αστεριού και εάν το αστέρι είναι κόκκινο να ζητήσει από τον εξερευνητή να το συλλέξει.

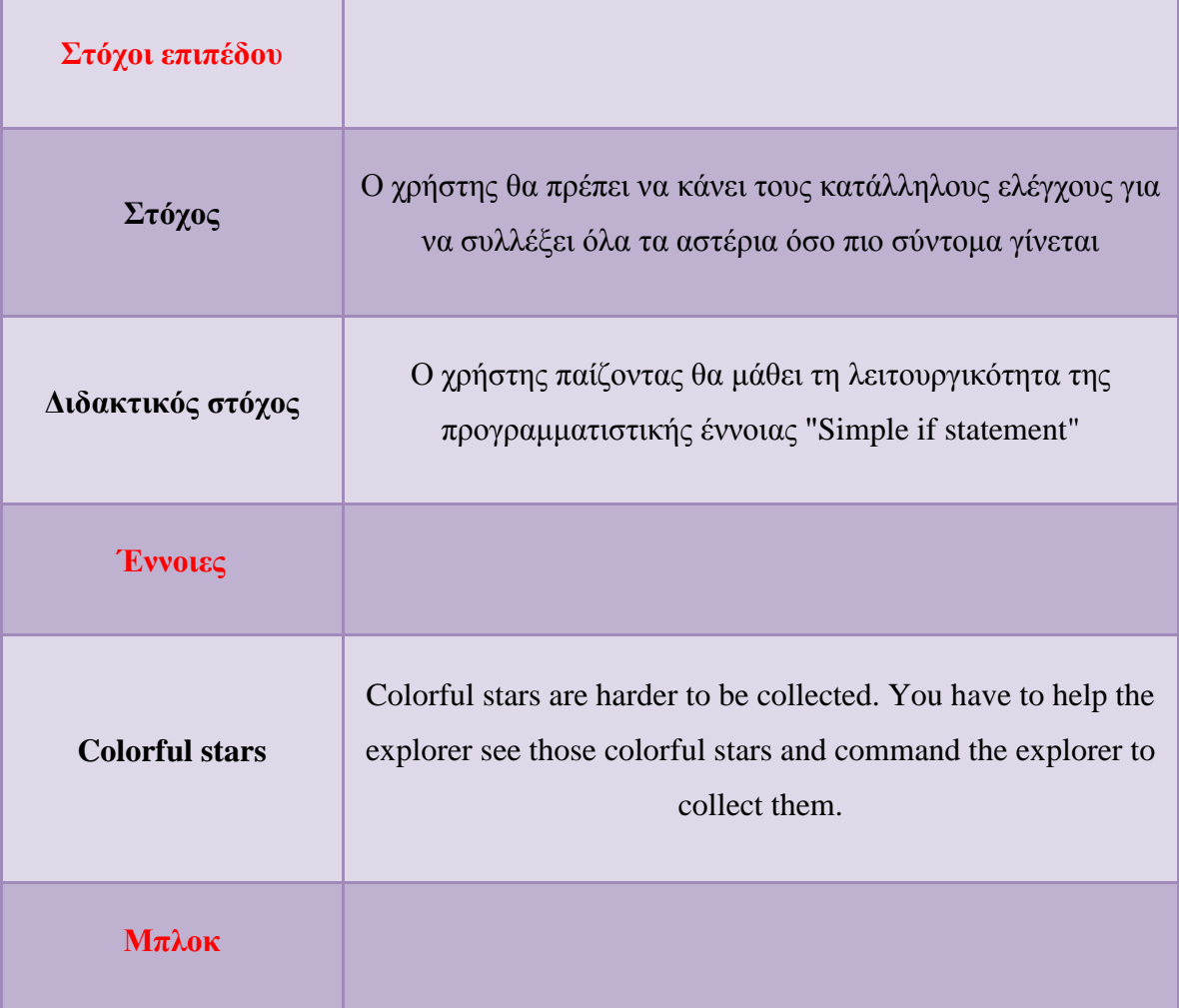

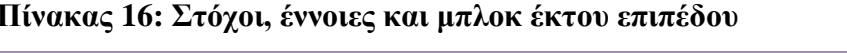

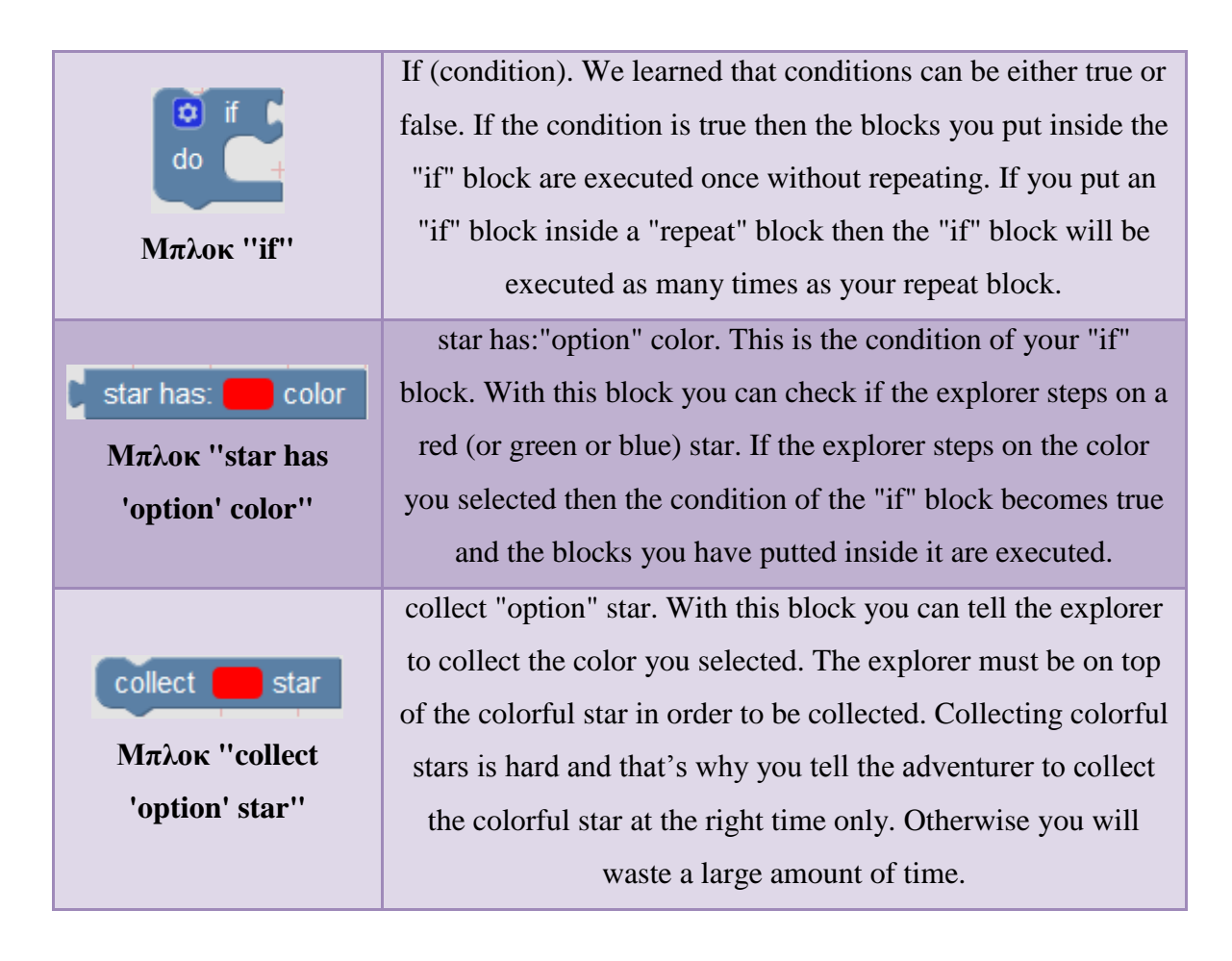

Στον Πίνακα 17 παρουσιάζονται οι έλεγχοι της περιοχής Program Output.

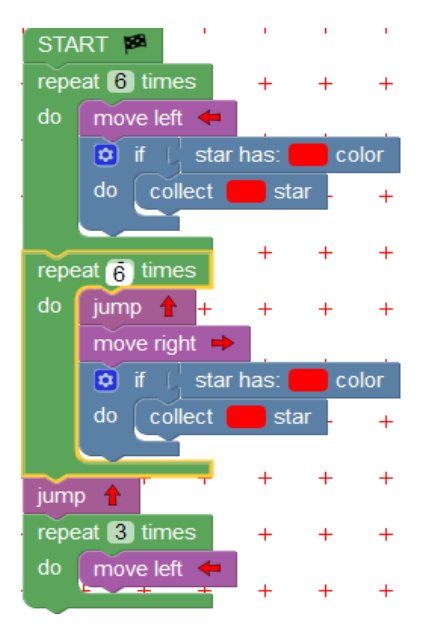

**Εικόνα 57: Βέλτιστη λύση έκτου επιπέδου**

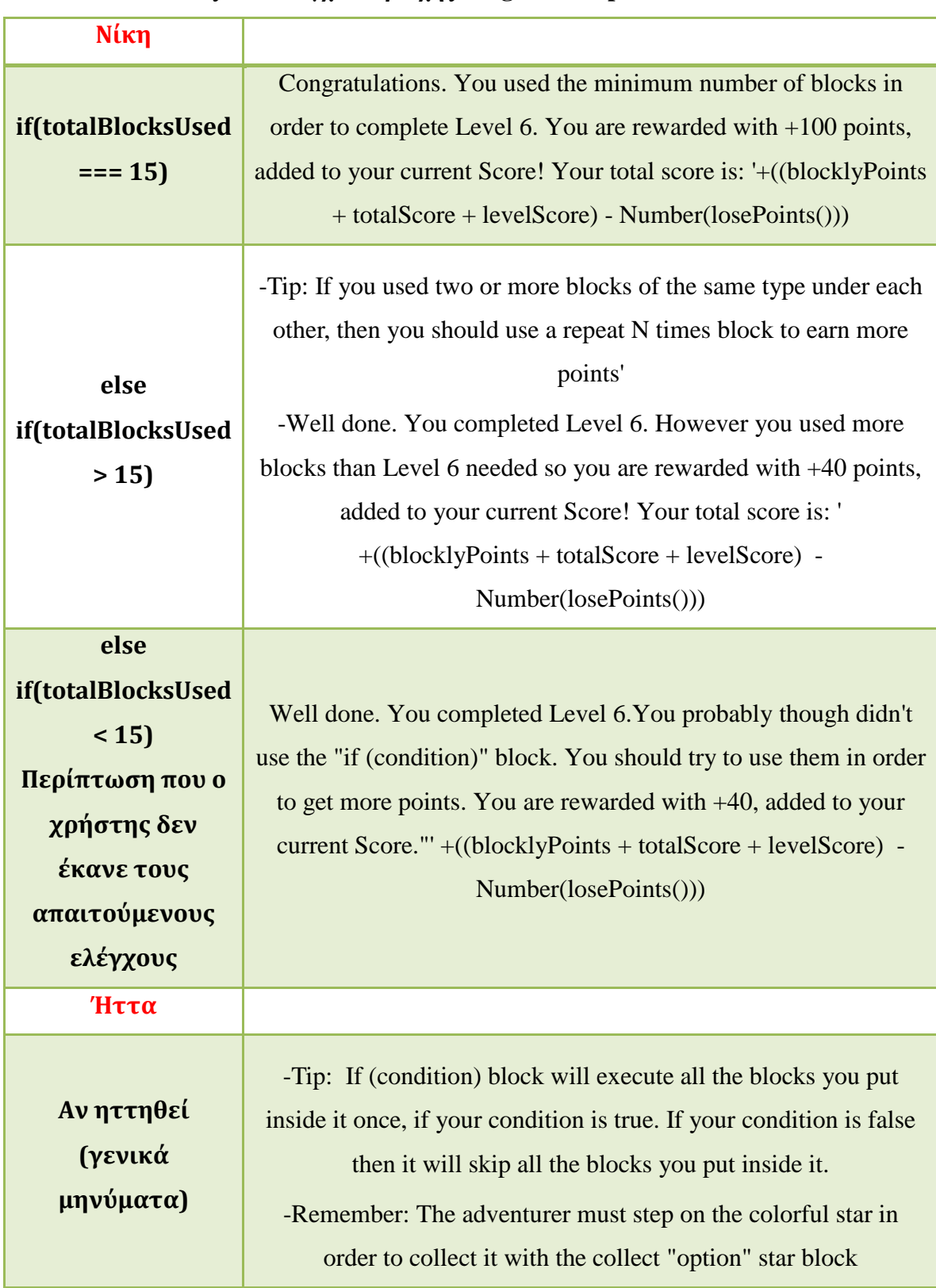

## **Πίνακας 17: Έλεγχοι περιοχής Program Output έκτου επιπέδου**

## *3.4.8 Έβδομο επίπεδο παιχνιδιού - If-else*

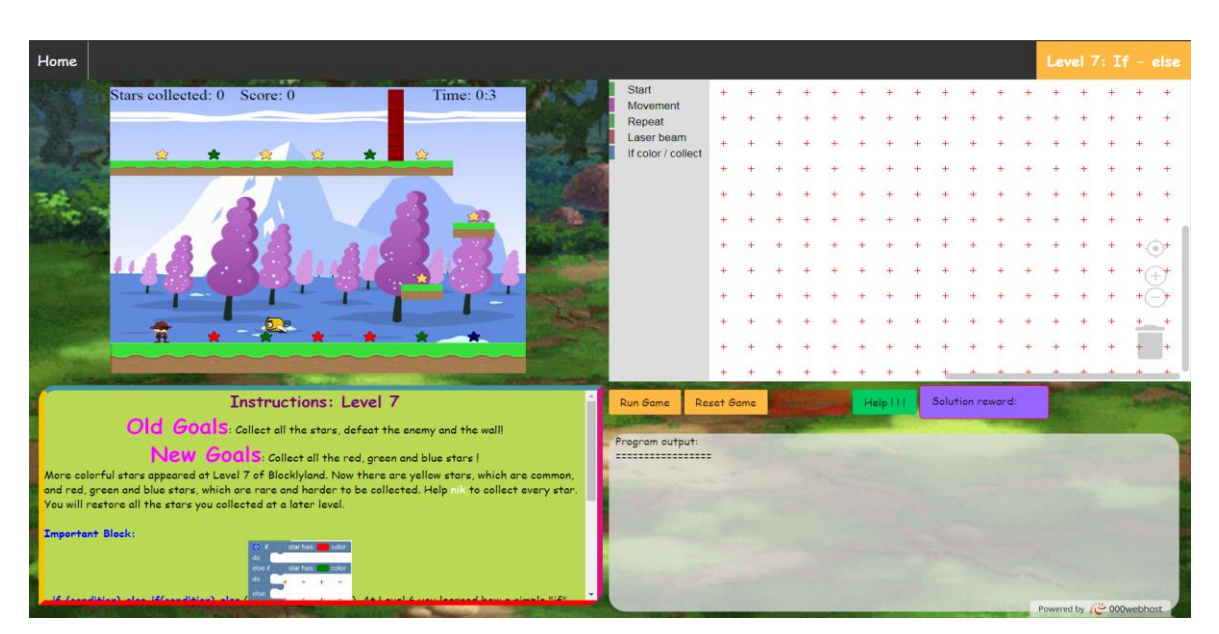

**Εικόνα 58: Οθόνη έβδομου επιπέδου**

## **Instructions: Level 7**

Old Goals: Collect all the stars, defeat the enemy and the wall!

New Goals: Collect all the red, green and blue stars!

More colorful stars appeared at Level 7 of Blocklyland. Now there are yellow stars, which are common, and red, green and blue stars, which are rare and harder to be collected. Help nik to collect every star. You will restore all the stars you collected at a later level.

Important Block:

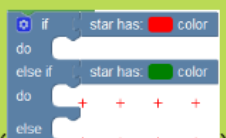

if (condition) else if(condition) else ( ). At Level 6 you learned how a simple "if" block works. Now it is time to create an "else if" control. If you check your "if" block you will see a little button (**D**) on it. This button will help you expand your simple if block and check for more conditions. In our game there are 3 rare colorful types of stars (red, green, blue). Whenever the adventurer steps on a colorful rare star you have to check what color it is inside your "if" or "else if" condition and if the condition is true you will have to tell nik to collect the right colorful star, nik will start by checking the first condition of your "if-else" block. If your first condition is true then nik will execute the command blocks you putted inside it and ignore the rest of the "else if" conditions. On the other hand if your first condition is false, then nik will look at the second "else if" condition and so on.

Attention: Every time you hit the Reset Game button, nik loses 10 score points.

Always Remember: nik moves 100 pixels at a time. The distance between 2 stars is 100 pixels. Now it's time to clear this level!

### **Εικόνα 59: Οδηγίες έβδομου επιπέδου**

Συνεχίζοντας με τη θεωρία στο έβδομο επίπεδο ο παίκτης μαθαίνει πώς να χρησιμοποιεί την εντολή "if-else". Συγκεκριμένα ο παίκτης πρέπει να κάνει τους κατάλληλους έλεγχους στις συνθήκες των δηλώσεων "if-else" με στόχο να μαζέψει τα πολύχρωμα αστέρια μέσα σε ένα σύντομο χρονικό διάστημα. Πλέον στην κατηγορία των πολύχρωμων αστεριών συμπεριλαμβάνονται τα κόκκινα, τα πράσινα και τα μπλε. Για να μαζέψει ο εξερευνητής ένα πολύχρωμο αστέρι πρέπει ο χρήστης με την κατάλληλη εντολή να τον βοηθήσει για να το συλλέξει. Διαφορετικά ο εξερευνητής θα το αγνοήσει και θα συνεχίσει να εκτελεί τις οδηγίες του χρήστη. Σε περίπτωση που ο χρήστης αγνοεί τους ελέγχους και μαζεύει τα αστέρια απερίσκεπτα τότε θα χάσει πολύτιμο χρόνο που θα τον βοηθούσε να κατακτήσει μια καλύτερη θέση στον πίνακα των υψηλότερων σκόρερ και θα ανταμειφτεί με λιγότερους πόντους εφόσον απέχει από τη βέλτιστη λύση.

| Στόχοι επιπέδου   |                                                                                                    |
|-------------------|----------------------------------------------------------------------------------------------------|
| Στόχος            | Ο χρήστης πρέπει να κάνει του κατάλληλους<br>ελέγχους με σκοπό να μαζέψει όλα τα αστέρια<br>(πολύχρωμα και κανονικά) |
| Διδακτικός στόχος | Ο χρήστης εμβαθύνει τις γνώσεις του πάνω στη<br>έννοια "if" μαθαίνοντας τις εντολές "if-else"                        |
| <b>Evvous</b>     |                                                                                                    |
|                   |                                                                                                    |
| $M\pi\lambda$ ok  |                                                                                                    |

**Πίνακας 18: Στόχοι, έννοιες και μπλοκ έβδομου επιπέδου**

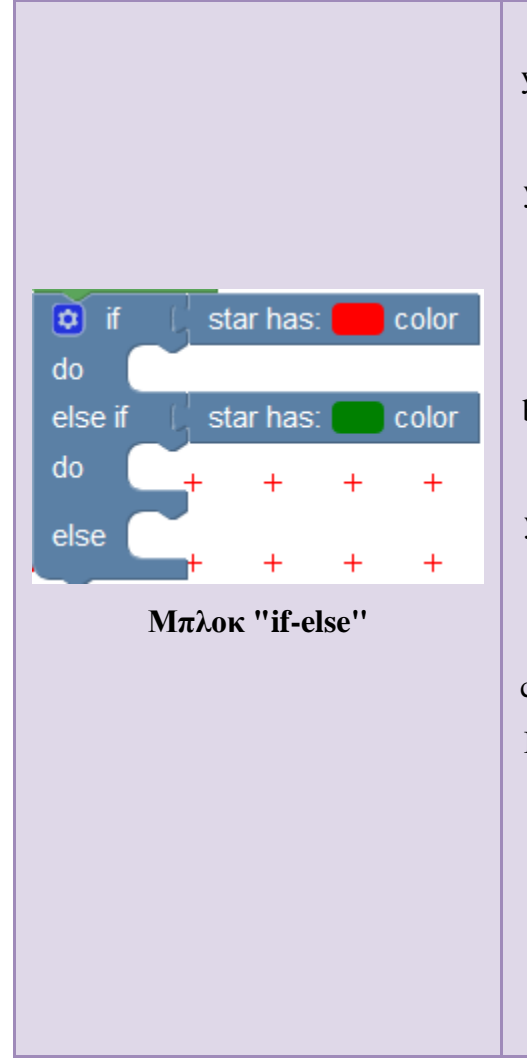

if (condition) else if(condition) else. At Level 6 you learned how a simple "if" block works. Now it is time to create an "else if" control. If you check your "if" block you will see a little button  $\bullet$  on it.

This button will help you expand your simple if block and check for more conditions. In our game there are 3 rare colorful types of stars (red, green, blue). Whenever the adventurer steps on a colorful rare star you have to check what color it is inside your "if" or "else if" condition and if the condition is true you will have to tell the explorer to collect the right colorful star. The explorer will start by checking the first condition of your "if-else" block. If your first condition is true then the explorer will execute the command blocks you putted inside it and ignore the rest of the "else if" conditions. On the other hand if your first condition is false, then the explorer will look at the second "else if" condition and so on.

Στον Πίνακα 19 παρουσιάζονται οι έλεγχοι της περιοχής Program Output.

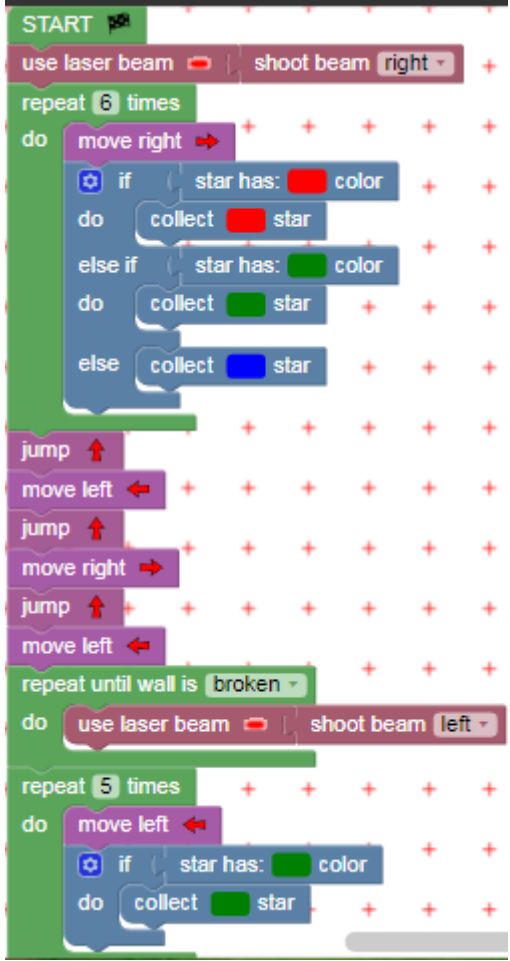

**Εικόνα 60: Βέλτιστη λύση έβδομου επιπέδου**

# **Πίνακας 19: Έλεγχοι περιοχής Program Output έβδομου επιπέδου**

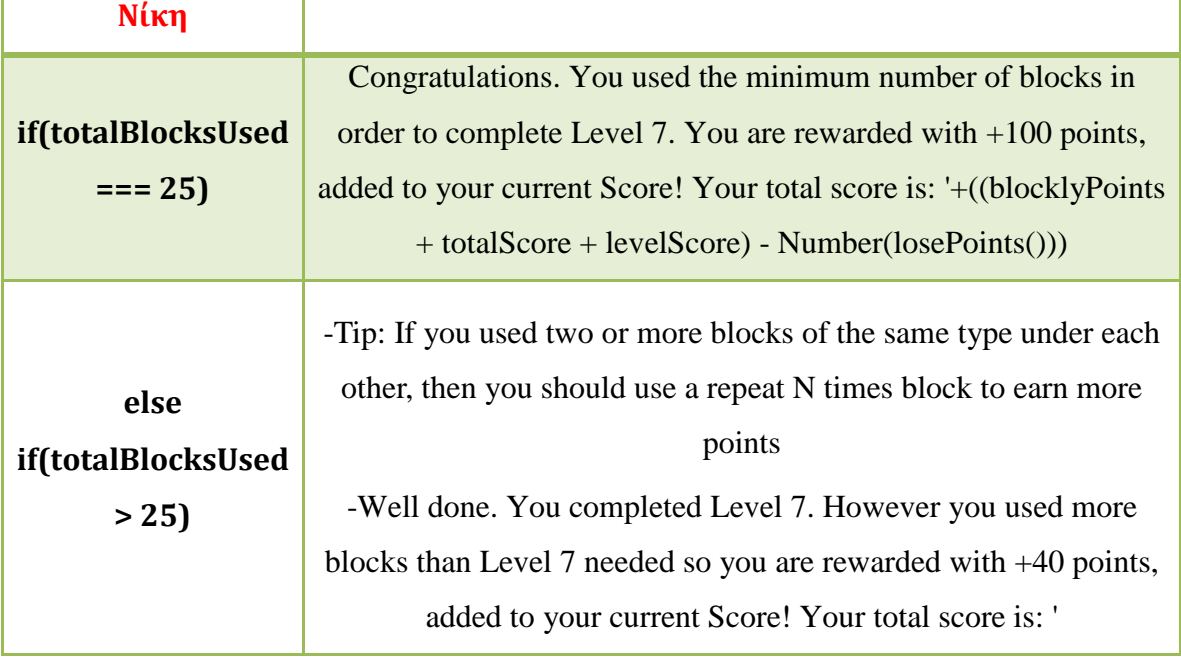

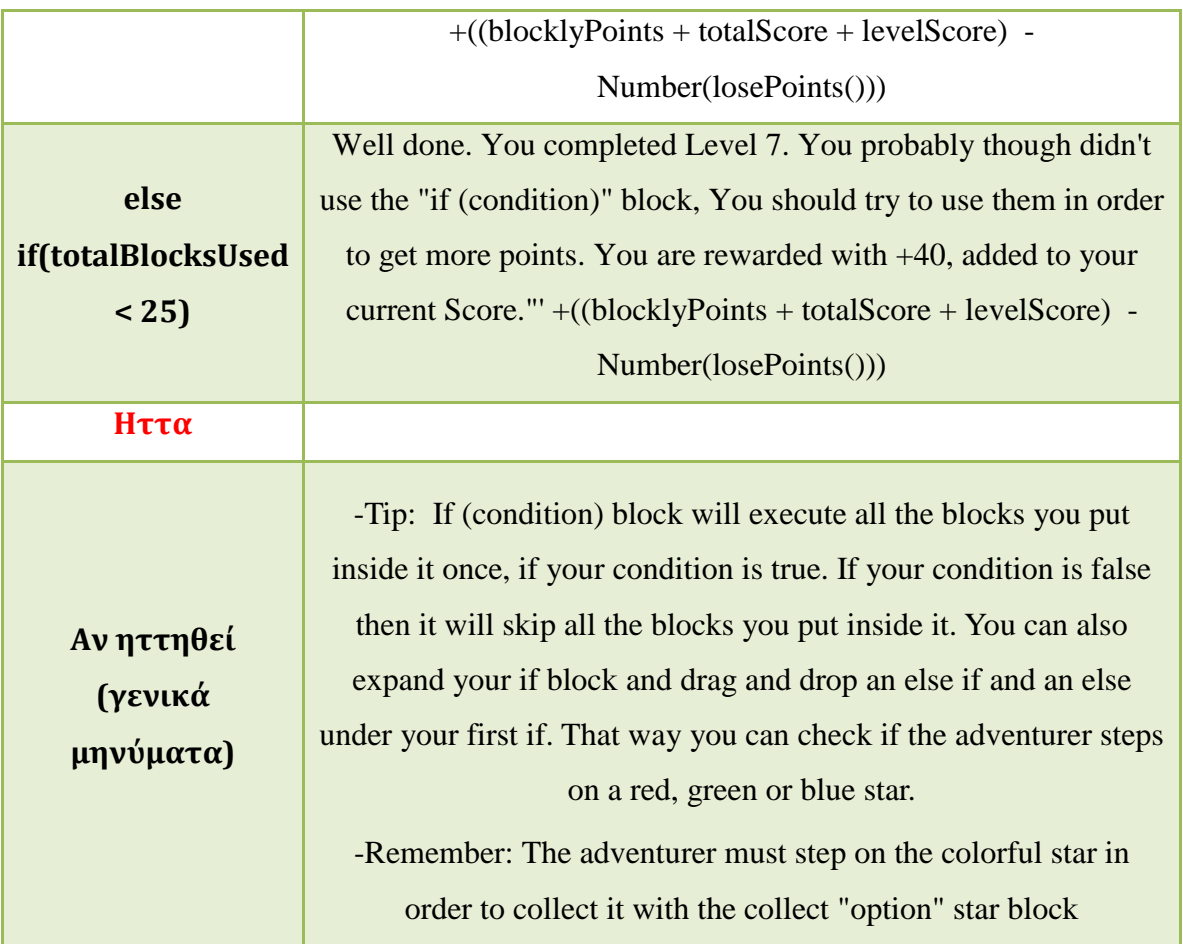

# *3.4.9 Όγδοο επίπεδο παιχνιδιού - Nested if*

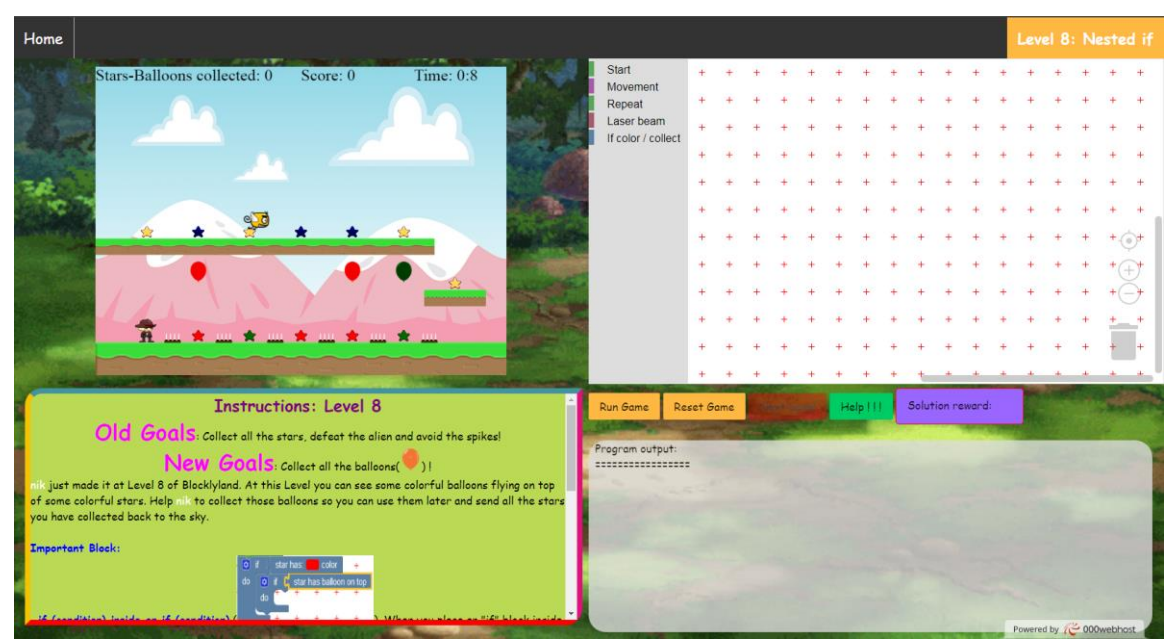

**Εικόνα 61: Οθόνη όγδοου επιπέδου**

#### **Instructions: Level 8**

Old Goals: Collect all the stars, defeat the alien and avoid the spikes!

## New  $\textsf{Goals}$ : Collect all the balloons( $\textcolor{blue}{\bullet}$ ) !

nik just made it at Level 8 of Blocklyland. At this Level you can see some colorful balloons flying on top of some colorful stars. Help nik to collect those balloons so you can use them later and send all the stars you have collected back to the sky.

Important Block:

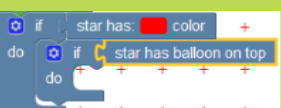

if (condition) inside an if (condition) ( ). When you place an "if" block inside an "if" block as the previous image shows, then the second "if" block is called Nested if. When you use 2 "if" blocks inside each other then you can check two conditions and if those conditions are true you can execute the blocks you put inside the do area. In our image example the first condition checks if nik is on top of a red star. If nik stands on top of a red star then the condition is true and then checks for the "Nested if" condition, which sees if the colorful star that the adventurer stands on has a balloon. The balloons have the same color as the stars beneath them.

#### New Blocks:

star has balloon on top (a starhas balloon on top ). With this block you can check if the star nik stands on has a balloon on top of it. Important: You should always collect the balloon first and then collect the star. Otherwise if you collect the star first and then check if the star has a balloon on top of it, nik will get confused and forget that there was a star there.<br>- jump and collect option balloon (sumpand collect @ balloon ). With this block nik can jump and collect the

colorful balloon of your choice

Attention: Every time you hit the Reset Game button, nik loses 10 score points. Always Remember: nik moves 100 pixels at a time. The distance between 2 stars is 100 pixels. Now it's time to clear this level!

### **Εικόνα 62: Οδηγίες όγδοου επιπέδου**

Στο όγδοο επίπεδο παρουσιάζεται η έννοια της εμφωλευμένης εντολής if. Στην περιοχή του παιχνιδιού ο χρήστης καλείται ,πέρα από τους ελέγχους για τα πολύχρωμα αστέρια, να ελέγχει και την ύπαρξη αιωρούμενων μπαλονιών πάνω από τα πολύχρωμα αστέρια. Τα μπαλόνια έχουν το χρώμα του αντίστοιχου αστεριού πάνω από το οποίο βρίσκονται. Μόλις ο εξερευνητής εντοπίσει ένα μπαλόνι πρέπει και να το συλλέξει μέσω της καθοδήγησης του χρήστη. Για να κερδίσει το επίπεδο ο χρήστης θα πρέπει να μαζέψει όλα τα αστέρια και τα μπαλόνια.

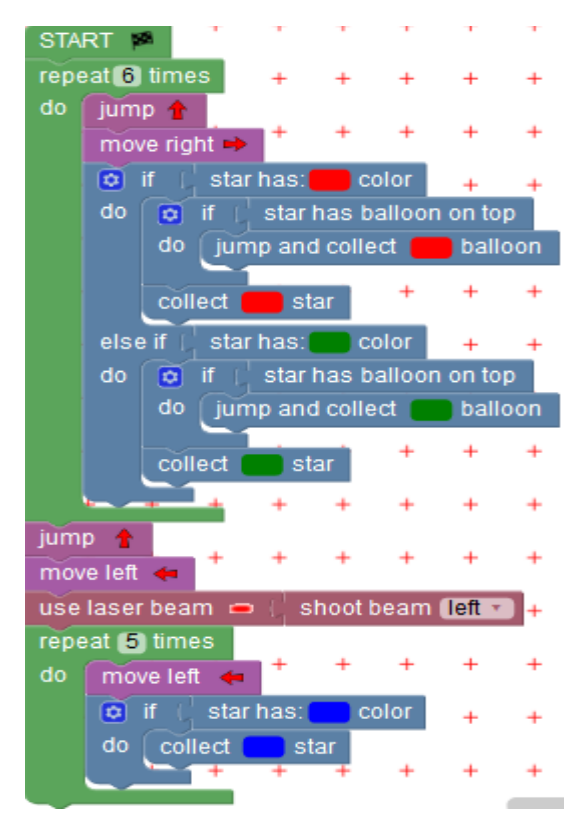

**Εικόνα 63: Βέλτιστη λύση όγδοου επιπέδου**

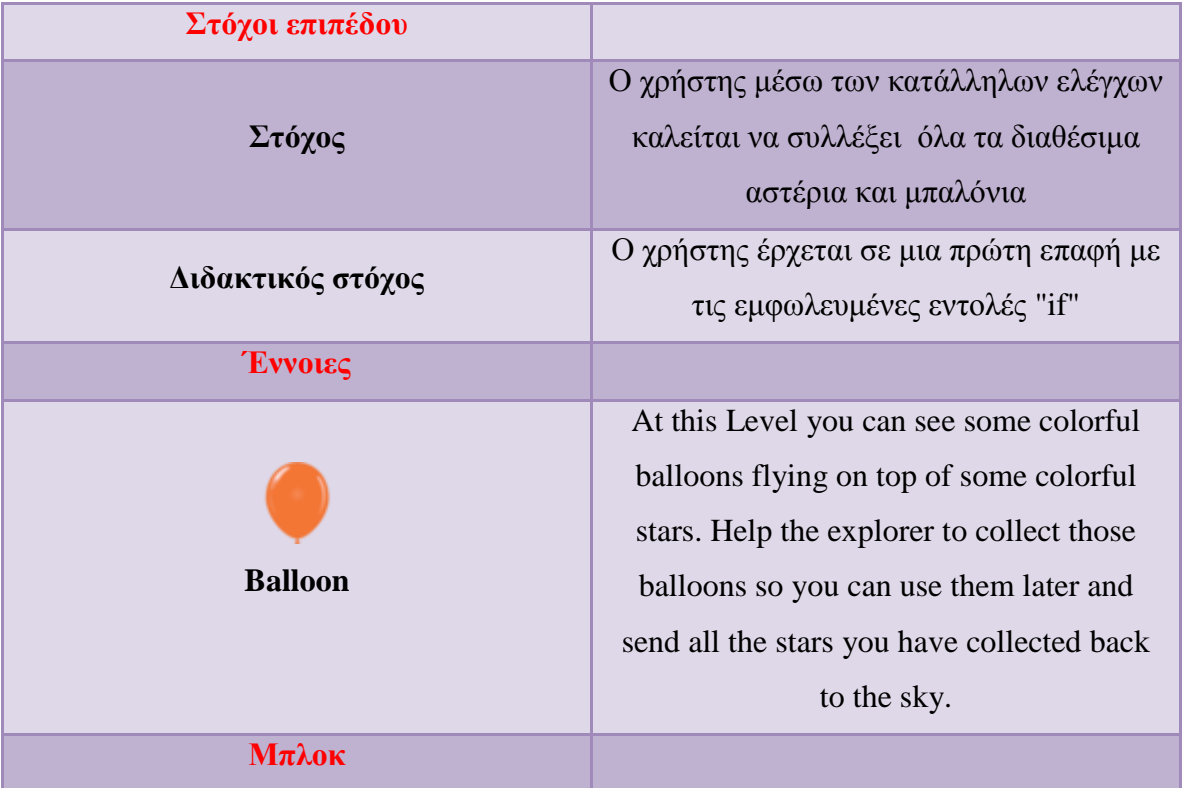

## **Πίνακας 20: Στόχοι, έννοιες και μπλοκ όγδοου επιπέδου**

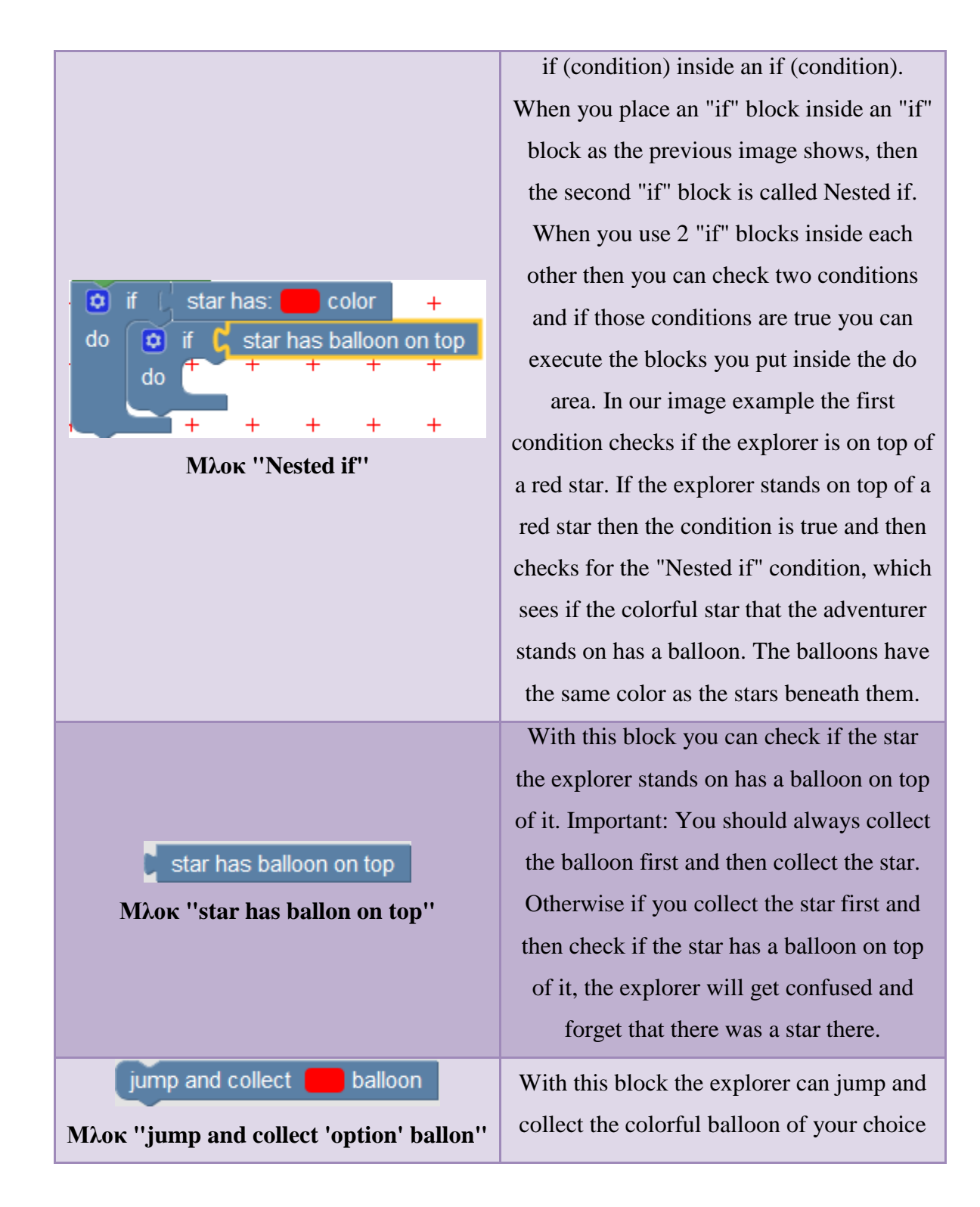

Στον Πίνακα 21 παρουσιάζονται οι έλεγχοι της περιοχής Program Output.

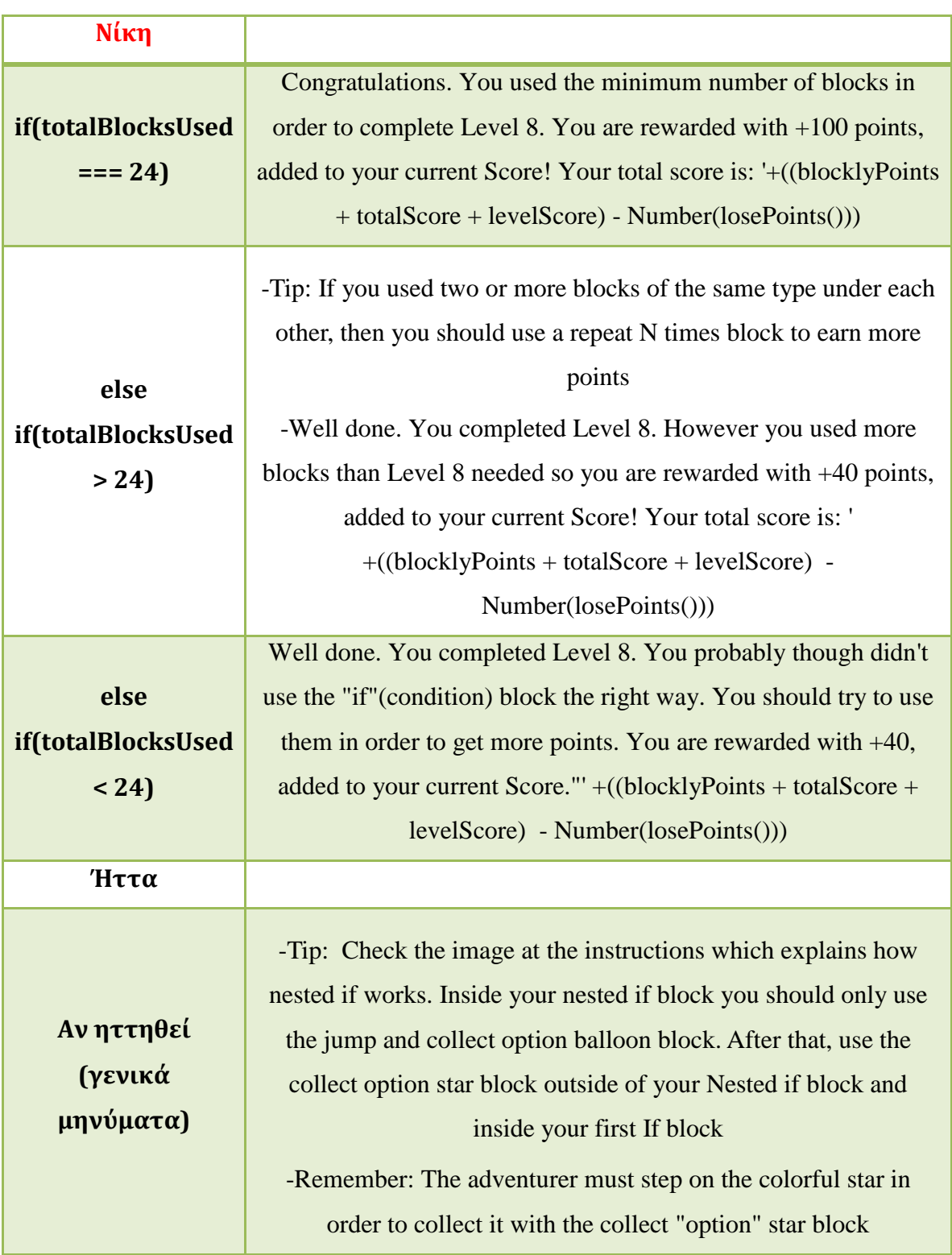

# **Πίνακας 21: Έλεγχοι περιοχής Program Output έβδομου επιπέδου**

# *3.4.10 Ένατο επίπεδο παιχνιδιού - Method*

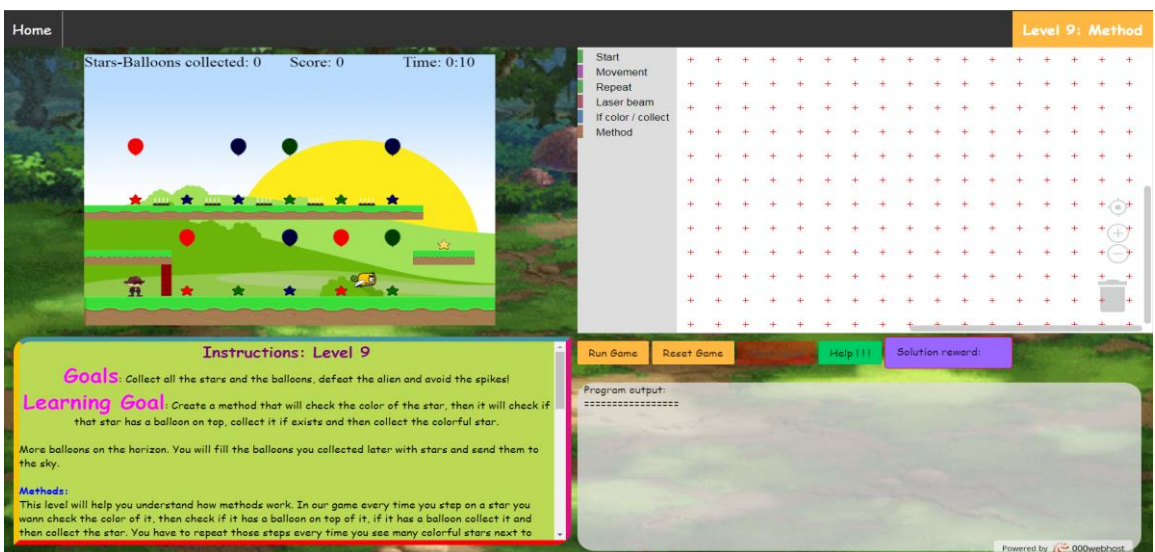

## **Εικόνα 64: Οθόνη ένατου επιπέδου**

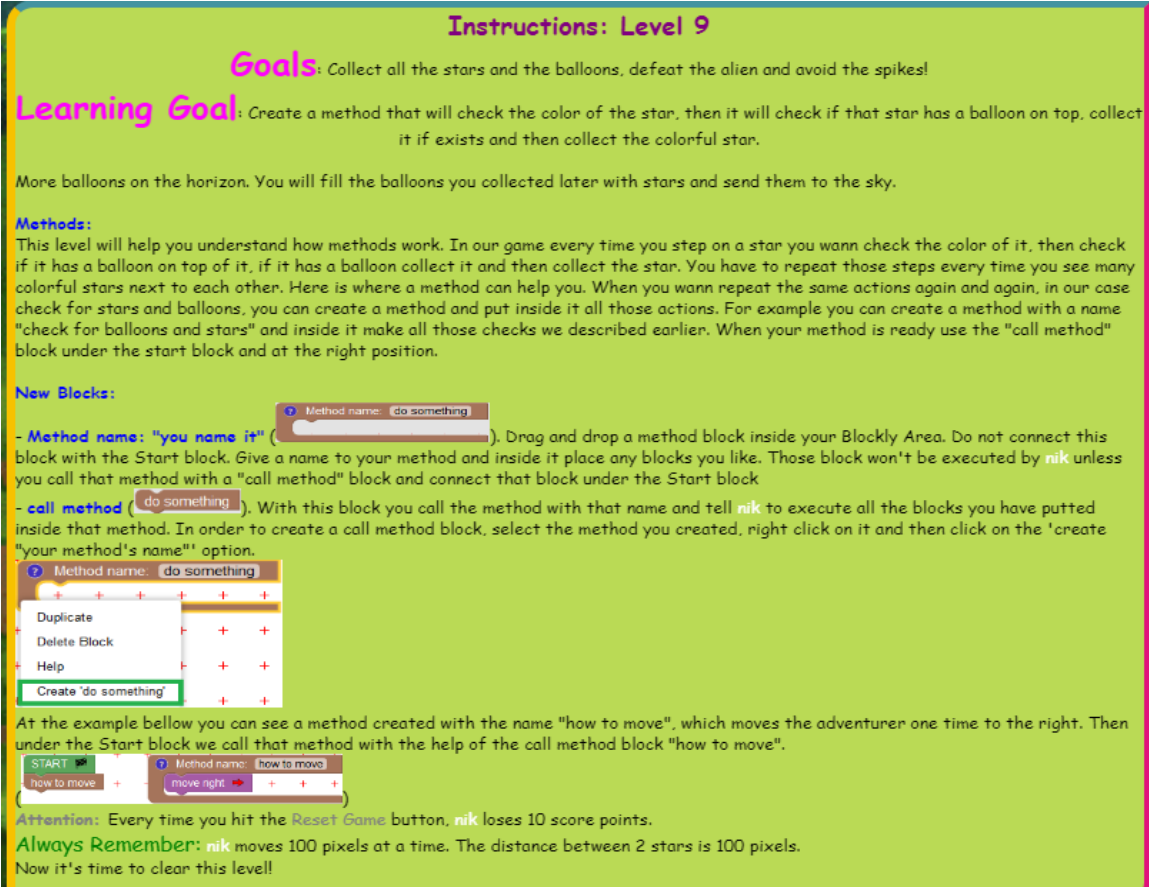

## **Εικόνα 65: Οδηγίες ένατου επιπέδου**

Στο ένατο επίπεδο γίνεται μια εισαγωγή στην έννοια των μεθόδων. Ο χρήστης δημιουργώντας μια μέθοδο για τον έλεγχο και τη συλλογή των πολύχρωμων αστεριών και μπαλονιών θα μάθει δύο βασικά χαρακτηριστικά της Υπολογιστικής Σκέψης που παρουσιάστηκαν στην ενότητα 2.3. Το πρώτο είναι ο εντοπισμός του μοτίβου στο πρόβλημα προς επίλυση και το δεύτερο είναι η αφαιρετική σκέψη. Χρησιμοποιώντας αυτά τα δυο χαρακτηριστικά ο παίκτης καλείται να βρει τη λύση του επιπέδου.

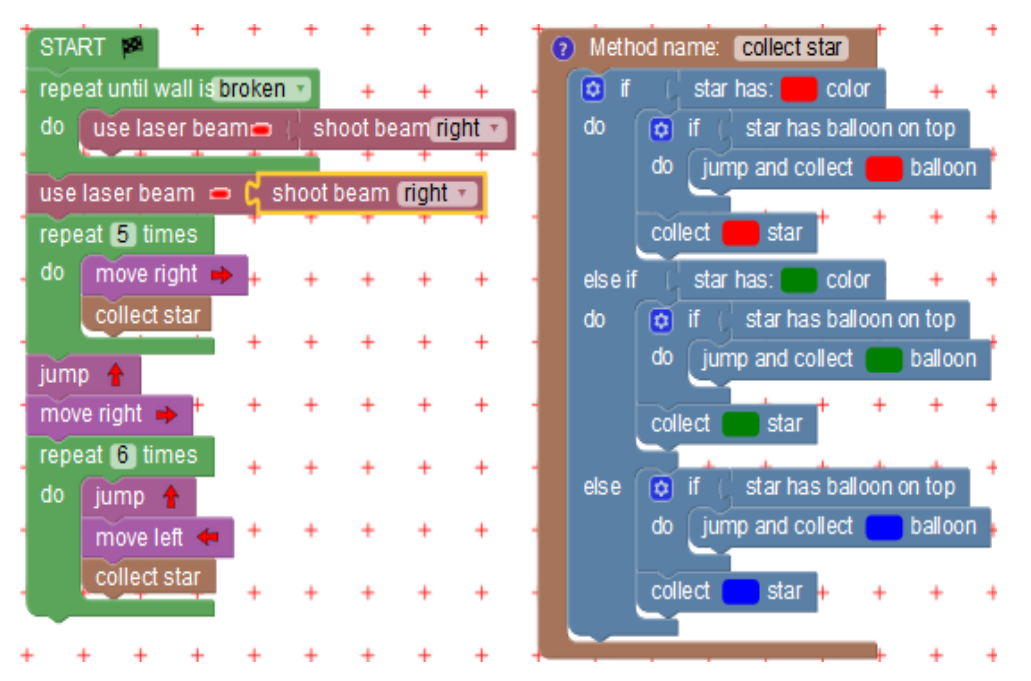

**Εικόνα 66: Βέλτιστη λύση ένατου επιπέδου**

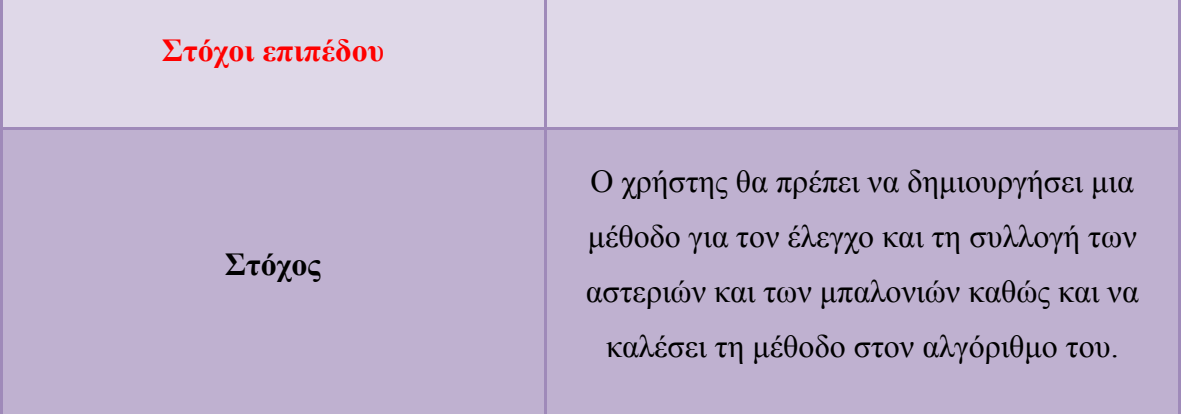

#### **Πίνακας 22: Στόχοι, έννοιες και μπλοκ ένατου επιπέδου**

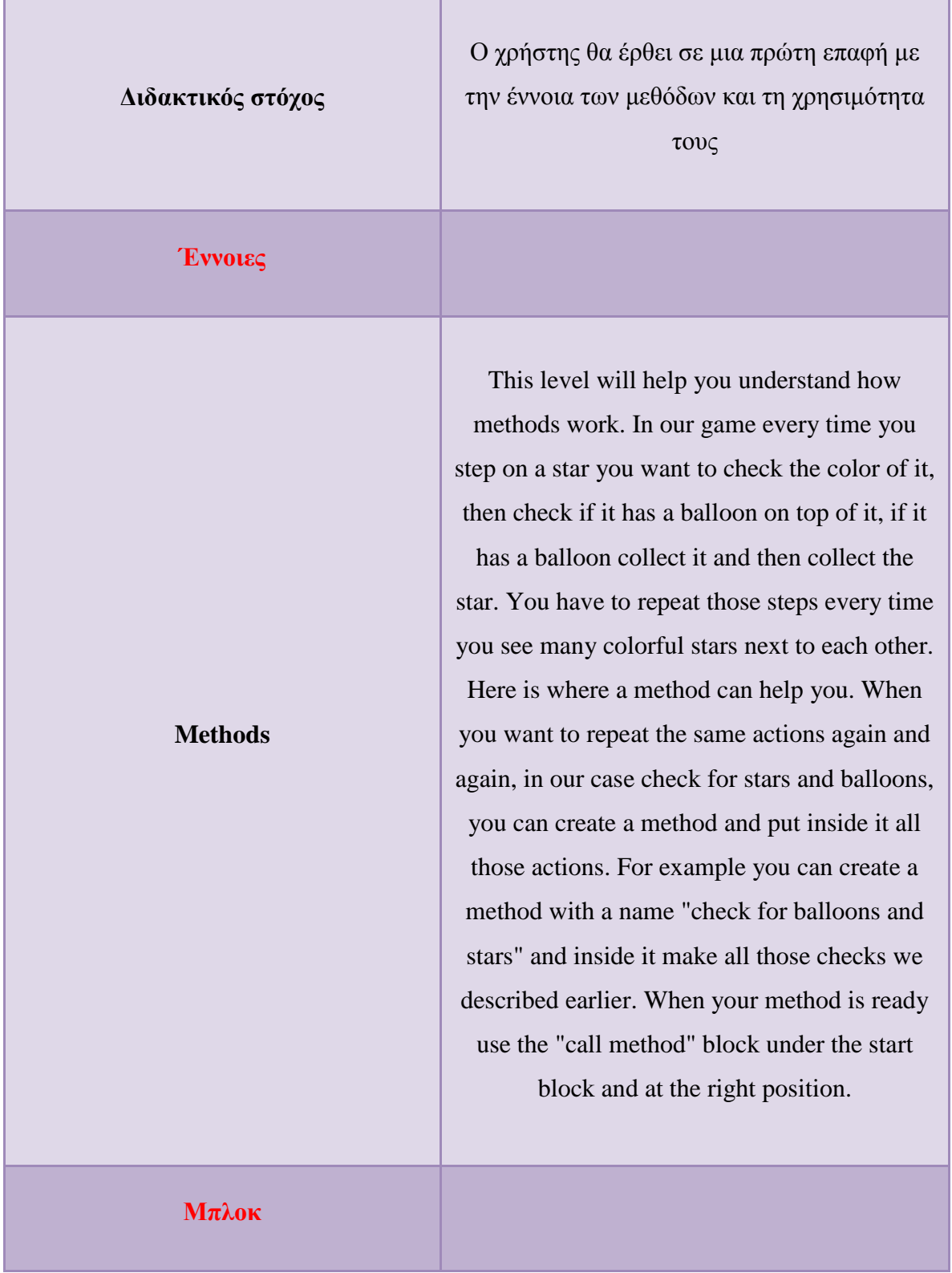

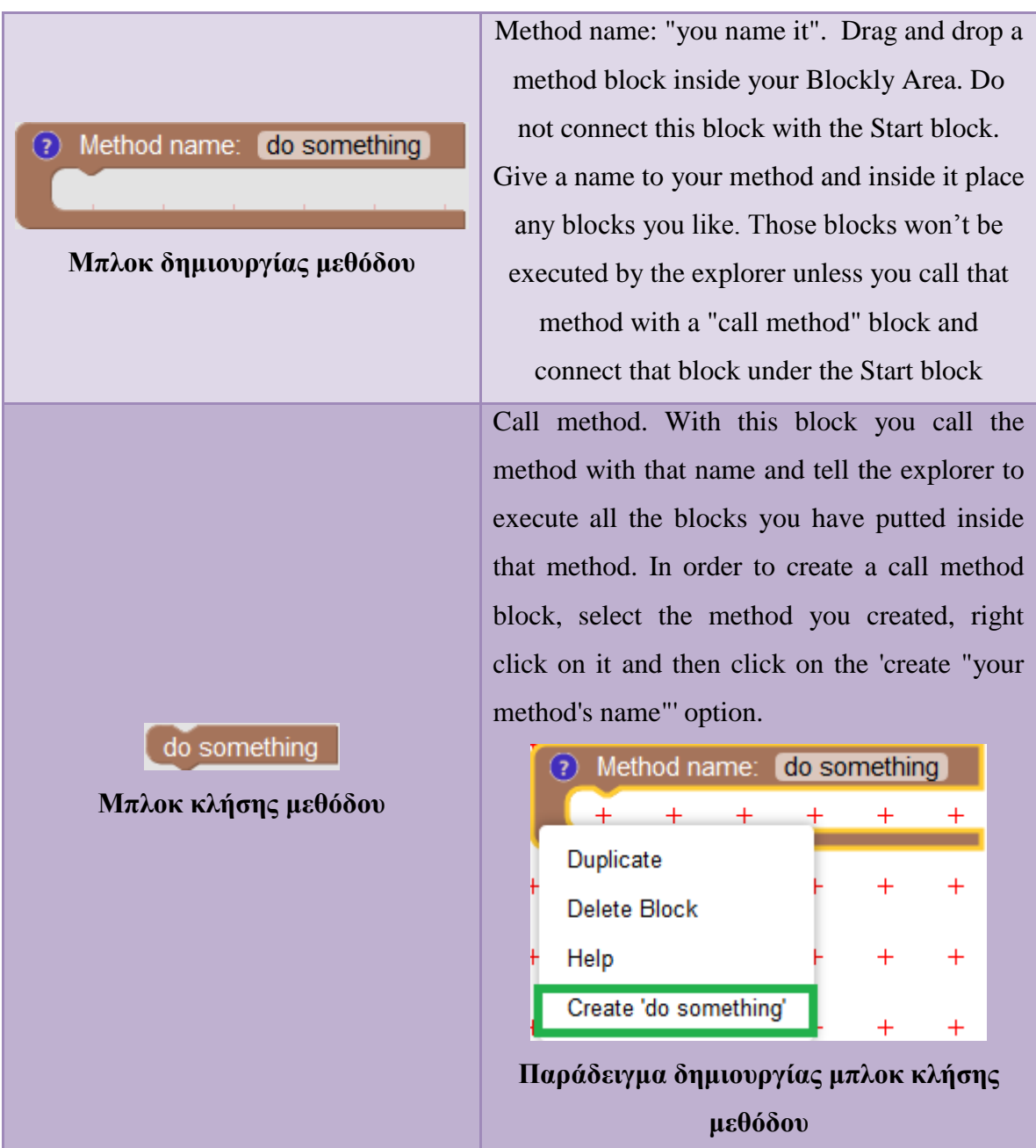

Στον Πίνακα 23 παρουσιάζονται οι έλεγχοι στην περιοχή Program Output

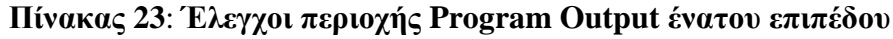

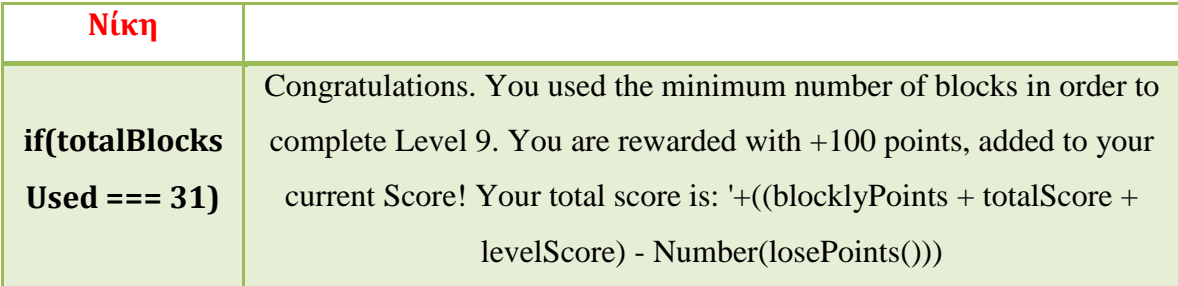

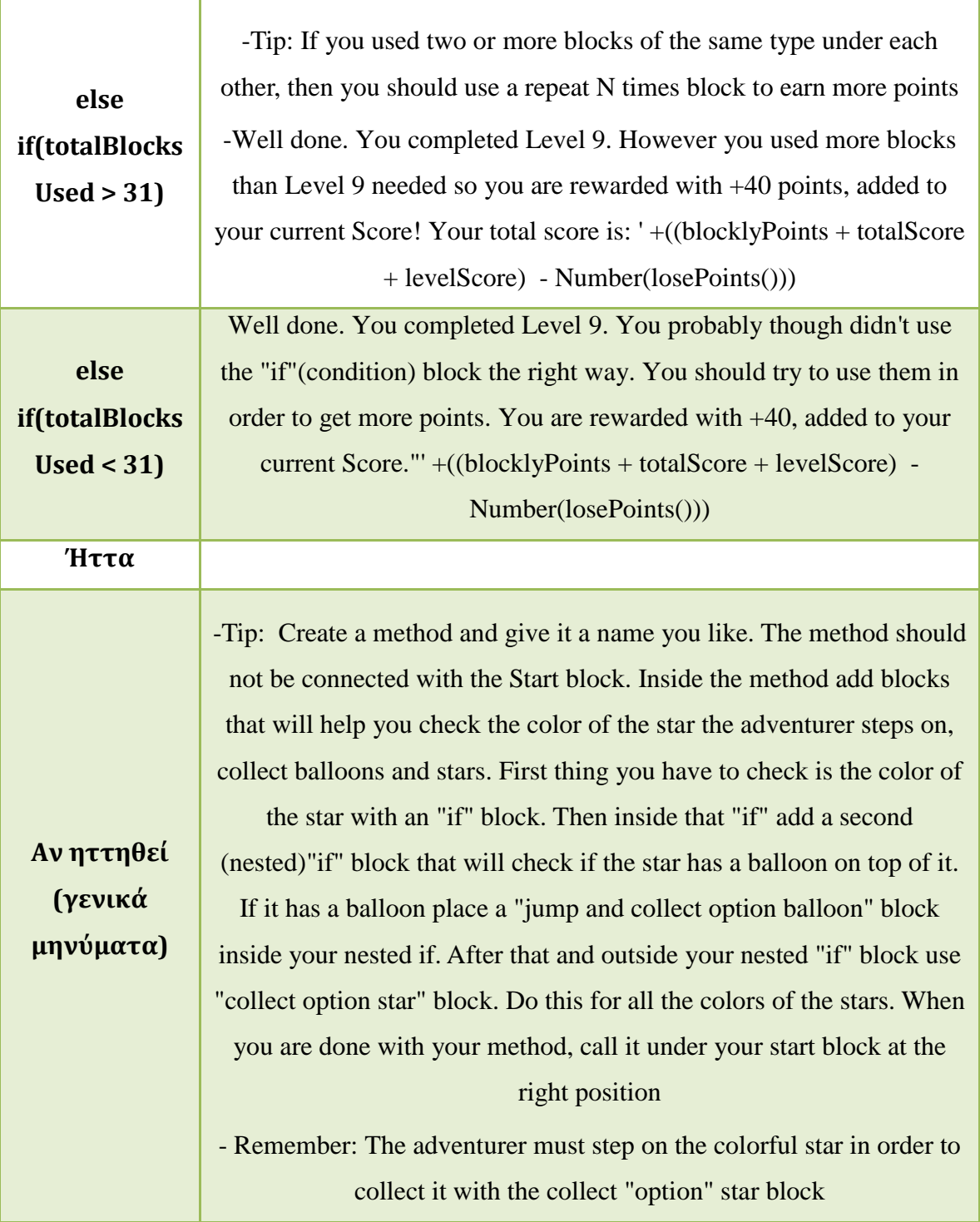

#### Home  $START$ Stars collected: 0 Score: 0 Time: 0:32 move left  $\leftarrow$  $\mathbb{Q}$ move right  $jump$  $90$ t **83** times shoot beam **[efter]**  $\frac{1}{R}$  $\bullet$ **Instructions: Level 10** Goal: Collect all the stars! Program output:<br>================= Learning Goal: Use all the available blocks to a nplete this level mited blocks:<br>he blocks you can use for this level are liment are your available blocks:<br>1 START block: START

# *3.4.11 Δέκατο επίπεδο παιχνιδιού - Limited Blocks*

**Εικόνα 67: Οθόνη δέκατου επιπέδου**

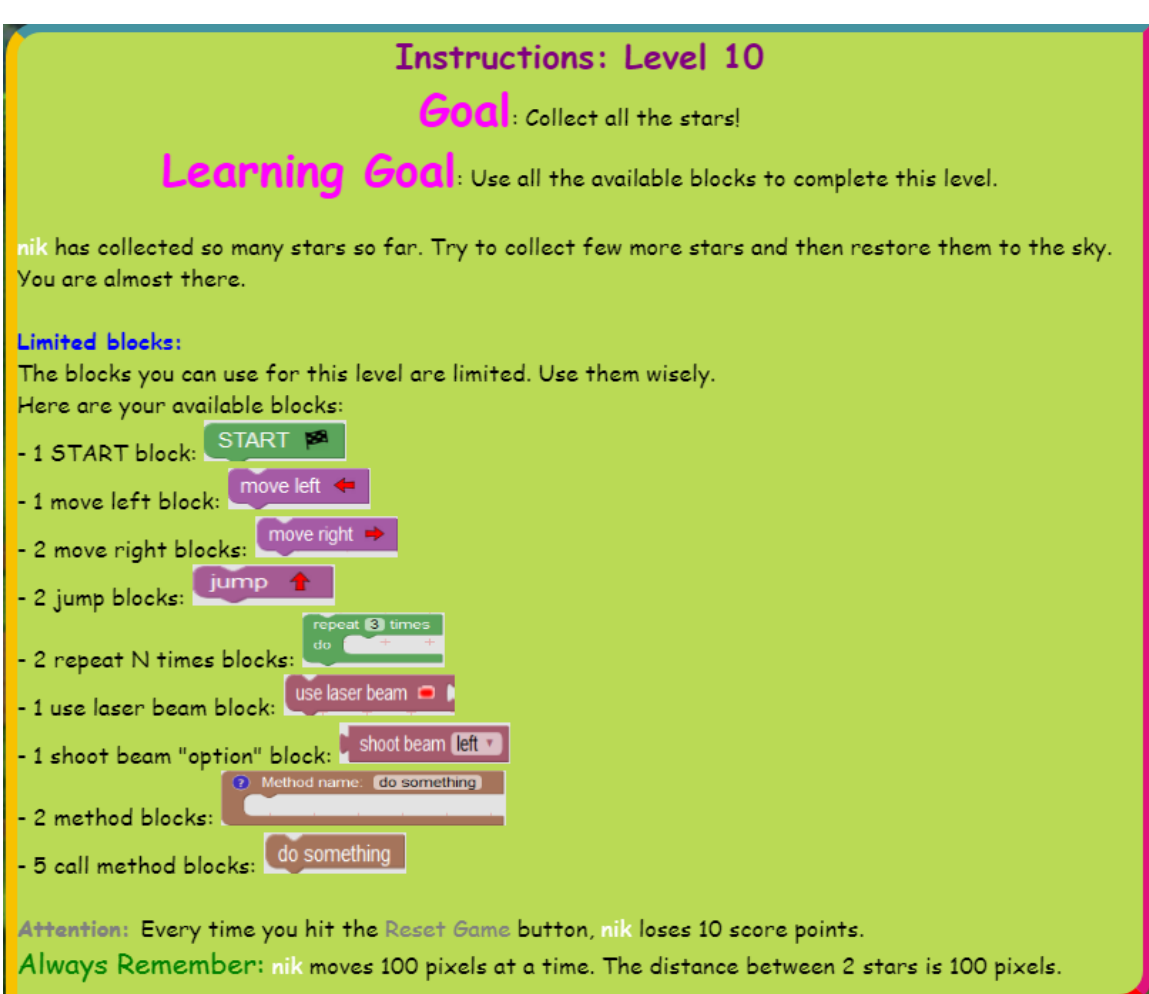

## **Εικόνα 68: Οδηγίες δέκατου επιπέδου**

Τα διαθέσιμα μπλοκ στο δέκατο επίπεδο είναι περιορισμένα. Ο χρήστης θα πρέπει να αξιοποιήσει κατάλληλα τα διαθέσιμα μπλοκ για να βρει τη λύση. Στόχος του χρήστη είναι να βρει το μοτίβο που επαναλαμβάνεται και να δημιουργήσει τις κατάλληλες μεθόδους.

| Στόχοι επιπέδου   |                                                                                                    |
|-------------------|----------------------------------------------------------------------------------------------------|
| Στόχος            | Ο χρήστης θα πρέπει να βρει τη λύση του επιπέδου<br>αξιοποιώντας τον περιορισμένο αριθμό των διαθέσιμων μπλοκ        |
| Διδακτικός στόχος | Ο χρήστης θα πρέπει να εντοπίσει το μοτίβο του παιχνιδιού και<br>να σκεφτεί αφαιρετικά τον σχεδιασμό των μεθόδων του |
| Εννοιες           |                                                                                                    |
|                   |                                                                                                    |
| $M\pi\lambda$ ok  |                                                                                                    |
|                   |                                                                                                    |

**Πίνακας 24: Στόχοι, έννοιες και μπλοκ δέκατου επιπέδου**

Στον Πίνακα 25 παρουσιάζονται οι έλεγχοι της περιοχής Program Output.

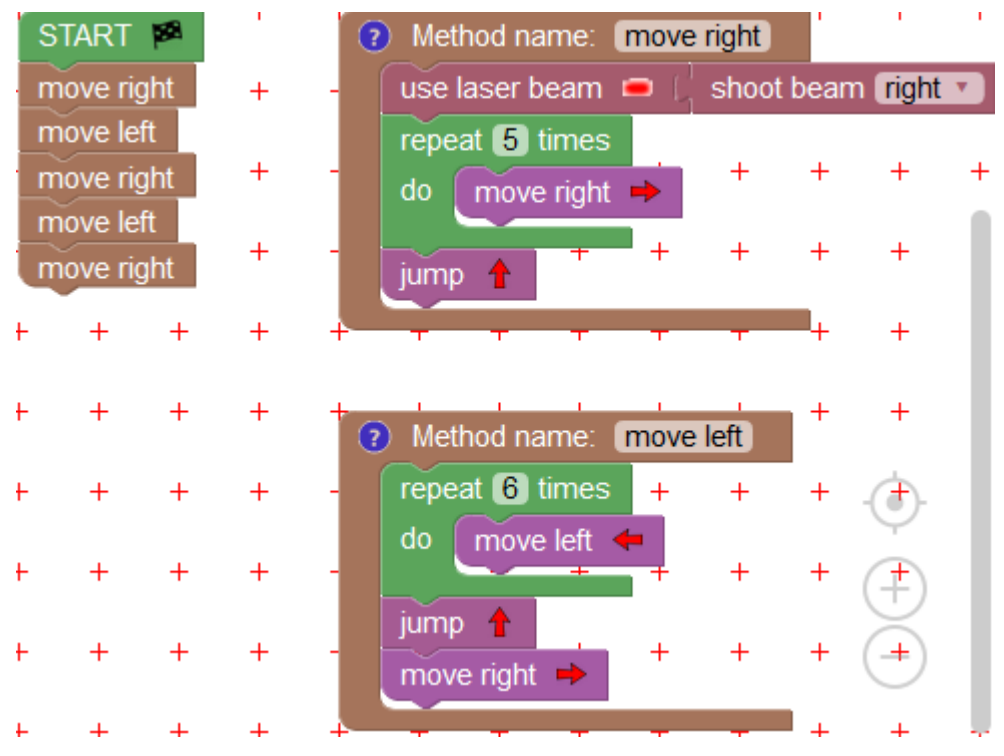

**Εικόνα 69: Βέλτιστη λύση δέκατου επιπέδου**

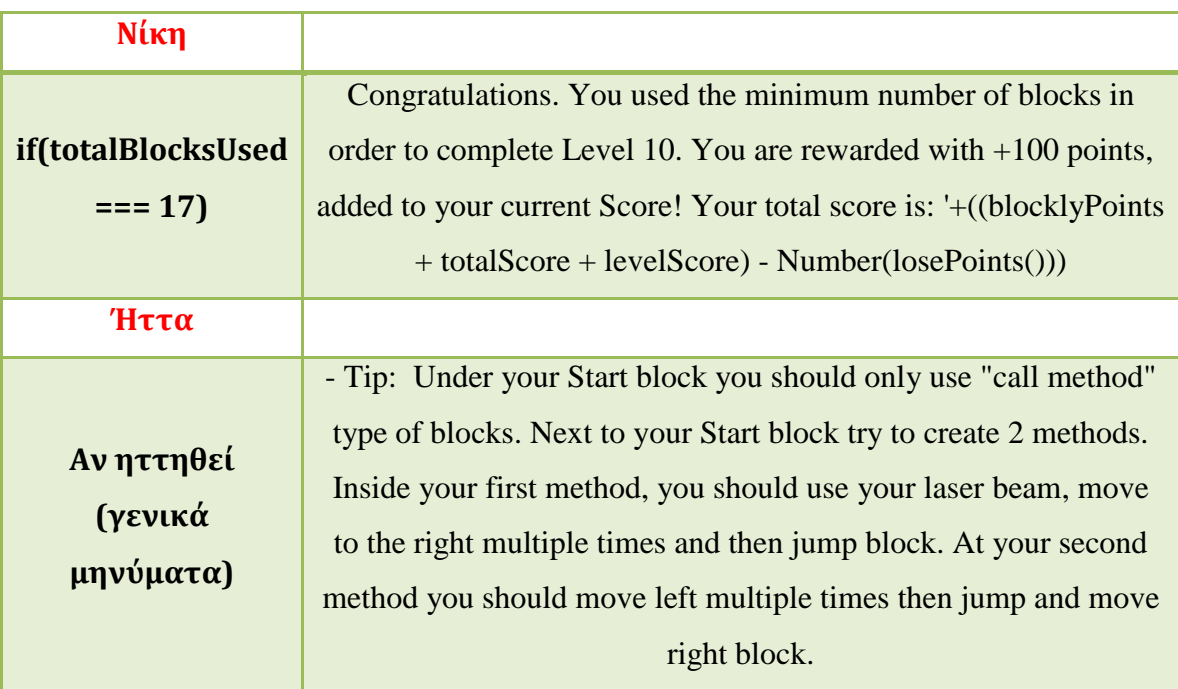

## **Πίνακας 25: Έλεγχοι περιοχής Program Output δέκατου επιπέδου**

*3.4.12 Εντέκατο επίπεδο παιχνιδιού - Variable*

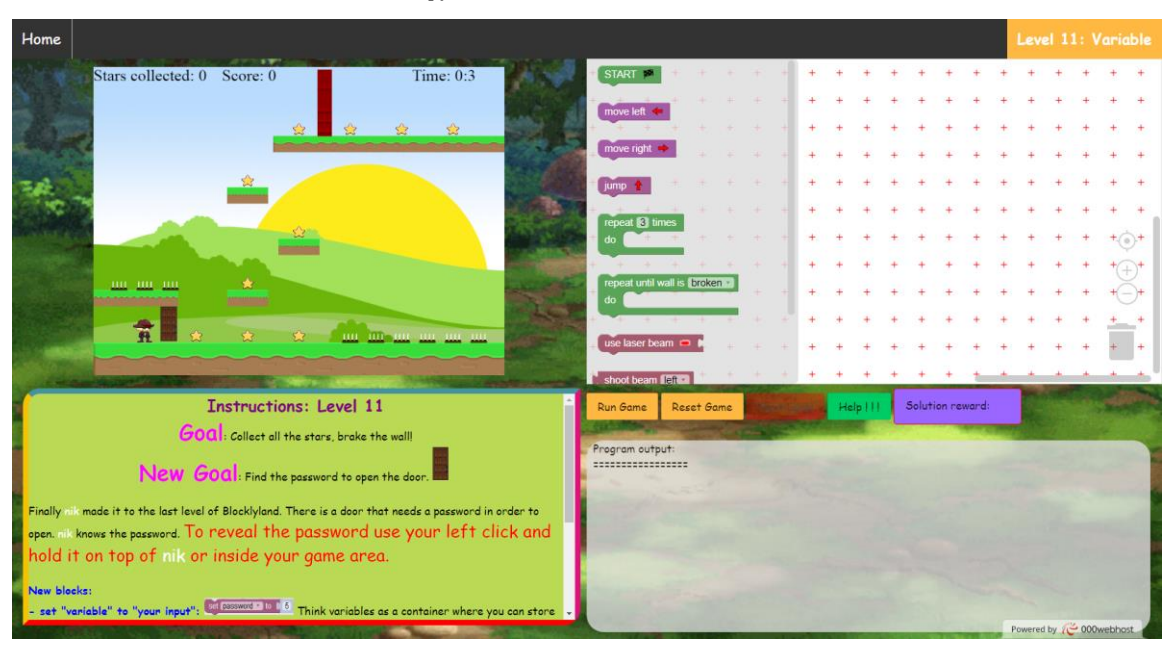

**Εικόνα 70: Οθόνη εντέκατου επιπέδου**
### **Instructions: Level 11**

Goal: Collect all the stars, brake the wall!

# New Goal: Find the password to open the door.

Finally nik made it to the last level of Blocklyland. There is a door that needs a password in order to open. nik knows the password. To reveal the password use your left click and hold it on top of nik or inside your game area.

#### New blocks:

- set "variable" to "your input"; set password v to  $C$  6 Think variables as a container where you can store some data. At the example image the variable is called 'password'. By using that name we can access the data we stored inside it. The set 'variable' to 'your input' block allows you to store 'your input' data (which is number 5 at the example image) inside a variable called 'password'

- open door with password: "variable" open door with password: password v With this block you can try to open the door by using the variable name you created earlier. If you entered the right password inside your variable (at the example image the variable is called password) then the door will open. It is important to set the password variable first and then try to open the door.

Attention: Every time you hit the Reset Game button, nik loses 10 score points. Always Remember: nik moves 100 pixels at a time. The distance between 2 stars is 100 pixels.

### **Εικόνα 71: Οδηγίες εντέκατου επιπέδου**

Στο ενδέκατο επίπεδο ο χρήστης θα γνωρίσει την έννοια των μεταβλητών. Μέσα στο παιχνίδι ο χρήστης θα πρέπει να βρει το συνθηματικό για να ανοίξει η πόρτα. Για να μάθει το συνθηματικό θα πρέπει να κάνει αριστερό κλικ πάνω στον εξερευνητή ο οποίος το γνωρίζει. Έπειτα θα πρέπει να χρησιμοποιήσει το συνθηματικό που έμαθε, να το αποθηκεύσει στη μεταβλητή password και τέλος να ξεκλειδώσει την πόρτα χρησιμοποιώντας την τιμή της μεταβλητής.

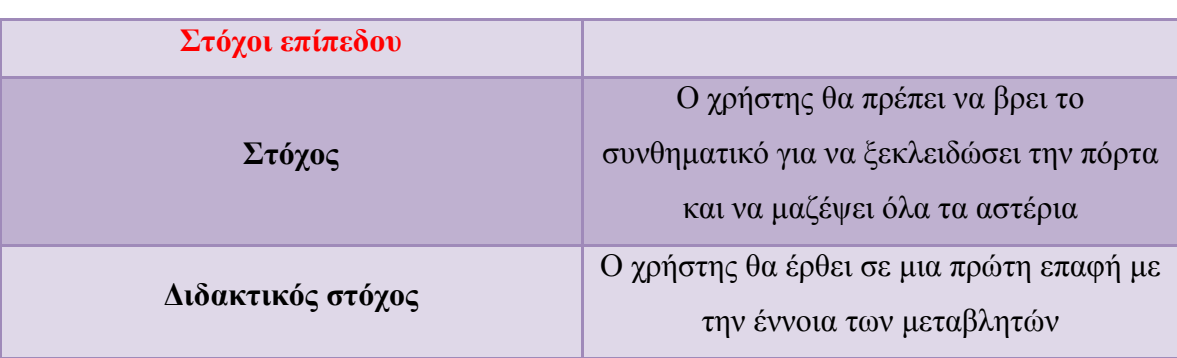

### **Πίνακας 26: Στόχοι, έννοιες και μπλοκ δέκατου επιπέδου**

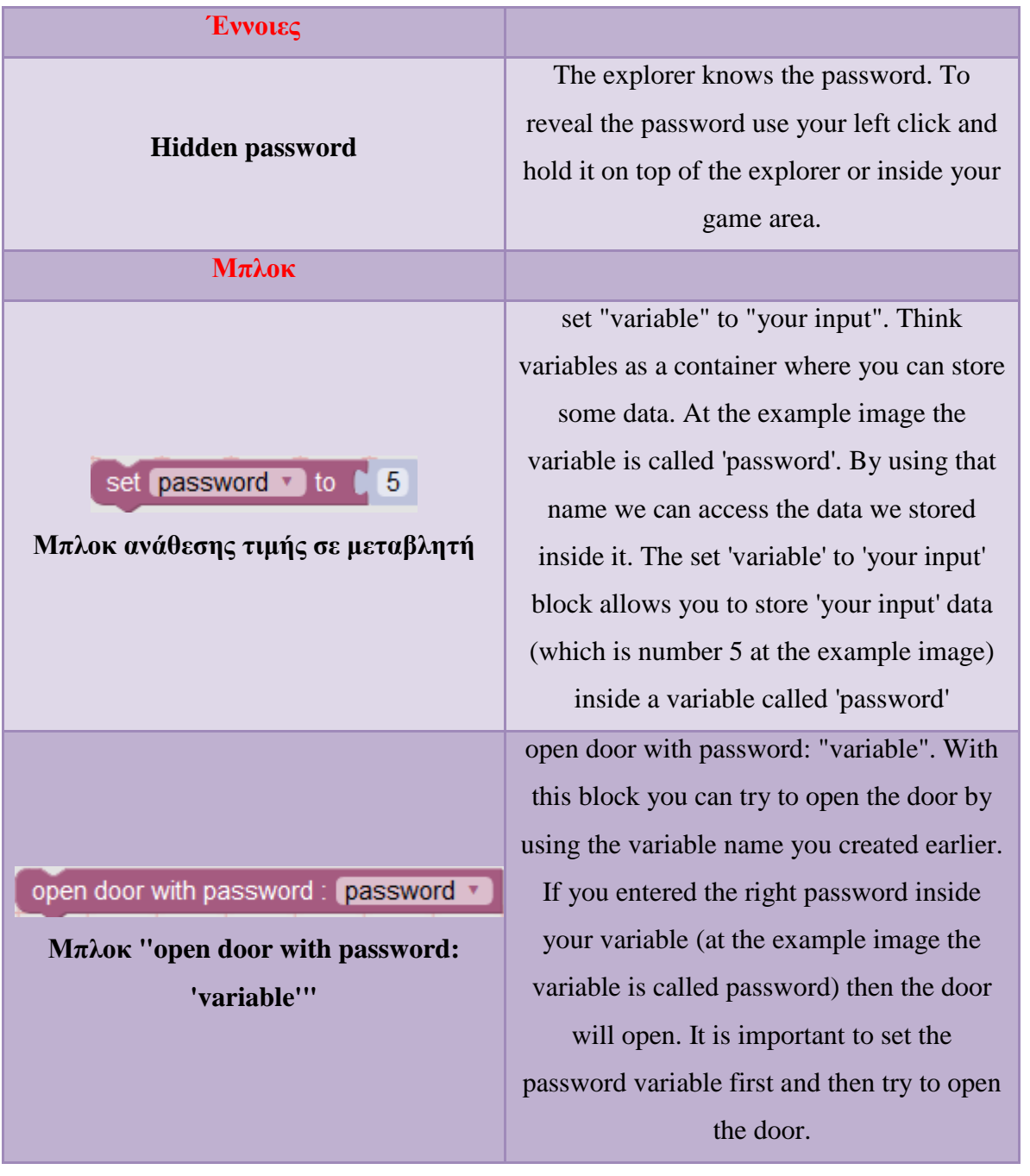

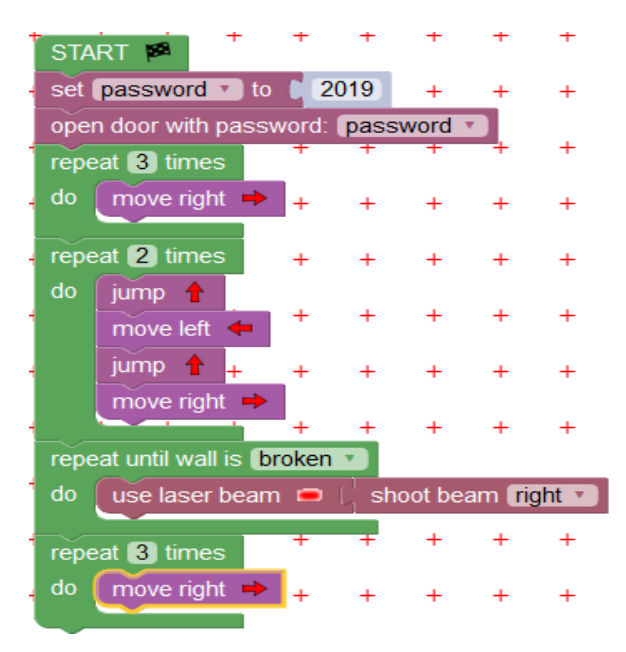

**Εικόνα 72: Βέλτιστη λύση εντέκατου επιπέδου**

Στον πίνακα 27 παρουσιάζονται οι έλεγχοι της περιοχής Program Output.

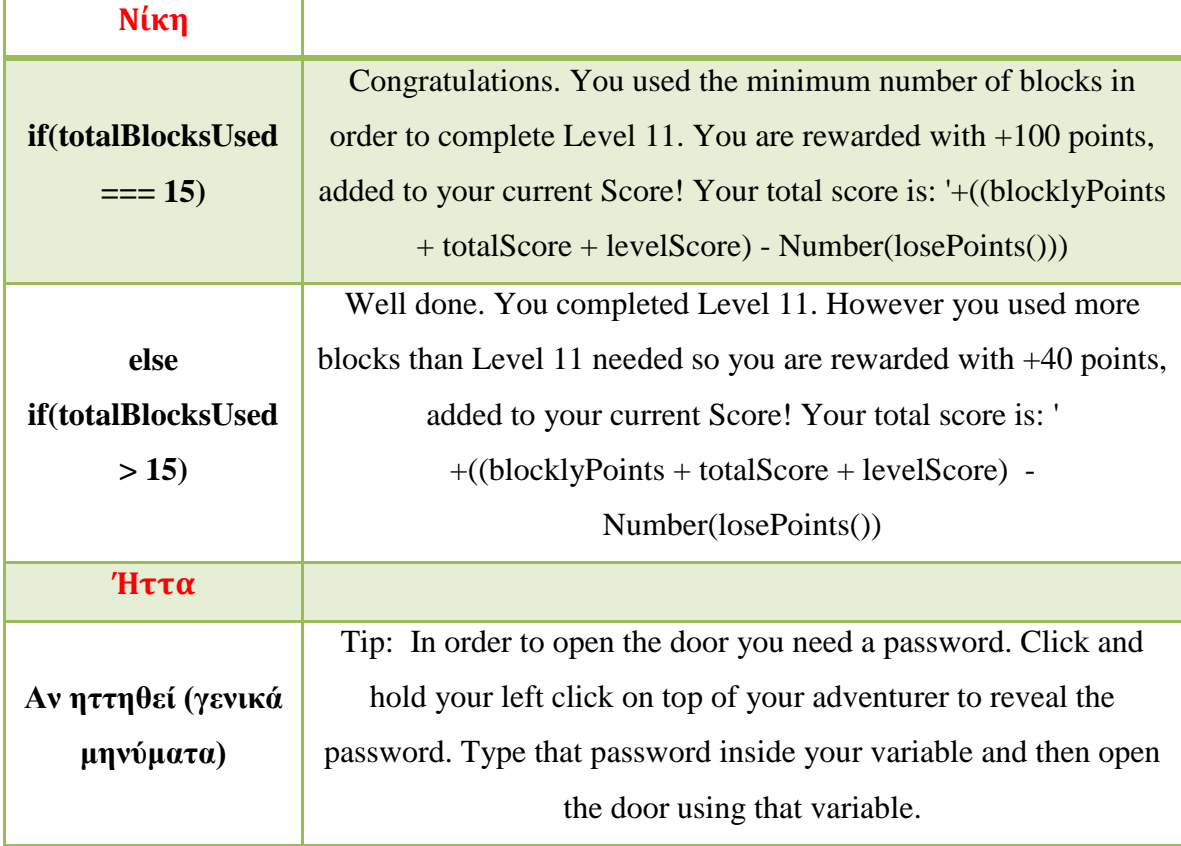

### **Πίνακας 27: Έλεγχοι περιοχής Program Output εντέκατου επιπέδου**

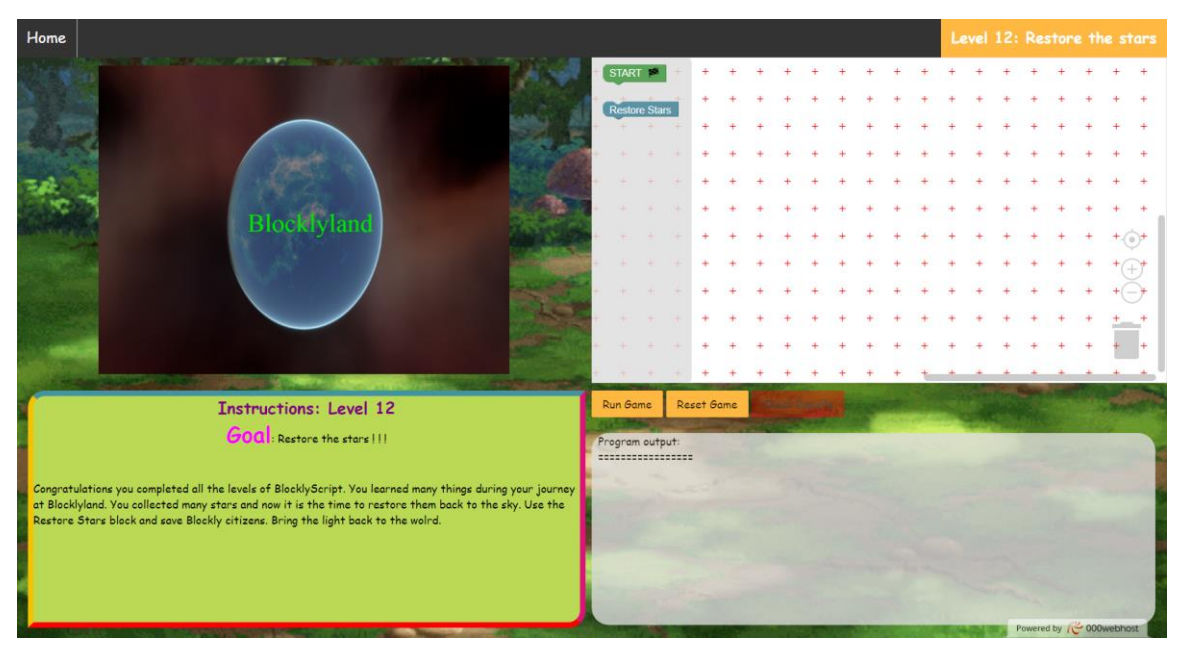

*3.4.13 Δωδέκατο επίπεδο παιχνιδιού - Restore the stars*

**Εικόνα 73: Οθόνη δωδέκατου επιπέδου**

Στο δωδέκατο επίπεδο του παιχνιδιού ο χρήστης έχει τερματίσει ουσιαστικά το παιχνίδι μαζεύοντας όλα τα πεφταστέρια της Blocklyland. Χρησιμοποιώντας τις δύο διαθέσιμες εντολές του θα στείλει τα αστέρια πίσω στο διάστημα και θα ολοκληρώσει το στόχο που παιχνιδιού. Έπειτα μπορεί να δει τα στατιστικά από το κάθε επίπεδο του καθώς και να εκτυπώσει μια βεβαίωση που αποδεικνύει την ολοκλήρωση του παιχνιδιού.

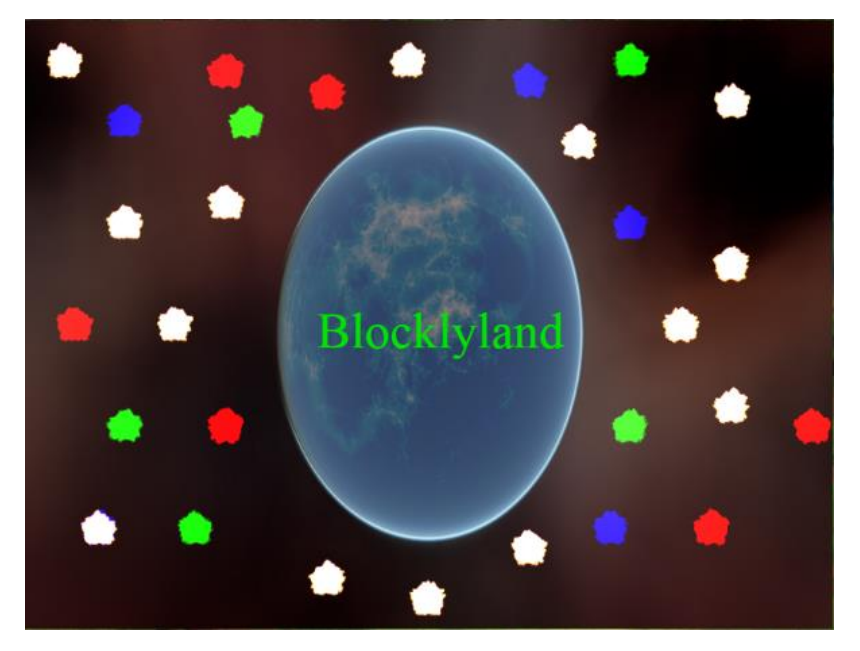

**Εικόνα 74: Τα αστέρια επέστρεψαν στην θέση του στο διάστημα**

| <b>Home</b>                       |                |                            |      |                |                               |                |                |                                                                     |   |  |          |  |  |                          |  | <b>Results</b> |
|-----------------------------------|----------------|----------------------------|------|----------------|-------------------------------|----------------|----------------|---------------------------------------------------------------------|---|--|----------|--|--|--------------------------|--|----------------|
|                                   |                |                            |      |                | Game Results                  |                |                |                                                                     |   |  |          |  |  |                          |  |                |
|                                   |                |                            |      |                |                               |                |                |                                                                     |   |  |          |  |  |                          |  |                |
|                                   |                |                            |      |                |                               |                |                |                                                                     |   |  |          |  |  |                          |  |                |
|                                   | Level          | Name                       |      |                |                               |                |                | Score Time(min.) First Time Won Times Reseted Stars Solution Reward |   |  |          |  |  |                          |  |                |
|                                   | n              | Movement                   | 100  | 1:34           | $1:0$                         | 2 <sup>7</sup> |                |                                                                     |   |  |          |  |  |                          |  |                |
|                                   | -2             | Jump                       | 210  | 3:37           | 3:6                           | $\mathbf{1}$   | 7 <sup>1</sup> | $\mathbf{x}$                                                        |   |  |          |  |  |                          |  |                |
|                                   |                | 3 Repean 'n' times         | 440  | 2:41           | 2:41                          | $\overline{0}$ | $13-1$         | ×                                                                   |   |  |          |  |  |                          |  |                |
|                                   |                | <b>Repean While</b>        | 670  | 3:53           | 3:53                          | $-2$           | 15             | $\lambda$                                                           |   |  |          |  |  |                          |  |                |
|                                   | -5             | <b>Repean Until</b>        | 950  | 5:41           | 5:41                          | $-1$           | $19-19$        | x                                                                   |   |  |          |  |  |                          |  |                |
|                                   | -6             | Simple if                  | 1200 | $10\mathrm{H}$ | $1\mathrm{m}$                 | $\overline{0}$ | $15-15$        | ×.                                                                  |   |  |          |  |  |                          |  |                |
|                                   | $\overline{7}$ | If - else                  | 1440 | 2:33           | 2:33                          | $\overline{0}$ | $14-1$         | ×                                                                   |   |  |          |  |  |                          |  |                |
|                                   | -8             | Nested if                  | 1670 | 4:44           | 4:44                          | 2 <sup>7</sup> | $15-15$        | ×                                                                   |   |  |          |  |  |                          |  |                |
|                                   | $\mathbf{Q}$   | Method                     | 1950 | 5:39           | 5:39                          | 2 <sup>7</sup> | 20             | $\lambda$                                                           |   |  |          |  |  |                          |  |                |
|                                   |                | 10   Limited Blocks   2330 |      | 3:8            | 3:8                           | $\pm$          | 29             | $\chi$                                                              |   |  |          |  |  |                          |  |                |
|                                   | $\mathbf{H}$   | Variable                   | 2530 | 1:16           | $1:16$                        | $\bullet$      | $10-10$        | -8                                                                  |   |  |          |  |  |                          |  | ÷              |
|                                   | Total:         | o.                         | 2530 | 35:57          | <b>Section</b>                | $11\,$         | 162            |                                                                     | W |  |          |  |  |                          |  |                |
| M<br>$\qquad \qquad \blacksquare$ |                | ø                          |      |                | Print this page Certification |                |                | $\sim$ $\sim$                                                       |   |  | $\sigma$ |  |  |                          |  |                |
| $\blacksquare$                    |                |                            |      |                |                               |                |                | $\sqrt{2}$                                                          |   |  |          |  |  | Powered by (○ 000webhost |  |                |

**Εικόνα 75: Οθόνη αποτελεσμάτων παιχνιδιού**

Στην εικόνα 96 παρουσιάζονται το σκορ του παίκτη ανά επίπεδο, ο συνολικός χρόνος που αφιέρωσε, ο χρόνος που το κέρδισε για πρώτη φορά, ο αριθμός των επανεκκινήσεων, τα αστέρια που συγκέντρωσε και η λύση που έδωσε (βέλτιστη ή απλή).

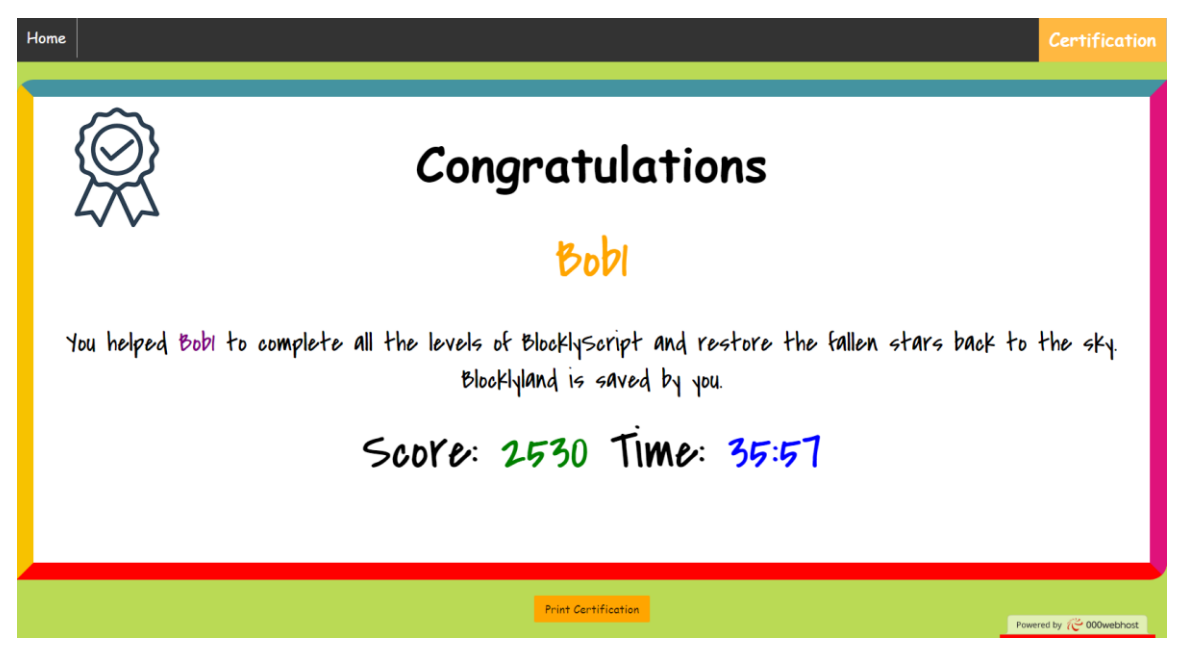

**Εικόνα 76: Βεβαίωση ολοκλήρωσης του BlocklyScript**

# **4 Σχεδίαση και ανάπτυξη του παιχνιδιού**

### **4.1 Πλαίσιο σχεδίασης**

Για την ανάπτυξη ενός παιχνιδιού σοβαρού σκοπού απαραίτητη προϋπόθεση αποτελεί η επιλογή του κατάλληλου πλαισίου σχεδίασης. Ένα πλαίσιο σχεδίασης βοηθάει στη σχεδίαση του παιχνιδιού παρέχοντας τους βασικούς πυλώνες πάνω στους οποίους πρέπει να στηρίζεται ένα παιχνίδι σοβαρού σκοπού για να πετύχει τους στόχους του. Μάλιστα υποστηρίζεται ότι ο συνδυασμός ενός καλά σχεδιασμένου παιχνιδιού με τους παιδαγωγικούς του στόχους βελτιστοποιεί τα οφέλη και την αποτελεσματικότητα του στην εκπαίδευση. Για τους εξής λόγους έγινε μια εκτενής έρευνα με σκοπό την επιλογή του κατάλληλου πλαισίου σχεδίασης που ικανοποιεί τις ανάγκες του BlocklyScript. Σε μια έρευνα που έγινε από τους Maliarakis, Satratzemi & Xinogalos (2014) παρουσιάζονται αρκετά από τα διαθέσιμα πλαίσια σχεδίασης ανάπτυξης παιχνιδιών σοβαρού σκοπού αναφέροντας για κάθε ένα τα χαρακτηριστικά του.

Με βάση αυτά επιλέχθηκε το πλαίσιο σχεδίασης εκπαιδευτικών παιχνιδιών που προτάθηκε από τους Ibrahim & Jaafar (2009). To μοντέλο αυτό σχεδιάστηκε με στόχο να υποστηρίζει την αυτοδιδασκαλία και την αυτοαξιολόγηση του μαθητή μέσα στο παιχνίδι. Το μοντέλο αυτό βασίζεται σε τρεις βασικούς άξονες. Οι άξονες είναι ο σχεδιασμός του παιχνιδιού (Game Desing), οι παιδαγωγικοί στόχοι (Pedagogy) και η μοντελοποίηση του μαθησιακού περιεχομένου (Learning Content Modelling), όπως φαίνεται στην Εικόνα 77.

Ο παράγοντας της σχεδίασης του παιχνιδιού αφορά την ευχρηστία, την πολυτροπικότητα και την ψυχαγωγία που προσφέρει. Η ευχρηστία του παιχνιδιού βασίζεται στην ικανοποίηση, στην αποδοτικότητα και στην αποτελεσματικότητα του και θα πρέπει να ελέγχεται μέσω του πρωτοτύπου ευχρηστίας ISO 9241 (Pinelle and Wong, 2008). Η πολυτροπικότητα είναι πολύ σημαντική για τα παιχνίδι διότι συνδυάζει τα πολυμέσα, όπως είναι το κείμενο, τα γραφικά, τον ήχο, το βίντεο και τις κινούμενες εικόνες, με την διαδραστικότητα με την οποία αλληλεπιδρούν οι μαθητές και παίρνουν άμεση ανατροφοδότηση. Η ψυχαγωγία ξεχωρίζει με τα άλλα δύο χαρακτηριστικά και παρέχει κίνητρο και δέσμευση στους παίκτες.

99

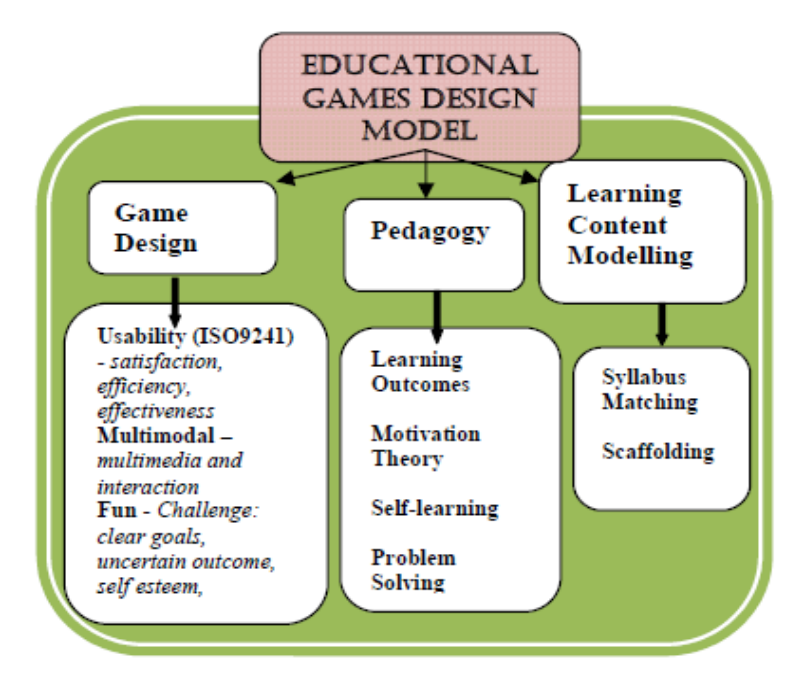

**Εικόνα 77: Πλαίσιο σχεδίασης εκπαιδευτικού παιχνιδιού (Ibrahim & Jaafar, 2009)**

Ο δεύτερος παράγοντας είναι τα παιδαγωγικά θέματα του παιχνιδιού και αφορά τον τελικό βαθμό επίτευξης των διδακτικών αποτελεσμάτων. Το παιχνίδι θα σχεδιαστεί βάσει των τριών πρώτων επιπέδων της ταξινόμησης εκπαιδευτικών αποτελεσμάτων Bloom (γνώση. κατανόηση, εφαρμογή). Επιπλέον η θεωρία θα πρέπει να παρέχει κίνητρο στους μαθητές και να υποστηρίζει την αυτόνομη μάθηση. Τέλος θα πρέπει να αναπτύσσει της ικανότητες του μαθητή στην επίλυση προβλημάτων.

Η μοντελοποίηση του περιεχομένου αποτελεί τον τρίτο παράγοντα του πλαισίου σχεδίασης. Ο συγκεκριμένος παράγοντας υποστηρίζει ότι τα μαθήματα του παιχνιδιού θα πρέπει να σχεδιαστούν με κατάλληλο τρόπο έτσι ώστε να υποστηρίζουν την αυτοδιδασκαλία και να πετύχουν τους διδακτικούς του στόχους. Επιπλέον ο τρόπος παρουσίασης της του εκπαιδευτικού υλικού θα πρέπει να γίνεται με ομαλή και προοδευτική μέθοδο με στόχο να παρακινήσει το ενδιαφέρον του παίκτη.

Στην συνέχεια στον Πίνακα 28, 29 και 30 παρουσιάζονται τα χαρακτηριστικά του παιχνιδιού που ικανοποιούν τους παράγοντες του πλαισίου σχεδίασης.

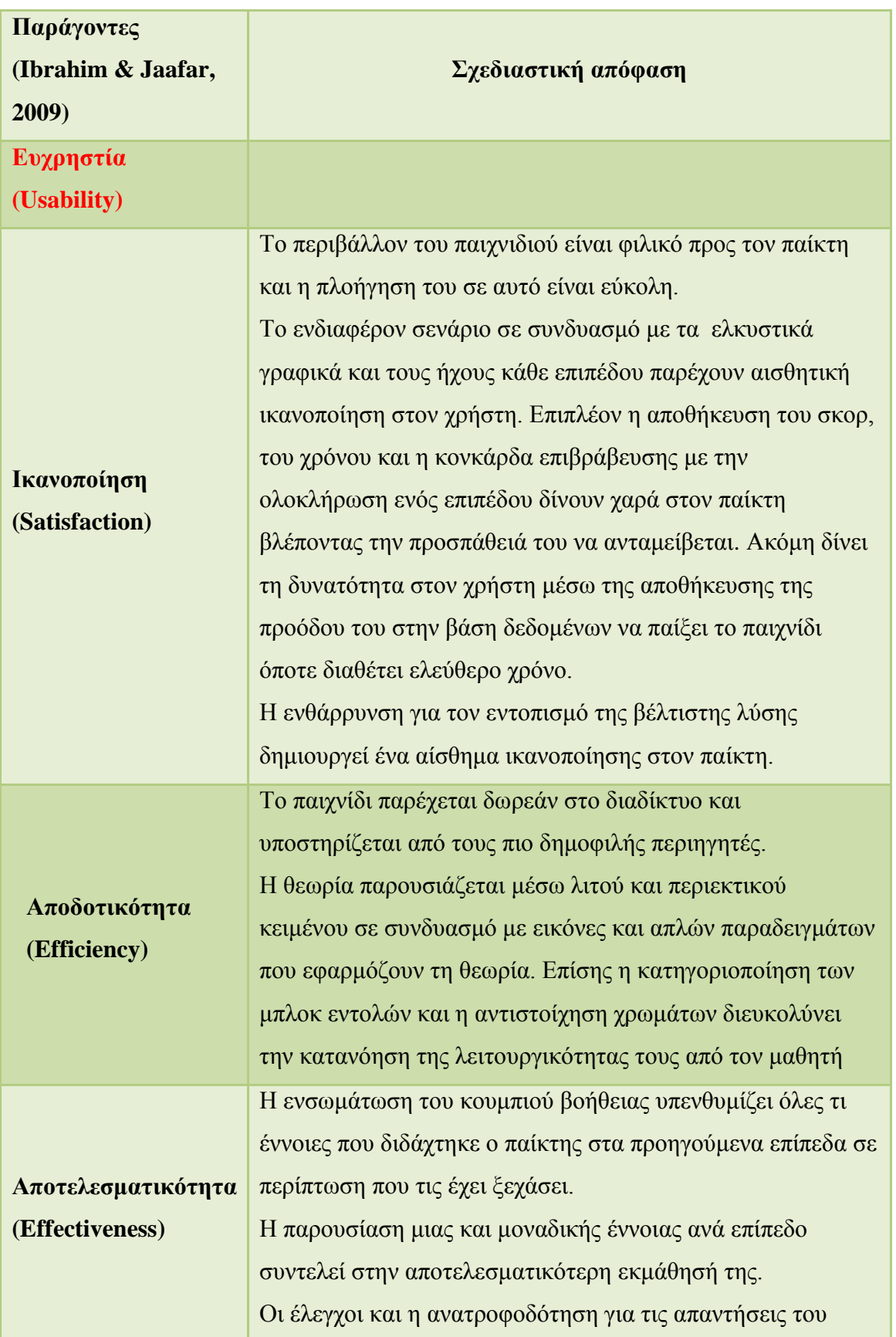

# **Πίνακας 28: Χαρακτηριστικά σχεδίασης του BlocklyScript (Game design)**

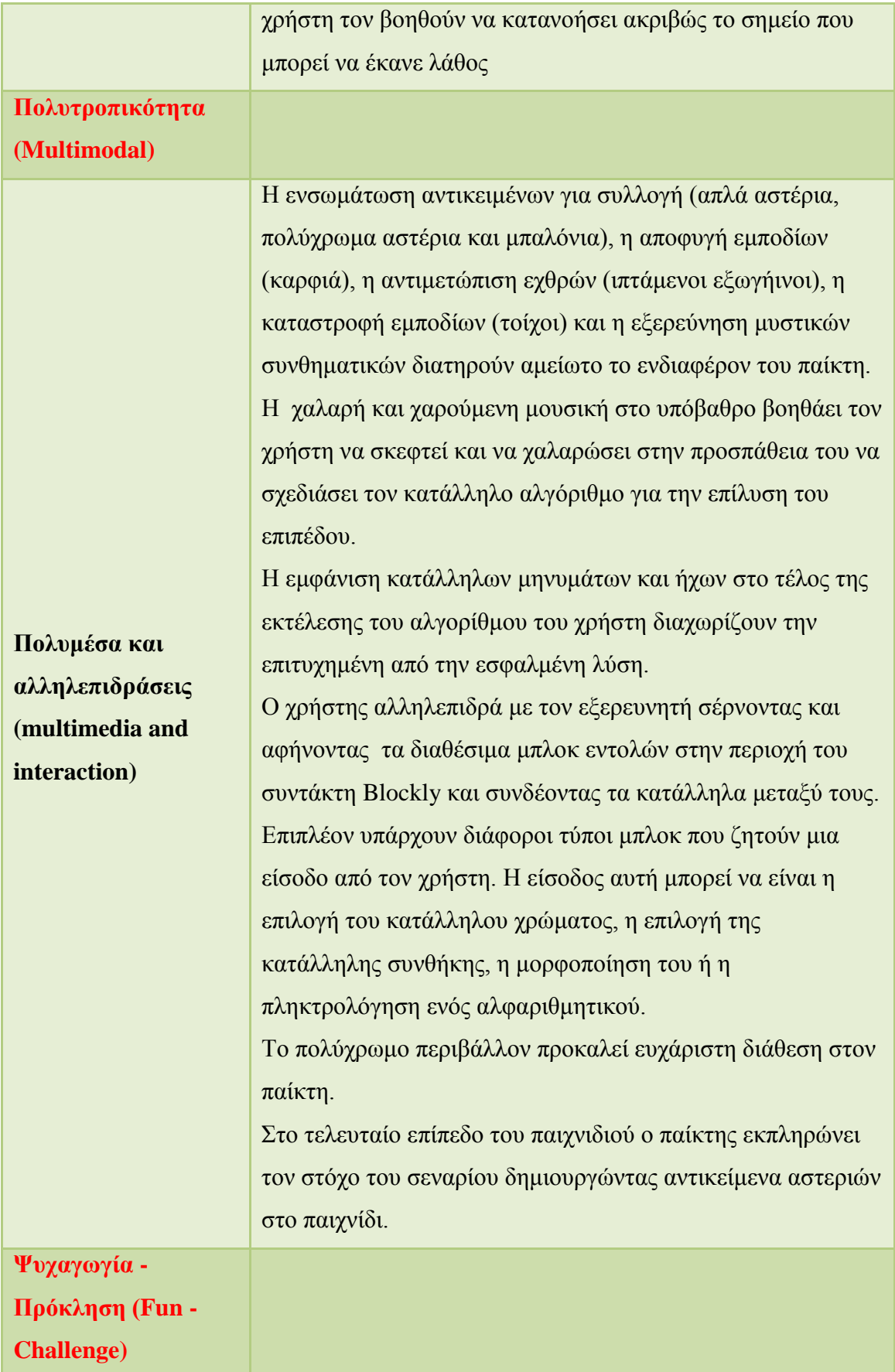

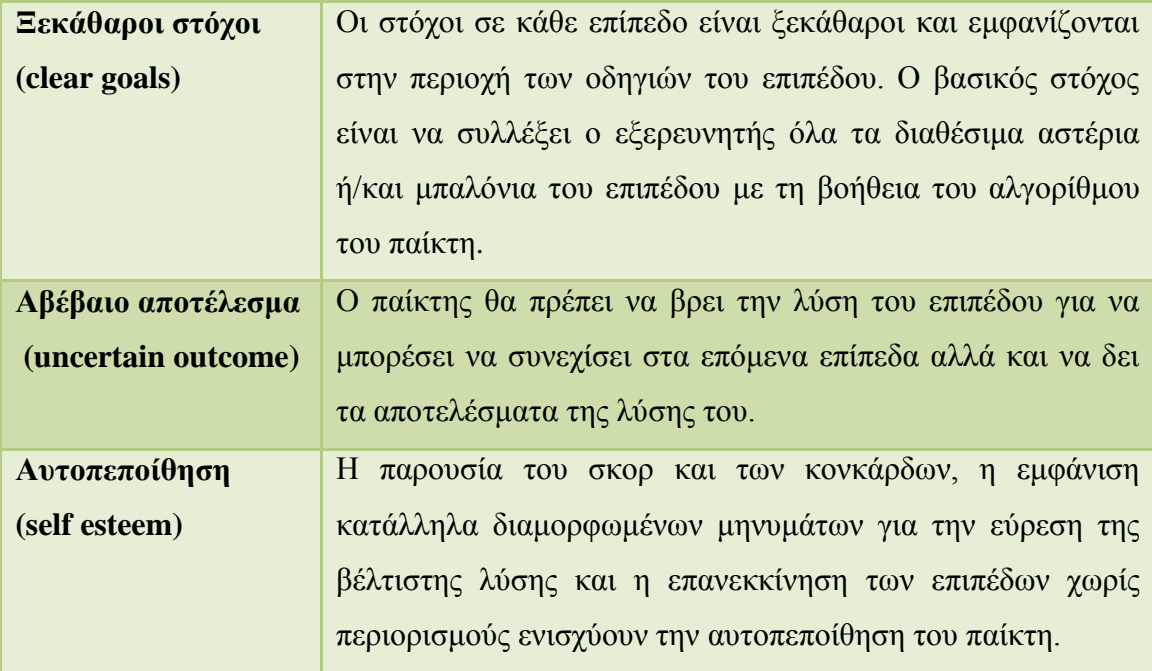

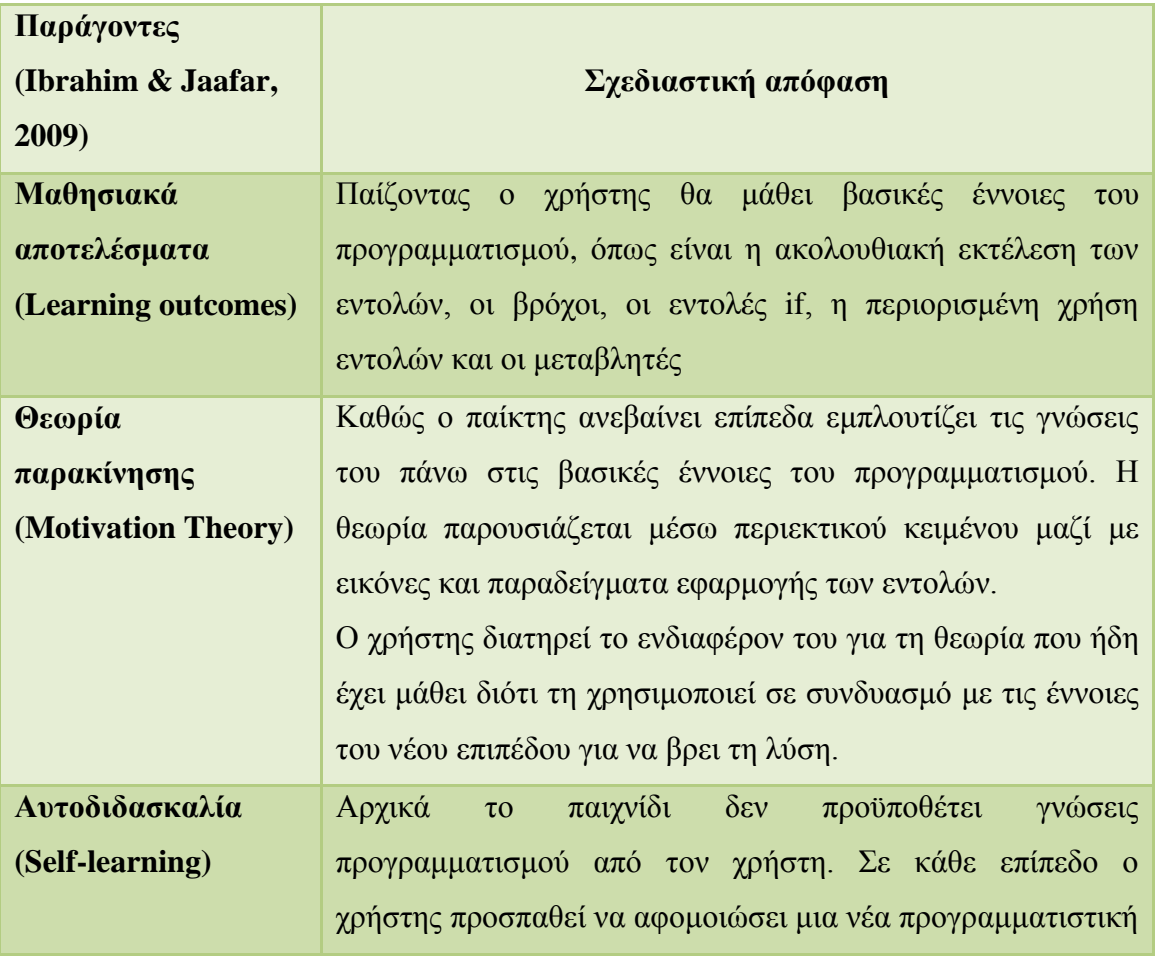

# **Πίνακας 29: Παιδαγωγικά θέματα του BlocklyScript (Pedagogy)**

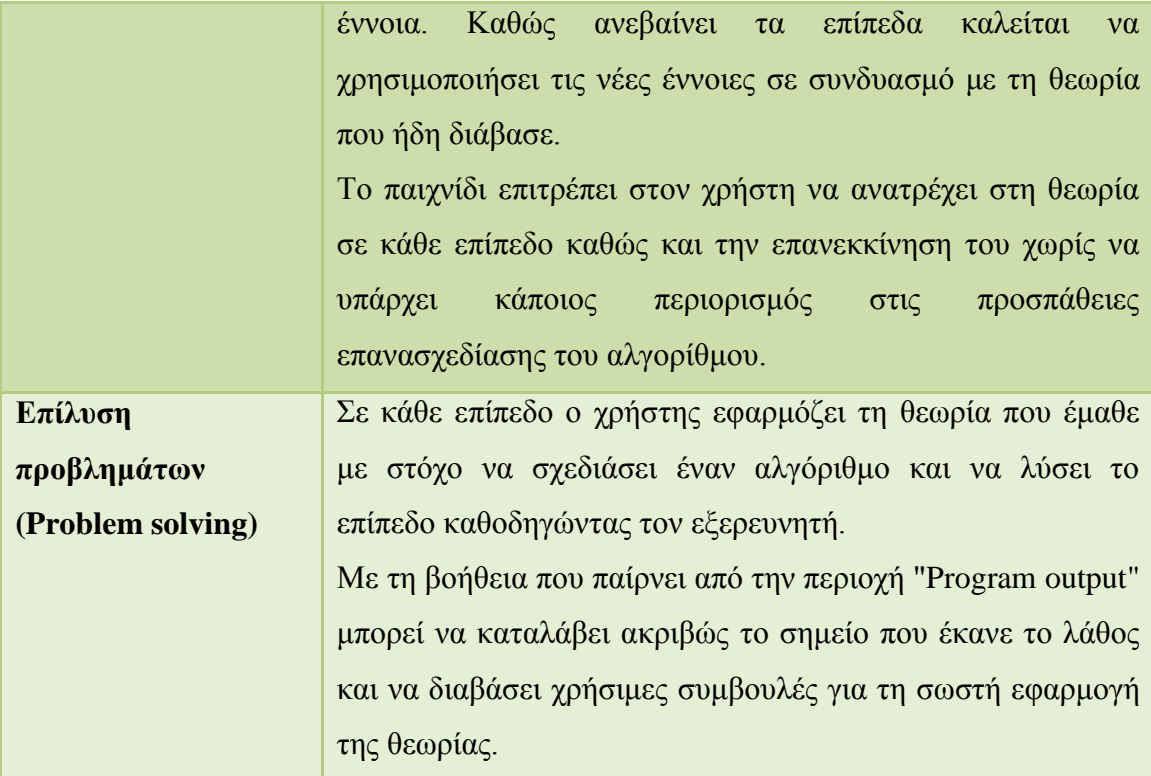

# **Πίνακας 30: Μοντελοποίηση μαθησιακού περιεχομένου του BlocklyScript (Learning Content Modeling)**

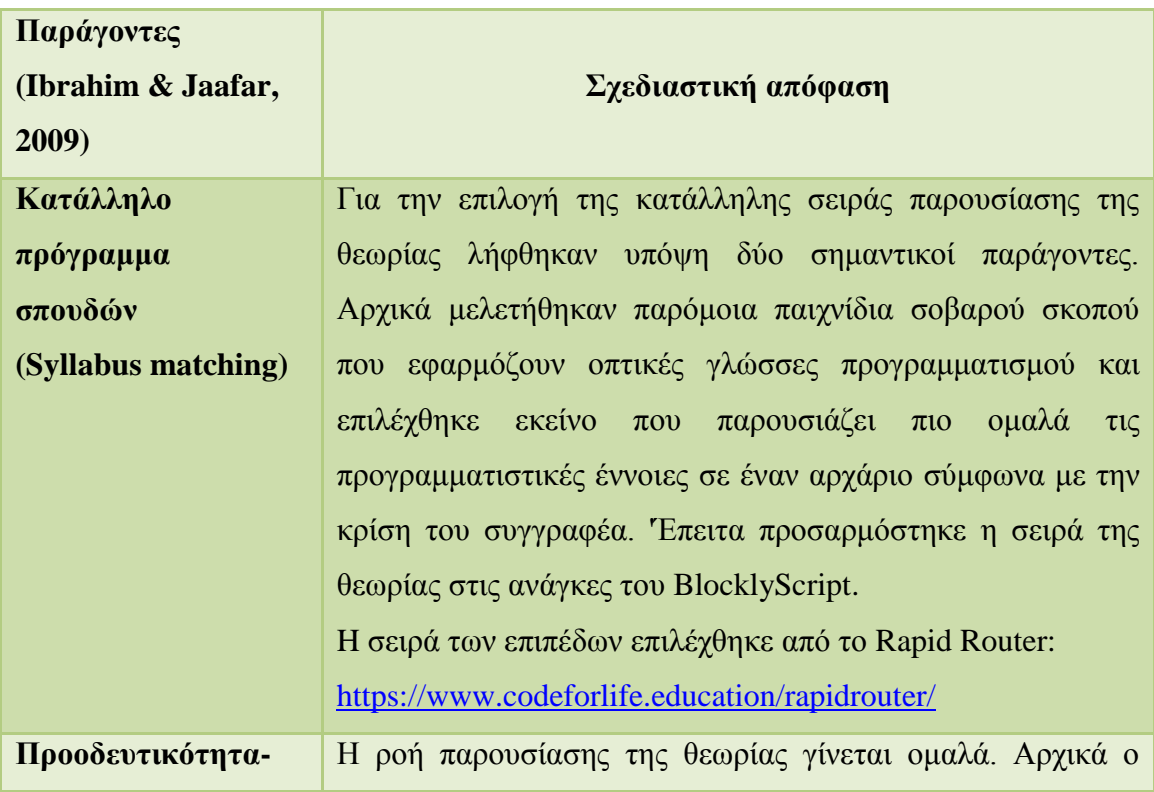

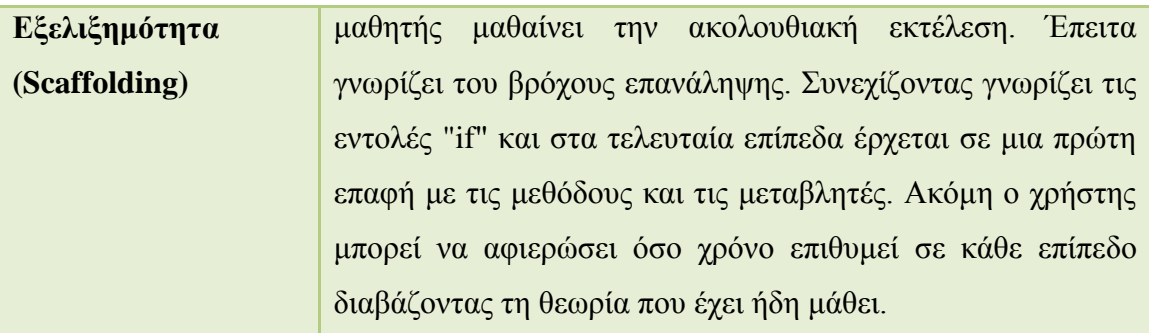

# **4.2 Πλαίσιο ανάπτυξης**

Για την ανάπτυξη του παιχνιδιού συνδυάστηκαν δύο διαθέσιμα εργαλεία που παρέχονται δωρεάν στο διαδίκτυο. Το πρώτο είναι η βιβλιοθήκη Blockly για την οποία έγινε αναφορά στο κεφάλαιο 2.4.3. Το δεύτερο εργαλείο είναι το πλαίσιο ανάπτυξης διαδικτυακών 2D παιχνιδιών Phaser. Στην Εικόνα 78 φαίνεται το λογότυπο του Phaser.

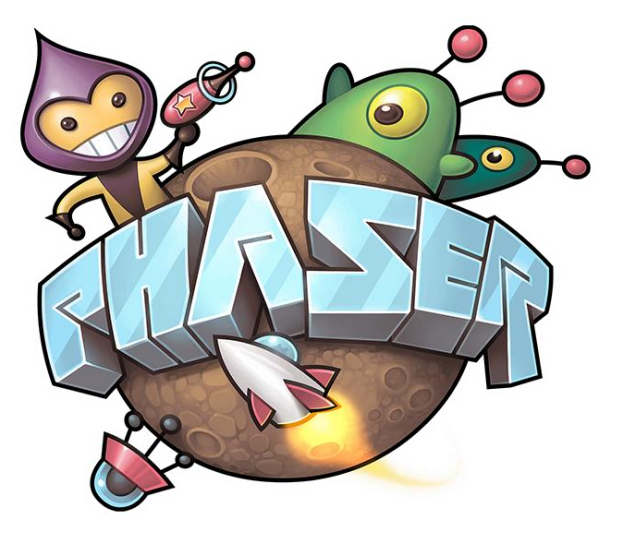

**Εικόνα 78: Λογότυπο Phaser**

Το Phaser είναι ένα από τα πιο δημοφιλή πλαίσια ανάπτυξης παιχνιδιών για τους εξής λόγους:

- **Κόστος**: To Phaser παρέχεται δωρεάν στους προγραμματιστές ανάπτυξης διαδικτυακών παιχνιδιών
- **Κοινότητα**: Παρέχει μια μεγάλη κοινότητα από προγραμματιστές και υπάρχουν ομάδες σε διάφορα μέσα κοινωνικής δικτύωσης όπως είναι το Twitter, το Slack και το Discord. Μέσα από αυτά δημοσιεύονται σύνδεσμοι από ανεπτυγμένα παιχνίδια, εικόνες και περιεχόμενα από τις νέες τάσεις στις τεχνολογίες ανάπτυξης παιχνιδιών. Επιπλέον το Phaser παρέχει την δυνατότητα ενημέρωσης των χρηστών μέσω ηλεκτρονικού ταχυδρομείου.
- **Ευχρηστία:** Είναι εύκολο στην εγκατάσταση και γρήγορο στην εκμάθηση. Παρέχει πληθώρα από οδηγούς και παραδείγματα μέσα από τα οποία ο χρήστης μαθαίνει να αξιοποιεί τις δυνατότητες του πλαισίου. Επιπλέον ο προγραμματιστής μπορεί να λύσει τυχόν απορίες του μέσω του φόρουμ που διαθέτει η επίσημη ιστοσελίδα.
- **Γλώσσα**: Υποστηρίζει τις γλώσσες JavaScript και TypeScript. H JavaScript είναι μια από τις δημοφιλέστερες γλώσσες προγραμματισμού για την δημιουργία ιστοσελίδων που υποστηρίζουν την επικοινωνία τους με τον πελάτη (client side). Επιτρέπει την ανταλλαγή ασύγχρονων δεδομένων και την δυναμική αλλαγή του περιεχομένου του εγγράφου. Η TypeScript είναι μια εξελιγμένη εκδοχή της JavaScript.
- **Άλλα χαρακτηριστικά:** 
	- o Ενσωματώνει μηχανή για τον έλεγχο των νόμων της φυσικής του περιβάλλοντος (physics engine)
	- o Εύκολη φόρτωση γραφικών και ήχων και παρέχει πληθώρα συναρτήσεων για την επεξεργασία αυτών.
	- o Τρεις βασικές καταστάσεις του παιχνιδιού preload, create και update.
		- **1.** preload υπεύθυνη για την φόρτωση στοιχείων (assets)
		- **2.** create δημιουργεί όλα τα αντικείμενα του παιχνιδιού
		- **3.** update περιέχει τη λογική του παιχνιδιού και ενημερώνεται κάθε εικόνα (frame)
	- o Αναλυτική τεκμηίωση για την κατανόηση των κλάσεων και των συναρτήσεων που παρέχει το Phaser

### **4.3 Γραφικά και ήχοι παιχνιδιού**

Η επιλογή των γραφικών και των ήχων συνάδει με το σενάριο του παιχνιδιού. Τα γραφικά και οι ήχοι του παιχνιδιού διατίθενται δωρεάν στο διαδίκτυο και επιλέχθηκαν έπειτα από την αναζήτηση στις παρακάτω ιστοσελίδες.

Γραφικά παιχνιδιού:

- <https://opengameart.org/>
- <https://www.gameart2d.com/>
- [www.itch.io](file:///C:/Users/Xristos/Desktop/Εργασία%20Μεταπτυχιακού/www.itch.io)

Ήχοι παιχνιδιού:

- <https://opengameart.org/>
- <https://freesound.org/>
- <https://www.soundjay.com/>
- <https://www.pacdv.com/sounds/>

Επιπλέον για την επεξεργασία των γραφικών και τη δημιουργία των στοιχείων (sprites) χρησιμοποιήθηκαν τα εξής δωρεάν εργαλεία:

- <https://draeton.github.io/stitches/> (Υπεύθυνο για την δημιουργία των sprite sheet)
- <https://onlinepngtools.com/create-transparent-png> ( Υπεύθυνο για τη διαφάνεια των εικόνων)
- <https://resizeimage.net/> (Υπεύθυνο για την τροποποίηση των διαστάσεων μιας εικόνας)

# **4.4 Αρχιτεκτονική Λογισμικού**

## *4.4.1 Είσοδος - Εγγραφή στο παιχνίδι*

Για την καλύτερη οργάνωση των αρχείων που είναι υπεύθυνα για την είσοδο και την εγγραφή στη βάση δεδομένων μελετήθηκαν αρκετοί οδηγοί και ο τελικός σκελετός βασίζεται στον σχεδιασμό που προτείνει ο μηχανικός λογισμικού Awa Melvine, ο οποίος ασχολείται με τη δημιουργία ιστοσελίδων και την ανάπτυξη εφαρμογών σε συσκευές Android και IOS. Μπορεί κανείς να δει τη συνεισφορά του στο σύνδεσμο: <https://github.com/AwaMelvine?tab=repositories>

Η πρώτη ενέργεια που πρέπει να κάνει ο χρήστης για να έχει πρόσβαση στο παιχνίδι είναι να συνδεθεί στη βάση δεδομένων του παιχνιδιού στην οποία αποθηκεύεται η πρόοδός του. Για να συνδεθεί στην βάση θα πρέπει να έχει δημιουργήσει τον δικό του λογαριασμό με τα στοιχεία που έδωσε κατά την εγγραφή του. Για τον λόγο αυτό δημιουργήθηκαν δύο σελίδες, μια σελίδα για την είσοδο του χρήστη (αρχείο login.php) και μια σελίδα για την εγγραφή του (αρχείο register.php). Όπως φαίνεται και από τις καταλήξεις των αρχείων για την επικοινωνία του χρήστη με τη βάση δεδομένων χρησιμοποιήθηκε η γλώσσα PHP που είναι μια server-side γλώσσα προγραμματισμού Στον Κώδικα 1 παρουσιάζεται το αρχείο register.php.

|                 |                       | ogin.php X   server.php X   egister.php X                                        |
|-----------------|-----------------------|----------------------------------------------------------------------------------|
| 1               |                       | php include('server.php'); ?                                                     |
| $\overline{2}$  |                       | DOCTYPE html                                                                     |
| 3               | 日 <html></html>       |                                                                                  |
| $\overline{4}$  | <b>□<head></head></b> |                                                                                  |
| 5               |                       | <title>User registration system</title>                                          |
| 6               |                       | <link href="reqStyle.css" rel="stylesheet" type="text/css"/>                     |
| $7\phantom{.}$  |                       | $\mathord{\vdash}\mathord{<}/\mathtt{head}\mathord{>}$                           |
| 8               | 白 <body></body>       |                                                                                  |
| 9               |                       |                                                                                  |
| 10 <sup>1</sup> |                       |                                                                                  |
| 11              |                       | br>                                                                              |
| 12              |                       | <br><b>br&gt;</b>                                                                |
| 13              |                       | <br><b>br&gt;</b>                                                                |
| 14              |                       | <span>BlocklyScript</span>                                                       |
| 15              |                       | <div class="header"></div>                                                       |
| 16              |                       | <h2>Reqister</h2>                                                                |
| 17              |                       | $\langle$ /div $\rangle$                                                         |
| 18              |                       |                                                                                  |
| 19              |                       | <form action="register.php" method="post"></form>                                |
| 20              |                       | php include('errors.php');?                                                      |
| 21              |                       | <div class="input-group"></div>                                                  |
| 22<br>23        |                       | <label>Username</label>                                                          |
| 24              |                       | <input name="username" type="text" value="&lt;?php echo \$username; ?&gt;"/><br> |
| 25              |                       | <div class="input-group"></div>                                                  |
| 26              |                       | <label>Password</label>                                                          |
| 27              |                       | <input name="password 1" type="password"/>                                       |
| 28              |                       | $\langle$ /div $\rangle$                                                         |
| 29              |                       | <div class="input-group"></div>                                                  |
| 30              |                       | <label>Confirm Password</label>                                                  |
| 31              |                       | <input name="password 2" type="password"/>                                       |
| 32              |                       | $\langle$ /div $\rangle$                                                         |
| 33              |                       | <br><b>thr</b>                                                                   |
| 34              |                       | <div class="input-group"></div>                                                  |
| 35              |                       | <br>button type="submit" name="register" class="btn">Register                    |
| 36              |                       | $\langle$ /div $\rangle$                                                         |
| 37              |                       | <br>str <sub>2</sub>                                                             |
| 38              |                       | <p>Already a member? <a href="login.php">Login</a></p>                           |
| 39              |                       | $\langle$ /form>                                                                 |
| 40              |                       | -≺/body>                                                                         |
| 41              |                       | $\mathsf{l}$                                                                     |

**Κώδικας 1: Εγγραφή χρήστη στην βάση δεδομένων (register.php)**

Ξεκινώντας από το αρχείο register.php ο κώδικάς του περιέχει μια φόρμα (form) με μέθοδο (method) post και ενέργεια (action) "register.php", η οποία είναι υπεύθυνη να στείλει τα δεδομένα που θα καταχωρήσει ο χρήστης στα πεδία της στον server (αρχείο server.php). Ακόμη στην αρχή της φόρμας υπάρχει ένα πλαίσιο για την εμφάνιση μηνυμάτων αποτυχημένης εγγραφής στο σύστημα (αρχείο errors.php).

Παρόμοια είναι και η διάταξη του κώδικα στο αρχείο login.php με την διαφορά ότι η ενέργεια (action) ονομάζεται "login.php". Έτσι ο server διαχωρίζει από ποια σελίδα του έρχονται τα δεδομένα και ανάλογα με την ενέργεια κάνει τους αντίστοιχους ελέγχους. Στον Κώδικα 2 γίνονται οι έλεγχοι στο αρχείο server.php για την εγγραφή του χρήστη (το όνομα πρέπει να είναι μοναδικό).

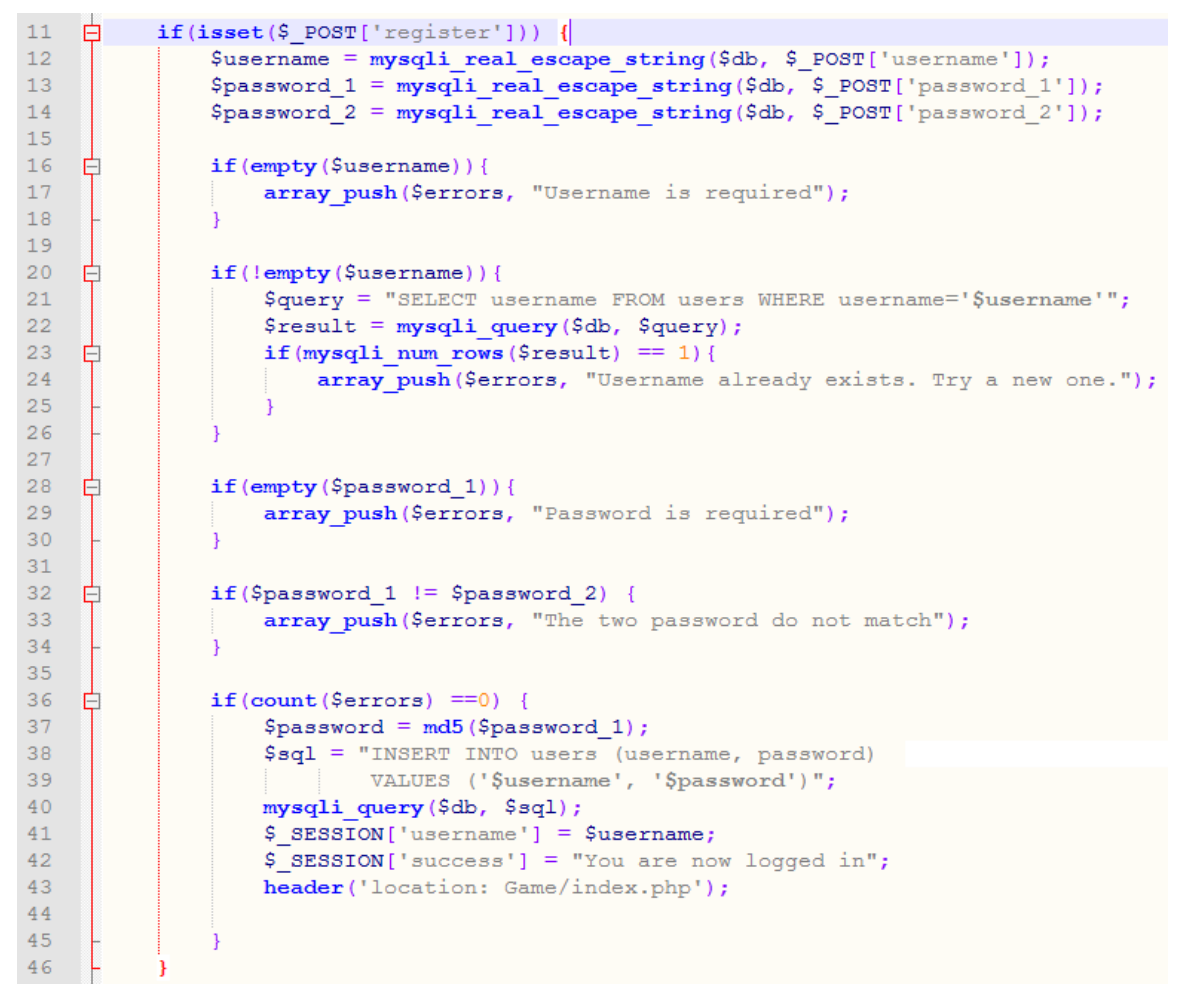

**Κώδικας 2: Έλεγχοι δεδομένων εγγραφής χρήστη στην βάση δεδομένων (server.php)**

Στην Κώδικα 3 γίνονται οι έλεγχοι στο αρχείο server.php για την είσοδο του χρήστη στο παιχνίδι (το όνομα και ο κωδικός πρέπει να υπάρχουν στην βάση δεδομένων).

```
48
     白
           if (isset (\text{S POST}['login']))[$username = mysqli real escape string($db, $ POST['username']);
49
50
                $password = mysqli real escape string($db, $_POST['password']);
5152
53
     ₿
                if(empty(§username)){
                     array push ($errors, "Username is required");
54
55
     貞
56
                if(empty(Spassword))57
                     array push ($errors, "Password is required");
58
59
60
                if \left(\text{count}\left(\frac{5}{2}\right) = 0\right) {
     ₿
61
                     \text{Spassword} = \text{md5} (\text{Spassword});
                     \texttt{Squery} = \text{"SELECT} * \text{ FROM users WHERE username} = \text{Susername'} \text{ AND}62
                     password='$password'";
63
                     $result = mysqli query ($db, $query);if (mysqli num rows ($result) == 1) {
64
     Ė
                          while (\text{Show} = mysqli fetch assoc ($result))
65
66
     -É
67
                               $playerData[] = $row;68
69
70
                          $ SESSION['username'] = $username;
                          $ SESSION['success'] = "You are now logged in";
7172\,header('location: Game/index.php');
73
                     \left\{ \right\}else\left\{74array push ($errors, "Wrong username/password combination");
7576
77
```
**Κώδικας 3: Έλεγχοι δεδομένων εισόδου χρήστη στην βάση δεδομένων (server.php)**

Με την επιτυχή σύνδεση ή εγγραφή του χρήστη δημιουργούνται δύο μεταβλητές συνεδρίας username και success για το ψευδώνυμο και την επιτυχημένη σύνδεση του αντίστοιχα (π.χ. γραμμές 70-71 Κώδικα 3), οι οποίες διατηρούνται μέχρι ο χρήστης να βγει από το σύστημα ή να κλείσει τον περιηγητή, και στη συνέχεια μεταφέρεται στην αρχική οθόνη του παιχνιδιού (πχ. γραμμή 72 Κώδικα 3).

### *4.4.2 Οργάνωση βάσης δεδομένων του παιχνιδιού*

Για την διαχείριση της σχεσιακής βάσης δεδομένων MySQL επιλέχθηκε ένα από τα πιο δημοφιλή εργαλεία λογισμικού, το οποίο ονομάζεται phpMyAdmin. To εργαλείο αυτό περιέχει μια απλοϊκή διεπαφή χρήστη για την οργάνωση και τη συντήρηση της βάσης δεδομένων και παρέχει δικαιώματα διαχειριστή στον χρήστη. Πρόκειται ουσιαστικά για ένα εργαλείο που εκτελεί εντολές MySQL με την βοήθεια γραφικών. Οι πιο συχνά χρησιμοποιούμενες λειτουργίες είναι η διαχείριση των βάσεων δεδομένων, των πινάκων, των στηλών, των σχέσεων, των ευρετηρίων, των χρηστών και των δικαιωμάτων.

Όσον αφορά το BlocklyScript, στο παράρτημα Α υπάρχει ένας συνοπτικός οδηγός ο οποίος δείχνει τον τρόπο της δωρεάν φιλοξενίας του παιχνιδιού σε συνδυασμό με τη βάση δεδομένων του από την ιστοσελίδα 000webhost.com. Η βάση του παιχνιδιού ονομάζεται "blocklyland" και περιέχει έναν πίνακα users με τους χρήστες. Ο πίνακας users αποτελείται από 98 στήλες και περιέχει όλα τα στοιχεία από την πρόοδο του χρήστη στο παιχνίδι. Πιο συγκεκριμένα στις στήλες αποθηκεύονται τα εξής χαρακτηριστικά ταυτοποίησης του χρήστη κατά την είσοδο του:

- Το όνομα Πρωτεύον κλειδί (username Primary key)
- O κωδικός σε κωδικοποίηση md5 (password)

Έπειτα για κάθε επίπεδο αποθηκεύονται στις στήλες της βάσης τα δεδομένα του Πίνακα 31 (Σημείωση: Χ είναι ο αριθμός του αντίστοιχου επιπέδου).

| Δεδομένα προόδου χρήστη στην βάση δεδομένων |                                                    |  |  |  |  |
|---------------------------------------------|----------------------------------------------------|--|--|--|--|
| Στήλες βάσης δεδομένων                      | Περιγραφή                                          |  |  |  |  |
| levelXwon                                   | Ένας ακέραιος αριθμός που δηλώνει αν χρήστης       |  |  |  |  |
|                                             | κέρδισε το Χ επίπεδο.                              |  |  |  |  |
| <b>levelXscore</b>                          | Ακέραιος αριθμός για το σκορ του χρήστη στο Χ      |  |  |  |  |
|                                             | επίπεδο                                            |  |  |  |  |
| levelXtime                                  | Ακέραιος αριθμός για τον χρόνο που αφιέρωσε        |  |  |  |  |
|                                             | συνολικά ο χρήστης στο Χ επίπεδο                   |  |  |  |  |
| levelXfirsttimewon                          | Ακέραιος αριθμός για την πρώτη φορά που νίκησε ο   |  |  |  |  |
|                                             | χρήστης στο Χ επίπεδο                              |  |  |  |  |
| levelXtimesreseted                          | Ακέραιος αριθμός για τις επαναλήψεις στο Χ επίπεδο |  |  |  |  |
| levelXattempts                              | Ένα κείμενο με τις προσπάθειες αλληλοσύνδεσης των  |  |  |  |  |
|                                             | μπλοκ εντολών του χρήστη στο Χ επίπεδο             |  |  |  |  |
|                                             | Ακέραιος αριθμός που δηλώνει τα αστέρια που        |  |  |  |  |
| <b>levelXstars</b>                          | μάζεψε ο χρήστης στην τελευταία του προσπάθεια     |  |  |  |  |
|                                             | στο Χ επίπεδο                                      |  |  |  |  |
| levelXbadge                                 | Ακέραιος αριθμός για τον έλεγχο της λύσης της      |  |  |  |  |
|                                             | τελευταίας προσπάθειας του χρήστη στο Χ επίπεδο    |  |  |  |  |

**Πίνακας 31: Στήλες βάσης δεδομένων για την πρόοδο του χρήστη στο παιχνίδι**

Όπως έχει ήδη αναφερθεί τα παιχνίδια σοβαρού σκοπού είναι ένας ενδιαφέρον και εναλλακτικός τρόπος στην εκπαίδευση μικρών μαθητών. Παίζοντας ο χρήστης μαθαίνει νέες έννοιες σε έναν συγκεκριμένο τομέα (π.χ προγραμματισμός) διαβάζοντας την θεωρία και εφαρμόζοντας την με σκοπό να νικήσει το επίπεδο. Ωστόσο σύμφωνα με τους Maliarakis, Satratzemi & Xinogalos (2014) ένα εμπλουτισμένο εκπαιδευτικό παιχνίδι θα πρέπει να καταγράφει την πρόοδο και τα αποτελέσματα των παικτών με σκοπό την περεταίρω ανάλυση τους από τους ερευνητές (learning analytics).

Στο εκπαιδευτικό παιχνίδι BlocklyScript τα δεδομένα της βάσης μπορούν να χρησιμοποιηθούν κυρίως για να εντοπιστούν οι δυσκολίες που αντιμετωπίζουν οι παίκτες στην κατανόηση τη θεωρίας. Συγκεκριμένα μπορεί να μελετηθεί ο χρόνος που αφιέρωσε ο χρήστης για να κατανοήσει την θεωρία στο αντίστοιχο επίπεδο. Επιπλέον ο ερευνητής μπορεί να δει τον χρόνο που έκανε ο χρήστης μέχρι να κερδίσει για πρώτη φορά το επίπεδο και συγκρίνοντας τον συγκεκριμένο χρόνο με τον συνολικό χρόνο του επιπέδου να καταλάβει εάν ο χρήστης αφιέρωσε παραπάνω χρόνο για βελτιώσει τον αλγόριθμο του. Ακόμη πολύ σημαντικό στοιχείο είναι ο αριθμός των επανεκκινήσεων του κάθε επιπέδου και υποδηλώνει πόσο εύκολο ή δύσκολο είναι για τον παίκτη να εφαρμόσει τη θεωρία που έμαθε. Τέλος η στήλη κειμένου με τις προσπάθειες του παίκτη βοηθάει τον ερευνητή να καταλάβει ακριβώς τα σημεία του αλγορίθμου στα οποία ο παίκτης έκανε το λάθος.

### *4.4.3 Λήψη και ενημέρωση των δεδομένων της βάσης*

Με την επιτυχή σύνδεση του χρήστη στην αρχική οθόνη του παιχνιδιού ξεκινάει και η διαδικασία λήψης των στοιχείων του από την βάση δεδομένων. Με βάση το όνομα του χρήστη εκτελείται η κατάλληλη δήλωση SQL (στο αρχείο server.php) η οποία επιστρέφει όλα τα δεδομένα του χρήστη όπως φαίνεται στον Κώδικα 4.

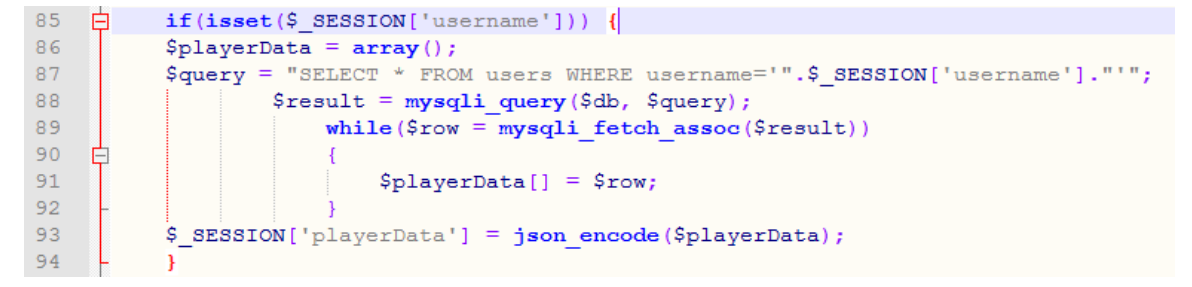

**Κώδικας 4: Λήψη δεδομένων συνδεδεμένου χρήστη (server.php)**

Έπειτα τα δεδομένα αυτά μεταφέρονται στο αρχείο της αρχικής οθόνη (index.php) και μέσω ενός script τα δεδομένα αποθηκεύονται σε μεταβλητές της τοπικής μνήμης του περιηγητή, έτσι ώστε να είναι διαθέσιμες από κάθε επίπεδο του παιχνιδιού. Αυτό φαίνεται στον Κώδικα 5.

```
217
     A<script>
218219
220221var data = <? ohn echo $ SESSION['playerData']; ?>:
222
          console.log(data);
223
224
           var userName = data[0].username;
225var gender = data[0].gender;
226
227
          if(gender !== '0')228
    - EL
           \overline{1}229
               localStorage.setItem("playerGender", gender);
230
               document.getElementById("myModal").style.zIndex = "-100";
231
           \overline{1}232
233
           localStorage.setItem("explorerName", userName);
234
           //level 1235
                   var level1won = data[0].level1won;
236
                   var levellscore = data[0].levellscore;
237
                   var levellstart = data[0].levellstart;
238
                   var level1moveleft = data[0].level1moveleft;
239
                   var level1moveright = data[0].level1moveright;
240
                   var level1time = data[0].level1time:
241
                   var levellfirsttimewon = data[0].levellfirsttimewon;
242var level1timesreseted = data[0].level1timesreseted;
243
                   var levellattempts = data[0].levellattempts;
044var levellstars = data[0].levellstars;
245
246localStorage.setItem("userName", userName);
247
                   localStorage.setItem("level1won", level1won);
248
                   localStorage.setItem("level1score", level1score);
                   localStorage.setItem("level1start", level1start);
249localStorage.setItem("level1moveleft", level1moveleft);
250
                   localStorage.setItem("level1moveright", level1moveright);
2.51
252
                   localStorage.setItem("level1time", level1time);
253
                   localStorage.setItem("levellfirsttimewon", levellfirsttimewon);
254
                   localStorage.setItem("level1timesreseted", level1timesreseted);
255
                   localStorage.setItem("levellattempts", levellattempts);
                   localStorage.setItem("level1stars", level1stars);
256257
```
### **Κώδικας 5: Αποθήκευση δεδομένων χρήστη στην τοπική μνήμη του περιηγητή (index.php)**

Στο σημείο αυτό τα δεδομένα είναι αποθηκευμένα στην τοπική μνήμη του περιηγητή και μπορούν να χρησιμοποιηθούν από τα επίπεδα του παιχνιδιού. Τα δεδομένα που αντιστοιχούν στο εκάστοτε επίπεδο διαβάζονται μέσα από το αρχείο phaserScript.js μια φορά στην έναρξη του επιπέδου και ανανεώνονται με την επανεκκίνηση του. Στον Κώδικα 6 απεικονίζεται η αρχικοποίηση των δεδομένων.

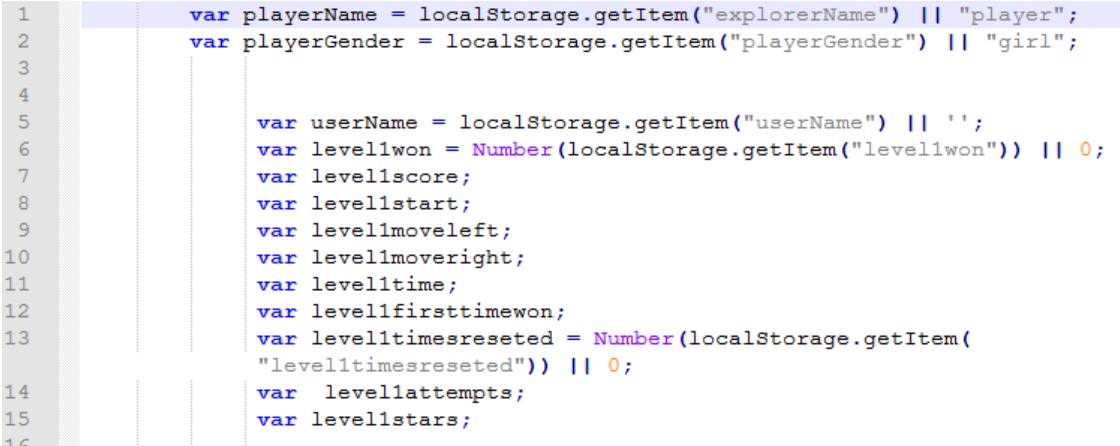

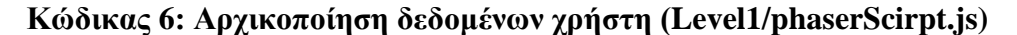

Στην Κώδικα 7 φαίνεται η ενημέρωση των δεδομένων κατά τη δημιουργίαεπανεκκίνηση του κόσμου του παιχνιδιού.

| 61 |   |                                                                       |
|----|---|-----------------------------------------------------------------------|
| 62 |   | // Create                                                             |
| 63 | 户 | $create() \{$                                                         |
| 64 |   |                                                                       |
| 65 |   |                                                                       |
| 66 |   |                                                                       |
| 67 |   |                                                                       |
| 68 |   | $levelscore = Number(localhost orange.getItem("level1score"))     0;$ |
| 69 |   | $level1start = Number(localStorage.getItem("level1start"))     0;$    |
| 70 |   | level1moveleft = Number(localStorage.getItem("level1moveleft"))       |
|    |   | 0:                                                                    |
| 71 |   | $levellmoveright = Number (localStorage.getItem("levellmoveright"))$  |
|    |   | $110$ :                                                               |
| 72 |   | $leveltime = Number (localStorage.getItem("leveltime"))     0;$       |
| 73 |   | level1firsttimewon = Number (localStorage.getItem (                   |
|    |   | "level1firsttimewon"))    0;                                          |
| 74 |   |                                                                       |
| 75 |   | $levellattempts = localStorage.getItem("levellattempts")    " ;$      |
| 76 |   |                                                                       |
| 77 |   | $level1stars = Number (localStorage.getItem("level1stars"))     0;$   |
| 78 |   |                                                                       |

**Κώδικας 7: Ανανέωση δεδομένων χρήστη κατά την δημιουργία του παιχνιδιού (Level1/phaserScirpt.js)**

Έπειτα εφόσον ο χρήστης έχει σχεδιάσει και εκτελέσει τον αλγόριθμό του, μετά την ολοκλήρωση όλων των εντολών ενημερώνονται ανάλογα πρώτα οι μεταβλητές της τοπικής μνήμης του περιηγητή για το επίπεδο και έπειτα η βάση δεδομένων. Ο κώδικας που αναλαμβάνει τη συγκεκριμένη ενέργεια είναι ενσωματωμένος στη συνάρτηση update της κλάσης Phaser.Scene ,η οποία τρέχει τον κώδικα ανά εικόνα (frame) του παιχνιδιού. Για τον λόγο αυτό ελέγχεται η στιγμή που θα τελειώσει ο αλγόριθμος (blocklyScriptCompleted) και αν έχει εκτελεστεί μια και μοναδική φορά η ενημέρωση των δεδομένων της τοπικής μνήμης αλλά και της βάσης δεδομένων (runOnce). Αυτό δείχνει ο Κώδικας 8.

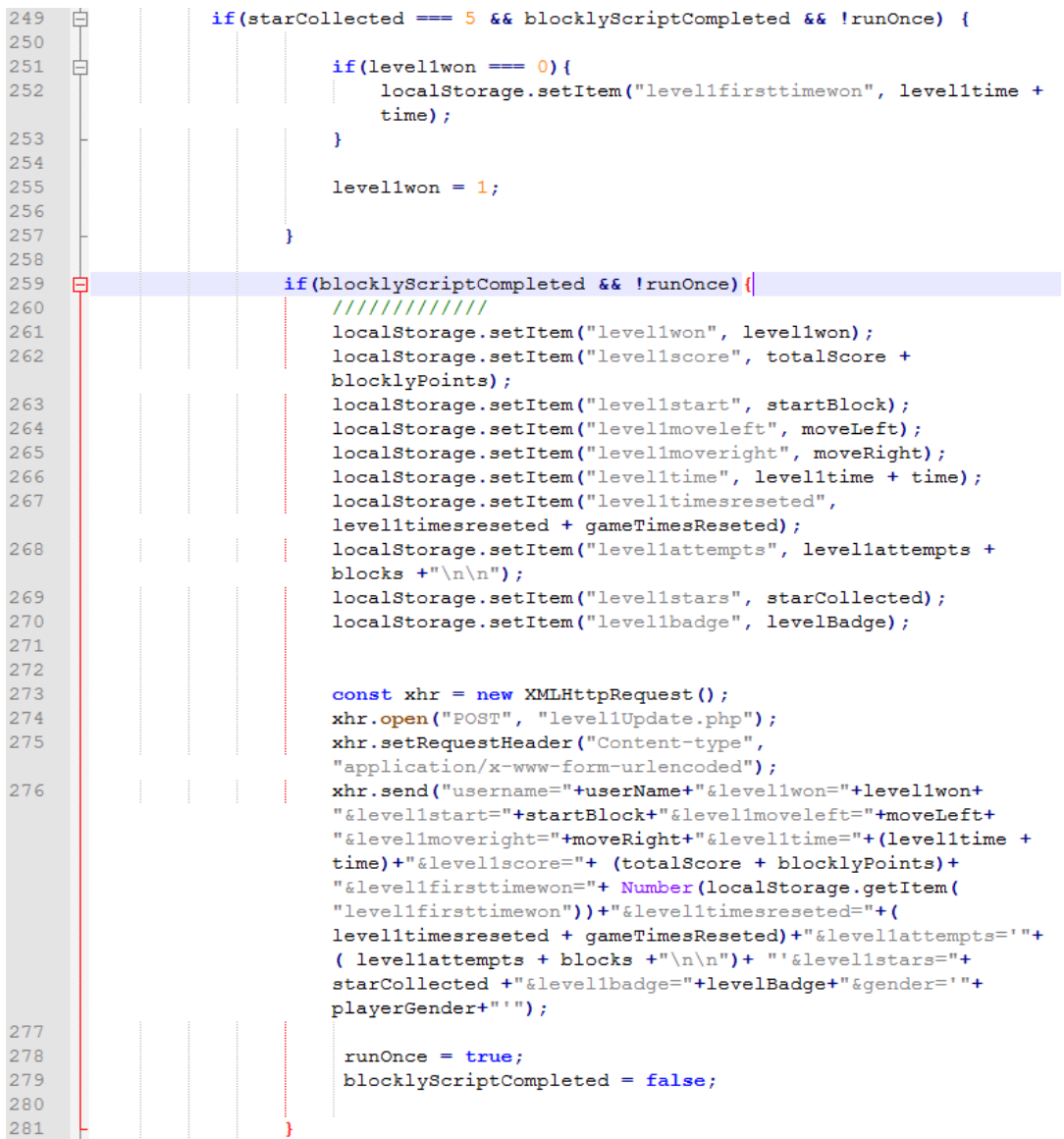

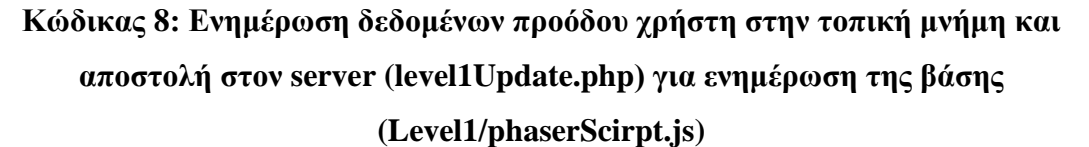

Όπως φαίνεται στις γραμμές 273-274 του Κώδικα 8 για τη μεταφορά των δεδομένων στον server (level1Update.php) χρησιμοποιείται το αντικείμενο XMLHttpRequest, το οποίο στέλνει τα δεδομένα από το υπόβαθρο χωρίς να ανανεώνεται η σελίδα. Έπειτα στο αρχείο level1Update.php γίνεται η ενημέρωση των κατάλληλων πεδίων της βάσης δεδομένων, όπως δείχνει ο Κώδικας 9.

```
Index.php X | B phaserScript is X | B level1Update.php X
     E ?php
 \mathbf{1}\overline{2}\overline{3}\texttt{Susername} = \texttt{S POST}['username']\overline{4}$level1won = $_POST['level1won'] ;$level1start = $ POST['level1start'];
 5
      $level1moveleft = $_POST['level1moveleft'];
 6
      $level1moveright = \frac{1}{2} POST['level1moveright'];
 \overline{7}\mathbf{a}$level 1 time = $   Posr['level 1 time']$levellstars = \overline{\$ post['levellstars'];
 \alpha$levellattempts = $ POST['levellattempts'];
1011$level1score = $ POST['level1score'];
12$level1first timewon = $_POST['level1first timewon'];
       $level1timesreseted = \frac{1}{2}POST['level1timesreseted'];
13$level1badge = $ POST['level1badge'];
14\,15{\text{Sgender}} = {\text{S POST}}['gender];
1617181920
       $db = mysqli connect('localhost', 'root', '', 'blocklyscript');
2122$sql = "UPDATE users SET level1won=$level1won, level1start=$level1start,
       level1moveleft=$level1moveleft, level1moveright=$level1moveright, level1time=
       $level1time, level1stars=$level1stars, level1attempts=$level1attempts,
       level1score=$level1score, level1firsttimewon=$level1firsttimewon,
       level1timesreseted=$level1timesreseted, level1badge=$level1badge, gender=$gender
       WHERE username='$username'";
23
24
      mysqli query ($db, $sql);
\overline{25}26
```
## **Κώδικας 9: Ενημέρωση δεδομένων των πεδίων της βάσης (Level1/level1Update.php)**

#### *4.4.4 Σχεδίαση επιπέδων παιχνιδιού*

Για την ανάπτυξη του BlocklyScript μελετήθηκαν αρκετά διαδικτυακά παιχνίδια παρόμοιου τύπου και στα περισσότερα από αυτά με την επιτυχή ολοκλήρωσης ενός επιπέδου ο χρήστης οδηγούταν μέσω ενός συνδέσμου σε μια νέα html σελίδα με το επόμενο επίπεδο. Η ίδια στρατηγική εφαρμόστηκε και στο BlocklyScript με στόχο την καλύτερη οργάνωση των επιπέδων και τη διαχείριση των μεταβλητών. Επιπλέον η συγκεκριμένη στρατηγική βοηθάει στην καλύτερη διαχείριση των μπλοκ εντολών του συντάκτη Blockly και δεν χρειάζονται ανανεώσεις στην εργαλειοθήκη του. Έτσι κάθε επίπεδο του παιχνιδιού είναι αυτόνομο και η οργάνωση του αποτελείται από επτά βασικά αρχεία.

- 1. index.html: Υπεύθυνο για την οργάνωσης της σελίδας σε τέσσερεις περιοχές (παιχνιδιού, συντάκτη Blockly, οδηγιών και αποτελέσματος προγράμματος).
- 2. levelXUpdate.php: Υπεύθυνο για την ενημέρωση των πεδίων της βάσης μετά την εκτέλεση του αλγορίθμου του χρήστη.
- 3. phaserScript.js: Υπεύθυνο για τη σχεδίαση της περιοχής παιχνιδιού και της λογικής του.
- 4. blocklyScript.js: Υπεύθυνο για την εκτέλεση του αλγορίθμου που θα δώσει ο χρήστης κατά την εκκίνηση του παιχνιδιού στην περιοχή του συντάκτη Blockly.
- 5. blocks\_def.js: Κώδικας για τον ορισμό των μπλοκ εντολών.
- 6. blocks\_stub.js: Κώδικας που ορίζει τη λειτουργικότητα των μπλοκ εντολών.
- 7. levelStyle.css: Υπεύθυνο για τον προσαρμοσμένο σχεδιασμό των επιπέδων σε διάφορες συσκευές.

#### *4.4.4.1 Αρχείο Index.html*

Το πρώτο αρχείο είναι το index.html και αποτελεί την βασική εμφάνιση της σελίδας αλλά και τη σύνδεση όλων των παραπάνω αρχείων με αυτήν. Στον Κώδικα 10 απεικονίζεται ο τρόπος σύνδεσης του πλαισίου ανάπτυξης 2D παιχνιδιών Phaser καθώς και η σύνδεση την βιβλιοθήκης Blockly που είναι υπεύθυνη για την σχεδίαση και την λειτουργικότητα των μπλοκ εντολών.

|                         | Findex.php $\boxtimes$ Findex.html $\boxtimes$                                                                                                    |
|-------------------------|----------------------------------------------------------------------------------------------------|
|                         | html                                                                                                    |
|                         | <b><math>\Box</math><html< b=""> lang="en"&gt;</html<></b>                                                                                                    |
| $\overline{\mathbf{3}}$ | <head></head>                                                                                                    |
| $\overline{4}$          | <meta charset="utf-8"/>                                                                                                    |
| 5                       | <title>Page title</title>                                                                                                    |
| 6                       | <script src="/acorn interpreter.js"></script>                                                                                                    |
| 7                       | <script src="/blockly compressed.js"></script>                                                                                                    |
| 8                       | <script src="/javascript compressed.js"></script>                                                                                                    |
| 9                       | <script src="/blocks compressed.js"></script>                                                                                                    |
| 10                      | <script src="/en.js"></script>                                                                                                    |
| 11                      | <script src="blocks def.js"></script>                                                                                                    |
| 12                      | <script src="blocks stub.js"></script>                                                                                                    |
| 13                      | <script <math="" src="&lt;/th&gt;&lt;/tr&gt;&lt;tr&gt;&lt;th&gt;&lt;/th&gt;&lt;th&gt;https://cdn.jsdelivr.net/npm/phaser@3.20.0/dist/phaser-arcade-physics.min&lt;/th&gt;&lt;/tr&gt;&lt;tr&gt;&lt;th&gt;&lt;/th&gt;&lt;th&gt;&lt;math&gt;.&lt;/math&gt;js"></script> |

**Κώδικας 10: Σύνδεση Phaser και Blockly στην αρχική σελίδα index.html του πρώτου επιπέδου**

Πιο συγκεκριμένα οι γραμμές 6-10 στον Κώδικα 10 αφορούν τη σύνδεση των αρχείων της βιβλιοθήκης Blockly, ενώ στην γραμμή 13 γίνεται η σύνδεση του Phaser. Οι γραμμές 11 και 12 στον ίδιο Κώδικα αφορούν τον ορισμό και τη λειτουργικότητα αντίστοιχα των προσαρμοσμένων μπλοκ που σχεδιάστηκαν αποκλειστικά για το συγκεκριμένο παιχνίδι. Επιπλέον προς το τέλος του αρχείου index.html γίνεται και η σύνδεση των αρχείων blocklyScript.js και phaserScript.js. Ο Κώδικας 11 δείχνει αυτή την σύνδεση.

#### 111 112

# **Κώδικας 11: Σύνδεση αρχείων blocklyScipt.js και phaserScript.js με το αρχείο index.html του πρώτου επιπέδου**

Συνεχίζοντας η διάταξη της οθόνης κάθε επιπέδου έχει χωριστεί σε τέσσερεις βασικές περιοχές οι οποίες έχουν αναφερθεί αναλυτικά στο κεφάλαιο 3.4.2. Ωστόσο ενδιαφέρον παρουσιάζουν η περιοχή του παιχνιδιού (πάνω αριστερή γωνία στην οθόνη του επιπέδου) και η περιοχή του συντάκτη Blockly (πάνω δεξιά γωνία στην οθόνη του επιπέδου). Οι περιοχές αυτές συνδέονται άμεσα με τα αρχεία του Κώδικα 11. Όπως φαίνεται στον Κώδικα 12 οι δύο περιοχές είναι απλά δύο κενά τμήματα (divisions) στην αρχική σελίδα του επιπέδου και έχουν μόνο τα δικά του αναγνωριστικά (id). Με βάση τα αναγνωριστικά τους θα διαμορφωθούν αυτές οι περιοχές αργότερα μέσω των δύο αρχείων του Κώδικα 11.

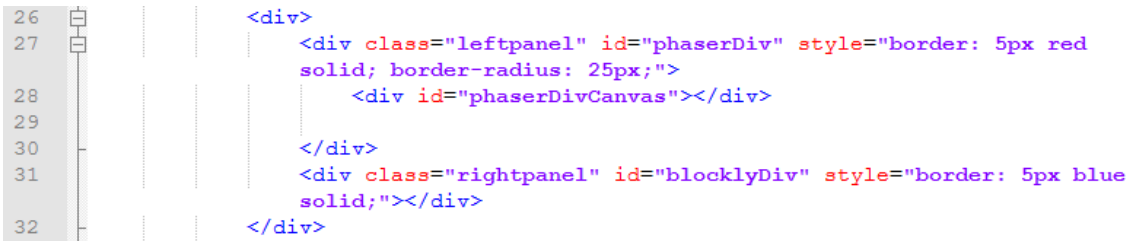

# **Κώδικας 12: Περιοχή παιχνιδιού και συντάκτη Blockly πρώτου επιπέδου (index.html)**

Τέλος στο αρχείο index.html, αφού οριστούν τα μπλοκ στο αρχείο blocks\_def.js, γίνεται η αρχικοποίηση της εργαλειοθήκης του συντάκτη Blockly, δηλαδή δημιουργούνται τα διαθέσιμα μπλοκ που θα μπορεί να χρησιμοποιήσει ο παίκτης στο συγκεκριμένο επίπεδο. Αυτό φαίνεται στον Κώδικα 13.

| -72 | <xml id="toolbox" style="display: none"><br/>ட</xml> |
|-----|------------------------------------------------------|
| 73  | <block type="start point"></block>                   |
| 74  | <block type="move left"></block>                     |
| 75  | <block type="move right"></block>                    |
| 76. | $\langle \mathsf{xml}\rangle$                        |

**Κώδικας 13: Αρχικοποίηση διαθέσιμων μπλοκ εντολών της εργαλειοθήκης του συντάκτη Blockly του πρώτου επιπέδου (index.html)**

### *4.4.4.2 Αρχεία blocks\_def.js και blocks\_stub.js*

Το αρχείο blocks\_def.js όπως έχει ήδη αναφερθεί περιέχει τον ορισμό των μπλοκ και αφορά την οπτική σχεδίαση του. Πιο συγκεκριμένα ορίζει τον τρόπο σύνδεσης του μπλοκ με άλλα μπλοκ που βρίσκονται πριν και μετά από αυτό, αν το συγκεκριμένο μπλοκ περιμένει κάποια είσοδο ή εάν το ίδιο αποτελεί είσοδο δεδομένων από/για κάποιο άλλο μπλοκ, το χρώμα του μπλοκ, μια υπόδειξη για τον χρήστη κ.α. Ο Κώδικας 14 δείχνει τον ορισμό των τριών μπλοκ του πρώτου επιπέδου που υπάρχουν και στον Κώδικα 13.

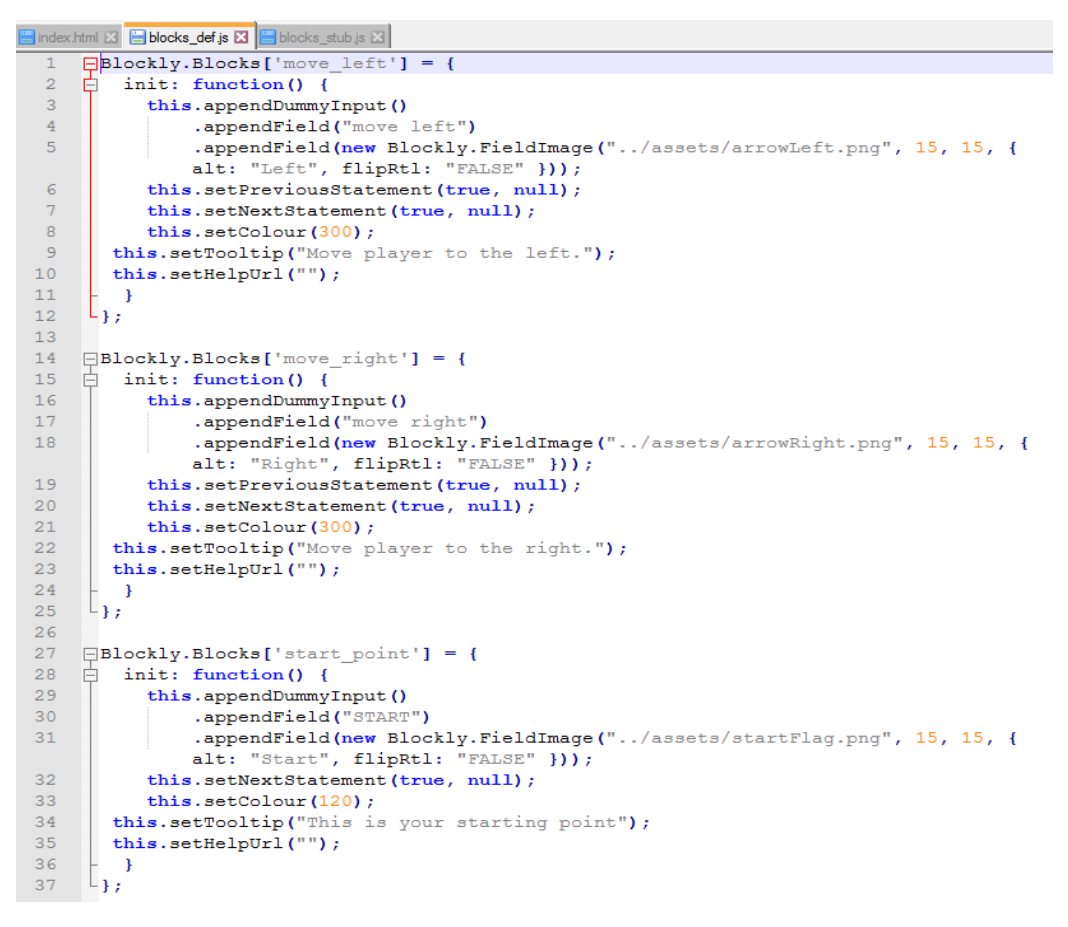

### **Κώδικας 14: Ορισμός μπλοκ πρώτου επιπέδου (block\_defs.js)**

Στην συνέχεια στο αρχείο blocks\_stub.js ορίζεται η λειτουργικότητα των μπλοκ εντολών. Στο σημείο αυτό για να οριστεί η λειτουργικότητα ενός μπλοκ υπάρχουν τρία βασικά σημεία που θα οδηγήσουν στη σωστή εκτέλεση των εντολών. Τα δύο σημεία βρίσκονται στο αρχείο blocks\_stub.js ενώ το τρίτο στο αρχείο blocklyScript.js. Ξεκινώντας από τα δύο πρώτα σημεία που βρίσκονται στο αρχείο blocks\_stub.js το πρώτο αφορά τον κώδικα που θα επιστρέψει το μπλοκ στον διερμηνέα (interpreter) που υπάρχει στο αρχείο blocklyScript.js και είναι υπεύθυνος για τη σωστή εκτέλεση του κώδικα (για τον διερμηνέα έχει γίνει σχετική αναφορά στο κεφάλαιο 2.4.3). Στον

Κώδικα 15 φαίνεται ο κώδικας που επιστρέφει το μπλοκ της κίνησης του χαρακτήρα προς τα αριστερά (move\_left).

```
Findex.html X | Bblocks_def.js X | Bblocks_stub.js X | BblocklyScript.js X |
       Blockly.JavaScript['move left'] = function(block) {
  \overline{1}// TODO: Assemble JavaScript into code variable.
  \overline{2}\overline{3}var code = 'goLeftBlock(); \n'; // make sure to keep the \n or it will not
           work correctly
  \overline{4}return code;
        \mathsf{L}_1\overline{5}
```
**Κώδικας 15: Κώδικας του μπλοκ move\_left (blocks\_stub.js)**

Όπως δείχνει η γραμμή 3 του Κώδικα 15 ο κώδικας που επιστρέφει το μπλοκ move\_left είναι μια συνάρτηση "goLeftBlock();". Ο διερμηνέας όμως δεν γνωρίζει τη λειτουργικότητα αυτής της συνάρτησης. Έτσι το επόμενο (δεύτερο) βήμα είναι να οριστεί η συνάρτηση "goLeftBlock();" για να μπορεί να χρησιμοποιηθεί από τον διερμηνέα. Η λειτουργικότητα της συνάρτησης φαίνεται στον Κώδικα 16.

```
8 Function initInterpreterGoLeft(interpreter, scope) {
\overline{q}// Ensure function name does not conflict with variable names.
10Blockly.JavaScript.addReservedWords('qoLeftBlock');
1112var war wrapper = interpreter. createAsyncFunction (
13<sup>°</sup>一白
          function (callback) {
14qoToTheLeft = true;青
15setTimeout(function(){
16// next stop moving to the left
                  qoToTheLeft = false;1718callback(); \}, 1000);
1920
21\mathcal{D}:
22
        interpreter.setProperty(scope, 'goLeftBlock', wrapper);
23
```
**Κώδικας 16: API του μπλοκ move\_left (blocks\_stub.js)**

Στον Κώδικα 16 η συνάρτηση "initInterpreterGoLeft" αποτελεί το API του μπλοκ move\_left. Στο API αυτό δεσμεύεται το όνομα της συνάρτησης "goLeftBlock" για να μην υπάρχουν συγκρούσεις με τυχόν παρόμοια ονόματα μεταβλητών. Στη συνέχεια ορίζεται η ασύγχρονη συνάρτηση wrapper η οποία θα συνδεθεί με την goLeftBlock στη γραμμή 22 και θα τεθεί ως ιδιότητα του διερμηνέα. Η συνάρτηση goLeftBlock αναλαμβάνει τη μετακίνηση του ήρωα προς τα αριστερά για 1 δευτερόλεπτο που στο παιχνίδι μεταφράζεται ως 100 pixel.

Το τρίτο και τελευταίο βήμα αφορά την κλήση του API των μπλοκ για την αρχικοποίηση του διερμηνέα. Το βήμα αυτό θα μελετηθεί στην επόμενη ενότητα που αναφέρει το αρχείο blocklyScript.js (κεφάλαιο: 4.4.4.3).

### *4.4.4.3 Αρχείο blocklyScript.js*

Το αρχείο αυτό είναι υπεύθυνο για τη διαχείριση του συντάκτη Blockly. Πιο συγκεκριμένα αναλαμβάνει να διαβάσει τα μπλοκ εντολών που θα τοποθετήσει ο χρήστης στην περιοχή εργασίας του συντάκτη. Αφού διαβάσει τα μπλοκ τα τοποθετεί στον διερμηνέα (interpreter) ο οποίος μέσω του API κάθε μπλοκ θα παράγει συντακτικά σωστό κώδικα σε JavaScript, ο οποίος όταν εκτελεστεί θα επηρεάσει την κίνηση του χαρακτήρα στο παιχνίδι.

Το πρώτο βήμα είναι να τοποθετηθεί ο συντάκτης Blockly στην αρχική σελίδα του επιπέδου και πιο συγκεκριμένα στην περιοχή πάνω δεξιά. Η ενσωμάτωση φαίνεται στον Κώδικα 17. Στον συγκεκριμένο Κώδικα βλέπει κανείς μερικές από τις ιδιότητες που ρυθμίζουν τον συντάκτη Blockly. Αξίζει να αναφερθεί η γραμμή 13 (toolbox) του Κώδικα 17 όπου αποτελεί την αρχικοποίηση της εργαλειοθήκης του συντάκτη με τα μπλοκ που όρισε ο προγραμματιστής στον Κώδικα 13 για το πρώτο επίπεδο του παιχνιδιού. Επίσης σημαντική είναι και η ιδιότητα της γραμμής 24 που περιέχει το μέγιστο αριθμό των στιγμιότυπων για κάθε μπλοκ (maxInstances). Στο παράδειγμα φαίνεται ότι ο χρήστης μπορεί να χρησιμοποιεί μόνο ένα μπλοκ εκκίνησης (Start block) κάθε φορά.

| 11 | $var blocklyDiv = document.getElementById('blocklyDiv');$ |
|----|-----------------------------------------------------------|
| 12 | var demoWorkspace = Blockly.inject('blocklyDiv',          |
| 13 | {toolbox: document.getElementById('toolbox'),             |
| 14 | collapse : false,                                         |
| 15 | comments : false,                                         |
| 16 | disable : false,                                          |
| 17 | maxBlocks : Infinity,                                     |
| 18 | trashcan : true,                                          |
| 19 | horizontalLayout : false,                                 |
| 20 | toolboxPosition : 'start',                                |
| 21 | css : true,                                               |
| 22 | media : 'https://blockly-demo.appspot.com/static/media/', |
| 23 | rtl : false,                                              |
| 24 | maxInstances: {                                           |
| 25 | 'start point': 1                                          |
| 26 | Η,                                                        |
| 27 | sounds : true,                                            |
| 28 | oneBasedIndex : true,                                     |
| 29 | $grid : \{$                                               |
| 30 | spacing $: 40$ ,                                          |
| 31 | length : $9,$                                             |
| 32 | colour : 'red',                                           |
| 33 | snap : true                                               |
| 34 | Η,                                                        |
| 35 | $z$ oom : {                                               |
| 36 | controls : true,                                          |
| 37 | wheel : true,                                             |
| 38 | startScale: 1,                                            |
| 39 | maxScale : 3,                                             |
| 40 | minScale: 0.3,                                            |
| 41 | scaleSpeed : 1.1                                          |
| 42 |                                                           |
| 43 | $\mathcal{V}$                                             |

**Κώδικας 17: Ενσωμάτωση συντάκτη Blockly στην αρχική σελίδα (index.html) του πρώτου επιπέδου (blocklyScript.js)**

Συνεχίζοντας για να μπορέσει ο κώδικας των μπλοκ που θα παράγει ο διερμηνέας να επηρεάσει τη λογική του παιχνιδιού χρησιμοποιήθηκαν καθολικές μεταβλητές (global variables) οι οποίες λειτουργούν ως σημαίες και δηλώνουν μια αλλαγή κατάστασης του χαρακτήρα του παιχνιδιού. Αυτές οι μεταβλητές βρίσκονται στο αρχείο phaserScript.js του κάθε επιπέδου και θα αναφερθούν αργότερα. Στο αρχείο blocklyScript.js του κάθε επιπέδου οι πιο σημαντικές καθολικές μεταβλητές παρουσιάζονται στον Πίνακα 32.

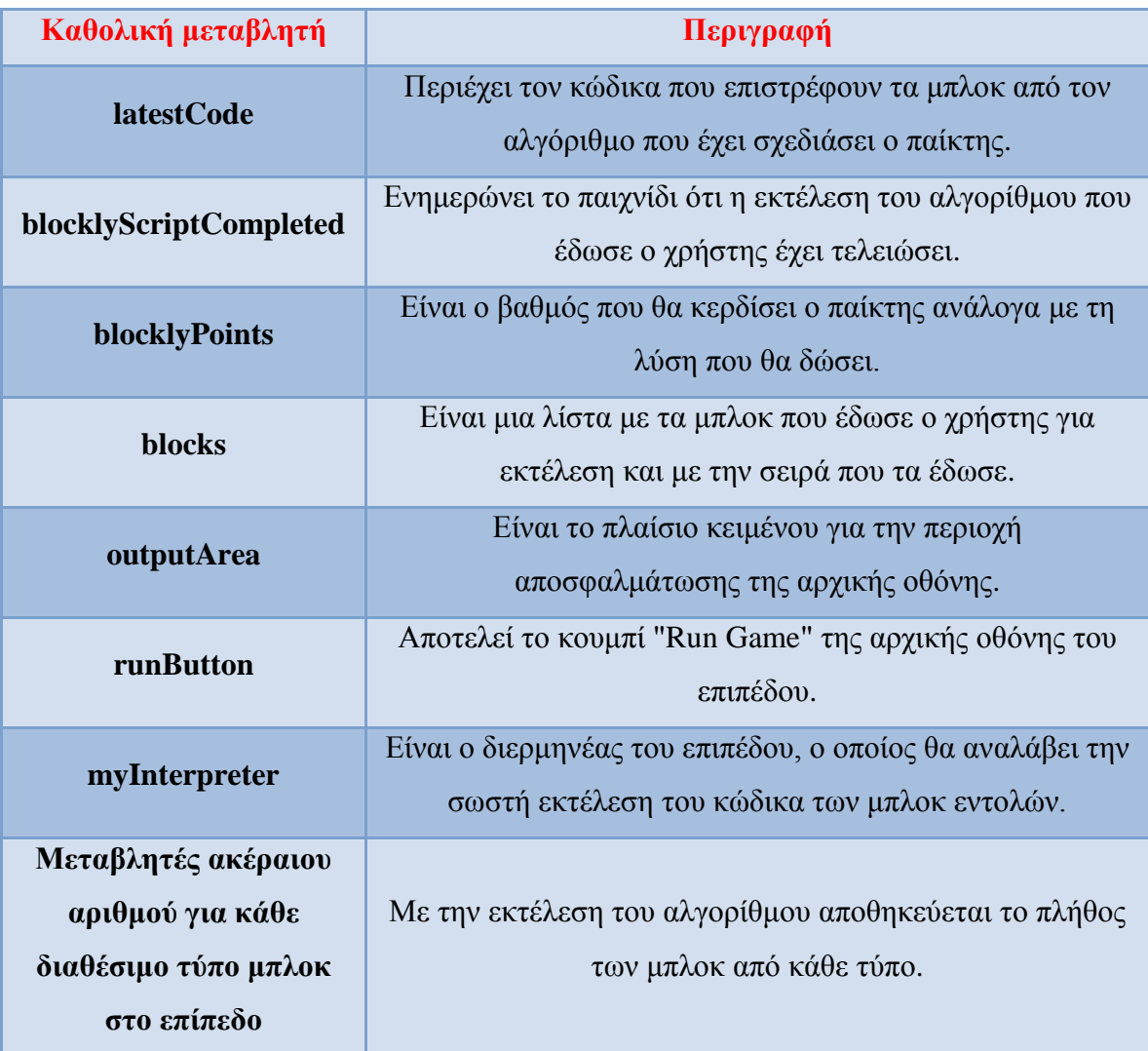

### **Πίνακας 32: Σημαντικότερες καθολικές μεταβλητές στο αρχείο blocklyScript.js**

Πέρα από τις μεταβλητές το αρχείο είναι οργανωμένο σε συναρτήσεις για την ευκολότερη κατανόηση του κώδικα. Στον Πίνακα 33 παρουσιάζονται οι βασικές συναρτήσεις του αρχείου blocklyScript.js.

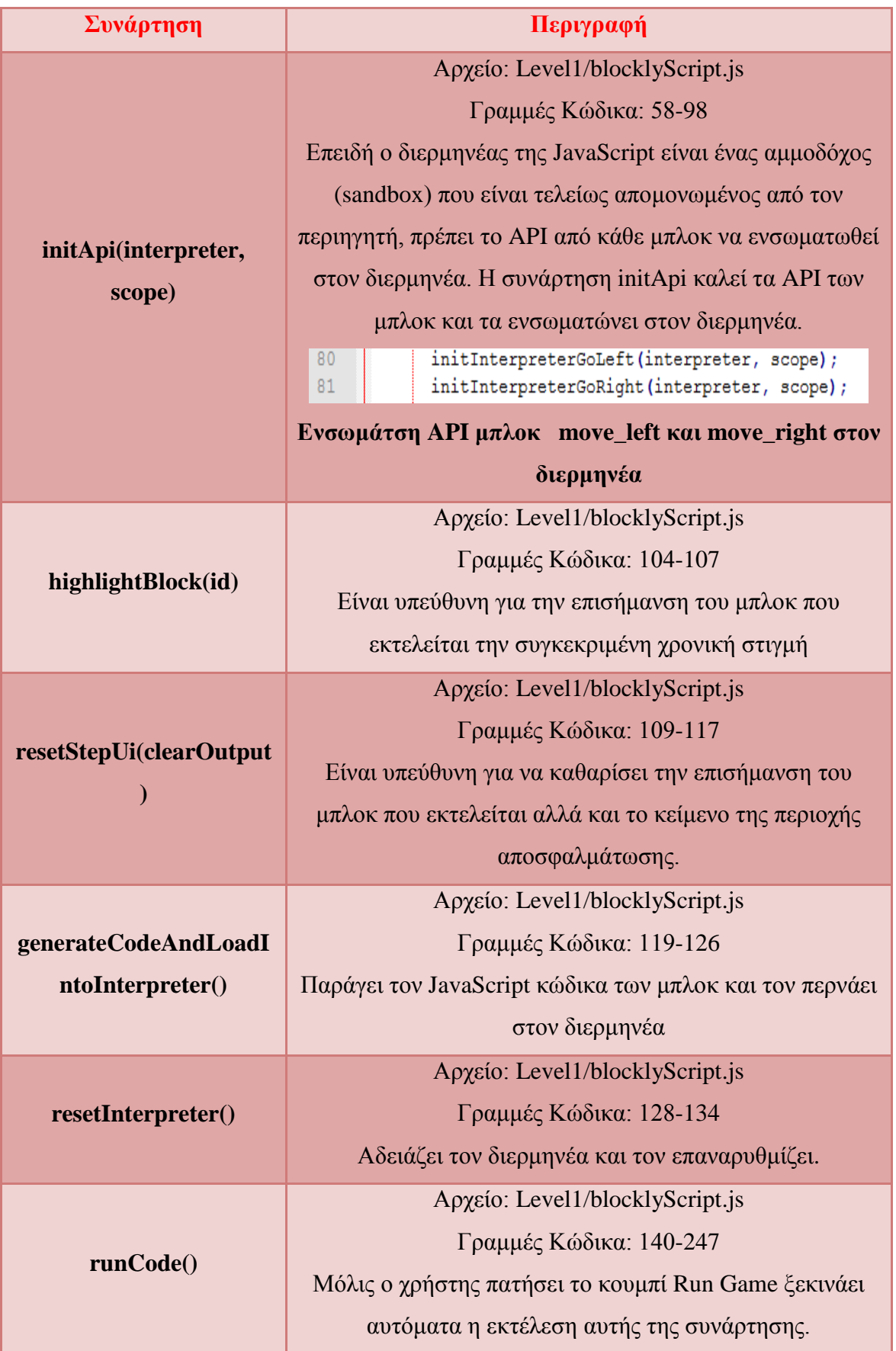

# **Πίνακας 33: Βασικές συναρτήσεις στο αρχείο blocklyScript.js**

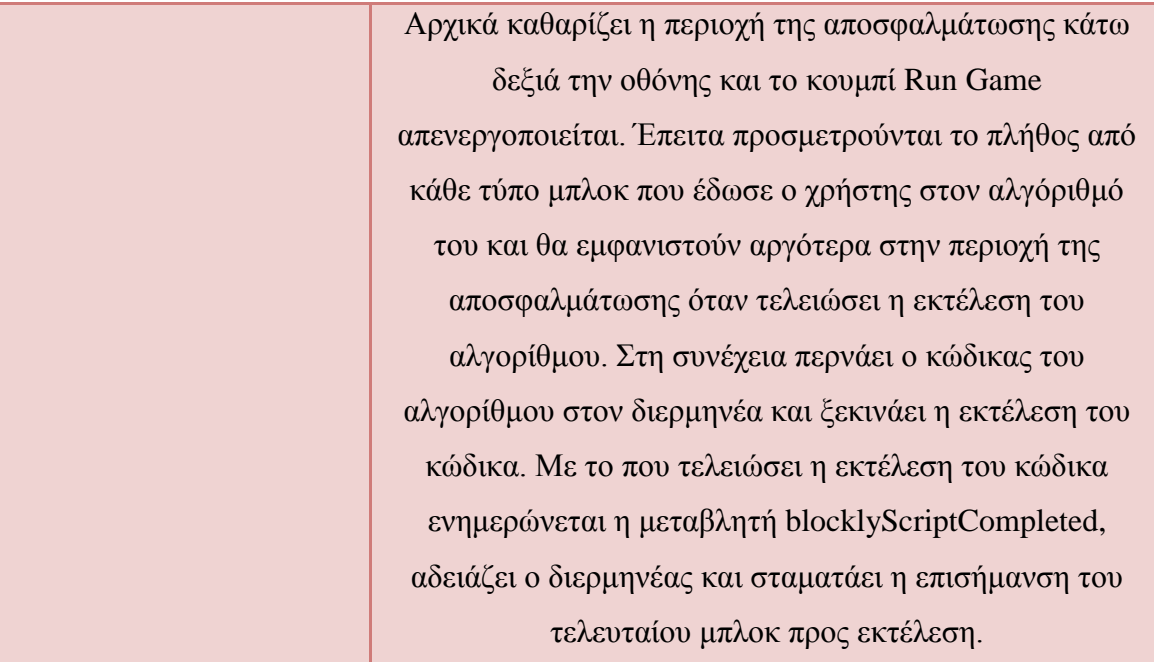

Στο τέλος κάθε αρχείου blocklyScript.js υπάρχει ένας ακροατής που ακούει κάθε αλλαγή που γίνεται στο περιβάλλον εργασίας του συντάκτη Blockly και με κάθε αλλαγή που γίνεται παράγει τον αντίστοιχο κώδικα των μπλοκ και τον ενσωματώνει στον διερμηνέα. Αυτό δείχνει ο Κώδικας 18.

```
225
           demoWorkspace.addChangeListener(function (event) {
     \Box226if (! (event instanceof Blockly. Events. Ui)) {
227
               // Something changed. Parser needs to be reloaded.
228
               resetInterpreter();
229
               generateCodeAndLoadIntoInterpreter();
230
             \mathbf{R}231
           \mathcal{V}
```
# **Κώδικας 18: Ακροατής αλλαγών της περιοχής εργασίας του συντάκτη Blockly (blocklyScript.js)**

### *4.4.4.4 Αρχείο phaserScript.js*

Το αρχείο phaserScript.js αφορά την οργάνωση και την λογική του παιχνιδιού. Στο συγκεκριμένο αρχείο αξιοποιείται το πλαίσιο ανάπτυξης παιχνιδιών Phaser. Χρησιμοποιώντας το Phaser το πρώτο βήμα είναι τα καταχωρηθεί στην περιοχή του παιχνιδιού της σελίδας η οθόνη του παιχνιδιού. Στον Κώδικα 19 παρουσιάζονται οι ρυθμίσεις της οθόνης του παιχνιδιού.

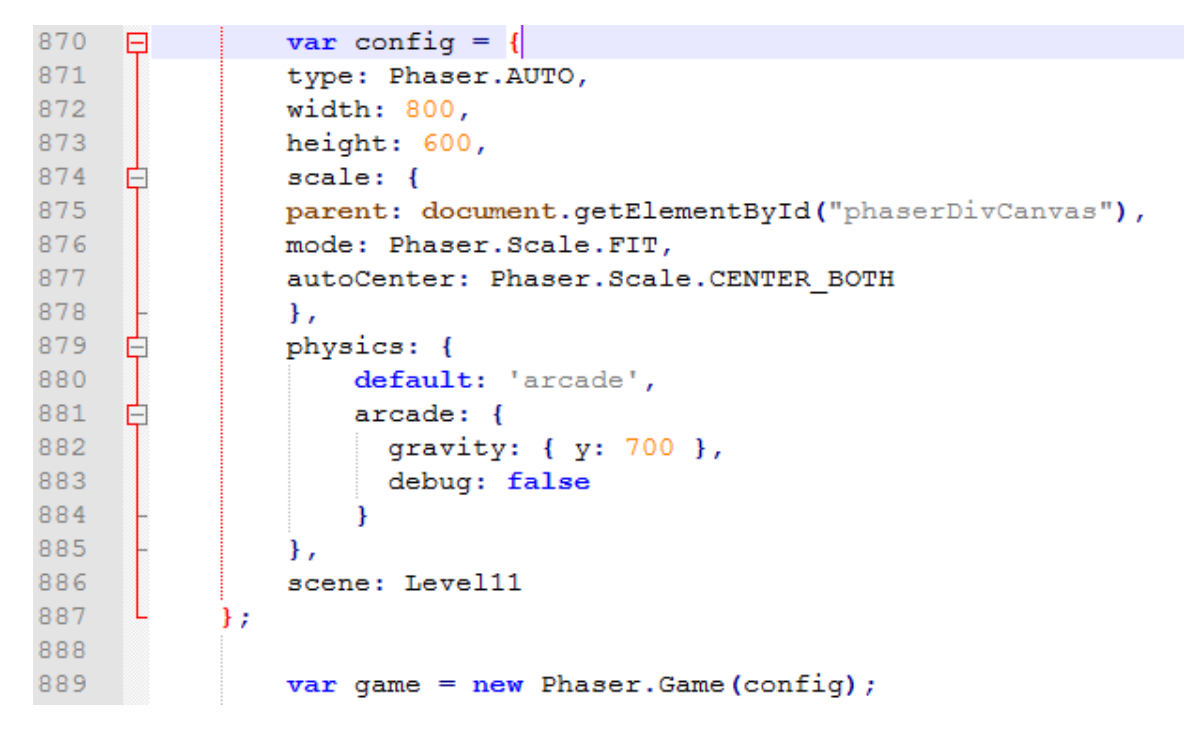

**Κώδικας 19: Ρυθμίσεις οθόνης παιχνιδιού και σύνδεση με την σελίδα εντέκατου επιπέδου (Level11/phaserScript.js)**

Τρεις σημαντικές ρυθμίσεις που εμφανίζονται στον Κώδικα 19 είναι η parent (γραμμή 875), η physics (γραμμή 879) και η scene (γραμμή 886). Η πρώτη ρύθμιση συμβάλει στη σύνδεση της οθόνης του παιχνιδιού με το αντίστοιχο τμήμα της σελίδας του επιπέδου (index.html). Η δεύτερη ρύθμιση ενσωματώνει τη μηχανή για τη διαχείριση των κανόνων της φυσικής στο παιχνίδι και η τρίτη ρύθμιση που ονομάζεται σκηνή δηλώνει πιο επίπεδο θα ενσωματωθεί στην οθόνη. Στο παράδειγμα του Κώδικα 19 η σκηνή του παιχνιδιού είναι η εντεκάτη και αποτελεί μια υποκλάση της Phaser.Scene.

Η σκηνή αναλαμβάνει να φορτώσει τα αρχεία των γραφικών και των ήχων που θα χρησιμοποιηθούν σε αυτήν, δημιουργεί τον κόσμο και τοποθετεί τους χαρακτήρες στο επίπεδο και ελέγχει τη λογική του παιχνιδιού. Από τη μεριά του ο παίκτης ελέγχει την κίνηση του χαρακτήρα στη σκηνή τοποθετώντας τα διαθέσιμα μπλοκ τα οποία με τη σειρά τους αλλάζουν τις τιμές των καθολικών μεταβλητών του επιπέδου. Οι πιο σημαντικές μεταβλητές παρουσιάζονται στον Πίνακα 34.

| Καθολική<br>μεταβλητή | Περιγραφή                                                                                                    |  |  |  |  |
|-----------------------|----------------------------------------------------------------------------------------------------|--|--|--|--|
| player                | Ο/Η εξερευνητής του παιχνιδιού                                                                                      |  |  |  |  |
| <b>levelScore</b>     | Το σκορ του παιχνιδιού                                                                                              |  |  |  |  |
| platforms             | Η ομάδα (group) που περιέχει όλες τις πλατφόρμες οι οποίες<br>λειτουργούν σαν έδαφος για να πατήσει ο/η εξερευνητής |  |  |  |  |
| enemies               | Η ομάδα (group) που περιέχει όλους τους αντιπάλους<br>(ιπτάμενους εξωγήινους) του/της εξερευνητή/τριας              |  |  |  |  |
| spikes                | Η ομάδα (group) που περιέχει τα εμπόδια (καρφιά εδάφους) του<br>παιχνιδιού                                          |  |  |  |  |
| stars                 | Η ομάδα (group) που περιέχει όλα τα αστέρια του επιπέδου                                                            |  |  |  |  |
| <b>starCollected</b>  | Ο αριθμός των αστεριών που κατάφερε ο χρήστης να συλλέξει                                                           |  |  |  |  |
| <b>laserBeams</b>     | H ομάδα (group) που περιέχει τις ακτίνες φωτός που μπορεί να<br>δημιουργήσει ο/η εξερευνητής/τρια                   |  |  |  |  |
| wallHits              | Ένας ακέραιος αριθμός που μετράει το πλήθος των ακτινών<br>φωτός που έχει δεχτεί ένα τμήμα τοίχου                   |  |  |  |  |
| wallIsBroken          | Ελέγχει εάν ο τοίχος έχει σπάσει ή όχι                                                                              |  |  |  |  |
| goToTheRight          | Ζητάει από τον/την εξερευνητή/τρια να κινηθεί προς τα δεξιά                                                         |  |  |  |  |
| goToTheLeft           | Ζητάει από τον/την εξερευνητή/τρια να κινηθεί προς τα<br>αριστερά                                                   |  |  |  |  |
| goJump                | Ζητάει από τον/την εξερευνητή/τρια να κάνει ένα άλμα                                                                |  |  |  |  |

**Πίνακας 34: Σημαντικότερες καθολικές μεταβλητές στο αρχείο phaserScript.js**

Στην συνέχεια στον Πίνακα 35 φαίνονται οι συναρτήσεις του αρχείου Level11/phaserScript.js

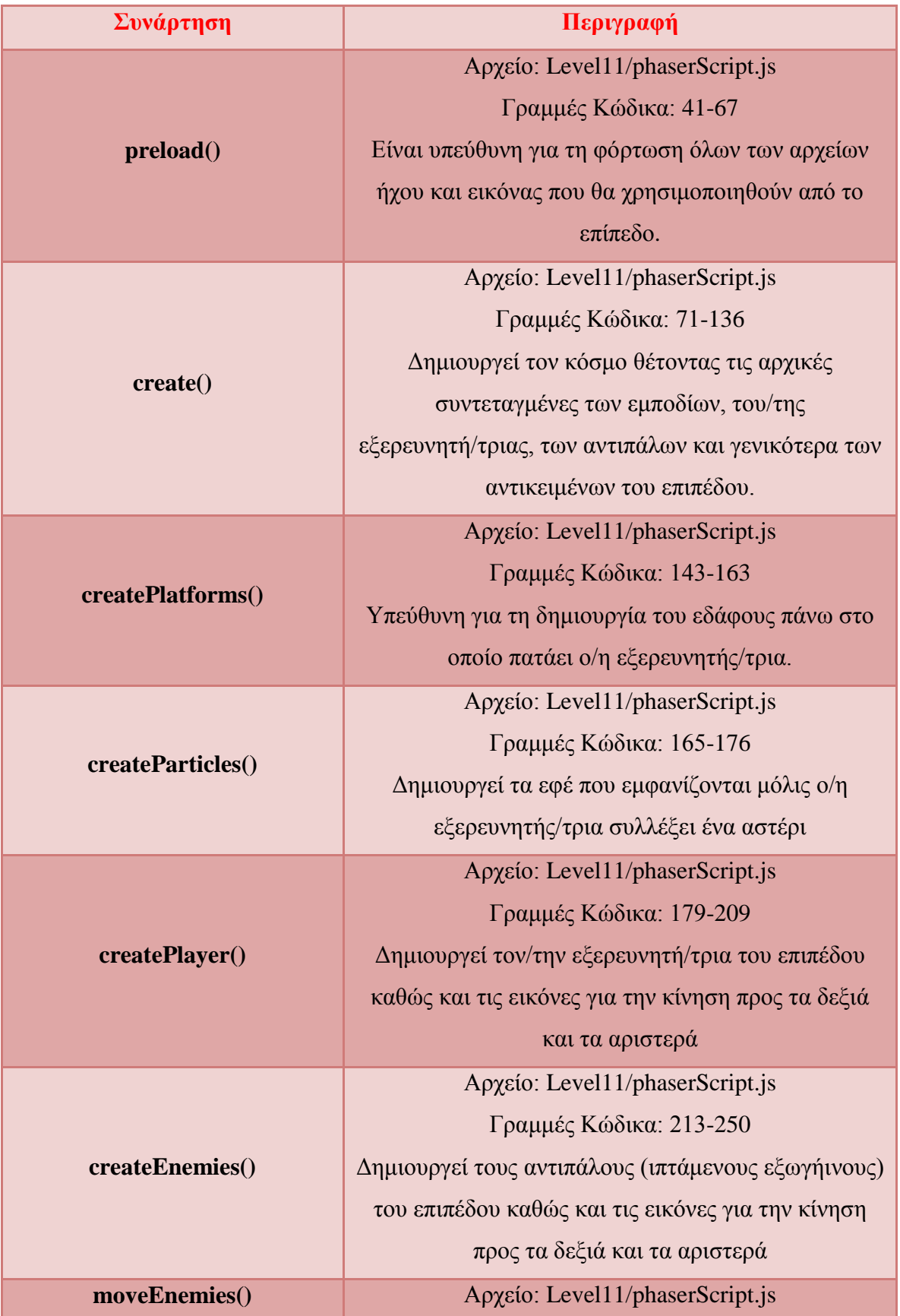

# **Πίνακας 35: Συναρτήσεις στο αρχείο Level11/phaserScript.js**

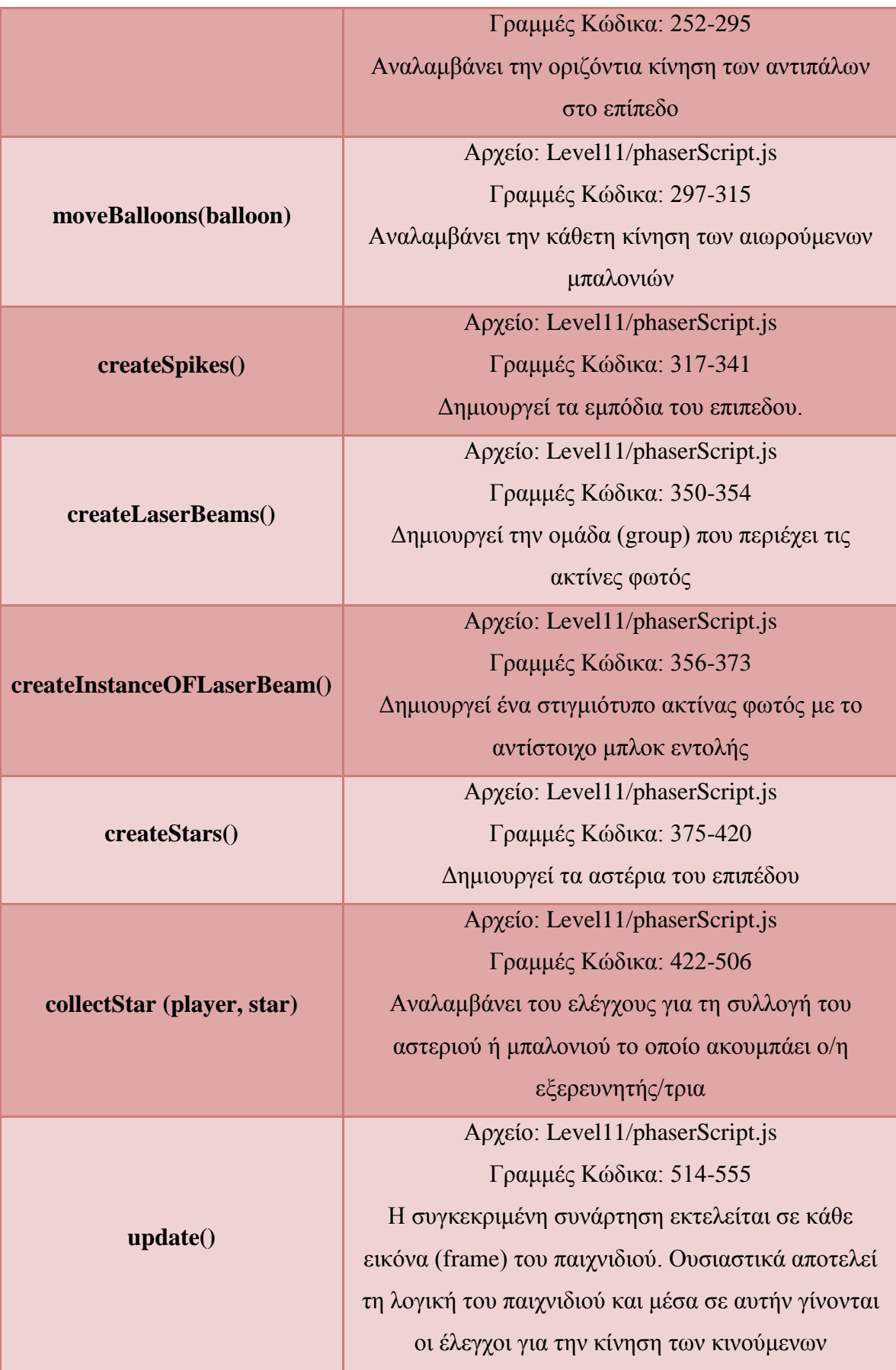
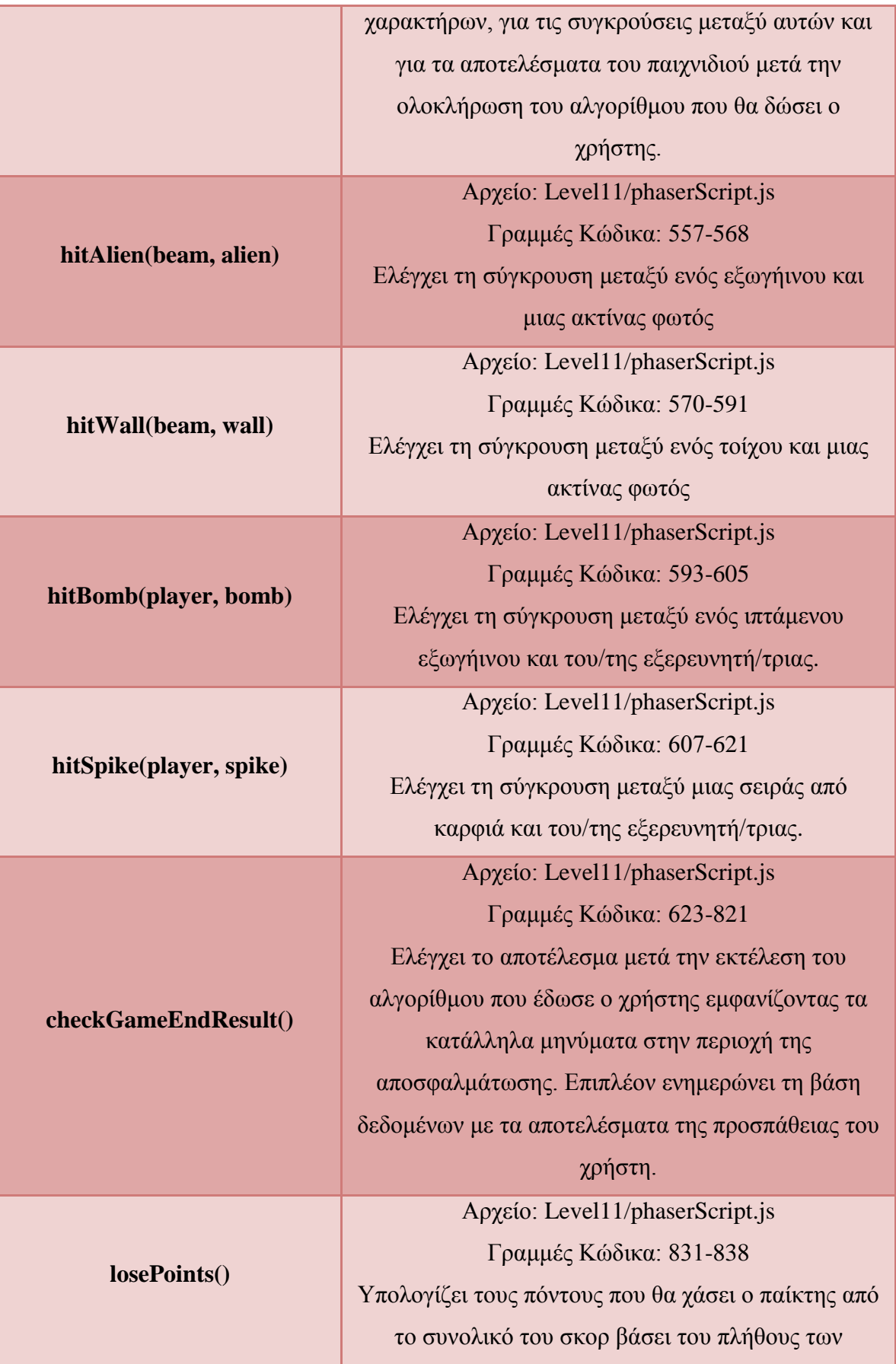

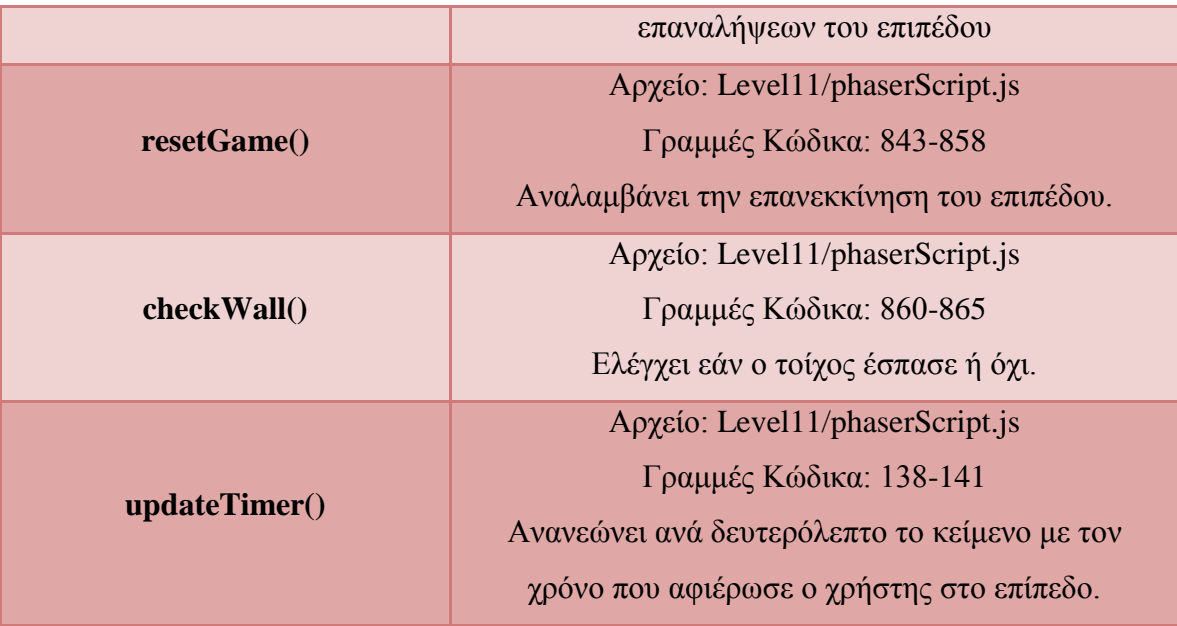

# **5 Αξιολόγηση παιχνιδιού**

Για την πιλοτική αξιολόγηση του παιχνιδιού στάλθηκε μια πρόσκληση μέσω ηλεκτρονικού ταχυδρομείου σε δασκάλους/ες της Πρωτοβάθμιας και Δευτεροβάθμιας εκπαίδευσης. Στους συμμετέχοντες δόθηκε ένα διάστημα δεκαπέντε ημερών για να παίξουν το παιχνίδι διαδικτυακά ακολουθώντας τον σύνδεσμο που περιείχε η πρόσκληση και έπειτα να αξιολογήσουν το παιχνίδι απαντώντας ανώνυμα σε ένα ειδικά σχεδιασμένο ερωτηματολόγιο.

## **5.1 Μεθοδολογία**

Το ερωτηματολόγιο που χρησιμοποιήθηκε βασίζεται στο μοντέλο αξιολόγησης εκπαιδευτικών παιχνιδιών MEEGA+, το οποίο σχεδιάστηκε από τους Petri et al. (2018). Το μοντέλο MEEGA+ αφορά κυρίως την αξιολόγηση εκπαιδευτικών παιχνιδιών που στοχεύουν στην εκπαίδευση των χρηστών πάνω στον τομέα της Επιστήμης των Υπολογιστών. Επιπλέον αξίζει να σημειωθεί ότι οι ερωτήσεις διαμορφώθηκαν με τέτοιο τρόπο ώστε να απευθύνονται στους δασκάλους/ες και όχι στους μαθητές.

Πιο συγκεκριμένα το MEEGA+ μοντέλο αξιολογεί την ποιότητα του εκπαιδευτικού παιχνιδιού χωρίζοντας τις ερωτήσεις που περιέχει σε δύο ποιοτικούς παράγοντες. Ο πρώτος ποιοτικός παράγοντας αφορά την εμπειρία του παίκτη (Player Experience) παίζοντας το παιχνίδι και περιλαμβάνει υποκατηγορίες ερωτήσεων που αξιολογούν την εστιασμένη προσοχή (Focused Attention) του παίκτη, τη διασκέδαση (Fun) του, τις προκλήσεις (Challenge) που αντιμετώπισε, την κοινωνική αλληλεπίδραση (social interaction) του με άλλους παίκτες, την ικανοποίηση (Satisfaction) του, την αυτοπεποίθηση (Confidence) του, τη συνάφεια (Relevance) του παιχνιδιού με ένα συγκεκριμένο πεδίο που αποτελεί και τον στόχο του παιχνιδιού, τα μαθησιακά αποτελέσματα (Perceived Learning) του παιχνιδιού και την προστασία του χρήστη από σφάλματα (User error protection). Ο δεύτερος ποιοτικός παράγοντας αφορά την χρηστικότητα (Usability) και οι ερωτήσεις που περιλαμβάνει αξιολογούν την ικανότητα μάθησης (Learnability), τη λειτουργικότητα (Operability), την αισθητική (Aesthetics) και την προσιτότητα (Accessibility).

Με βάση αυτά το ερωτηματολόγιο του παιχνιδιού χωρίζεται σε τέσσερις ενότητες:

- Η πρώτη ενότητα αφορά τα *δημογραφικά δεδομένα* και περιλαμβάνει έξι ερωτήσεις.
- Η δεύτερη ενότητα αφορά την *χρηστικότητα* του παιχνιδιού και περιέχει εννιά ερωτήσεις.
- Η τρίτη ενότητα αφορά την *εμπειρία του παίκτη* και περιλαμβάνει εικοσιοκτώ ερωτήσεις και
- η τελευταία ενότητα περιλαμβάνει δύο προαιρετικές ερωτήσεις ανοιχτού τύπου που αφορούν την αξιολόγηση των δυνατών και των αδύναμων στοιχείων του παιχνιδιού.

Στο ερωτηματολόγιο δεν συμπεριλήφθηκαν οι ερωτήσεις του μοντέλου MEEGA+ που αφορούν στην κοινωνική αλληλεπίδραση με άλλους παίκτες, μιας και το στοιχείο αυτό δεν υποστηρίζεται από το προς αξιολόγηση παιχνίδι. Για τις ερωτήσεις της δεύτερης και τρίτης ενότητας χρησιμοποιήθηκε η κλίμακα Likert από το -2 έως το 2 στην οποία το -2 ισοδυναμεί με το "Διαφωνώ κάθετα", το -1 ισοδυναμεί με το "Διαφωνώ", το 0 ισοδυναμεί με το "Ούτε συμφωνώ ούτε διαφωνώ", το 1 ισοδυναμεί με το "Συμφωνώ" και το 2 ισοδυναμεί με το "Συμφωνώ απόλυτα". Τέλος για την δεύτερη και τρίτη ενότητα υπολογίστηκαν οι διάμεσες τιμές και τα ποσοστά των απαντήσεων σε κάθε ερώτηση.

## **5.2 Συμμετέχοντες**

Όπως ήδη αναφέρθηκε στην πιλοτική αξιολόγηση του παιχνιδιού συμμετείχαν δάσκαλοι/ες Πληροφορικής της Πρωτοβάθμιας και Δευτεροβάθμιας εκπαίδευσης. Συνολικά 10 δάσκαλοι/ες έπαιξαν το παιχνίδι BlocklyScript και έπειτα αξιολόγησαν την αναμενόμενη συνεισφορά του στην εκπαίδευση των μαθητών. Στην ενότητα 5.3 παρουσιάζονται αναλυτικά τα αποτελέσματα της αξιολόγησης.

## **5.3 Αποτελέσματα αξιολόγησης**

### *5.3.1 Δημογραφικά δεδομένα*

Στην αξιολόγηση συμμετείχαν δέκα έμπειροι εκπαιδευτικοί Πληροφορικής από τους οποίους το 30% διδάσκει σε παιδιά δημοτικού, το 30% διδάσκει σε παιδιά γυμνασίου και το 40% διδάσκει σε παιδιά λυκείου. Στην Εικόνα 79 παρουσιάζονται τα δημογραφικά στοιχεία των συμμετεχόντων και αξίζει να σημειωθεί ότι το 70% είναι άνω των 40 ετών (60% 40-50, 10% 50 ή μεγαλύτερος/η), στοιχείο που υποδηλώνει ότι έχουν αρκετά χρόνια εμπειρίας στην εκπαίδευση μαθητών. Επίσης σημαντικό δεδομένο είναι ότι το 50% έχει χρησιμοποιήσει πάνω από πέντε εκπαιδευτικά παιχνίδια (20% από 5 έως 10, 30% πάνω από 10) στην τάξη και είναι σε θέση να αξιολογήσουν τα θετικά και τα αρνητικά στοιχεία ενός τέτοιου τύπου παιχνιδιού. Τέλος, το 50% των εκπαιδευτικών έχει αναπτύξει ή προσαρμόσει ένα εκπαιδευτικό παιχνίδι και γνωρίζει τον τρόπο που πρέπει να σχεδιαστεί για να μπορέσει να πετύχει τους στόχους του. Παρόλο λοιπόν το μικρό δείγμα συμμετεχόντων στη μελέτη, αξίζει να σημειωθεί ότι πρόκειται για εκπαιδευτικούς που έχουν πλούσια εμπειρία στο πεδίο των εκπαιδευτικών παιχνιδιών.

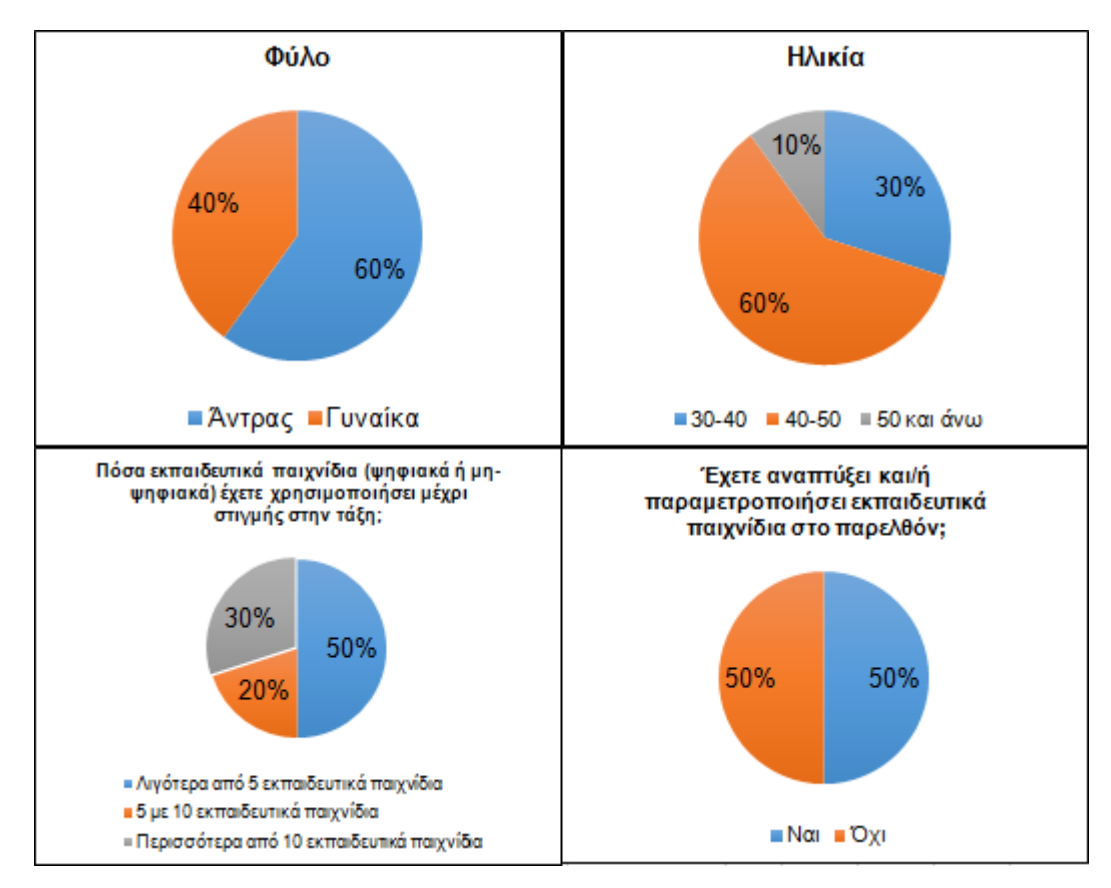

**Εικόνα 79: Δημογραφικά δεδομένα αξιολόγησης**

#### *5.3.2 Χρηστικότητα*

Στην Εικόνα 80 παρουσιάζονται τα θετικά στοιχεία όσον αφορά τη σχεδίαση του παιχνιδιού, την ευκολία εκμάθησης του και την υποστήριξη που αυτό προσφέρει στους χρήστες για να εντοπίσουν τα λάθη τους. Πιο αναλυτικά το 50% των συμμετεχόντων συμφωνεί και το 40% συμφωνεί απόλυτα ότι το παιχνίδι είναι ελκυστικό. Για την κατάλληλη επιλογή της γραμματοσειράς και των χρωμάτων το 30% συμφωνεί και το 50% συμφωνεί απόλυτα. Μάλιστα το 70% συμφωνεί απόλυτα ότι η επιλογή των χρωμάτων είναι σημαντική για το παιχνίδι.

Επιπλέον το 90% των συμμετεχόντων συμφωνεί ή συμφωνεί απόλυτα ότι οι μαθητές θα μάθουν εύκολα πώς να το χειρίζονται. Ωστόσο τα αποτελέσματα για το εάν οι μαθητές θα πρέπει να γνωρίζουν κάποια βασικά πράγματα πριν παίξουν το παιχνίδι είναι αμφιλεγόμενα, με το 50% των συμμετεχόντων να συμφωνεί ή να συμφωνεί απόλυτα, το 10% να παραμένει ουδέτερο και το 40% να διαφωνεί. Επομένως το σημείο αυτό επιδέχεται βελτιώσεις με την εισαγωγή περισσότερων παραδειγμάτων και επιπέδων θεωρίας για την ομαλότερη ένταξη των μαθητών στις έννοιες του προγραμματισμού.

Επιπροσθέτως το παιχνίδι θεωρείται ότι βοηθάει τον μαθητή να εντοπίσει τα πιθανά λάθη του και να τα διορθώσει σχετικά γρήγορα με το 50% να συμφωνεί και το 10% να συμφωνεί απόλυτα. Το παιχνίδι όμως δεν είναι βέβαιο εάν αποτρέπει τον μαθητή να κάνει λάθη κατά την σχεδίαση των αλγορίθμων του καθώς έχει διάμεσο 0. Βέβαια ο μαθητής κάνοντας λάθη μαθαίνει μέσα από αυτά και εφόσον κατανοήσει το λάθος του και το διορθώσει είναι πιθανότερο να μην το ξανακάνει σε σχέση με κάποιον άλλο μαθητή που απλά ακολούθησε την αυτόματη διόρθωση που θα του προσφέρει το σύστημα.

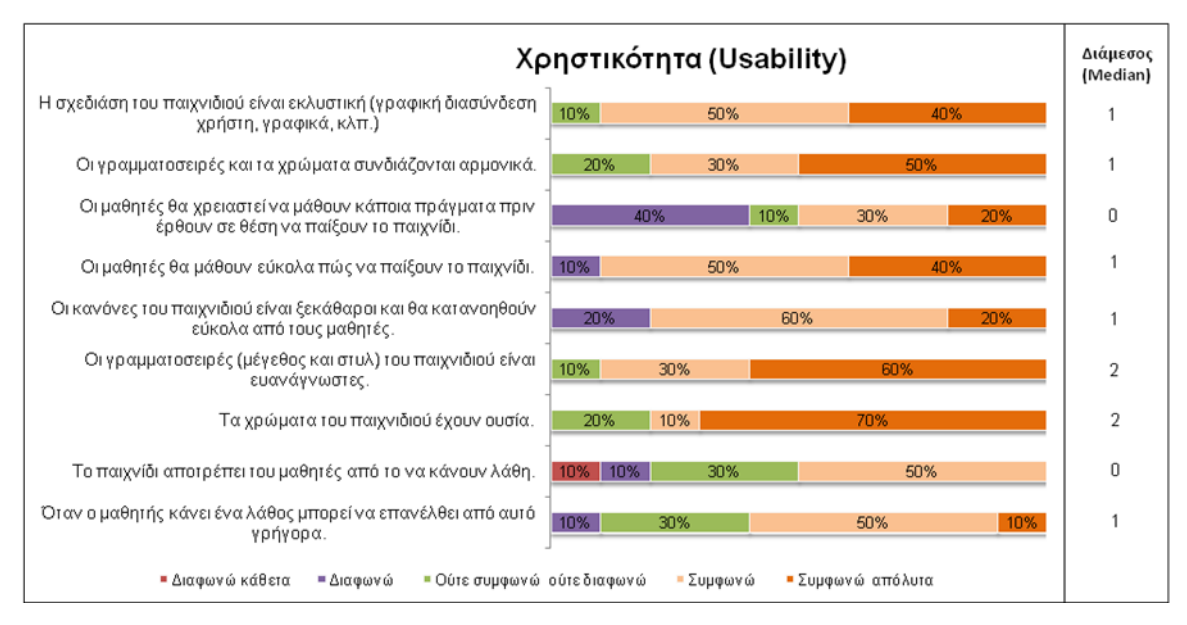

**Εικόνα 80: Η σχεδίαση του παιχνιδιού**

### *5.3.3 Εμπειρία παίκτη*

Στην Εικόνα 81 παρουσιάζονται τα αποτελέσματα των ερωτήσεων που αφορούν την εμπειρία του χρήστη παίζοντας το παιχνίδι. Οι ερωτήσεις της Εικόνας 81 ομαδοποιούνται σε κατηγορίες ανάλογα με τον τύπο τους σύμφωνα με το μοντέλο MEEGA+. Στη συνέχεια ακολουθεί ο σχολιασμός τον αποτελεσμάτων της εμπειρίας του παίκτη ξεκινώντας από την πρώτη κατηγορία των ερωτήσεων (όπως παρουσιάζονται στην Εικόνα 81) μέχρι και την τελευταία κατηγορία.

**Αυτοπεποίθηση (Confidence).** Στην πρώτη κατηγορία της Εικόνας 81 παρουσιάζονται τα αποτελέσματα που αφορούν στις απόψεις των εκπαιδευτικών σχετικά με την αυτοπεποίθηση που θα έχουν οι μαθητές παίζοντας το παιχνίδι. Όλοι οι συμμετέχοντες συμφωνούν ή συμφωνούν απόλυτα ότι με τη δομή και το εκπαιδευτικό υλικό του παιχνιδιού οι μαθητές θα αισθανθούν σίγουροι ότι θα μάθουν παίζοντας. Επίσης το μεγαλύτερο ποσοστό πιστεύει ότι το εκπαιδευτικό παιχνίδι θα είναι εύκολο για τους μαθητές (διάμεσος 1).

**Πρόκληση (Challenge).** Οι προκλήσεις που θα αντιμετωπίσει ο μαθητής παίζοντας είναι αρκετές διατηρώντας καταυτόν τον τρόπο αμείωτο το ενδιαφέρον του. Στη δεύτερη κατηγορία της Εικόνας 81 φαίνονται τα αποτελέσματα των ερωτήσεων που αφορούν στις προκλήσεις που προσφέρει το παιχνίδι. Όλες οι ερωτήσεις κατάφεραν να

συγκεντρώσουν διάμεσο 1 (συμφωνώ) και μάλιστα αξίζει να σημειωθεί ότι οι εκπαιδευτικοί δεν πιστεύουν ότι το παιχνίδι γίνεται μονότονο καθώς εξελίσσεται και δεν υπάρχουν στοιχεία που να το καθιστούν βαρετό. Έτσι οι μαθητές θα έχουν κίνητρο να συνεχίσουν να παίζουν ξεκλειδώνοντας νέες πίστες και μαθαίνοντας νέες έννοιες προγραμματισμού.

**Ικανοποίηση (Satisfaction).** Στην τρίτη κατηγορία της Εικόνας 81 παρουσιάζεται ο αναμενόμενος βαθμός ικανοποίησης που θα προσδώσει το παιχνίδι στους μαθητές σύμφωνα με τη γνώμη των εκπαιδευτικών. Το 90% των εκπαιδευτικών συμφωνεί ή συμφωνεί απόλυτα ότι οι μαθητές με τη δική τους προσωπική προσπάθεια θα καταφέρουν να ξεκλειδώσουν όλα τα επίπεδα του παιχνιδιού και θα ικανοποιηθούν με τα επιτεύγματα τους καθώς και με τις νέες έννοιες του προγραμματισμού που θα μάθουν. Τέλος, το 90% των εκπαιδευτικών που συμμετείχαν στην αξιολόγηση θα πρότειναν το συγκεκριμένο παιχνίδι σε συναδέλφους και μαθητές.

**Ψυχαγωγία (Fun).** Στην τέταρτη κατηγορία της Εικόνας 81 φαίνονται τα αποτελέσματα των ερωτήσεων που αφορούν στην ψυχαγωγία των μαθητών. Οι εκπαιδευτικοί συμφωνούν (διάμεσος 1) ότι οι μαθητές θα ψυχαγωγηθούν μέσω του φιλικού περιβάλλοντος του παιχνιδιού, του χαρούμενου τόνου της μουσικής και του ενδιαφέροντος σεναρίου.

**Εστιασμένη Προσοχή (Focused Attention).** Πέμπτη στη σειρά είναι η κατηγορία των ερωτήσεων που αφορούν την εστιασμένη προσοχή των μαθητών. Οι εκπαιδευτικοί συμφωνούν (διάμεσος 1) ότι η καλή σχεδίαση του παιχνιδιού θα καταφέρει να τραβήξει την προσοχή του μαθητή κατά την εκκίνηση του και να χάσει έτσι ο μαθητής την αίσθηση του χρόνου κατά τη διάρκεια του παιχνιδιού. Ωστόσο οι απόψεις διίστανται (διάμεσος 0) για το εάν το παιχνίδι θα καταφέρει να απορροφήσει τον παίκτη σε τέτοιο βαθμό ώστε να ξεχάσει το τριγύρω περιβάλλον του καθώς παίζει.

|                                    | Εμπειρία Παίκτη (Player Experience)                                                                                                  |                                |   |
|------------------------------------|----------------------------------------------------------------------------------------------------|--------------------------------|---|
| Αυτοπεποίθηση                      | Όταν πρωτοείδα το παιχνίδι, είχα την εντύπωση ότι θα είναι<br>εύκολο για τους μαθητές.                                               | 10%<br>20%<br>60%<br>10%       | 1 |
|                                    | Το περιεχόμενο και η δομή θα βοηθήσουν τους μαθητές να<br>βεβαιωθούν ότι θα μάθουν από αυτό το παιχνίδι.                             | 80%<br>20%                     | 1 |
| Πρόκληση                           | Το παιχνίδι αποτελεί κατάλληλη πρόκληση για τους μαθητές.                                                                            | 10% 10%<br>30%<br>50%          | 1 |
|                                    | Το παιχνίδι παρέχει νέες προκλήσεις (νέα<br>εμπόδια, καταστάσεις ή παραλλαγές) σε κατάλληλο ρυθμό.                                   | 60%<br>40%                     | 1 |
|                                    | Το παιχνίδι δεν γίνεται μονότονο κατά την πορεία του<br>(επανειλημμένες ή βαρετές δοκιμασίες).                                       | 10%<br>50%<br>40%              | 1 |
| κανοποίηση                         | Η ολοκλήρωση των δοκιμασιών του παιχνιδιού θα προκαλέσει<br>ένα αίσθημα ικανοποίησης στους μαθητές.                                  | 10%<br>40%<br>50%              | 1 |
|                                    | Η πρόοδος των μαθητών στο παιχνίδι θα οφείλεται στην<br>προσωπική τους προσπάθεια.                                                   | 10%<br>70%<br>20%              | 1 |
|                                    | Οι μαθητές θα μείνουν ικανοποιημένοι με αυτά που θα μάθουν<br>από το παιχνίδι.                                                       | 10%<br>70%<br>20%              | 1 |
|                                    | Θα συνιστούσα το παιχνίδι σε συναδέλφους και μαθητές.                                                                                | 40%<br>10%<br>50%              | 1 |
|                                    | Οι μαθητές θα περάσουν ευχάριστα παίζοντας το παιχνίδι.                                                                              | 50%<br>10%<br>40%              | 1 |
| Διασκέδαση<br>Εστίαση Προσοχής     | Κατά τη διάρκεια του παιχνιδιού κάτι με έκανε να χαμογελάσω<br>(στοιχεία του παιχνιδιού, δοκιμασία κλπ.)                             | 30%<br>20%<br>50%              | 1 |
|                                    | Υπάρχει κάτι ενδιαφέρον στην αρχή του παιχνιδιού που θα<br>τραβήξει την προσοχή των μαθητών.                                         | 20%<br>60%<br>20%              | 1 |
|                                    | Πιστεύω ότι οι μαθητές θα είναι τόσο αφοσιωμένοι με το να<br>παίζουν, που θα χάσουν την αίσθηση του χρόνου.                          | 20%<br>10%<br>40%<br>30%       | 1 |
|                                    | Πιστεύω ότι οι μαθητές θα ξεχάσουν το άμεσο περιβάλλον τους<br>καθώς θα παίζουν αυτό το παιχνίδι.                                    | 10%<br>20%<br>40%<br>30%       | 0 |
| Σχετικότητα                        | Το περιεχόμενο του παιχνιδιού είναι σχετικό με τα<br>ενδιαφέροντα των μαθητών                                                        | 10%<br>20%<br>40%<br>30%       | 1 |
|                                    | Μου είναι ξεκάθαρο πως το περιεχόμενο του παιχνιδιού<br>σχετίζεται με τον προγραμματισμό.                                            | 10%<br>40%<br>50%              | 1 |
|                                    | Το παιχνίδι αποτελεί μια επαρκή μέθοδο εκμάθησης των<br>βασικών εννοιών του προγραμματισμού.                                         | 20%<br>40%<br>40%              | 1 |
|                                    | Προτιμώ να διδάσκω μέσω αυτού του παιχνιδιού σε σύγκριση<br>με άλλους τρόπους διδασκαλίας (π.χ. παραδοσιακά βιβλία).                 | 10%<br>20%<br>50%<br>20%       | 1 |
|                                    | Το παιχνίδι μπορεί να βοηθήσει του μαθητές να κατανοήσουν<br>εύκολα τις βασικές έννοιες της "Υπολογιστικής Σκέψης".                  | 60%<br>40%                     | 1 |
|                                    | Το εκπαιδευτικό υλικό του παιχνιδιού θα είναι σημαντικό για<br>τους μαθητές μου.                                                     | 10%<br>70%<br>20%              | 1 |
|                                    | Οι μαθητές μου θα μάθουν κάτι καινούριο παίζοντας το<br>παιχνίδι.                                                                    | 50%<br>10%<br>40%              | 1 |
|                                    | Κατά την διάρκεια του παιχνιδιού οι μαθητές θα αφιερώσουν<br>χρόνο για να διαβάσουν την θεωρία.                                      | 10%<br>40%<br>30%<br>20%       | 0 |
|                                    | Η θεωρία που παρουσιάζεται σε κάθε επίπεδο θα κατανοηθεί<br>εύκολα από τους μαθητές.                                                 | 20%<br>20%<br>50%<br>10%       | 1 |
| Αναμενόμενα μαθησιακά αποτελέσματα | Οι μαθητές θα κατανοήσουν εύκολα την λειτουργικότητα των<br>μπλοκ του παιχνιδιού.                                                    | 10%<br>40%<br>30%<br>20%       | 1 |
|                                    | Οι μαθητές θα μπορούν εύκολα να εντοπίζουν και να<br>διορθώνουν λάθη μεταξύ των αλληλοσυνδεδεμένων μπλοκ.                            | 10% 10%<br>30%<br>30%<br>20%   | 0 |
|                                    | Οι μαθητές θα διαβάσουν την περιοχή αποσφαλμάτωσης<br>(συμβουλές, ανάλυση της περιοχής αποσφαλμάτωσης).                              | 20%<br>40%<br>30%<br>10%       | 0 |
|                                    | Οι συμβουλές που παρουσιάζονται στους μαθητές σε<br>περίπτωση που δεν εκπληρώνουν έναν στόχο θα τους<br>βοηθήσουν να τον ξεπεράσουν. | 90%<br>10%                     | 1 |
|                                    | Οι συμβουλές και η ανάλυση του προγράμματος θα βοηθήσουν<br>τους μαθητές να βελτιώσουν την ποιότητα του προγράμματος<br>TOUC.        | 10%<br>70%<br>20%              | 1 |
|                                    | ■ Διαφωνώ κάθετα<br>■ Διαφωνώ<br>■ Ούτε συμφωνώ ούτεδιαφωνώ                                                                          | - Συμφωνώ<br>■ Συμφωνώ απόλυτα |   |

**Εικόνα 81: Αποτελέσματα αξιολόγησης της εμπειρίας των χρηστών**

**Σχετικότητα (Relevance).** Στην έκτη κατηγορία παρουσιάζονται τα αποτελέσματα της αξιολόγησης που αφορούν τη σχετικότητα του εκπαιδευτικού υλικού με τον τομέα της Πληροφορικής. Σύμφωνα με την Εικόνα 81 το περιεχόμενο του παιχνιδιού σχετίζεται με τον προγραμματισμό (40% συμφωνώ, 50% συμφωνώ απόλυτα) και με τα ενδιαφέροντα των μαθητών στα σχολεία (40% συμφωνώ, 30% συμφωνώ απόλυτα). Επιπλέον οι εκπαιδευτικοί υποστηρίζουν ότι το παιχνίδι αποτελεί μία επαρκή μέθοδο εκμάθησης των βασικών εννοιών του προγραμματισμού (80% συμφωνούν ή συμφωνούν απόλυτα) και ότι θα προτιμούσαν να χρησιμοποιήσουν το παιχνίδι έναντι ενός βιβλίου για την εκπαίδευση των μαθητών (διάμεσος 1).

**Αναμενόμενα μαθησιακά αποτελέσματα (Perceived Learning).** Στην τελευταία κατηγορία της Εικόνας 81 παρουσιάζονται οι ερωτήσεις που αφορούν στα αναμενόμενα μαθησιακά αποτελέσματα. Όλοι οι εκπαιδευτικοί που συμμετείχαν στην αξιολόγηση του παιχνιδιού συμφωνούν ή συμφωνούν απόλυτα (60% συμφωνούν, 40% συμφωνούν απόλυτα) ότι το παιχνίδι θα βοηθήσει τους μαθητές να κατανοήσουν εύκολα τις βασικές έννοιες της "Υπολογιστικής Σκέψης". Επιπλέον το 90% θεωρεί ότι οι μαθητές θα μάθουν νέες έννοιες προγραμματισμού, οι οποίες θα είναι αρκετά χρήσιμες για να αναπτύξουν την "Υπολογιστική τους Σκέψη". Ωστόσο υπάρχει αμφιβολία (διάμεσος 0) για το εάν οι μαθητές θα αφιερώσουν τον απαραίτητο χρόνο για να διαβάσουν τη θεωρία και τη περιοχή της αποσφαλμάτωσης και να εντοπίσουν εύκολα τα λάθη μεταξύ των αλληλοσυνδεδεμένων μπλοκ. Τέλος, θετικά είναι τα αποτελέσματα που αφορούν τη βοήθεια και τις συμβουλές που περιέχονται στην περιοχή της αποσφαλμάτωσης. Συγκεκριμένα, πάνω από το 90% των συμμετεχόντων συμφωνούν ή συμφωνούν απόλυτα ότι οι συμβουλές που προσφέρει η περιοχή της αποσφαλμάτωσης θα βοηθήσει τους μαθητές να κατανοήσουν τα λάθη τους, να επανέλθουν από αυτά και να βελτιώσουν την ποιότητα του αλγορίθμου τους.

#### *5.3.4 Ερωτήσεις ανοιχτού τύπου*

Στην ενότητα αυτή παρουσιάζονται οι απαντήσεις των συμμετεχόντων στις δύο ερωτήσεις ανοιχτού τύπου που αφορούν ποια στοιχεία τους άρεσαν στο παιχνίδι και ποια όχι. Συνολικά απάντησαν οι επτά από τους δέκα εκπαιδευτικούς και οι εντυπώσεις τους ήταν θετικές. Στην ερώτηση που αφορά τα στοιχεία που δεν τους άρεσαν στο παιχνίδι

δύο είναι κατά τη γνώμη του συγγραφέα τα πιο σημαντικά από τα οποία το ένα επιλύθηκε μετά την αξιολόγηση του παιχνιδιού. Το πρώτο στοιχείο που επιλύθηκε αφορά την απουσία της μετάφρασης του παιχνιδιού από τα αγγλικά στα ελληνικά. Τα παιδιά του Δημοτικού θα είναι δύσκολο να κατανοήσουν τη θεωρία και τις υπόλοιπες πληροφορίες του παιχνιδιού στα αγγλικά. Το παιχνίδι στην αναθεωρημένη έκδοση υποστηρίζει τόσο τα Αγγλικά όσο και τα Ελληνικά.

Το δεύτερο στοιχείο που εντόπισε μια εκπαιδευτικός ήταν ότι ο χαρακτήρας του παιχνιδιού δεν ακολουθούσε τις εντολές της καθώς πρόσθετε στον αλγόριθμο της ένα μπλοκ ανά προσπάθεια. Έπειτα από πολλές δοκιμές κατά την ανάπτυξη του παιχνιδιού και μετά την αξιολόγηση του δεν εντοπίστηκε το συγκεκριμένο πρόβλημα από τον συγγραφέα. Η μόνη περίπτωση που το παιχνίδι αντιδρούσε όπως περιγράφει η εκπαιδευτικός είναι όταν ο χρήστης πατήσει την εκτέλεση του αλγορίθμου και κατά την εκτέλεση του αλλάξει το παράθυρο του παιχνιδιού με ένα δεύτερο. Αυτό που θα συμβεί είναι το παράθυρο του παιχνιδιού να χάσει την εστίαση του και η περιοχή του παιχνιδιού, δηλαδή το Phaser, να βρίσκεται σε κατάσταση αδράνειας. Το ίδιο όμως δεν συμβαίνει και με τον διερμηνέα ο οποίος επικοινωνεί με το Phaser. Ο διερμηνέας συνεχίζει την εκτέλεση του αλγορίθμου του παίκτη και μόλις ο χρήστης εστιάσει στο παράθυρο του παιχνιδιού ο χαρακτήρας συνεχίζει να ακολουθεί τις εντολές από το σημείο που βρίσκεται ο διερμηνέας. Έπειτα από αρκετή αναζήτηση το συμπέρασμα στο συγκεκριμένο πρόβλημα είναι από την μία πλευρά ότι το Phaser με την αλλαγή της εστίασης του παραθύρου δεν μπορεί να συνεχίσει την εκτέλεση του αλλά οδηγείται αναγκαστικά σε κατάσταση αδράνειας. Από την άλλη πλευρά δεν βρέθηκαν τα κατάλληλα τεκμήρια που θα βοηθούσαν στην παύση της εκτέλεσης του αλγορίθμου από τον διερμηνέα.

Τέλος στην αναθεωρημένη έκδοση επανασχεδιάστηκε το τελευταίο επίπεδο (δωδέκατο), λαμβάνοντας υπ' όψιν την τέταρτη απάντηση του πίνακα 37, έτσι ώστε να ομορφύνει διαισθητικά και να εκπληρωθούν όλοι οι στόχοι του σεναρίου του παιχνιδιού.

Στους Πίνακες 36 και 37 παρουσιάζονται οι απαντήσεις των συμμετεχόντων στις ερωτήσεις ανοιχτού τύπου.

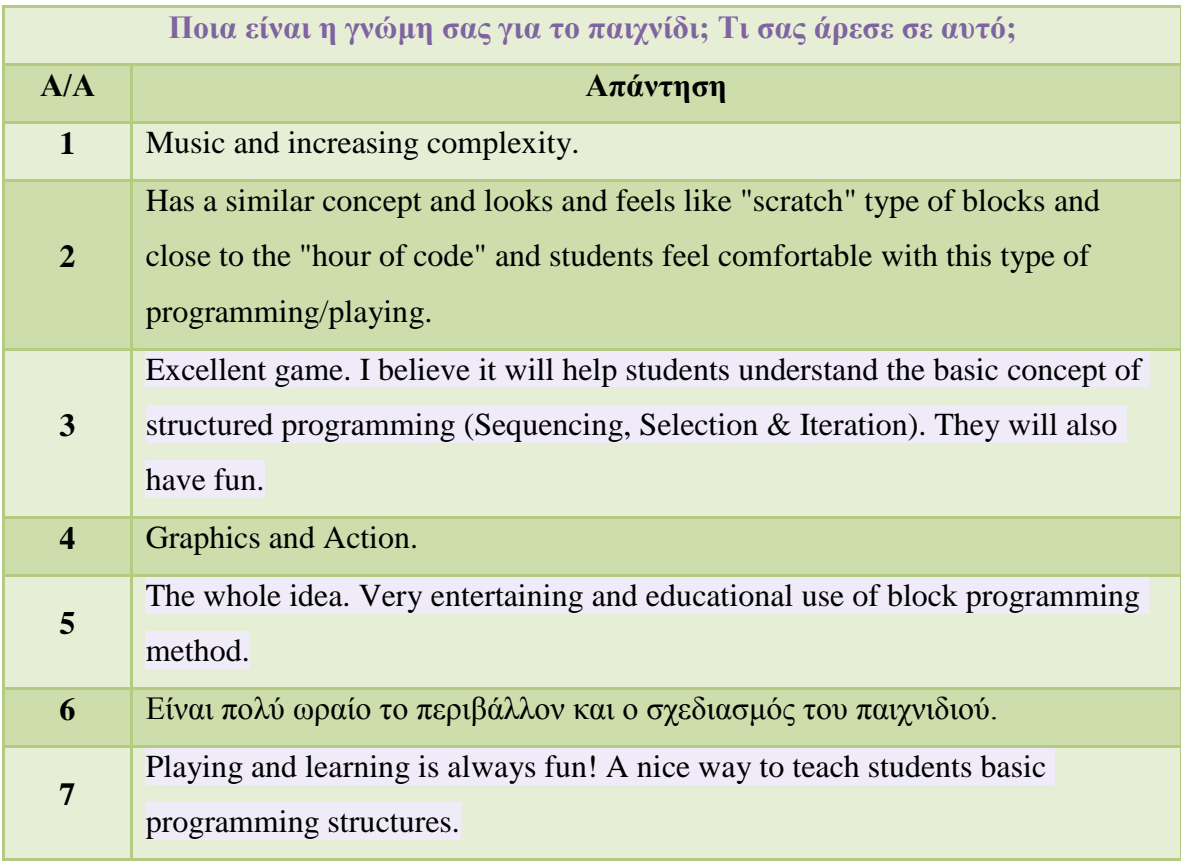

# **Πίνακας 36: Ποια είναι η γνώμη σας για το παιχνίδι; Τι σας άρεσε σε αυτό;**

# **Πίνακας 37: Ποια είναι η γνώμη σας για το παιχνίδι; Τι δεν σας άρεσε σε αυτό;**

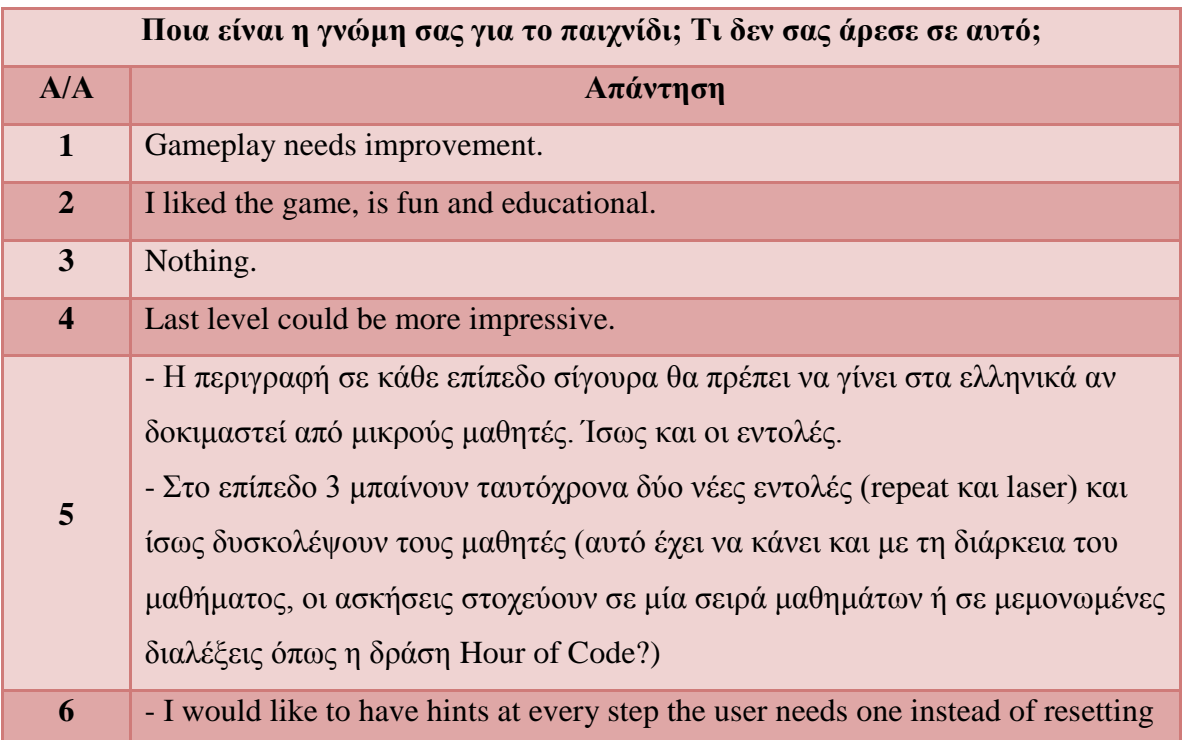

the game and losing points.

- I also noticed that when I used step to step programming and added new blocks after each reset I had a different reaction of the hero. For example with the same code I passed the obstacle but when resetting and adding a new block at the end I fell on the obstacle

- After collecting the stars from a route and you want to go the other way now that no stars are there any more it's not clear to the student how many moves he has to do because the existence of the stars helps you count but when you have collected them there should be something left there to point that a star used to be there.

## **5.4 Συμπεράσματα αξιολόγησης**

Τα αποτελέσματα της πιλοτικής αξιολόγησης από τους δέκα εκπαιδευτικούς Πληροφορικής της Πρωτοβάθμιας και Δευτεροβάθμιας εκπαίδευσης ήταν θετικά. Αναλυτικότερα οι ερωτήσεις που αφορούν την Αυτοπεποίθηση, την Πρόκληση, την Ικανοποίηση, την Ψυχαγωγία και τη Συνάφεια του εκπαιδευτικού παιχνιδιού κέρδισαν τις εντυπώσεις των εκπαιδευτικών συγκεντρώνοντας διάμεσο 1 (συμφωνώ). Επιπλέον τα αποτελέσματα των ερωτήσεων που αφορούν τη Χρηστικότητα του παιχνιδιού δείχνουν ότι η σχεδίαση του παιχνιδιού είναι κατάλληλα διαμορφωμένη για να τραβήξει την προσοχή των μαθητών και να εμβαθύνει την προσοχή τους στις έννοιες του προγραμματισμού και στην "Υπολογιστική Σκέψη".

Ωστόσο υπάρχουν και ορισμένα σημεία τα οποία δημιούργησαν κάποιες αμφιβολίες μεταξύ των εκπαιδευτικών και επιδέχονται βελτιώσεις. Για παράδειγμα οι απόψεις διίστανται για το εάν οι μαθητές θα διαβάσουν την περιοχή της θεωρίας και της αποσφαλμάτωσης οι οποίες είναι αρκετά σημαντικές για την πρόοδο των παικτών στο παιχνίδι. Επιπλέον μέσω των ερωτήσεων ανοιχτού τύπου προτάθηκαν κάποιες ιδέες για τη βελτίωση του παιχνιδιού, μια εκ τον οποίων υλοποιήθηκε σε μετέπειτα στάδιο της συγγραφής της διπλωματικής και αφορά τη μετάφραση του παιχνιδιού.

Τέλος, ένα από τα πιο σημαντικά αποτελέσματα της αξιολόγησης του παιχνιδιού αποτελεί η γνώμη των εκπαιδευτικών πως το παιχνίδι πετυχαίνει τους εκπαιδευτικούς στόχους για τους οποίους αναπτύχθηκε με το 60% να συμφωνεί και το 40% να συμφωνεί απόλυτα. Αυτός είναι και ο βασικός στόχος της ανάπτυξης του παιχνιδιού, δηλαδή να βοηθήσει στην ανάπτυξη της "Υπολογιστικής Σκέψης" στους μαθητές.

## **6 Επίλογος**

### **6.1 Σύνοψη και συμπεράσματα**

Τα παιχνίδια σοβαρού σκοπού αποτελούν έναν εναλλακτικό τρόπο στην εκπαίδευση των ανθρώπων και κυρίως των μικρών μαθητών. Κάθε εκπαιδευτικό παιχνίδι έχει ως κύριο στόχο να παρουσιάσει στον χρήστη κάποιες έννοιες που αφορούν έναν συγκεκριμένο επιστημονικό τομέα με τρόπο λιτό και ψυχαγωγικό. Ακόμη η έννοια του "παιχνιδιού" είναι γνώριμη στους μαθητές μικρής ηλικίας και ο συνδυασμός της με την εκπαίδευση κεντρίζει περισσότερο το ενδιαφέρον τους σε σύγκριση με ένα παραδοσιακό βιβλίο. Επιπλέον τα εκπαιδευτικά παιχνίδια ενισχύουν την αυτοδιδασκαλία των χρηστών παρέχοντας τους όλα τα απαραίτητα εφόδια για να μάθουν τον τρόπο χειρισμού του και τη θεωρία για ένα συγκεκριμένο πεδίο.

Αυτοί αποτελούν μερικούς από τους βασικούς λόγους που τα εκπαιδευτικά παιχνίδια αποκτούν ολοένα και μεγαλύτερη αποδοχή στον τομέα της εκπαίδευσης και αποτέλεσε κινητήριο μοχλό για την ανάπτυξη του σοβαρού παιχνιδιού BlocklyScript. Ο βασικός στόχος της παρούσας διπλωματικής εργασίας ήταν η ανάπτυξη ενός παιχνιδιού σοβαρού σκοπού για την ανάπτυξη της "Υπολογιστική Σκέψης" σε μικρούς μαθητές με την ενσωμάτωση μιας προσαρμοσμένης γλώσσας οπτικού προγραμματισμού. Το BlocklyScript συνδυάζει τα στοιχεία ενός RPG (Role-Playing Game) με μια φιλική διεπαφή χρήστη και ένα αρκετά ενδιαφέρον σενάριο. Κατά την σχεδίαση του παιχνιδιού δόθηκε ιδιαίτερη βαρύτητα στην επιλογή των χρωμάτων και την παρουσίαση της θεωρίας παρέχοντας εικόνες και παραδείγματα έτσι ώστε να ενισχυθεί η αυτοπεποίθηση των μαθητών και να χάσουν την αίσθηση του χρόνου καθώς παίζουν.

Επιπλέον η ενσωμάτωση του οπτικού προγραμματισμού με τη βοήθεια της Blockly στο παιχνίδι διευκολύνει τους χρήστες να μάθουν τον χειρισμό του παιχνιδιού και να κατανοήσουν ευκολότερα τις έννοιες που παρουσιάζονται ανά επίπεδο. Χρησιμοποιώντας τα μπλοκ οι χρήστες μπορούν να εφαρμόσουν απευθείας τη θεωρία που διάβασαν συλλέγοντας αστέρια, νικώντας εξωγήινους και αποφεύγοντας παγίδες. Έτσι σε κάθε επίπεδο του παιχνιδιού οι χρήστες αντιμετωπίζουν νέες προκλήσεις και διατηρούν αμείωτο το ενδιαφέρον τους.

Τέλος, με βάση τα αποτελέσματα της πιλοτικής αξιολόγησης το BlocklyScirpt αποτελεί ένα αξιόπιστο εργαλείο για την ανάπτυξη της "Υπολογιστικής Σκέψης" σε μικρούς μαθητές. Βέβαια για να είναι ασφαλή τα αποτελέσματα της έρευνας το παιχνίδι θα πρέπει να αξιολογηθεί από τους ίδιους τους μαθητές και επίσης να διερευνηθεί η εκπαιδευτική του αξία. Συμπερασματικά το BlocklyScirpt αποτελεί μια καλή προσπάθεια ανάπτυξης ενός εκπαιδευτικού παιχνιδιού που θα βοηθήσει τους μαθητές να κατανοήσουν μόνοι τους τις βασικές έννοιες του προγραμματισμού χωρίς να είναι αναγκασμένοι να το τερματίσουν με μια μόνο προσπάθεια ή να τους περιορίζει ο χρόνος.

### **6.2 Όρια και περιορισμοί έρευνας**

Ένα από τα σημαντικότερα προβλήματα που αντιμετωπίστηκαν κατά την ανάπτυξη του παιχνιδιού είναι η έλλειψη οδηγών για την αξιοποίηση της βιβλιοθήκης Blockly. Στην βιβλιογραφική επισκόπηση παρουσιάστηκαν τρία παιχνίδια που χρησιμοποιούν την Blockly, ωστόσο δεν υπάρχουν οδηγοί που να εξηγούν τον τρόπο σχεδιασμού και ανάπτυξής τους. Έτσι κατά την σχεδίαση του παιχνιδιού αντιμετωπίστηκαν αρκετές προκλήσεις που αφορούσαν τον τρόπο σύνδεσης του παιχνιδιού με το πλαίσιο ανάπτυξης 2D παιχνιδιών Phaser.

Επιπλέον τα παραδείγματα που προσφέρει η Blockly στην επίσημη ιστοσελίδα της βοηθούν αρκετά τον προγραμματιστή να κατανοήσει τη θεωρία, ωστόσο είναι πολύ λίγα και εξηγούν τις βασικότερες έννοιες. Ιδιαιτέρως τα παραδείγματα με τον διερμηνέα της JavaScript, πάνω στα οποία βασίστηκε η σχεδίαση του παιχνιδιού, δεν αξιοποιούν όλες τις δυνατότητες που παρέχει ο διερμηνέας όπως για παράδειγμα η παύση της εκτέλεσης του αλγορίθμου.

Όσον αφορά την αξιολόγηση της εκπαιδευτικής αξίας του παιχνιδιού, όπως ήδη αναφέρθηκε, κρίνεται απαραίτητη η αξιοποίησή του στην τάξη για την εξαγωγή ασφαλών συμπερασμάτων.

## **6.3 Μελλοντικές επεκτάσεις**

Μια από τις βασικότερες ιδέες που μπορούν να υλοποιηθούν μελλοντικά και να ενισχύσουν την επίβλεψη των δασκάλων πάνω στις επιδόσεις των μαθητών τους είναι η ενσωμάτωση διαδικτυακών τάξεων στο παιχνίδι. Για την υλοποίηση των τάξεων θα πρέπει να διαμορφωθεί κατάλληλα η βάση δεδομένων ώστε να επιτρέπει τον/την δάσκαλο/α να πληκτρολογεί το όνομα της τάξης και ένα συνθηματικό και να έχει πρόσβαση στην πρόοδο των μαθητών. Επιπλέον ο/η εκπαιδευτικός θα έχει τη δυνατότητα να προσθέτει λογαριασμούς στην τάξη και έπειτα να τους μοιράζει στους μαθητές του/της.

Επιπλέον στο παιχνίδι θα μπορούσε ο διερμηνέας να εκτελεί τον αλγόριθμο κατά βήμα ή σε διαφορετικές ταχύτητες έτσι ώστε ο χρήστης να ελέγχει ευκολότερα τις λύσεις του. Με την εκτέλεση ανά μπλοκ ο χρήστης θα μπορεί να διαπιστώσει ακριβώς τη λειτουργικότητα κάθε μπλοκ και να καταλάβει ακόμη καλύτερα τη θεωρία. Για να γίνει αυτό ωστόσο τα πρέπει να επανεξεταστούν τα μπλοκ εντολών ώστε το παιχνίδι να είναι λειτουργικό. Για παράδειγμα, εάν ο χρήστης στην εκτέλεση κατά βήμα πατούσε στο μπλοκ "jump" και μετά ακολουθούσε ένα μπλοκ "move left" τότε ο παίκτης θα έκανε ένα οριζόντιο άλμα, θα έπεφτε λόγω της βαρύτητας και μετά θα προχωρούσε αριστερά χτυπώντας πιθανός πάνω σε ένα εμπόδιο. Μια λύση στο συγκεκριμένο πρόβλημα θα ήταν να ενωθούν τα δύο αυτά μπλοκ σε ένα το οποίο να αναλαμβάνει μια πιο σύνθετη κίνηση.

Τέλος, θα μπορούσε να αφιερωθεί περισσότερος χρόνος για τον σχεδιασμό γραφικών, την επιλογή της μουσικής και την προσθήκη νέων επιπέδων. Στα νέα επίπεδα θα μπορούσε να ενσωματωθεί νέα θεωρία ή να σχεδιαστούν δυσκολότερα επίπεδα πάνω στην ίδια θεωρία. Στην πρώτη περίπτωση ο χρήστης θα μάθαινε νέες προγραμματιστικές έννοιες που θα ενίσχυαν την "Υπολογιστική του Σκέψη", ενώ στη δεύτερη περίπτωση θα αντιμετώπιζε νέες προκλήσεις και θα κατανοούσε καλύτερα τη θεωρία που έχει ήδη μάθει.

# **Βιβλιογραφία**

De Gloria, A., Bellotti, F., & Berta, R. (2014). Serious Games for education and training. *International Journal of Serious Games*, *1*(1). DOI: <https://doi.org/10.17083/ijsg.v1i1.11>

Huizinga, J. (1949). Homo Ludens: A study of the play-element in culture. London: Boston and Henley

Abt, Clark C. (1970). Serious games, New York: Viking Press

Laamarti, F., Eid M., & El Saddik, A. (2014) "An Overview of Serious Games," *International Journal of Computer Games Technology*, vol. 2014, 15 pages,. DOI: <https://doi.org/10.1155/2014/358152>

Harimurti, R., Ekohariadi, Munoto, & Asto, B. (2019). The concept of computational thinking toward information and communication technology learning. IOP Conference Series: Materials Science and Engineering. 535. 012004. DOI: <http://dx.doi.org/10.1088/1757-899X/535/1/012004>

Riley D.,D., & Hunt, K., A. (2014). Computational Thinking for the modern problem solver, London: CRC Press, Taylor & Francis Group

Kraus, J., & Prottsman, K. (2016). Computational Thinking and Coding for every student: The teacher's getting-started guide, California: Corwin

Saito, D., Washizaki, H., Fukazawa, Y. (2017). "Comparison of Text-Based and Visual-Based Programming Input Methods for First-Time Learners", J*ournal of Information Technology Education*: Research*,* v16 p209-226 2017. DOI: <https://doi.org/10.28945/3775>

Resnick, M., Maloney, J., Monroy-Hernández, A., Rusk, N., Eastmond, E., Brennan, K., Millner, A., Rosenbaum, E., Silver, J., Silverman, B. & Kafai, Y. (2009). Scratch: Programming for All. *Commun. ACM*. 52. 60-67. DOI: <https://doi.org/10.1145/1592761.1592779>

Giannakoulas A., Xinogalos S. (2019) Current Trends in On-line Games for Teaching Programming Concepts to Primary School Students. In: Tsitouridou M., A. Diniz J., Mikropoulos T. (eds) Technology and Innovation in Learning, Teaching and Education. TECH-EDU 2018. *Communications in Computer and Information Science*, vol 993. Springer, Cham. DOI: [https://doi.org/10.1007/978-3-030-20954-4\\_5](https://doi.org/10.1007/978-3-030-20954-4_5)

Ibrahim, R., & Jaafar, A. (2009). Educational games (EG) design framework: Combination of game design, pedagogy and content modeling. In *International Conference on Electrical Engineering and Informatics* (pp. 293-298). Selangor, Malaysia. doi:10.1109/ICEEI.2009.5254771

Malliarakis, Christos & Satratzemi, Maya & Xinogalos, Stelios. (2014). Integrating Learning Analytics in an Educational MMORPG for Computer Programming. *Proceedings - IEEE 14th International Conference on Advanced Learning Technologies*, DOI: [https://doi.org/10.1109/ICALT.2014.74.](https://doi.org/10.1109/ICALT.2014.74)

Malliarakis, C., Satratzemi, M., & Xinogalos, S. (2014). Designing educational games for computer programming: A holistic framework. *Electronic Journal of e-Learning*, *12*, 281-298.

Wing, J. (2006). Computational Thinking. *Communications of the ACM*. 49. 33-35. DOI: [https://doi.org/10.1145/1118178.1118215.](https://doi.org/10.1145/1118178.1118215)

Petri, G. & Gresse von Wangenheim, C. & Borgatto, A. (2018). MEEGA+: A Method for the Evaluation of Educational Games for Computing Education (Technical report, INCoD/GQS.05.2018.E). Brazilian Institute for Digital Convergence.

Pinelle, D. & Wong, N. (2008). Heuristic evaluation for games: Usability principles for video game design. *Conference on Human Factors in Computing Systems - Proceedings*. DOI: [https://doi.org/10.1145/1357054.1357282.](https://doi.org/10.1145/1357054.1357282)

Dr. Axel Rauschmayer, 2014 "Speaking JavaScript: An In-Dept Guide for Programmers", USA: O' Reilly.

# **Διαδικτυακές πηγές**

CodeCombat. (χ.η.). Ανακτήθηκε 26 Δεκεμβρίου 2019, από <https://codecombat.com/>

Minecraft Hour of Code. (χ.η.). Ανακτήθηκε 26 Δεκεμβρίου 2019, από <https://code.org/minecraft>

Rapid Router. (χ.η.). Ανακτήθηκε 26 Δεκεμβρίου 2019, από <https://www.codeforlife.education/rapidrouter/>

Run Marco!. **(**χ.η.). Ανακτήθηκε 26 Δεκεμβρίου 2019, από <https://www.allcancode.com/hourofcode>

Blockly. **(**χ.η.). Ανακτήθηκε 20 Δεκεμβρίου 2019, από <https://developers.google.com/blockly>

Scratch. **(**χ.η.). Ανακτήθηκε 18 Δεκεμβρίου 2019, από<https://scratch.mit.edu/>

Kodu. **(**χ.η.). Ανακτήθηκε 15 Δεκεμβρίου 2019, από<https://www.kodugamelab.com/>

Blockly **(**χ.η.). Ανακτήθηκε 10 Δεκεμβρίου 2019, από <https://developers.google.com/blockly>

Phaser **(**χ.η.). Ανακτήθηκε 10 Δεκεμβρίου 2019, από<https://phaser.io/>

# **Παράρτημα Α**

## **6.4 Δημοσίευση ιστοσελίδας στο Διαδίκτυο**

Η δημοσίευση της ιστοσελίδας στο Διαδίκτυο έγινε με τη βοήθεια του παροχέα φιλοξενίας ιστοσελίδων 000webhost και μπορεί κανείς να τον επισκευτεί στον εξής σύνδεσμο:<https://gr.000webhost.com/>

Η εγγραφή στον παροχέα 000webhost και η δημοσίευσης της ιστοσελίδας γίνεται δωρεάν και δεν περιλαμβάνονται διαφημίσεις. Εφόσον γίνει η εγγραφή στο σύστημα ο χρήστης μπορεί να εισέλθει και να συνεχίσει με τη δημοσίευση της ιστοσελίδας του. Για τη δημιουργία μιας νέας ιστοσελίδας ο χρήστης θα πρέπει να πατήσει το κουμπί "Create New Site" και να δώσει ένα όνομα και ένα συνθηματικό για την ιστοσελίδα όπως φαίνεται στην Εικόνα 82.

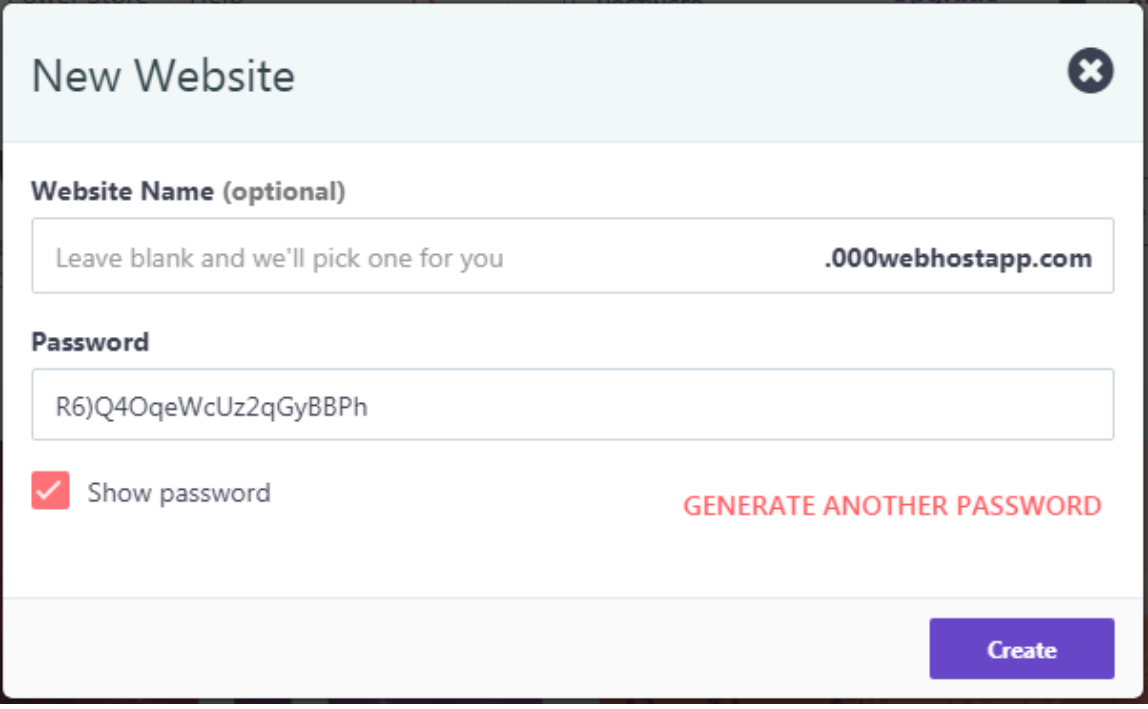

**Εικόνα 82: Δημιουργία νέας ιστοσελίδας**

Με τη δημιουργία της ιστοσελίδας ο χρήστης μπορεί να δει τις διαθέσιμες ιστοσελίδες του και κάνοντας αριστερό κλικ πάνω από το κουμπί "Manage Website" μπορεί να διαχειριστεί την αντίστοιχη ιστοσελίδα. Στην σελίδα διαχείρισης της ιστοσελίδας ο χρήστης μπορεί να "ανεβάσει" τα αρχεία του πατώντας το κουμπί "File Manager" όπως φαίνεται στη Εικόνα 83.

| My Sites<br>Power Store<br>Help                                                                                                  | <b>COOWebhost</b><br><b>POOWEBHOSTINGER</b>                                                                                                    | ▲<br>$xrikar95 \sim$<br>Upgrade |  |
|----------------------------------------------------------------------------------------------------|----------------------------------------------------------------------------------------------------|---------------------------------|--|
| desperance<br>Current site   Free                                                                                                | <b>Show All Statistics</b><br><b>Statistics</b>                                                                                                    |                                 |  |
| <b>Idd</b> Dashboard<br>$\sqrt{2}$ Tools<br>$\,$<br><b><math>\Phi</math></b> Website Settings<br>$\rightarrow$                   | 0.08%<br>1.85%<br>0%<br>0.84%<br>USED<br>USED<br>USED<br>USED                                                                                                    |                                 |  |
| <b>*</b> Community Help<br>$\rightarrow$<br><b>50</b> Earn Money<br>/> Learn to Code<br>Customer Support<br><b>E</b> Power Store | Monthly Bandwidth Quota<br>Inode Usage Quota<br>Sendmail Daily Quota<br>Disk Space Quota<br>(10 000 MB)<br>$(1000 \text{ MB})$<br>(50)<br>(20 000)<br>$\Box$ Website<br>$\overline{a}$<br>囘<br>Z<br>ණ්<br><b>Website Builder</b><br><b>Install WordPress</b><br>Error Pages<br><b>SEO</b> Toolkit<br>Learn to Code<br>Earn Money |                                 |  |
| $\rightarrow$                                                                                                    | $\blacktriangleright$ Files<br>D.<br><b>File Manager</b><br><b>FTP</b> Accounts<br>Backups                                                                                                    | $\ddot{\phantom{0}}$            |  |

**Εικόνα 83: Διαχειριστής αρχείων ιστοσελίδας**

Εφόσον φορτώσει ο διαχειριστής αρχείων ο χρήστης μπορεί απλά να σύρει και να αφήσει τα αρχεία του στο παράθυρο του διαχειριστή. Επιπλέον ο χρήστης έχει τη δυνατότητα να δημιουργήσει τη δική του βάση δεδομένων από το παράθυρο διαχείρισης της ιστοσελίδας πατώντας το κουμπί "phpMyAdmin" όπως φαίνεται στην Εικόνα 84.

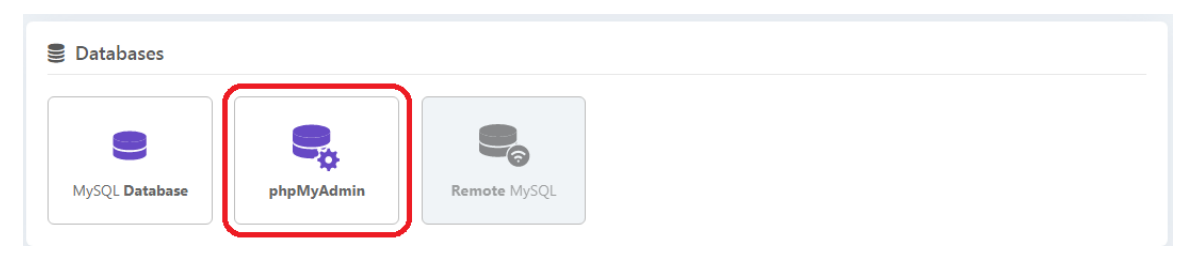

**Εικόνα 84: Κουμπί δημιουργίας βάσης δεδομένων**

Το "phpMyAdmin" είναι ένα δημοφιλές εργαλείο για τη διαχείριση βάσεων δεδομένων και υπάρχουν πολλοί οδηγοί στο διαδίκτυο για την εκμάθησή του. Με τη δημιουργία της βάσης δεδομένων ο χρήστης μπορεί μέσω PHP κώδικα στα αρχεία που "ανέβασε" να συνδεθεί με αυτήν δίνοντας τα απαραίτητα στοιχεία (όνομα βάσης, όνομα διαχειριστή και κωδικό).

Τέλος για να επισκεφτεί ο χρήστης την ιστοσελίδα του αρκεί να πληκτρολογήσει ως διεύθυνση το όνομα που έδωσε στην ιστοσελίδα ακολουθούμενο από το αλφαριθμητικό ".000webhostapp.com".